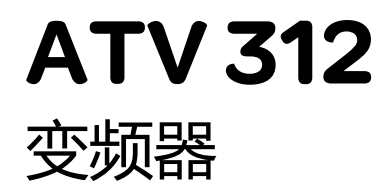

编程手册

05/2016

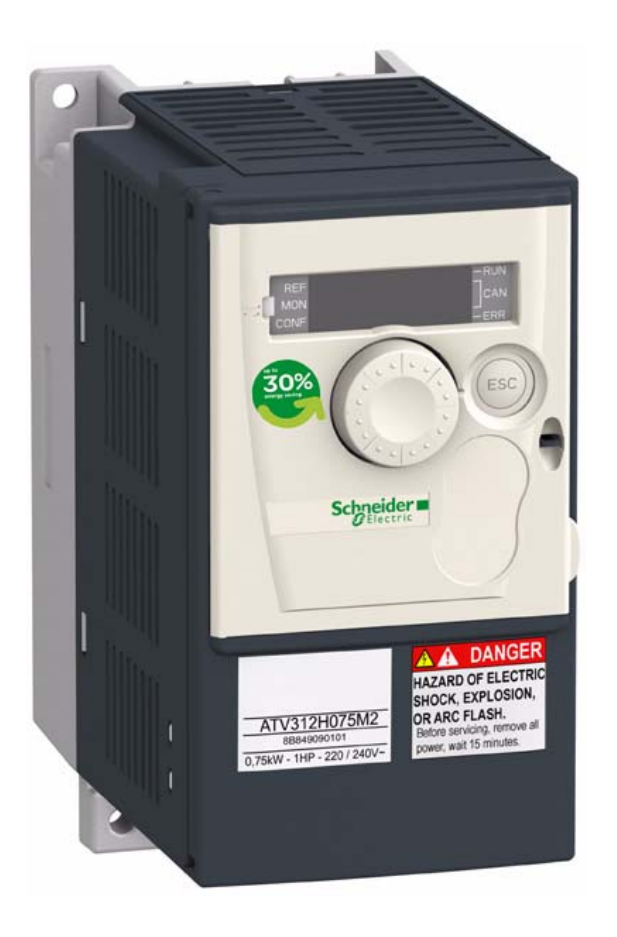

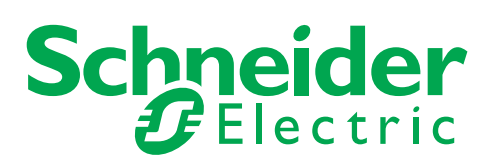

www.schneider-electric.com

本文档中提供的信息包含有关此处所涉及产品之性能的一般说明和 / 或技术特性。本文档并非用于 (也 不代替)确定这些产品对于特定用户应用场合的适用性或可靠性。任何此类用户或集成者都有责任就相 关特定应用场合或使用方面对产品执行适当且完整的风险分析、评估和测试。 Schneider Electric 或其任 何附属机构或子公司对于误用此处包含的信息而产生的后果概不负责。如果您有关于改进或更正此出版 物的任何建议,或者从中发现错误,请通知我们。

未经 Schneider Electric 明确书面许可, 不得以任何形式、通过任何电子或机械手段 (包括影印) 复制本 文档的任何部分。

在安装和使用本产品时,必须遵守国家、地区和当地的所有相关的安全法规。出于安全方面的考虑和为 了帮助确保符合归档的系统数据,只有制造商才能对各个组件进行维修。

当设备用于具有技术安全要求的应用场合时,必须遵守有关的使用说明。

未能使用 Schneider Electric 软件或认可的软件配合我们的硬件,则可能导致人身伤害、损害或不正确的 操作结果。

不遵守此信息可能导致人身伤害或设备损坏。

© 2016 Schneider Electric。保留所有权利。

# 编程手册目录

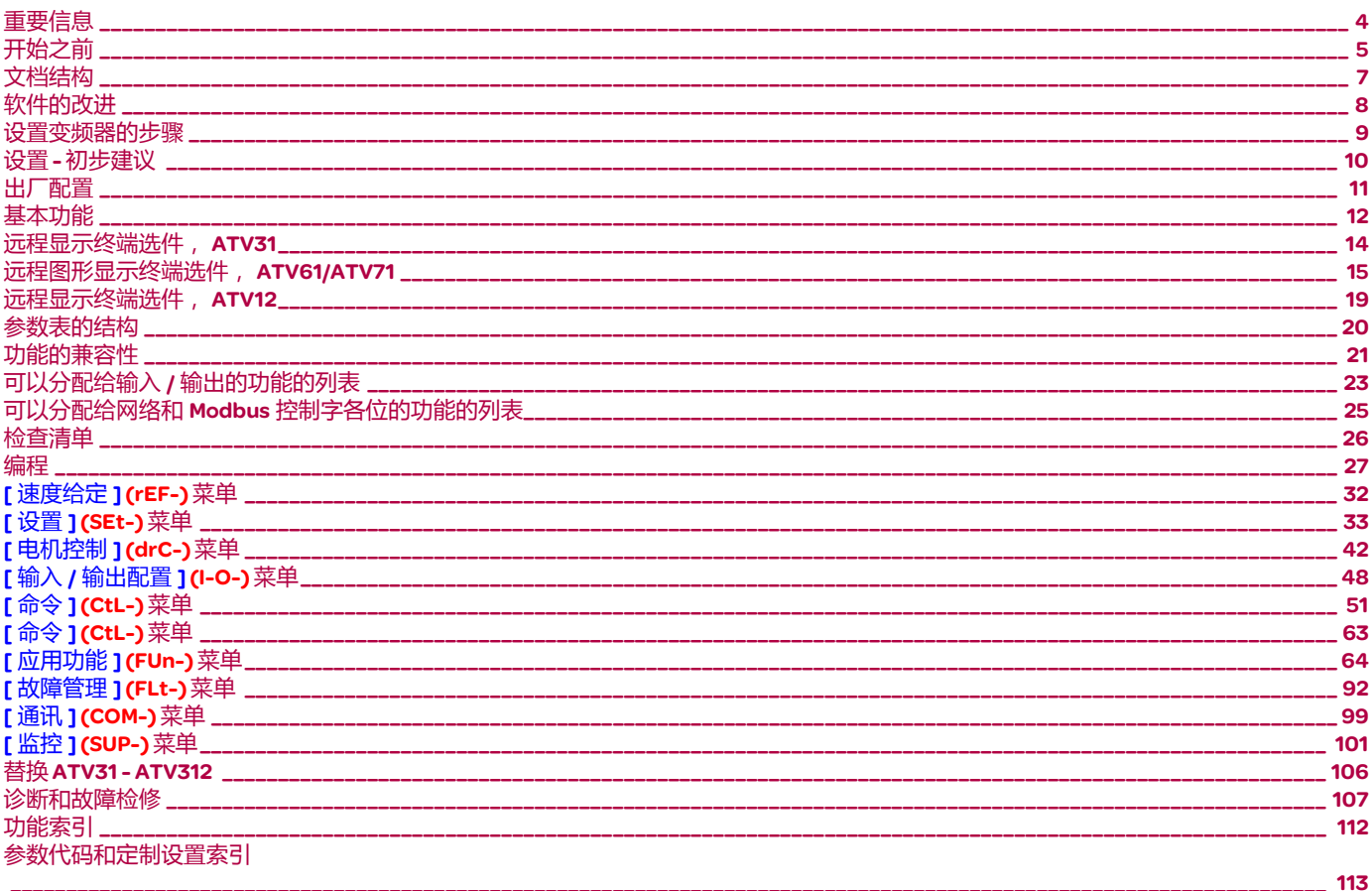

<span id="page-3-0"></span>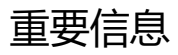

#### 注意

在安装、操作或维护本设备之前,请仔细阅读这些说明,并熟悉本设备。在本手册中或设备上可能会出现下列特殊信息,以告诫潜在的危险 或提醒您注意那些阐明或简化某过程的信息。

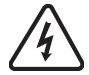

"危险"或"警告"标签上附加的本符号表示存在电击危险,如果使用者不遵照使用说明进行操作,会造成人身伤害。

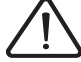

这是提醒注意安全的符号。用于提醒您此处存在可能会造成人身伤害的安全隐患。请务必遵循此标志附注的所有安全须知进行操 作,以免造成人员伤亡。

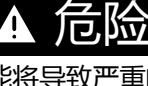

"危险"表示极可能存在危险,如果不设法避免,可能将导致严重的人身伤害甚至死亡或设备损坏。

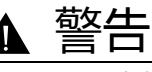

"警告"表示可能存在危险,如果不设法避免,可导致严重的人身伤害甚至死亡或设备损坏。

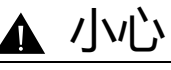

"小心"表示可能存在危险,如果不设法避免,可导致人身伤害或设备损坏。

小心 不带有安全警示符号的"小心"标识,表示可能存在危险,如果不遵守说明,可导致设备损坏

#### 请注意

本手册中使用的"变频器"一词指的是可调速变频器的控制器部分,如 NEC 的定义所述。

电气设备只能由专业人员进行安装、操作、维修和维护。施耐德电气公司对于不遵循本文使用说明而引发的任何后果概不负责。

©2016 Schneider Electric 版权所有。

<span id="page-4-0"></span>开始之前

在对本变频器进行任何操作之前,请阅读并理解下列说明。

# 危险

#### 电击、爆炸或电弧危险

- 只有熟悉和理解本手册以及其他所有相关产品文档内容,并且接受过安全培训可识别与避免相关风险的人员方可对本变频器系统进行 作业。必须由合格的技术人员进行安装、调整、修理和维护。
	- 系统集成人员负责遵守所有地方与国家电气规范要求,以及与所有设备接地相关的其他适用法规。
	- 产品的许多部件,包括印刷电路板,以电网电压运行。不能触摸这些零件。只能使用绝缘工具。
- 当通电时,请勿触摸未屏蔽的部件或终端。
- 当轴转动时, 电机会产生电压。在对变频器系统进行任何类型作业之前, 首先阻挡电机轴, 以防意外转动。
- 交流电压使电机电缆中未使用的导线产生电压。将电机电缆未使用的导线两端绝缘。
- 请勿使直流母线端子或者直流母线电容器或者制动电阻器端子形成短路。
- 在对变频器系统进行任何操作之前:
	- 断开所有电源,包括可能会带电的外部控制电源。
	- 在所有电源开关上放置 " 不要上电 " 的标签。
	- 将所有电源开关锁定在打开位置。
	- 等待 15 分钟以使直流母线电容器放电。直流母线 LED 并非指示缺少可超过 800 Vdc 的直流母线电压。
	- 使用额定值正确的电压表验证电压是否小于 42 Vdc,以测量位于直流母线端子之间直流母线上的电压。
	- 如果直流母线电容未正确放电,请与当地的施耐德电气办事处联系。不要修理或运行本产品。
- 通电之前安装与关闭所有盖子。

不按照说明操作可能会导致严重的人身伤亡。

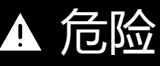

#### 异常设备操作

- 在安装或操作 ATV 312 变频器之前, 请先阅读并理解本手册。
- 任何参数设置的更改,都必须由专业人员来进行。

不按照说明操作可能会导致严重的人身伤亡。

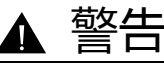

损坏的设备

不要安装或操作任何可能损坏的变频器。

如果不遵守上述规定,可能导致严重的人身伤害甚至死亡或设备损坏。

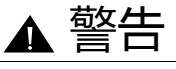

#### 无法控制

- 任何控制方案的设计者都必须考虑到控制电路路径可能失败的情况,并为关键功能提供一种方法,使其在出现路径故障时,以及出现 电路故障后恢复至安全状态。关键控制功能的例子包括紧急停止、越程停止、断电和重新启动。
- 对于一些关键控制功能,必须为其提供独立的或冗余控制路径。
- 系统控制方式可能包括通讯链路。必须考虑到意外的传输延迟或链路故障的含义。
- 遵守所有的事故预防规程和当地安全准则。
- 为了保证正确运行,在投入使用前,必须对产品的每次执行情况分别进行全面测试。不遵守这些要求可能导致人员死亡、严重伤害或 设备破坏。<sup>a</sup>

不按照说明操作可能导致人身伤亡或设备损坏。

a. 对于 USA:欲了解更多信息,请参阅 NEMA ICS 1.1( 最新版本 ) 中 " 固体电路控制系统的应用、安装及维护安全守则 " 以及 NEMA ICS 7.1( 最新版本 ) 中结构安全标 准及可调速驱动系统的选择、安装与操作指南 " 中的说明。

# <span id="page-6-0"></span>文档结构

如下 ATV312 技术文件可以在施耐德电气公司的网站上找到 [www.schneider-electric.com](http://www.schneider-electric.com)。

#### 安装手册

此手册描述如何安装变频器及接线。

#### 编程手册

讲述变频器终端 ( 集成显示终端、可选图形显示终端与可选远程终端 ) 的功能、参数以及用法。

#### 快速起动

快速起动描述如何为用于简单应用的连接变频器线路以及如何配置变频器,以便快速起动电机。此文档随变频器一起提供。

### 通信手册:Modbus<sup>®</sup>、 CANopen<sup>®</sup> , ...

这些手册描述如何组装、连接至总线或网络、发送信号、诊断以及配置通信专用参数。 这些手册对协议通信服务也进行了描述。

<span id="page-7-0"></span>自从其首次推向市场以来, Altivar ATV312 始终配有额外的功能。软件版本 V5.1 IE 50 先已更新为 V5.1 IE 54。此文档与版本 V5.1 IE 54 相关。 软件版本标注在变频器一侧的铭牌上。

和 V5.1 IE54 版本相比, V5.1 IE57 版本的改进方 面 将无法通过持续按下 MODE 模式按钮 3 秒从 " 本地 " 配置切换为 " 远程 " 配置。

### 和 V5.1 IE50 版本相比, V5.1 IE54 版本的改进方面

新的可能配置

- 本地配置:按下 " 模式 " 按钮持续 3 秒钟, 变频器将自动切换为 " 本地 " 配置。内嵌的导航按钮用作电位计 (Fr1 = AIV1), 并会激活 内嵌的 " 运行 " 按钮。
- 远程配置:此为出厂配置 ( 参见 [28](#page-27-0) 页 )

<span id="page-8-0"></span>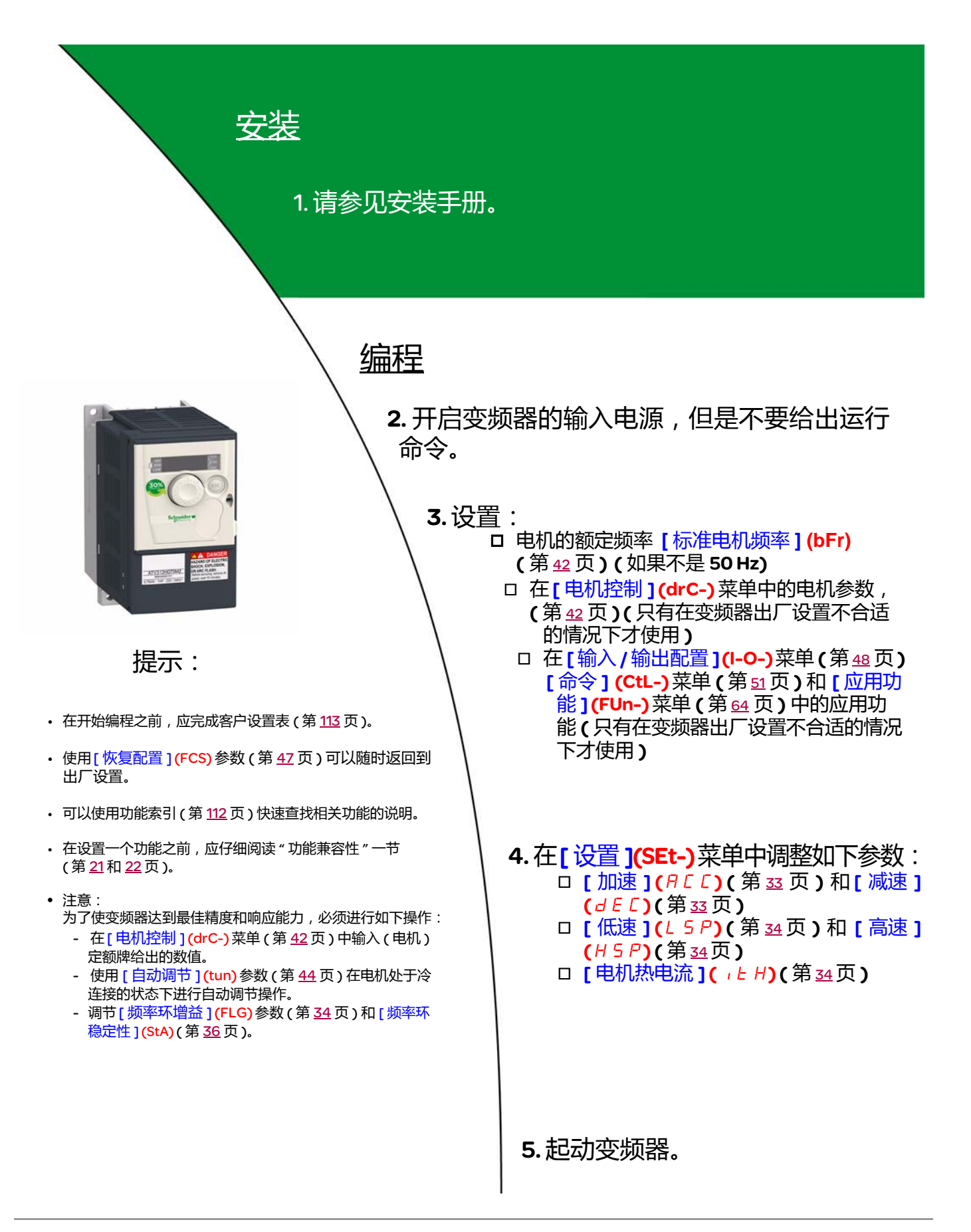

### <span id="page-9-0"></span>加电起动变频器之前

危险 Δ

意外的设备操作

确保所有逻辑输入都无效,以避免执行任何意外的操作。

如果不遵守上述说明,会导致严重的人身伤害甚至死亡。

### 在设置变频器之前

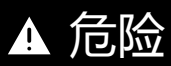

#### 意外的设备操作

- 在安装或操作 ATV312 变频器之前, 要阅读并理解本手册的内容。
- 参数设置只能由专业人员来完成。
- 确保所有逻辑输入都无效,以避免在更改参数的时候执行任何意外的操作。

如果不遵守上述说明,会导致严重的人身伤害甚至死亡。

### 起动

注意:如果出厂设置有效,在加电起动 / 手动复位过程中或者在给出一个停止命令后, 只有在复位了"正向"、"反向"和"直流注入停止" 命令后,才能加电起动电机。如果没有复位,变频器会显示[ 自由停车 ](nSt), 但是不会起动。如果已经设置了自动重新起动功能 ([ 故障管理 ] (R t r) 菜单 ( 第 [92](#page-91-1) 页 ) 中的 [ 自动重新起动 ] (FLt-) 参数, 则不需要进行复位 ( 到零 ) 即可使这些命令生效。

### 线路接触器

小心

#### 变频器损坏风险

• 避免频繁操作接触器,以防止滤波电容器过早老化。

• 周期时间不得小于 60 秒。

如果不遵守上述说明,会导致设备损坏。

### 使用额定值较小的电机或不使用电机

- 在出厂设置模式下,电机输出缺相检测有效 ([ 输出缺相 ] (OPL) = [ 是 ] (YES) , 第 <u>[97](#page-96-0)</u> 页 )。要在测试或维护环境下检测修变频器而不 切换到与变频器额定值相同的电机 ( 对于大功率变频器尤其有用 ) , 应该禁用电机输出缺相检测 ) ([ 输出缺相 ] (OPL) = [ 否 ] (nO)) , 这 对于大功率变频器尤其有用。
- 在 [ 电机控制 ] (drC-) 菜单中将 [ 选择的 U/F 电机 1] (UFt) 参数 ( 第 [45](#page-44-0) 页 ) 设置为 [ 恒定转矩 ] (L) 。

# 小心

#### 电机损坏风险

如果电机额定电流低于变频器额定电流的 20%,将不能提供电机热保护。请提供其他热保护方法。

如果不遵守上述说明,会导致设备损坏。

## <span id="page-10-0"></span>出厂设置

ATV 312 的出厂设置适用于大多数常见操作条件:

- 显示:电机停止时变频器就绪 [ 就绪 ](rdY) , 电机运行时的电机频率给定。
- LI5 和 LI6 以及逻辑输入、 AI3 模拟输入、 AOC 模拟输出、以及 R2 继电器不受影响。
- 在检测到故障后的停车模式:自由停车

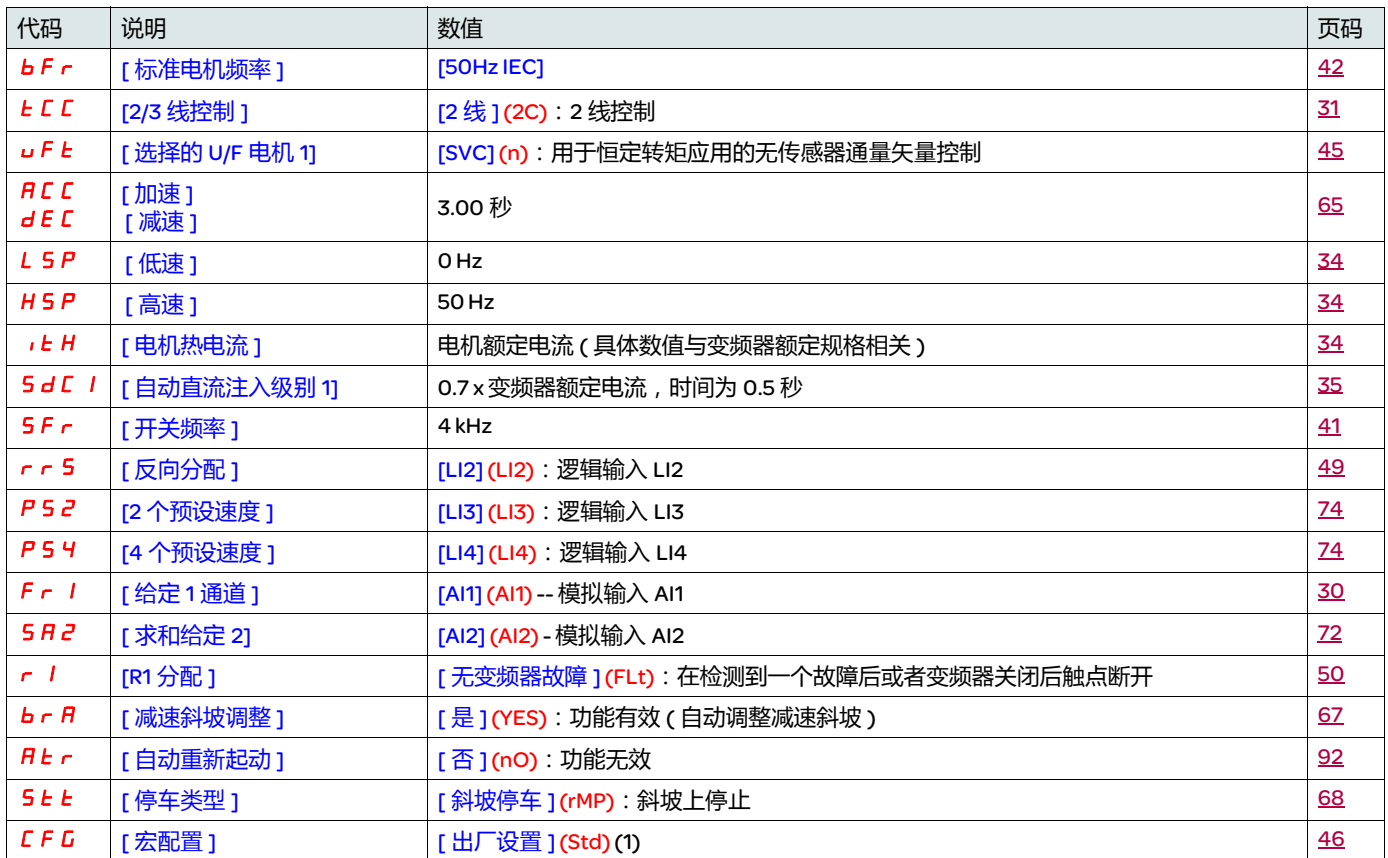

检查上述值是否符合应用要求。如果上述值符合应用要求,则可直接使用变频器而无需更改设置。

(1) 如果您希望将变频器的预设置保持在最低限度, 可以选择宏设置 [ 宏配置 ] (CFG) = [ 起动 / 停止 ] (StS) 然后选择 [ 恢复配置 ] (FCS) = [ 出厂设置 ](InI) ( 第 [47](#page-46-1) 页 )。

- [起动 / 停止 ] (StS) 宏设置与出厂设置一样, 除了以下 I/O 分配:
	- 逻辑输入:
		- LI1, LI2 ( 逆向 ): 2 线传输检测控制, LI1 = 运行正向, LI2 = 运行反向
		- LI3 至 LI6: 无效 (未分配)
	- 模拟输入:
	- AI1:速度给定 0-10 V
	- AI2, AI3: 无效 (未分配 )
	- 继电器 R1:在检测到故障 ( 或变频器关闭 ) 的情况下触点断开。
	- •继电器 R2:无效 (未分配)
	- 模拟输出 AOC : 0-20 mA , 无效 ( 未分配 )

### <span id="page-11-0"></span>变频器热保护

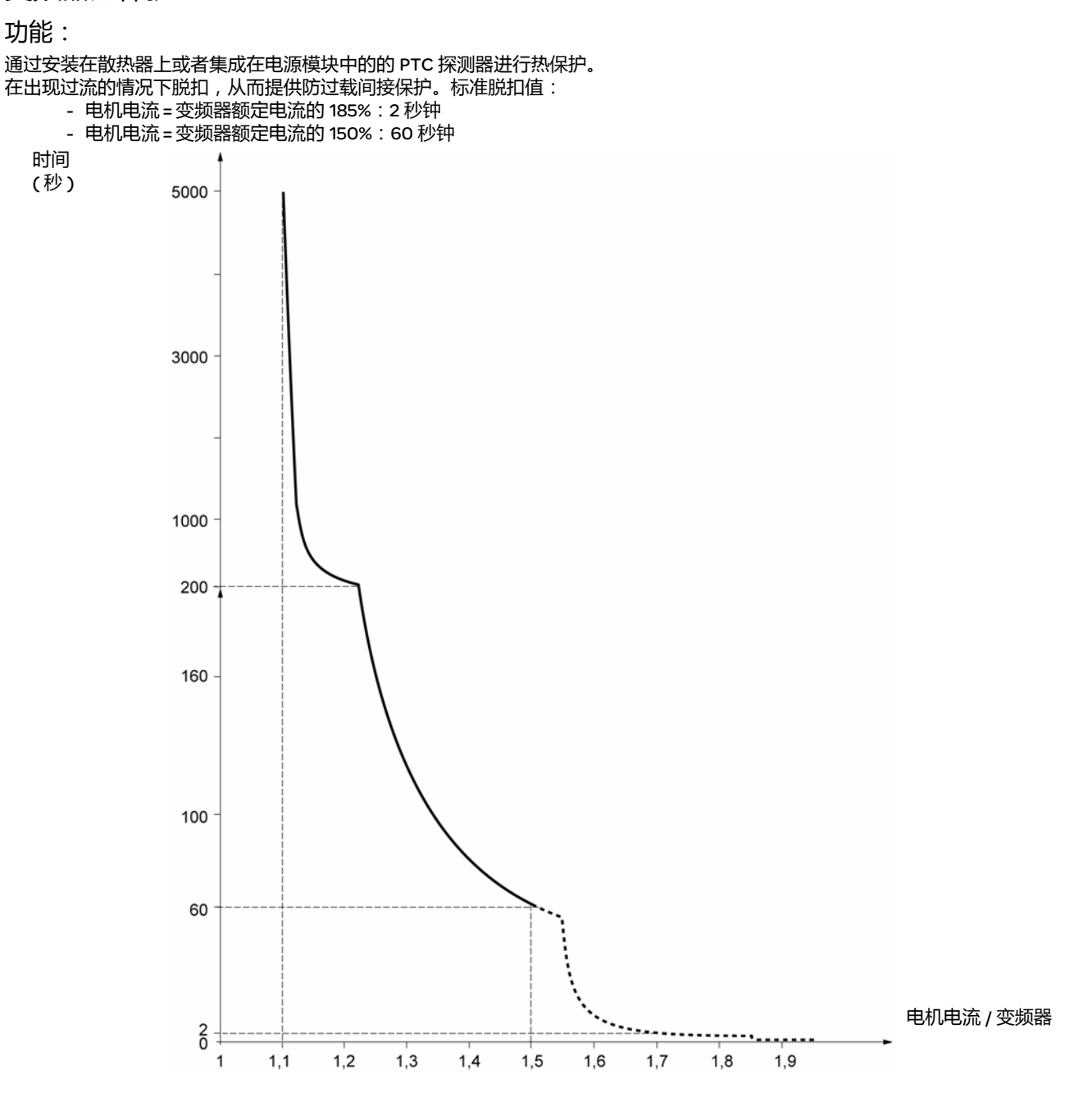

## 变频器通风

在变频器加电起动后风扇会启动,如果没有接到运行命令,会在 10 秒钟后关闭。 当变频器解锁后 (操作方向 + 给定 ), 风扇会自动启动。在锁定变频器几秒钟后 ( 电机速度 < 0.2 Hz, 完成了注入制动 ), 它会关闭。

# 基本功能

## 电机热保护

功能: 通过计算 l<sup>2</sup>t 来实现热保护功能。 该保护功能考虑自冷电机。

脱扣时间 (秒)

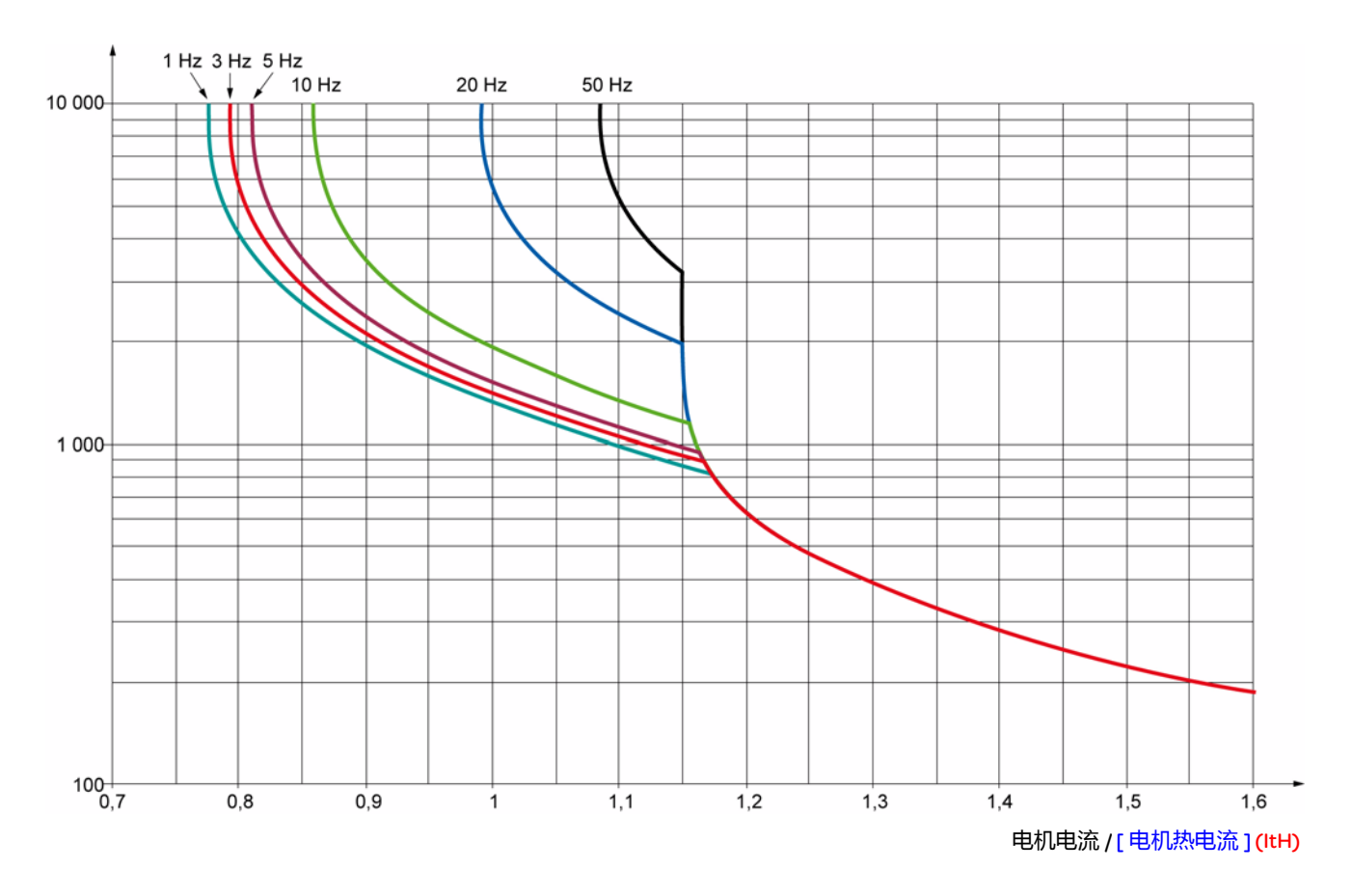

小心

#### 电机损坏风险

在以下情况下需要采取防止过载的外部保护:

————————————————————<br>• 再次开启产品时,因为没有记录电机热状态的存储器

- 为多个电机供电的情况下
- 为额定值低于变频器额定电流 0.2 倍的电机供电的情况下

• 使用电机切换功能的情况下

如果不遵守上述说明,会导致设备损坏。

<span id="page-13-0"></span>这个终端是一个本地控制单元,可以安装在壁式或立式柜壳的门上。它有一个带连接器的电缆,连接到变频器的串行链路(参见随终端提供 的手册 ) 。它的显示功能基本与 ATV 312 相同。不过这个终端使用向上和向下箭头来进行浏览,而不是一个导航按钮。另外还有一个用于菜 单的访问锁定开关。有三个按钮可以控制变频器 (1):

- FWD/REV:使旋转方向反向
- RUN:电机运行命令
- STOP/RESET:电机停止命令或复位

第一次按下按钮可以让电机停止,如果设置了直流注入停顿制动,那么再次按下该按钮会停止该制动操作。

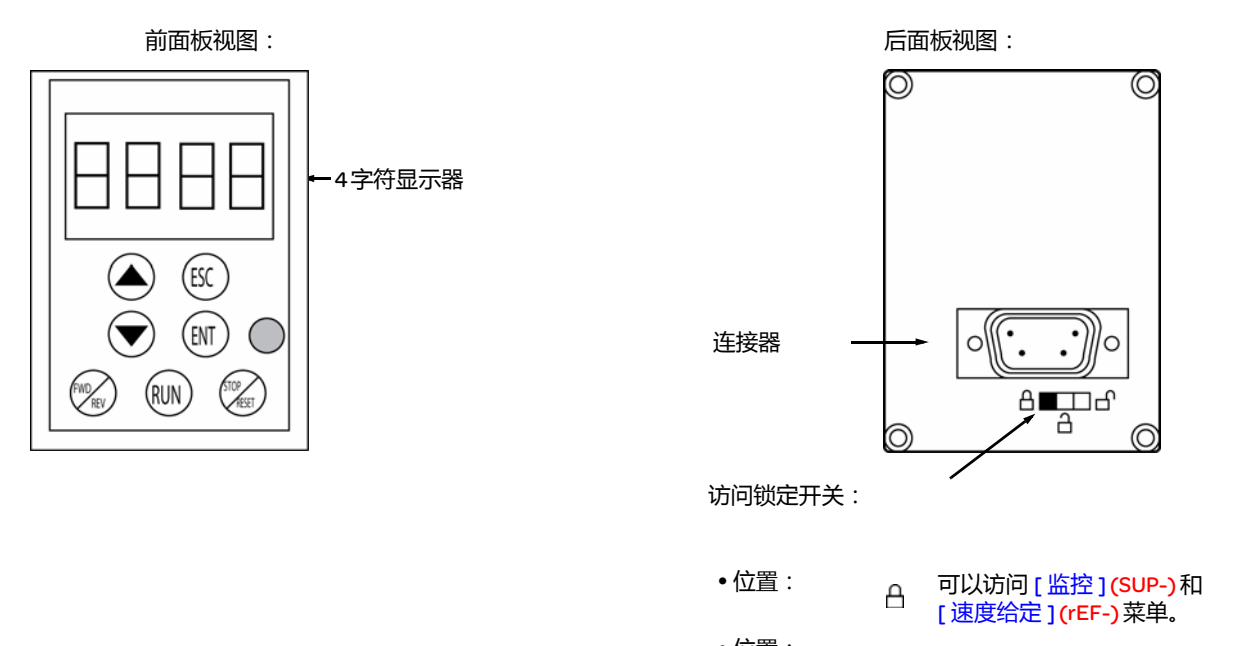

• 位置: 可以访问 [ 设置 ] (SEt-), [ 监控 ] ð (SUP-) 和 [ 速度给定 ](rEF-) 。 • 位置: [ ] 可以访问所有菜单。

注意:通过客户保密代码提供的保护功能优先于开关功能。

#### 注意:

- 远程终端访问锁定开关也会锁定变频器键的访问操作。
- 在断开远程显示终端之后,变频器键的所有锁定功能都保持有效。
- 只有当 [ 通讯 ] (COM-) 菜单 ( 第 <u>[99](#page-98-1)</u> 页 ) 中的 [Modbus 波特率 ] (tbr) 参数仍然保持出厂设置 [19.2 Kbps] (19.2) 时,远程显示终端才有效。

(1) 要激活远程显示终端上的按钮, 必须首先将 [HMI 命令 ] (LCC) ( 第 [61](#page-60-0) 页 ) 设置为 = [ 是 ] (YES) 。

### 保存和载入配置

在远程显示终端上最多可以为 ATV312 存储四个完整的配置 ( 在没有选件卡的情况下 )。这些配置可以保存、传输,并从一个变频器发送到 另外一个具有相同规格的变频器。在终端上还可以存储同一个设备的 4 种不同操作。 参见 [ 电机控制 ] (drC-) 菜单 ( 第 <u>[46](#page-45-1)</u> 和 <u>[47](#page-46-0)</u> 页 )、 [ 输入 / 输出配置 ] (l-O-) 菜单 ( 第 <u>[50](#page-49-2)</u> 和 <u>50</u> 页 )、 [ 命令 ] (CtL-) 菜单 ( 第 <u>[63](#page-62-2)</u> 和 <u>63</u> 页 )、 以及 [ 应用功能 ] (FUn-) 菜单 ( 第 [91](#page-90-1) 和 91 页 ) 的 [ 保存配置 ] (SCS) 和 [ 恢复配置 ] (FCS) 参数。

要在一个 ATV31 和一个 ATV32 之间传送一个配置,需要按照第 [91](#page-90-2) 页的程序操作。

## <span id="page-14-0"></span>终端描述

这种图形显示终端的屏幕尺寸很大,该设备适用于 FLASH V1.1IE19 或更高版本,并且是 ATV71 的一部分。它可以显示比板载显示器更详细 的信息。它的连接方式与 ATV31 远程显示终端一样。

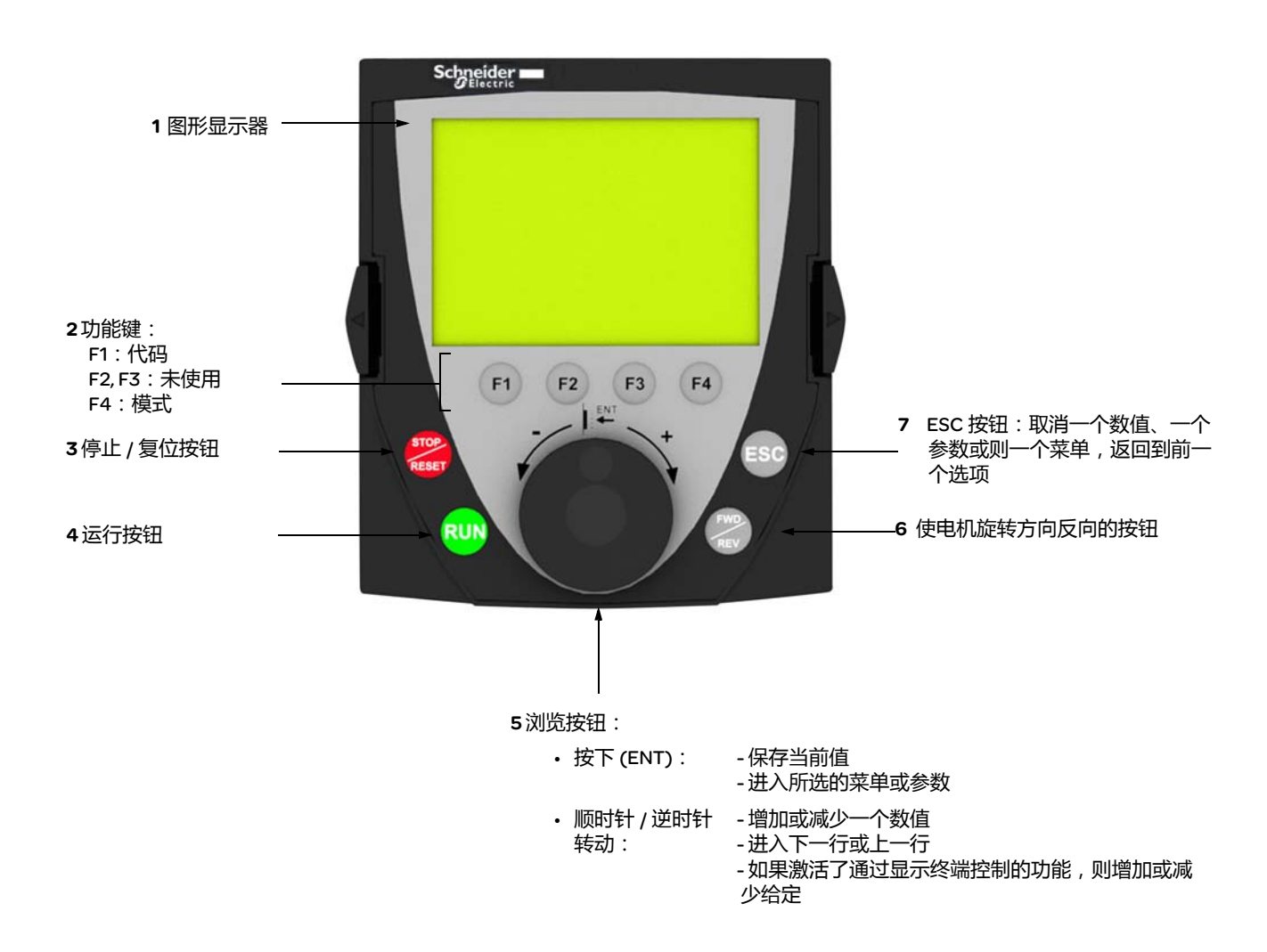

注意:键 3、 4、 5 和 6 可以用来直接控制变频器 (如果激活了通过终端控制的功能)。

要激活位于远程显示终端上的按钮, 首先要将 [HMI 命令 ](LCC) (第 [61](#page-60-0)页 ) 设置为 [ 是 ](YES)。

## 第一次加电起动变频器

在第一次加电起动图形显示终端的时候,用户必须选择所用的语言。

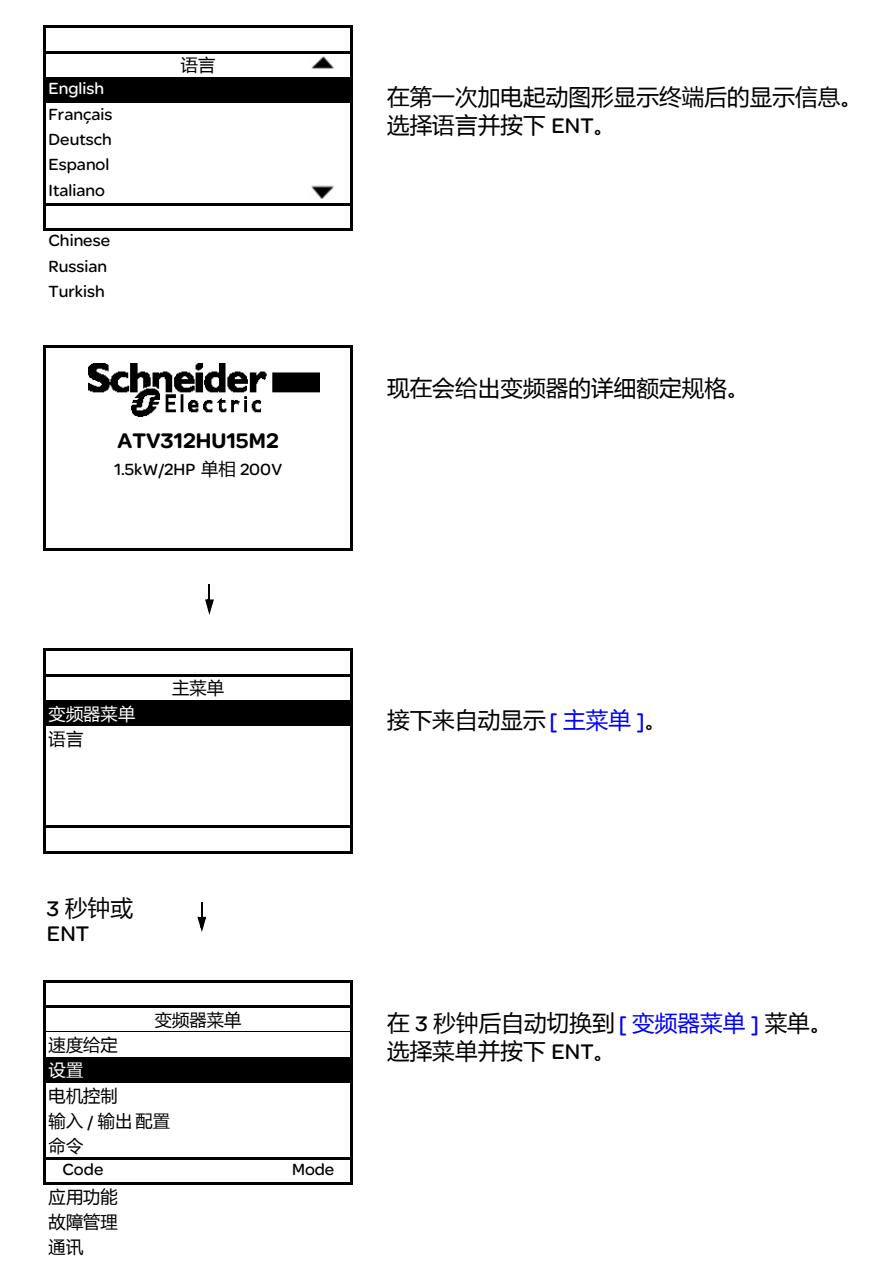

## 第一次加电起动变频器

在第一次加电起动变频器的时候,用户会立即看到如下三个参数:[标准电机频率](bFr),[给定1通道](Fr1),和 [2/3线控制](tCC),(第[31](#page-30-0)页)。

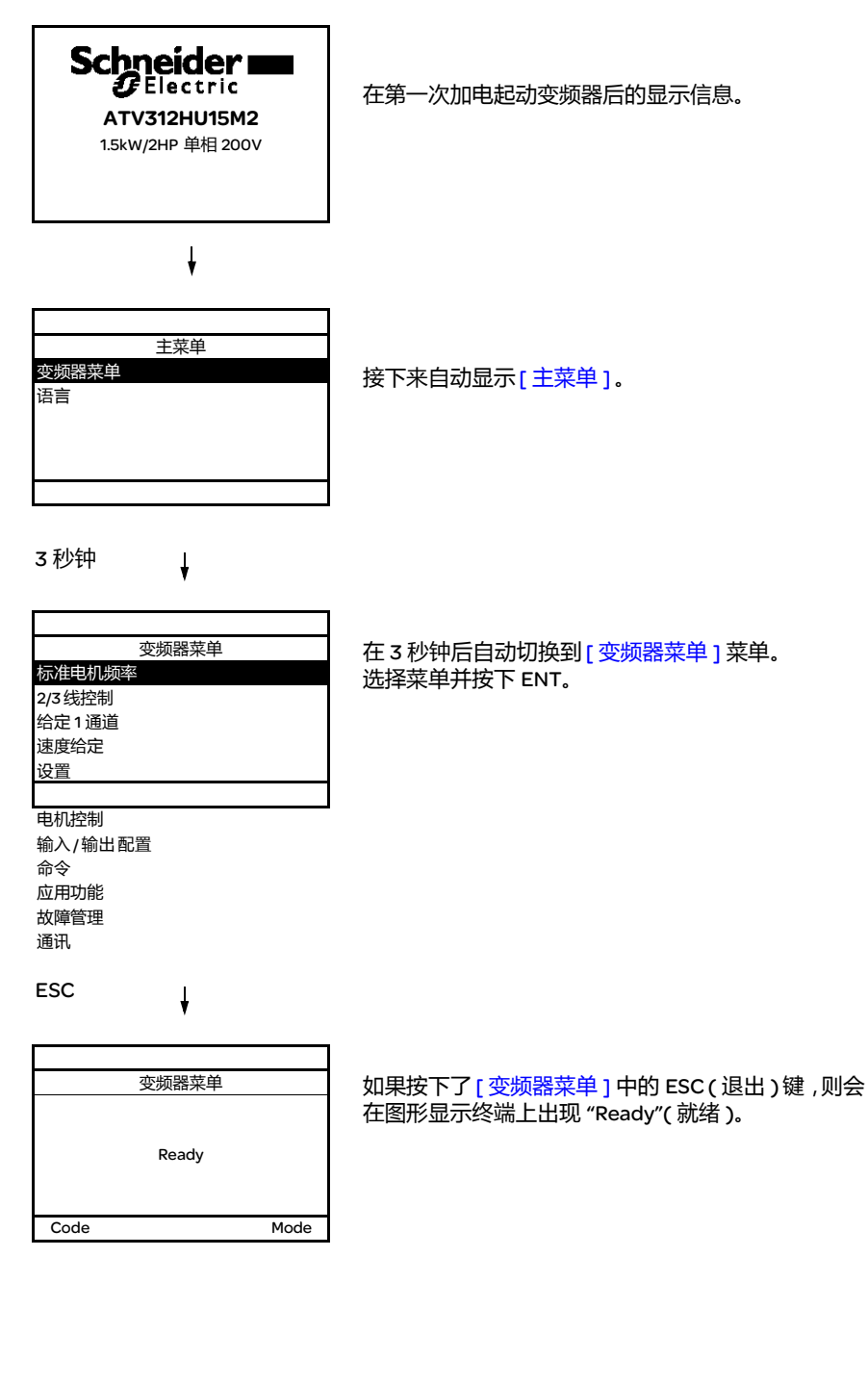

# 后面的加电起动

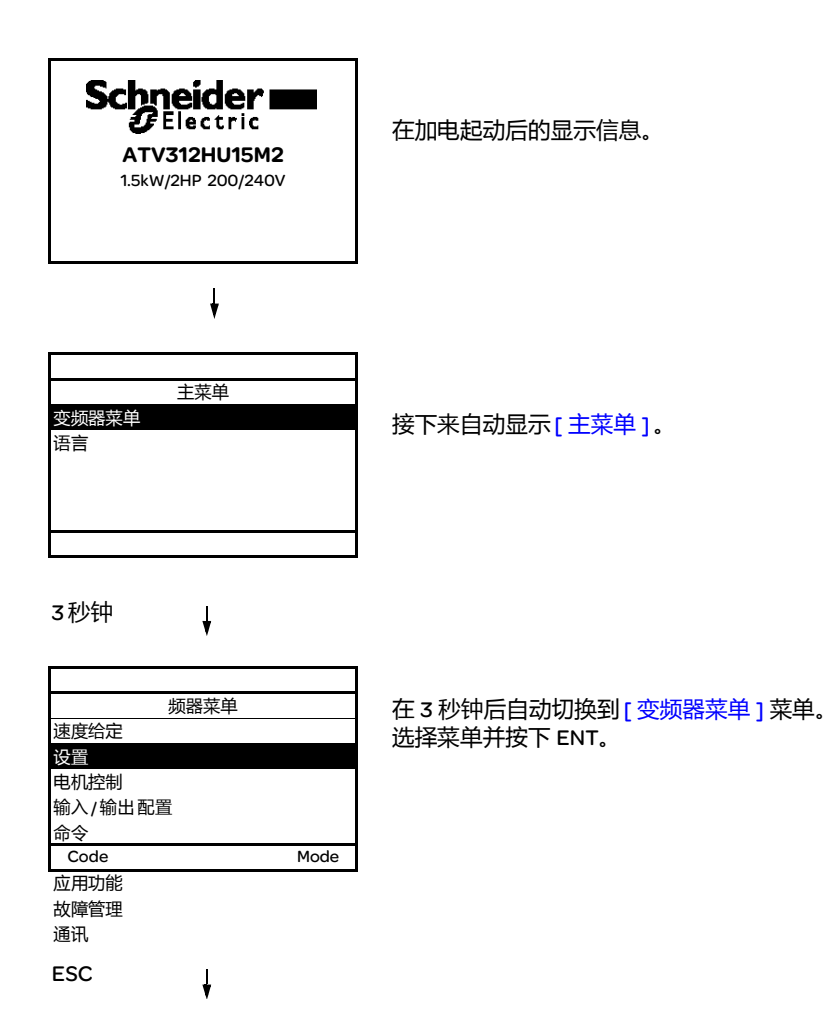

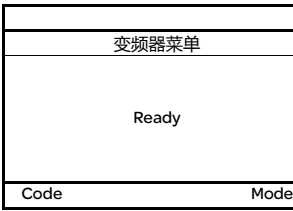

如果按下了 [ 变频器菜单 ] 中的 ESC ( 退出 ) 键 , 则会 在图形显示终端上出现 "Ready"( 就绪 )。

### <span id="page-18-0"></span>终端描述

这个终端是一个本地控制单元,可以安装在壁式或立式柜壳的门上。它有一个带连接器的电缆,连接到变频器的串行链路 ( 参见随终端提供 的手册 ) 。它的显示功能基本与 ATV 312 相同。不过这个终端使用向上和向下箭头来进行浏览,而不是一个导航按纽。

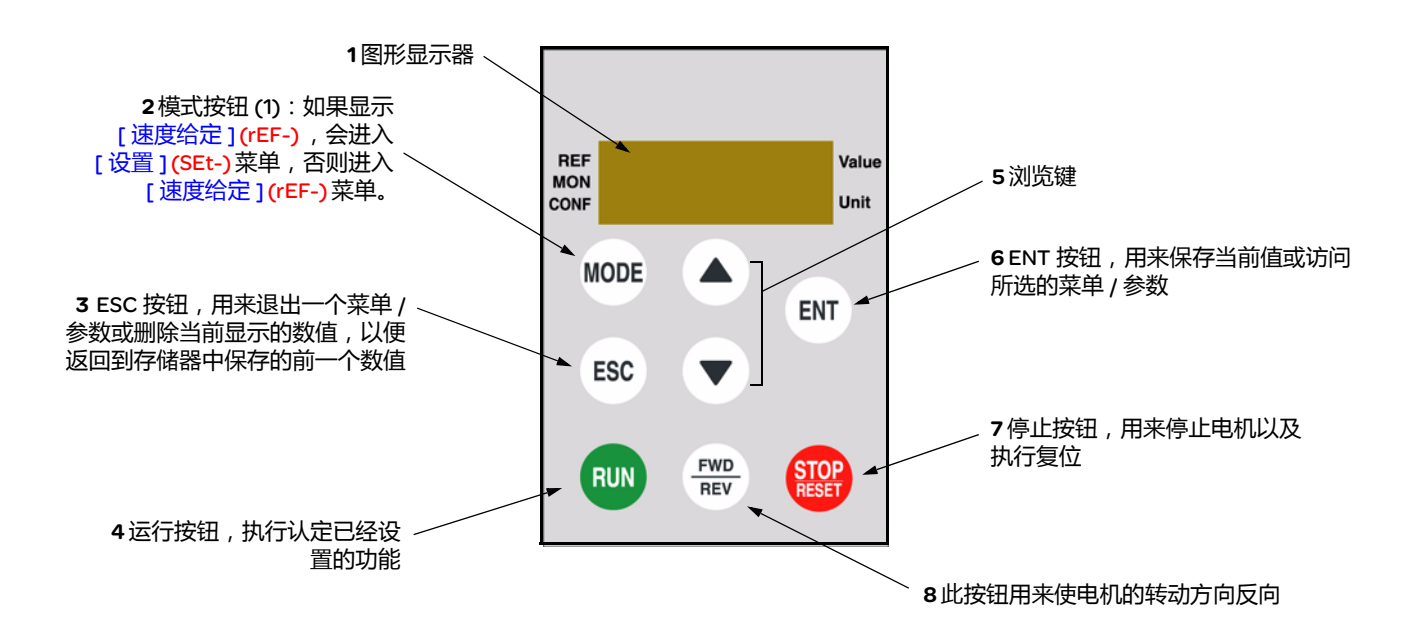

(1) 如果通过一个代码 ([PIN 代码 1] (COd), 第 [104](#page-103-0) 页 ) 锁定变频器, 那么按下模式键, 可以在 [监控 ] (SUP-) 菜单和 [速度给定 ] (rEF-) 菜单 之间互相切换。

要激活位于远程显示终端上的按钮, 首先要将 [HMI 命令 ] (LCC) (第 [61](#page-60-0)页) 设置为 [ 是 ] (YES) 。

<span id="page-19-0"></span>在各菜单说明中包含的参数表结构如下。

实例:

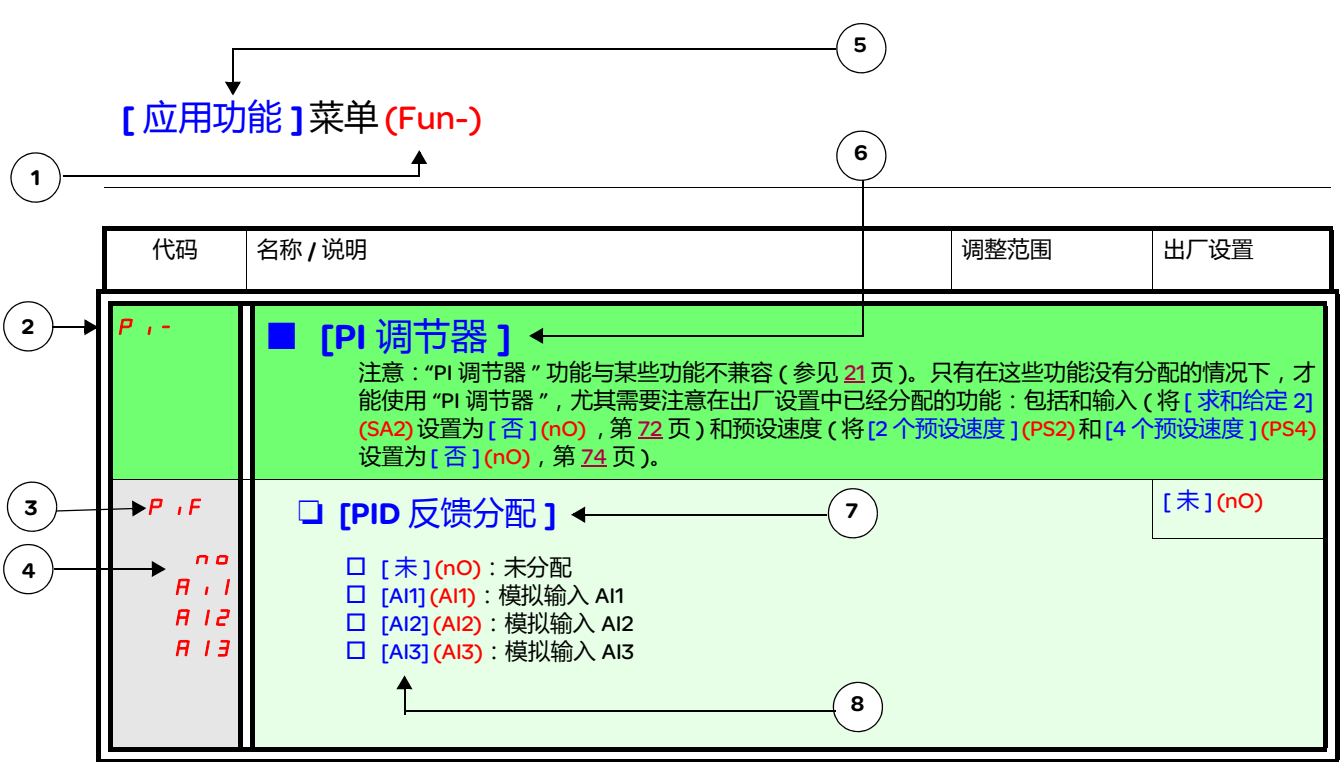

- 1. 在 4 位 7 段显示器上的菜单名称
- 2. 在 4 位 7 段显示器上的子菜单代码
- 3. 在 4 位 7 段显示器上的参数代码
- 4. 在 4 位 7 段显示器上的参数值
- 5. 在 ATV61/ATV71 图形显示终端上的菜单名称
- 6. 在 ATV61/ATV71 图形显示终端上的子菜单名称
- 7. 在 ATV61/ATV71 图形显示终端上的参数名称
- 8. 在 ATV61/ATV71 图形显示终端上的参数值

## <span id="page-20-0"></span>不兼容的功能

以下功能在如下情况下无法访问或者被禁用:

### 自动重新起动

只适用于 2 线级控制类型 ([2/3 线控制 ] (tCC) = [2 线 ] (2C) 和 [2 线类型 ] (tCt) = [ 电平 ] (LEL) 或 [ 正向优先级 ] (PFO))。

### 飞车重新起动

适用于 2 线级控制类型 ([2/3 线控制 ](tCC) = [2 线 ](2C) 和 [2 线类型 ] (tCt) = [ 电平 ](LEL) 或 [ 正向优先级 ](PFO)。 如果将自动停顿注入设置为直流 ([ 自动直流注入 ] (AdC) = [ 连续 ] (Ct)), 则该功能锁定。

## 功能兼容性表

应用功能的选择可能会受 I/O 数量的限制,并受某些功能彼此不兼容的影响。没有在本表中列出的功能都是兼容的。 如果存在功能不兼容的情况,那么第一个功能配置会禁止配置其它不兼容的功能。

要设置一个功能,首先要确保与其不兼容的功能没有分配,尤其是在出厂设置中分配的功能。

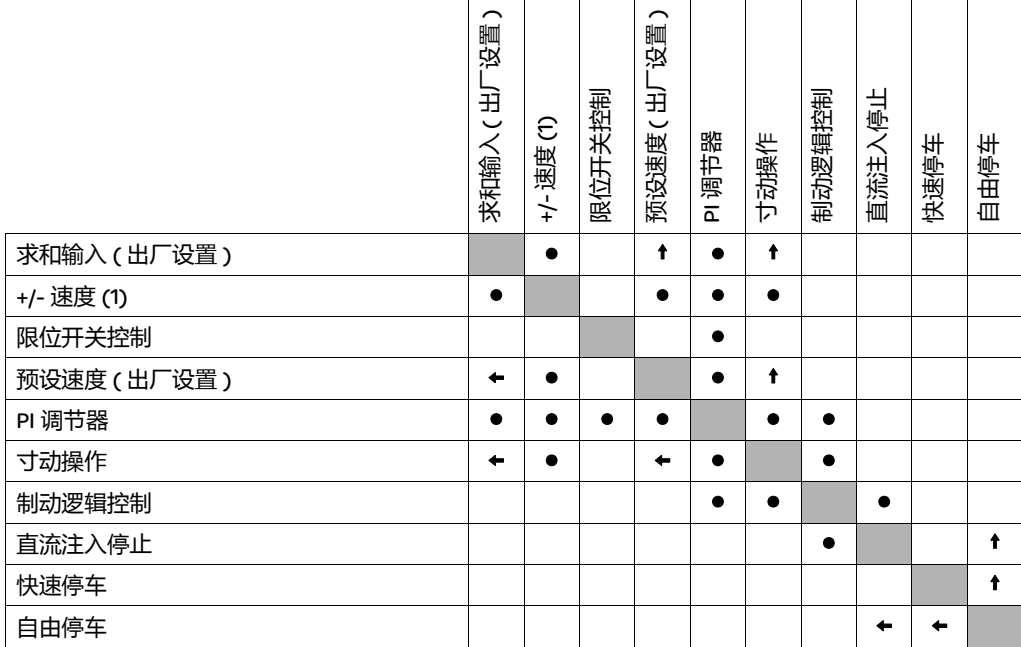

(1) 不包括使用基准通道 [ 给定 2 通道 ] (Fr2) 的特殊应用 ( 参见图示 [54](#page-53-0) 和 [55](#page-54-0))。

● 不兼容功能 インディング トラック あまま ままの インディング あまま あまま あまま あまま トラック あまま あまま あまま あまま あまま あまま あまま しょう あまま あまま あまま あまま あまま あまま あまま しょう しょう しょう しょう

优先功能 ( 不能同时有效的功能 ) :

← | ↑ | 带有箭头标志的功能优先于其它功能。

停止功能优先于运行功能。

通过逻辑命令的速度给定优先于模拟给定。

## <span id="page-21-0"></span>逻辑和模拟输入应用功能

如下各页的每个功能都可以分配给一个输入。

一个输入可以同时激活多个功能 ( 比如反向和第二个斜坡 )。因此,用户必须确保这些功能可以同时使用。 [ 监控 ] (SUP-) 菜单 ([ 逻辑输入配置 ] (  $L\rightarrow R$  - )参数 ( 第 <u>[105](#page-104-1)</u> 页 ) 和 [ 模拟输入图像 ](  $R\rightarrow R$  - )参数 ( 第 <u>105</u> 页 ) 可以用来显示分配给每个 输入的功能,从而检查其兼容性。

在将一个给定、命令或功能分配给一个逻辑或模拟输入之前,用户必须确认此输入没有分配给一个不兼容或不需要的功能。

- 未分配的不兼容功能实例:
- 为了使用 "+ 速度 /- 速度 " 功能, 预设速度和求和输入 2 必须首先设置为未分配。

下表列出了出厂设置输入分配以及将其设置为未分配的程序。

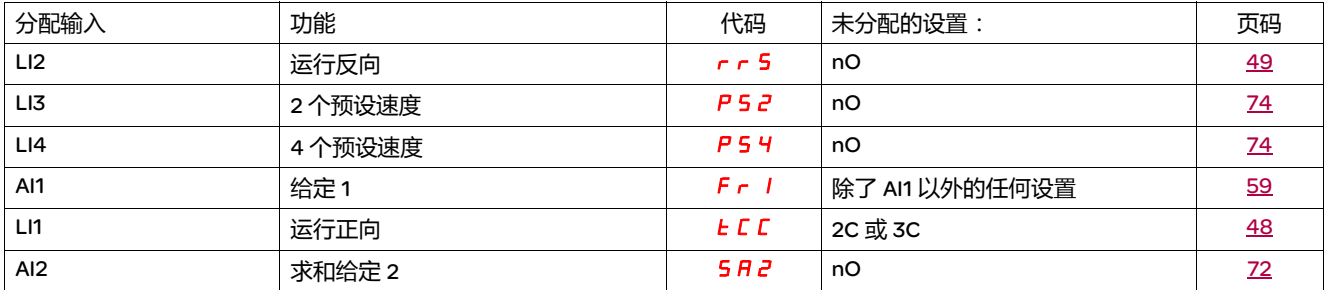

<span id="page-22-0"></span>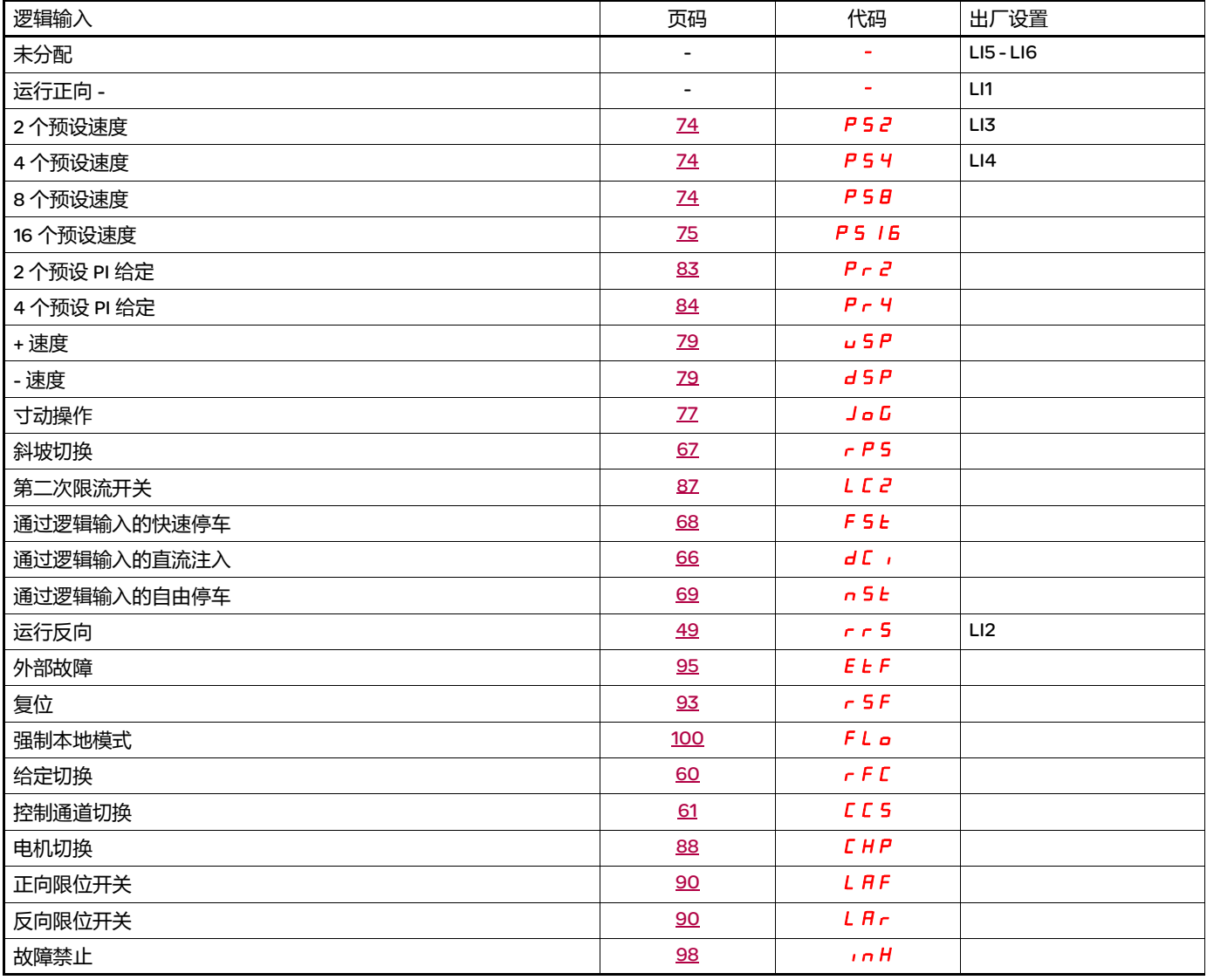

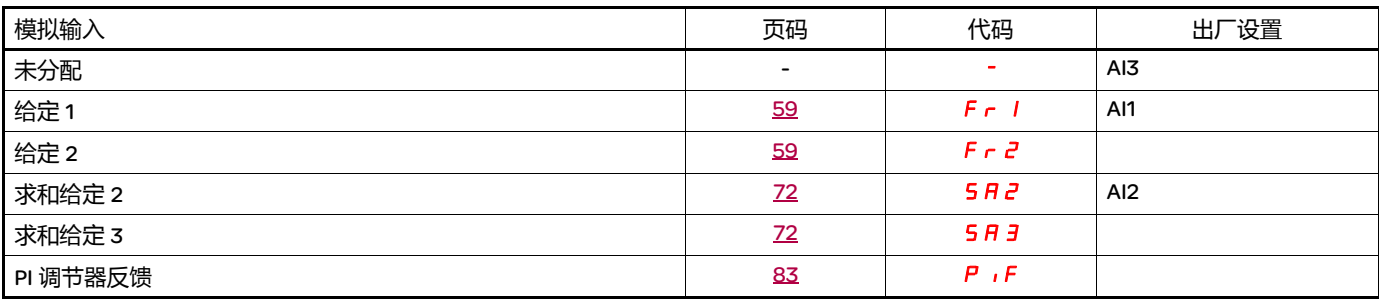

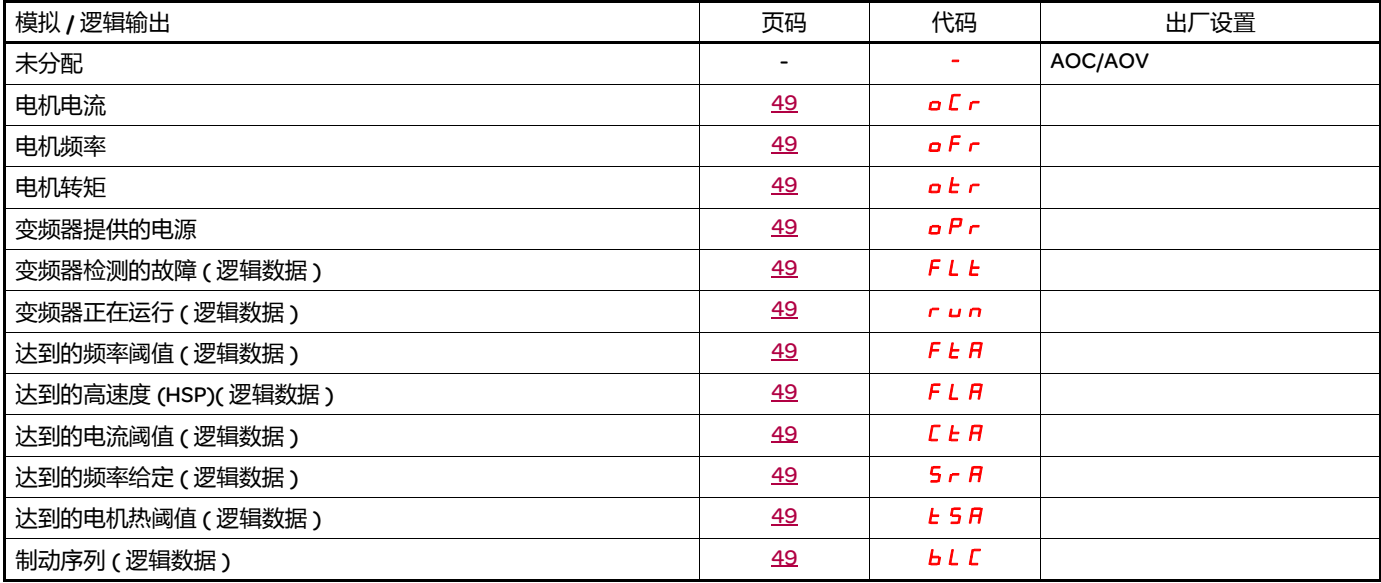

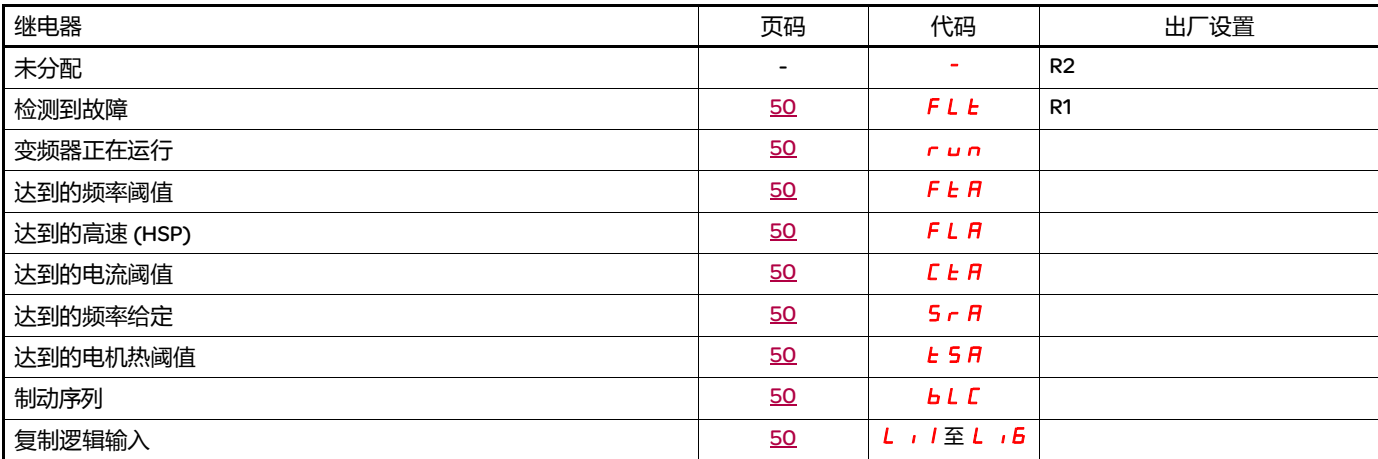

# <span id="page-24-0"></span>可以分配给网络和 Modbus 控制字各位的功能的列表

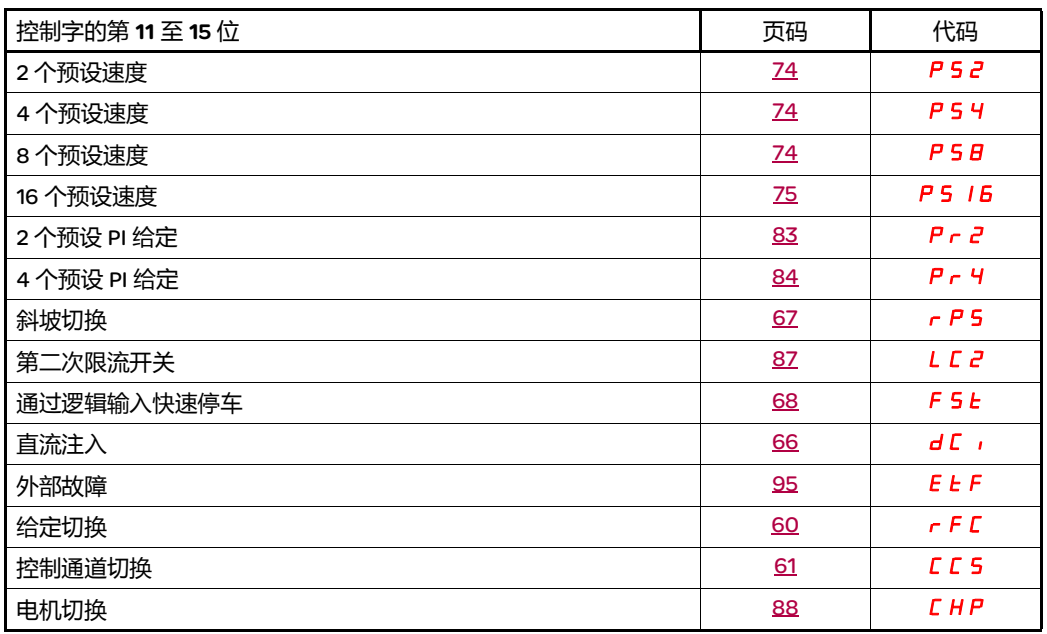

<span id="page-25-0"></span>请仔细阅读编程、安装和简化手册以及产品目录中的信息。起动变频器之前,请检查下列有关机械和电气安装的注意事项,然后再使用和运 行变频器。有关完整文档,请访问 www.schneider-electric.com。

#### 1. 机械安装(参见简化和安装手册)

- 关于各种安装的详细内容以及建议的环境温度,请参见简化或安装手册中的安装说明。
- 按照规范要求垂直安装变频器。请参见简化或安装手册中的安装说明。
- 在使用变频器的时候,必须遵守 60721-3-3 标准中定义的环境条件和产品目录中定义的等级。
- 根据应用要求安装所需的选件。详细内容请参见产品目录。

#### 2. 电气安装 (参见简化和安装手册)

- 将变频器接地。参见简化和安装手册中关于如何将设备接地的章节。
- 确保输入电源电压符合变频器额定电压, 并根据简化和安装手册的要求连接线路电源。
- 确保使用合适的输入熔断器和断路器。参见简化和安装手册。
- 根据需要布置控制终端的电缆 ( 参见简化和安装手册 )。根据电磁兼容性规则分开电源和控制电缆。
- ATV312 eeee M2 和 ATV312 eeeeN4 系列产品带有一个 EMC 滤波器,使用一个 IT 跳线来降低泄露电流。在安装手册中关于 ATV312 eeeeM2 和 ATV312 eeeeN4 所用滤波器章节中介绍了相关内容。
- 确保电机连接与电压匹配 (星型,三角型)。

#### 3. 使用和起动变频器

- 起动变频器。在第一次加电起动变频器的时候,会显示 [ 标准电机频率 ] (bFr),第 [30](#page-29-1) 页 )。确保频率 bFr ( 出厂设置为 50 Hz) 定义的 频率符合电机频率。
- 在第一次加电起动变频器的时候,在 [ 标准电机频率 ] (bFr) 之后会显示 [ 给定 1 通道 ] (Fr1) 参数 ( 第 [30](#page-29-0) 页 ) 和 2/3 线控制 ] (tCC) 参数 (第 [31](#page-30-0)页)。如果您希望通过本地方式控制变频器,则需要调整这些参数。
- 在以后加电起动变频器时, 会在 HMI 上显示 [ 就绪 1 (rdY) 。
- 使用 [ 恢复配置 ] (FCS) 功能 ( 第 [47](#page-46-0) 页 ) 通过出厂设置重新初始化变频器。

## <span id="page-26-0"></span>HMI 描述

显示器和按键的功能

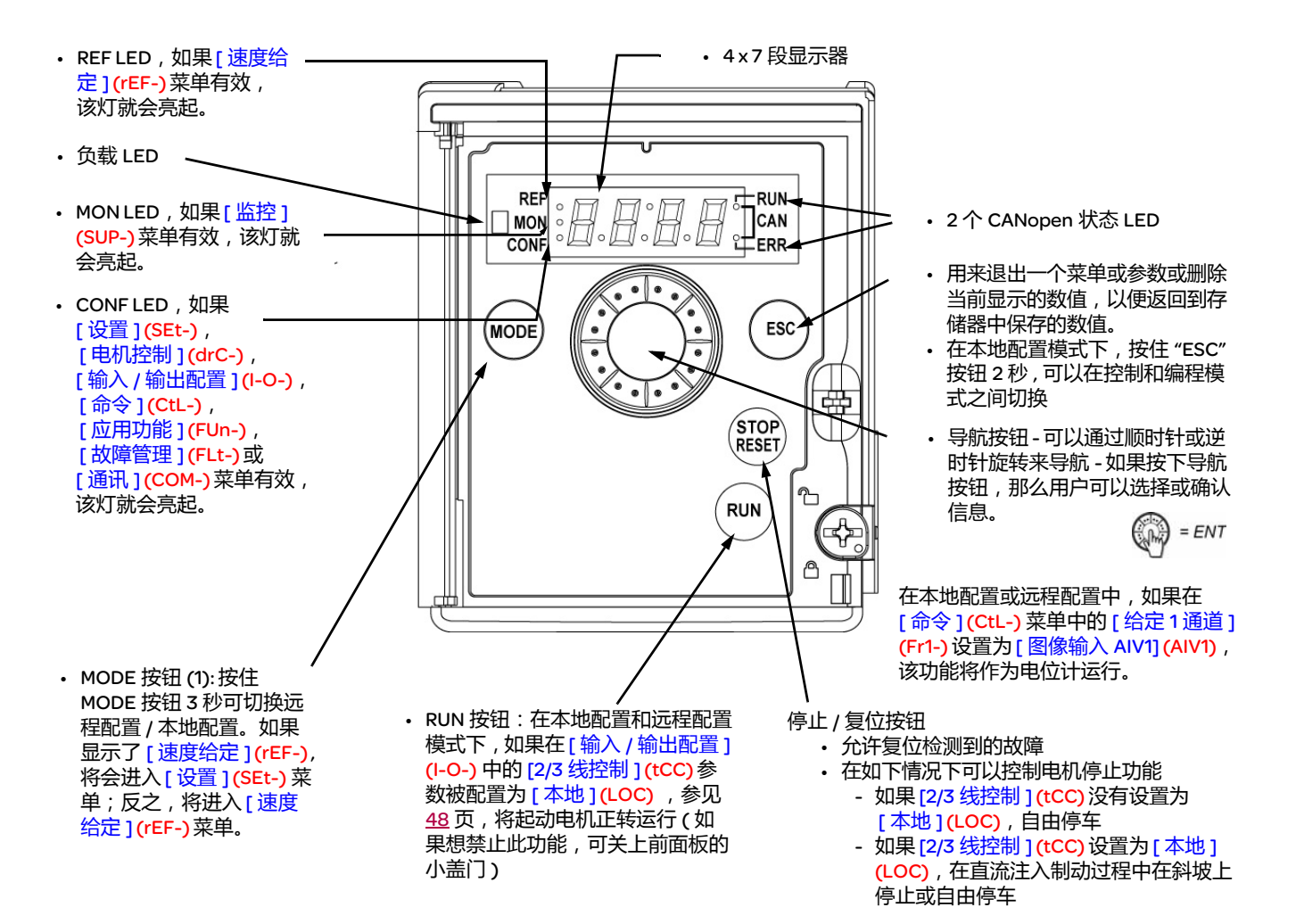

在本地配置模式下, REF,MON 和 CONF 三个 LED 灯在编程模式下会同时闪烁 ; 而在控制模式下会做为一个 LED 灯追踪工作

正常显示,不显示故障代码,没有起动:

- 4 3.0 : 显示在 [ 监控 ] (SUP-) 菜单中选择的参数 ( 默认值: 电机频率 )。 如果电流受到限制,显示器会闪烁。在这种情况下,如果将一个 ATV61/ATV71 图形显示终端连接到变频器,则 CLI 将出现在左 上方。
- <mark>,n,t</mark>:初始化序列
- rdY:变频器就绪
- d C b: 正在进行直流注入制动
- nSt:自由停车
- FSt:快速停车
- *E u n* : 正在进行自动调节

如果检测到故障,显示器会闪烁,提醒用户注意。如果连接了一个 ATV61/ATV71 图形显示终端,那么会显示被检测的故障的名称。

(1) 如果用一个代码 ([PIN 代码 1] (COd),第 <u>[104](#page-103-0)</u> 页 ) 锁定了变频器,那么按下模式键可以在 [ 监控 ] (SUP-) 菜单和 [ 速度给定 ] (rEF-) 菜单 之间互相切换。不能再切换本地 / 远程配置。

编程

### <span id="page-27-0"></span>远程和本地配置

本地配置允许自动激活内置的 RUN 按钮和将导航按钮配置为一个电位计。 在这种配置中,远程面板上的速度调整将同样有效。 ATV312 远程显示终端的 MODE 按钮和 ATV61/71 图形显示终端 ( 功能键 F4) 同样可以 从一个配置转换到另一个配置。

当转换到本地配置时, [ 给定通道 1](Fr1) 被设定为 [ 虚拟模拟量输入 1](AIV1), [2/3 线控制 ](tCC) 设定为 [ 本地 ](LOC)。 在起动变频器的参数调整前,选择配置 ( 远程或本地 )。由于参数相互依存的原因,从一个配置到另一个配置的切换会改变其他参数 ( 例 如:输入 / 输出分配会返回其出厂值 )。

2 种可用配置

请在开始变频器参数调节前选择配置 (远程或本地)。

本地配置

由于各参数之间相互关联,从一个配置切换到另一个配置将改变其他参数 (例如:输入 / 输出分配将恢复到出厂设置值)。

▲危险

意外设备操作

当从 " 远程 " 配置切换为 " 本地 " 配置时,所有涉及逻辑输入的分配都将恢复其缺省值。 检查此次更改与所用的接线图是否相符。

如果不遵守上述规定,可能导致严重的人身伤害甚至死亡。

按下 MODE 按钮持续 3 秒钟, 变频器将切换为 "本地"配置。 内嵌的导航按钮用作电位计,并会激活内嵌的 " 运行 " 按钮。 当切换为 " 本地 " 配置时, [ 给定通道 1](Fr1) 被设定为 [ 虚拟模拟量输入 1](AIV1) , [2/3 线控制 ] (tCC) 设定为。

远程配置 (出厂设置): 此为出厂设置配置。

注1 : 运行出厂设置 ( [ 恢复配置 ] (FCS) 请参阅第 47 页 ) 或修改宏配置 ( [ 宏配置 ] (CFG) 请参阅第 46 页 ) 可使变频器恢复到 " 远程 " 配 置。

注 2:" 远程 " 配置或 " 本地 " 配置是变频器参数设置的一部分并将通过装载工具或 ATV31 远程终端传输。

# 菜单结构

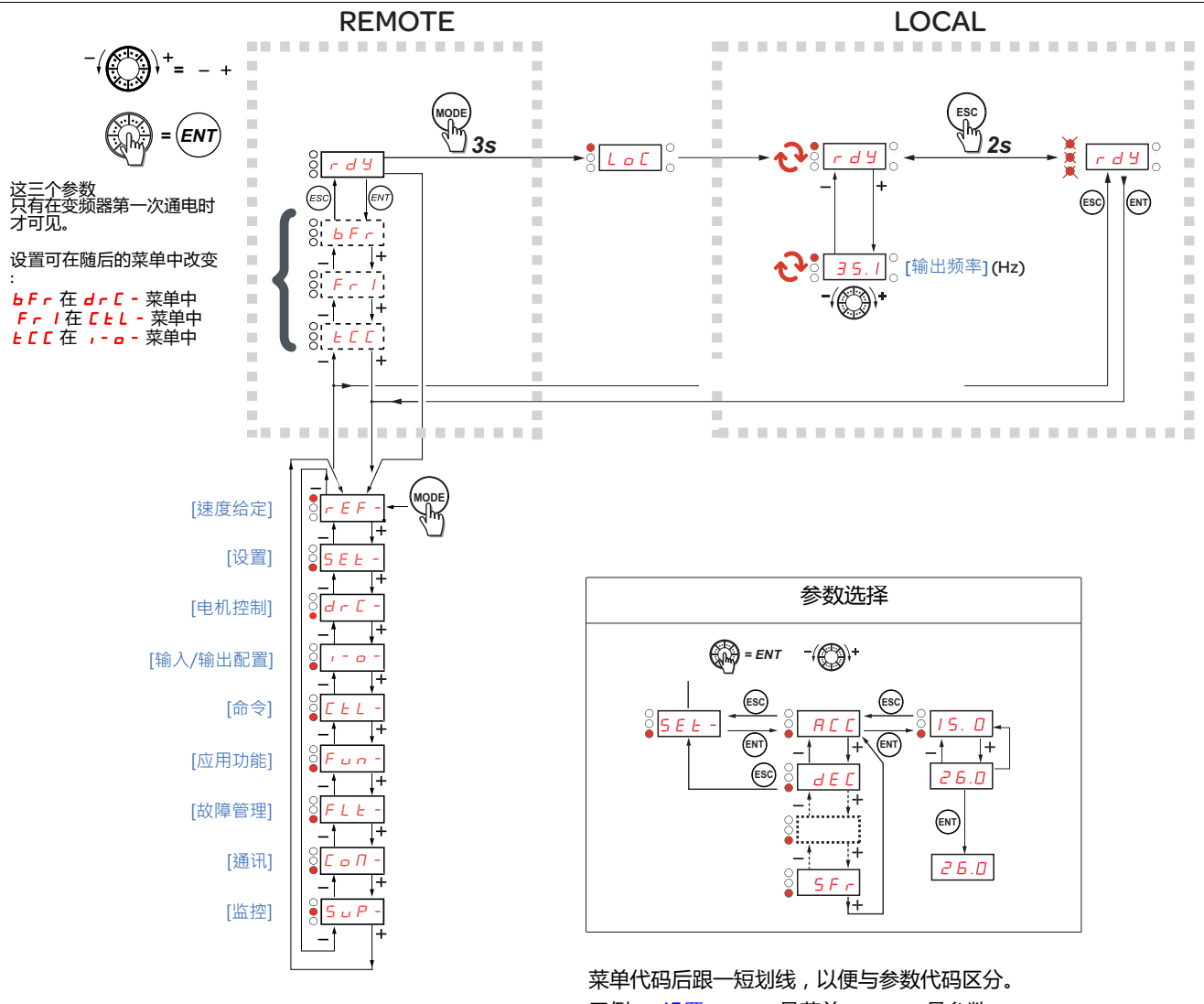

示例: [ 设置 ] (SEt-) 是菜单, ACC 是参数。

# 设置 [ 标准电机频率 ] (bFr), [2/3 线控制 ] (tCC) 和 [ 给定 1 通道 ] (Fr1) 参数

只有在停止了变频器并且没有运行命令的情况下才能修改这些参数。

<span id="page-29-1"></span><span id="page-29-0"></span>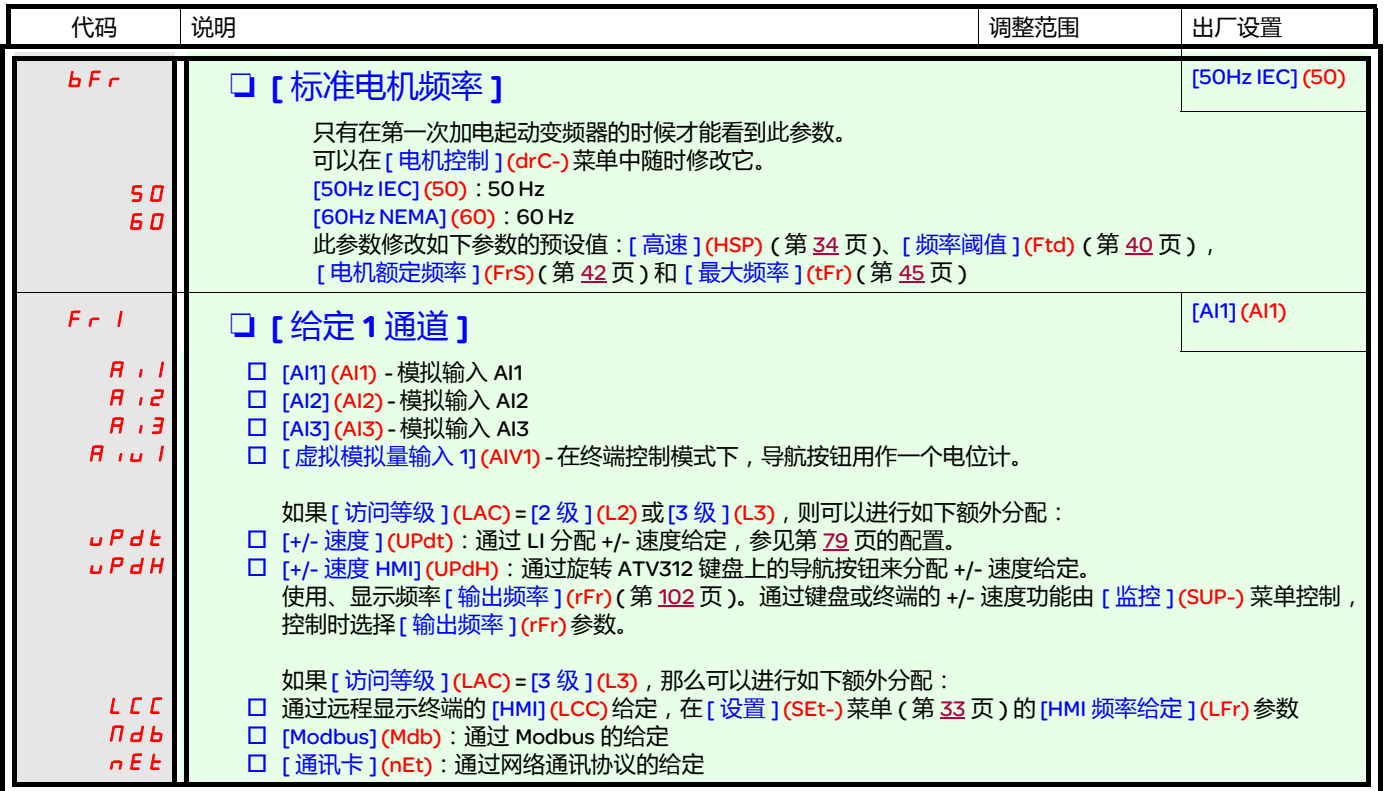

<span id="page-30-0"></span>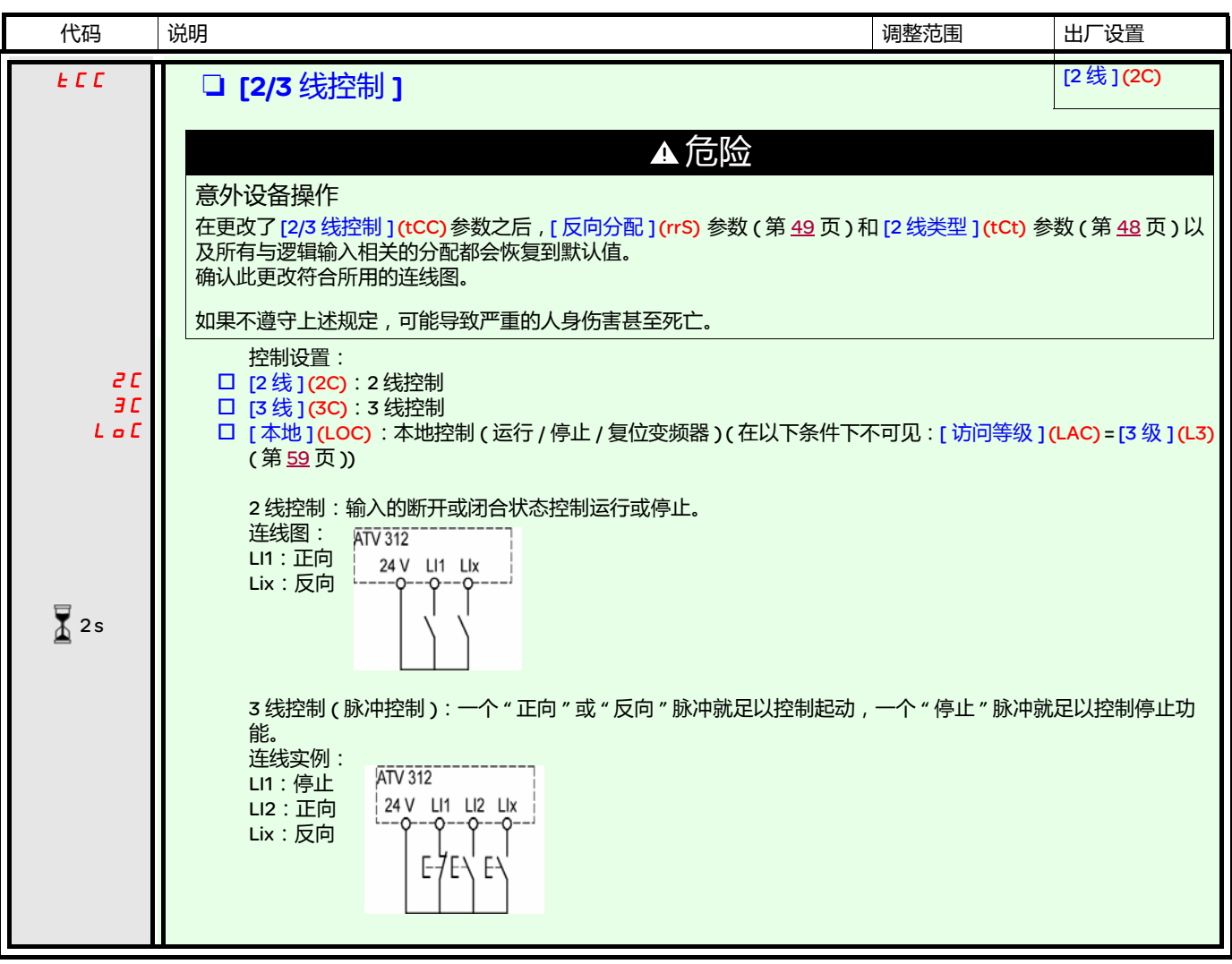

要更改此参数的分配,需要按住导航按钮 (ENT) (2 秒钟 )。  $2s$ 

# <span id="page-31-0"></span>[ 速度给定 ] (rEF-) 菜单

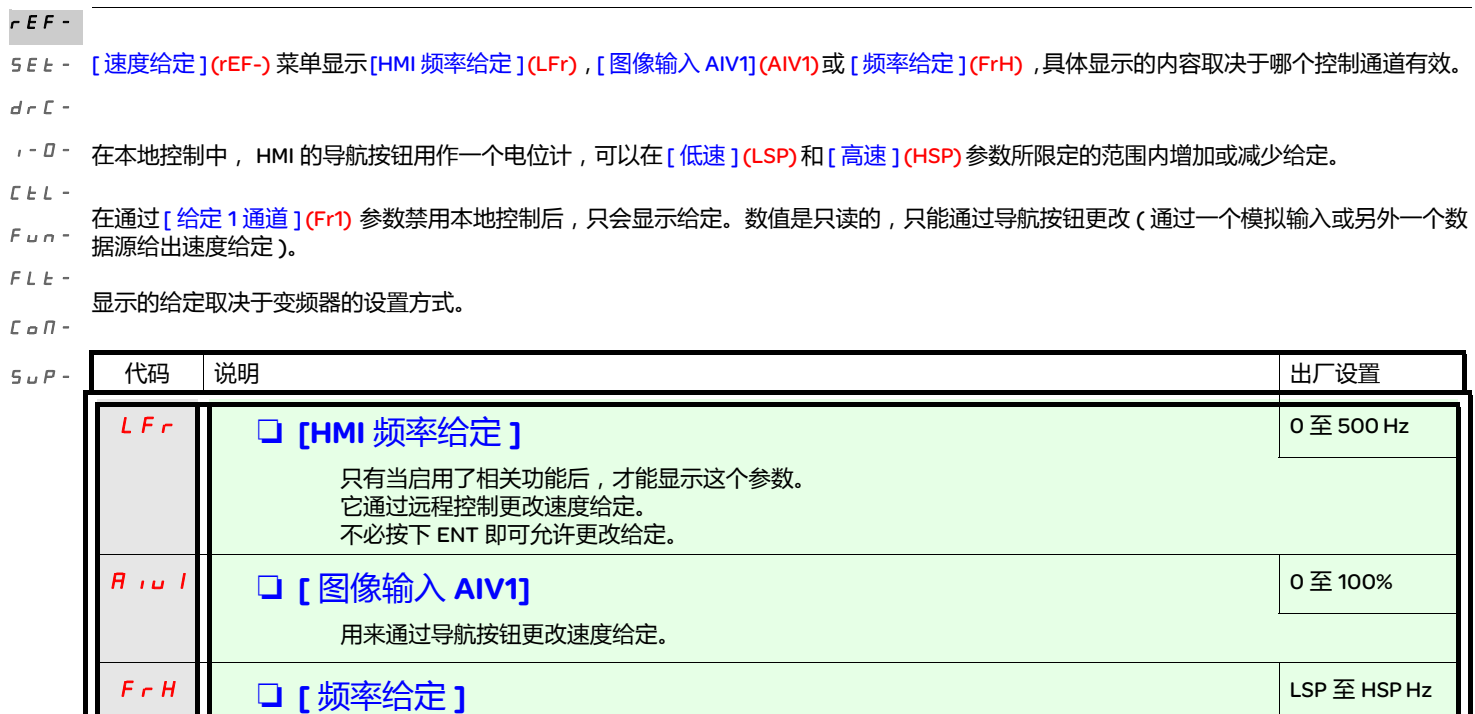

这个参数是只读的。不管是否选择了给定通道,它都允许显示电机的速度给定。

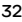

<span id="page-32-0"></span>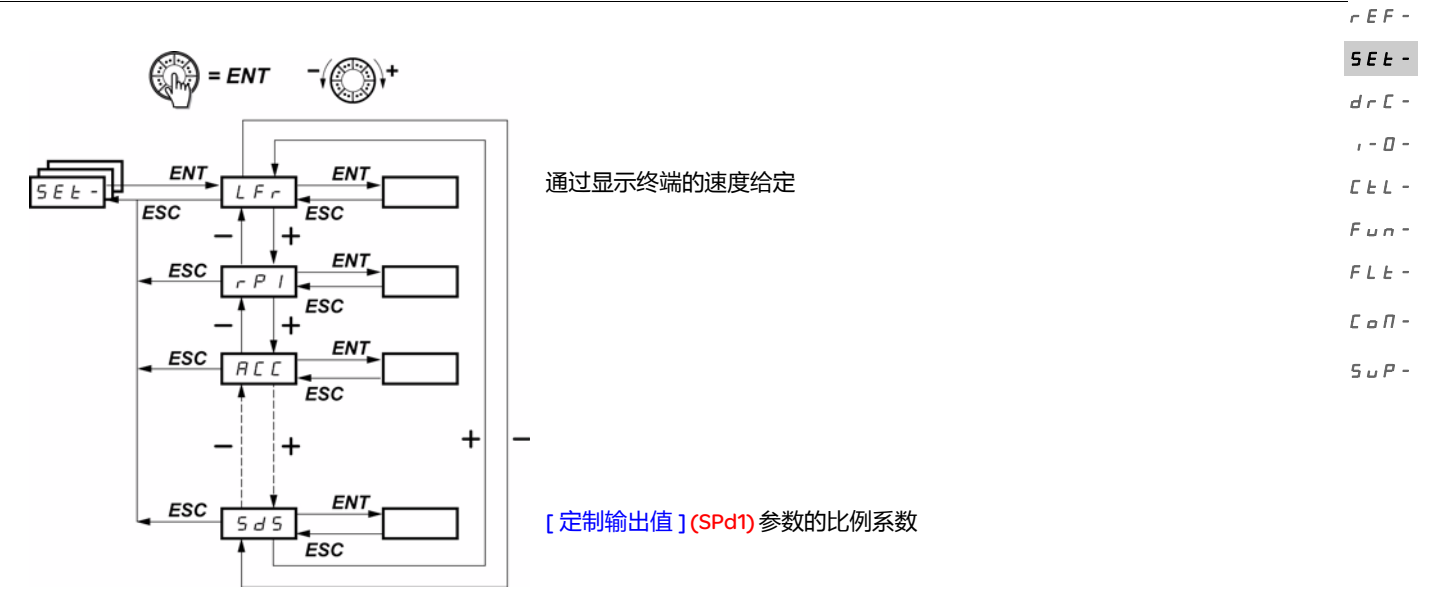

可以在变频器运行或停止的状态下更改调整参数。 注意:最好在变频器停止的状态下进行更改?

<span id="page-32-3"></span><span id="page-32-1"></span>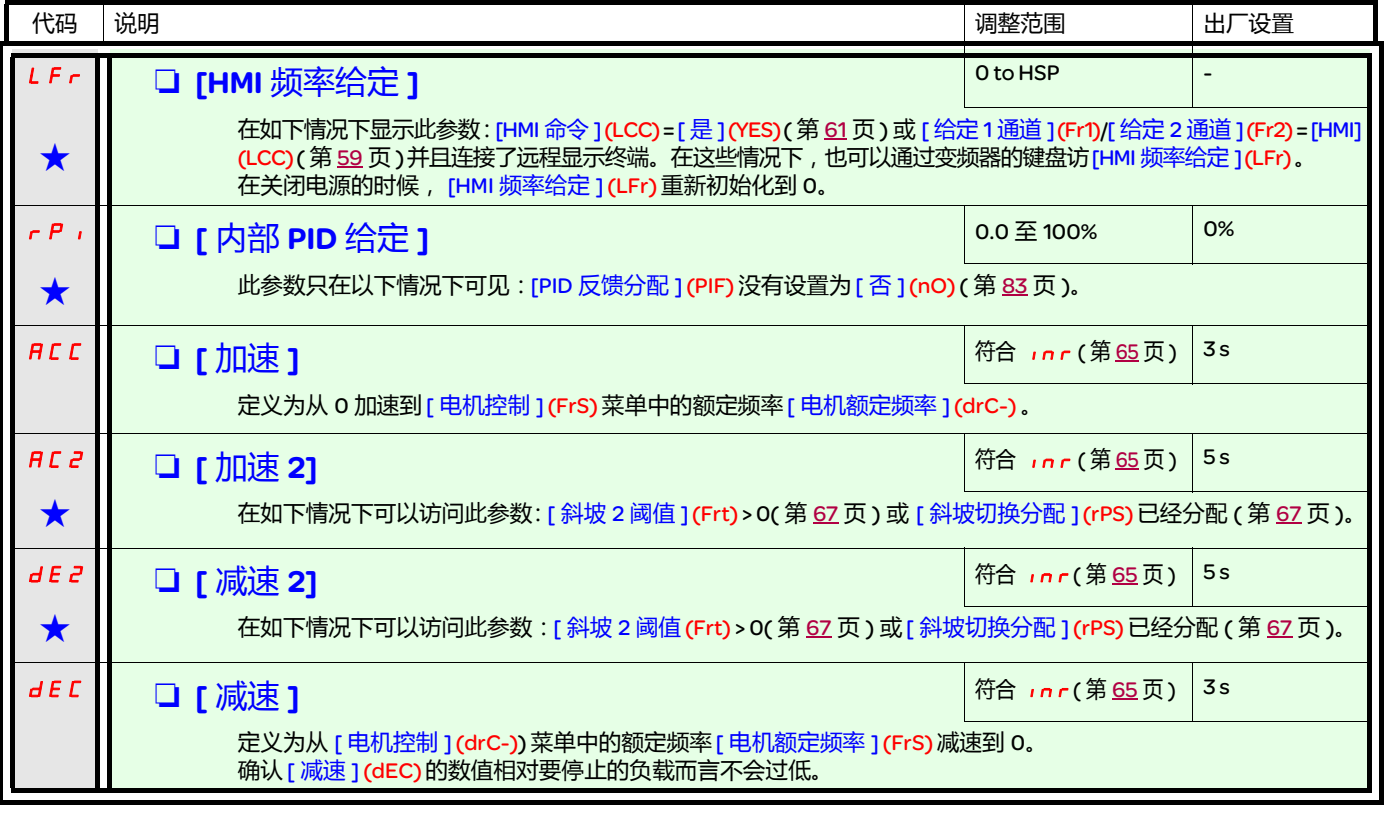

<span id="page-32-2"></span>★ 只有在另外一个菜单中选择了相应的功能以后,才会显示这些参数。如果也能在相应功能的配置菜单中访问和设置这些参数, 那么在相应页面的这些菜单中会给出详细的说明,以帮助用户完成编程操作。

# [ 设置 ] (SEt-) 菜单

rEF-

<span id="page-33-6"></span><span id="page-33-5"></span><span id="page-33-4"></span><span id="page-33-2"></span><span id="page-33-1"></span><span id="page-33-0"></span>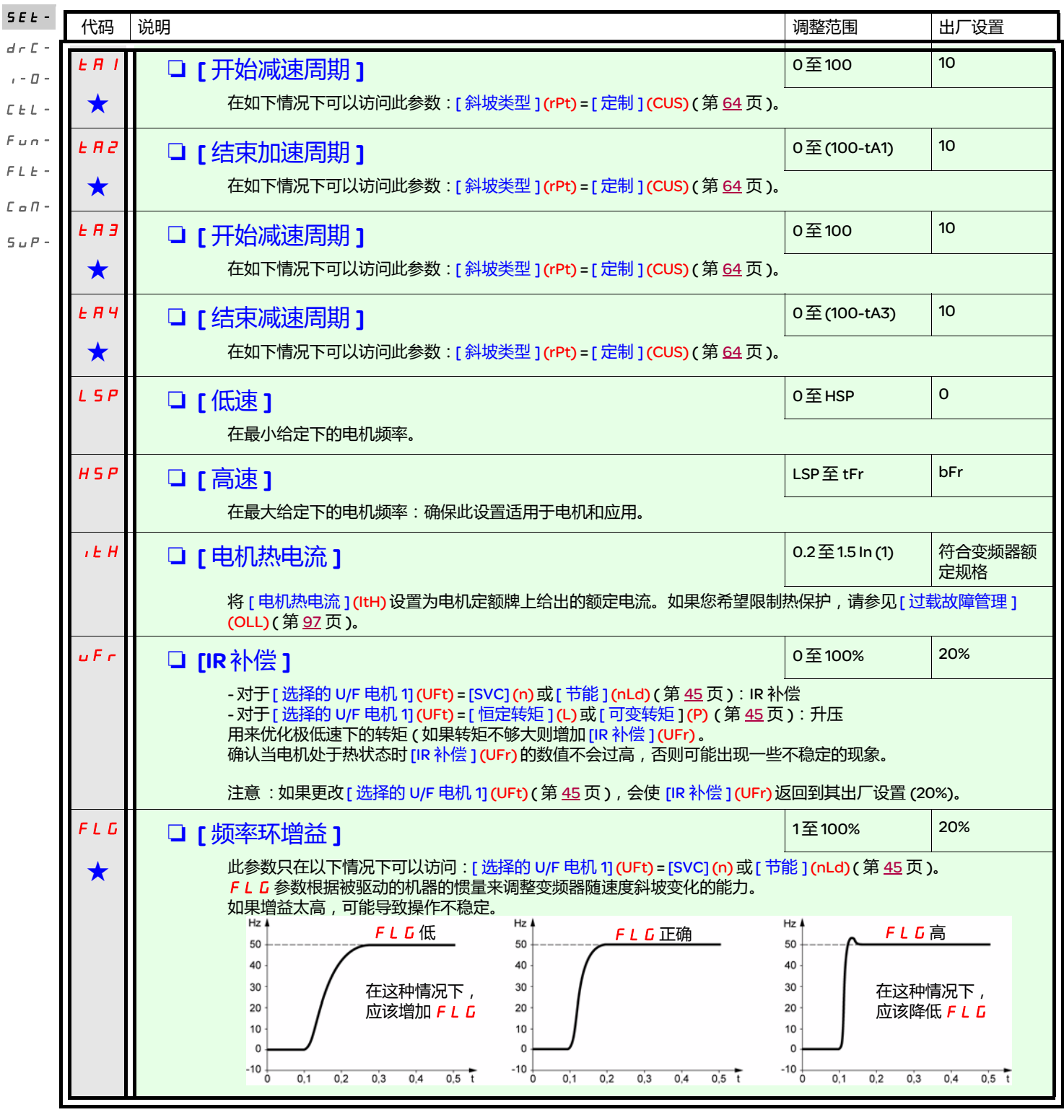

<span id="page-33-3"></span>(1) 符合安装手册以及变频器铭牌上给出的变频器额定电流。

g 只有在另外一个菜单中选择了相应的功能以后,才会显示这些参数。如果也能在相应功能的配置菜单中访问和设置这些参数, 那么在相应页面的这些菜单中会给出详细的说明,以帮助用户完成编程操作。

<span id="page-34-0"></span>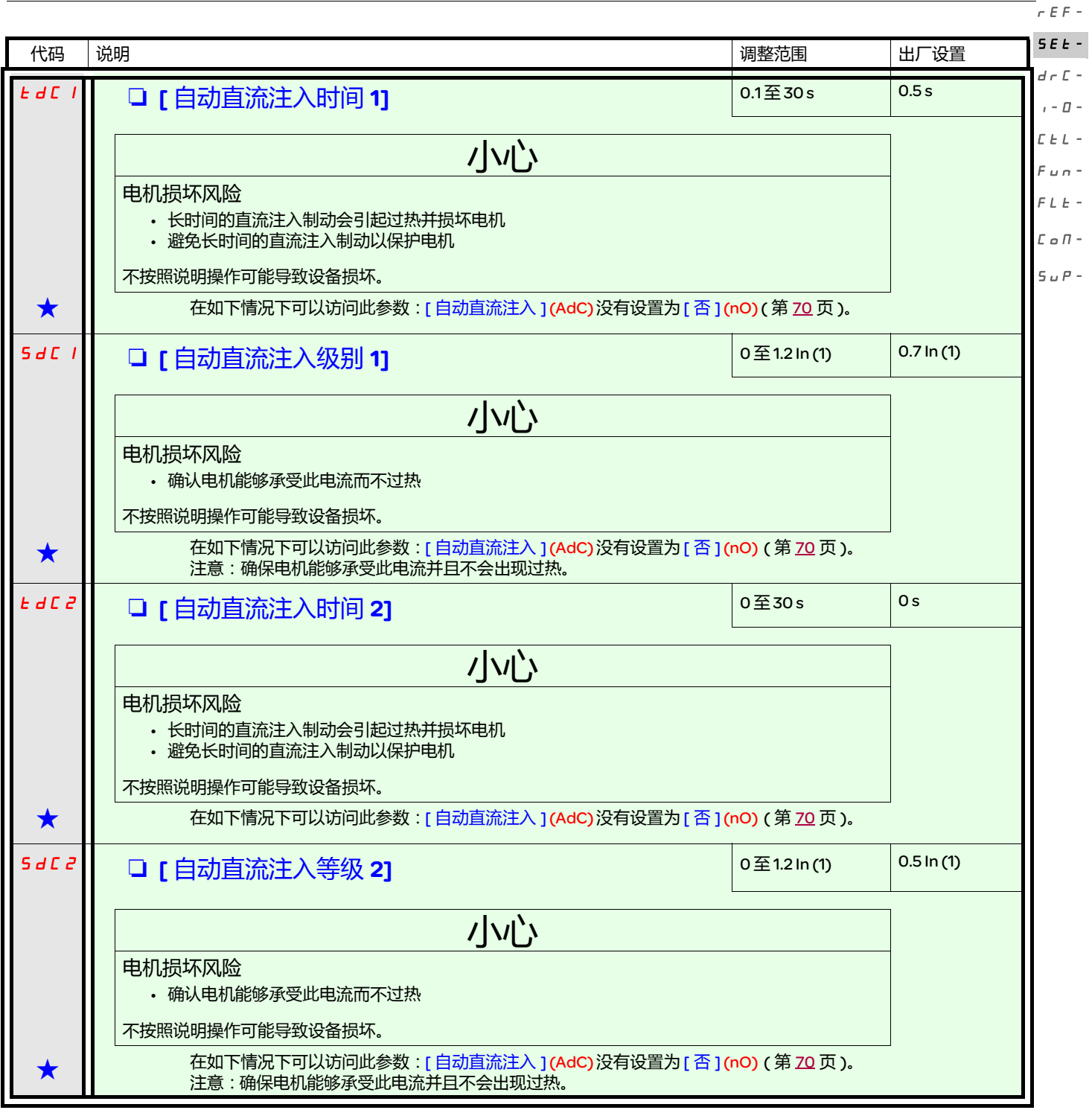

(1) 符合安装手册以及变频器铭牌上给出的变频器额定电流。

(2)注意:这些设置与 " 自动停顿直流注入 " 功能无关。

★ 只有在另外一个菜单中选择了相应的功能以后,才会显示这些参数。如果也能在相应功能的配置菜单中访问和设置这些参数, 那么在相应页面的这些菜单中会给出详细的说明,以帮助用户完成编程操作。

# [ 设置 ] (SEt-) 菜单

<span id="page-35-0"></span>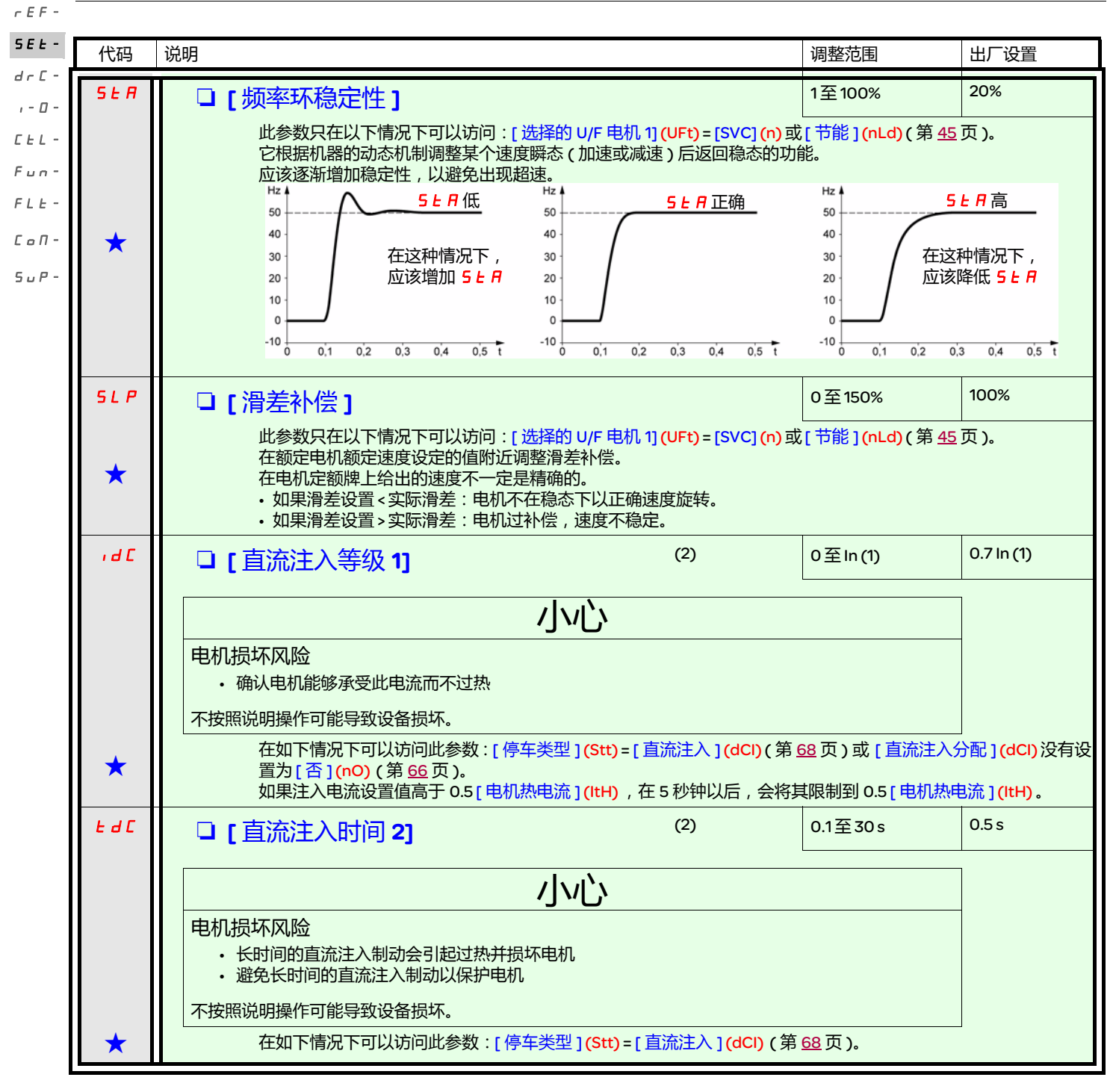

(1) 符合安装手册以及变频器铭牌上给出的变频器额定电流。 (2)注意:这些设置与 " 自动停顿直流注入 " 功能无关。

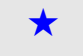

★ 只有在另外一个菜单中选择了相应的功能以后, 才会显示这些参数。如果也能在相应功能的配置菜单中访问和设置这些参数, 那么在相应页面的这些菜单中会给出详细的说明,以帮助用户完成编程操作。
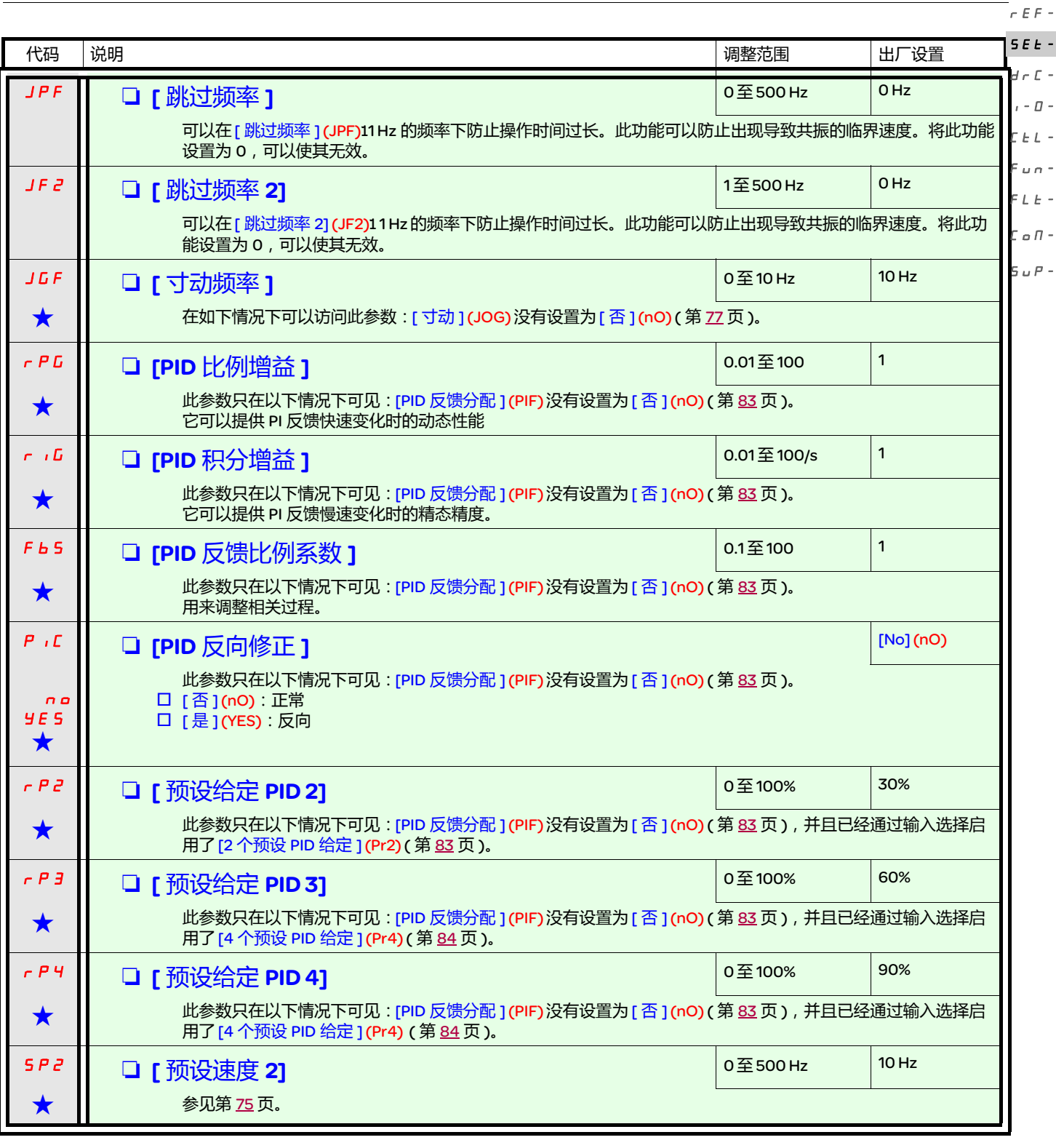

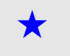

g 只有在另外一个菜单中选择了相应的功能以后,才会显示这些参数。如果也能在相应功能的配置菜单中访问和设置这些参数, 那么在相应页面的这些菜单中会给出详细的说明,以帮助用户完成编程操作。

#### [ 设置 ] (SEt-) 菜单

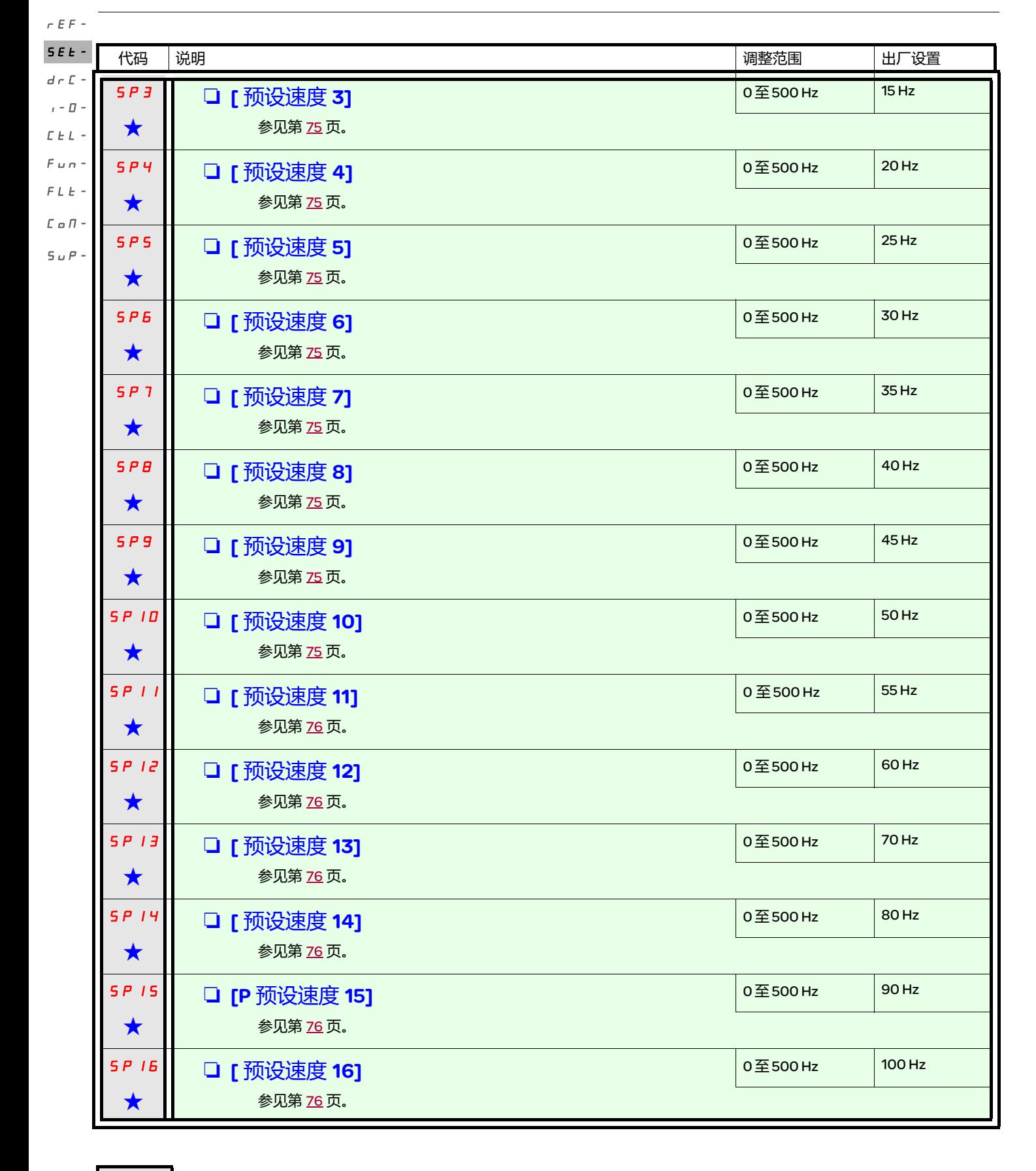

★ 只有在另外一个菜单中选择了相应的功能以后, 才会显示这些参数。如果也能在相应功能的配置菜单中访问和设置这些参数, 那么在相应页面的这些菜单中会给出详细的说明,以帮助用户完成编程操作。

# [ 设置 ] (SEt-) 菜单

<span id="page-38-0"></span>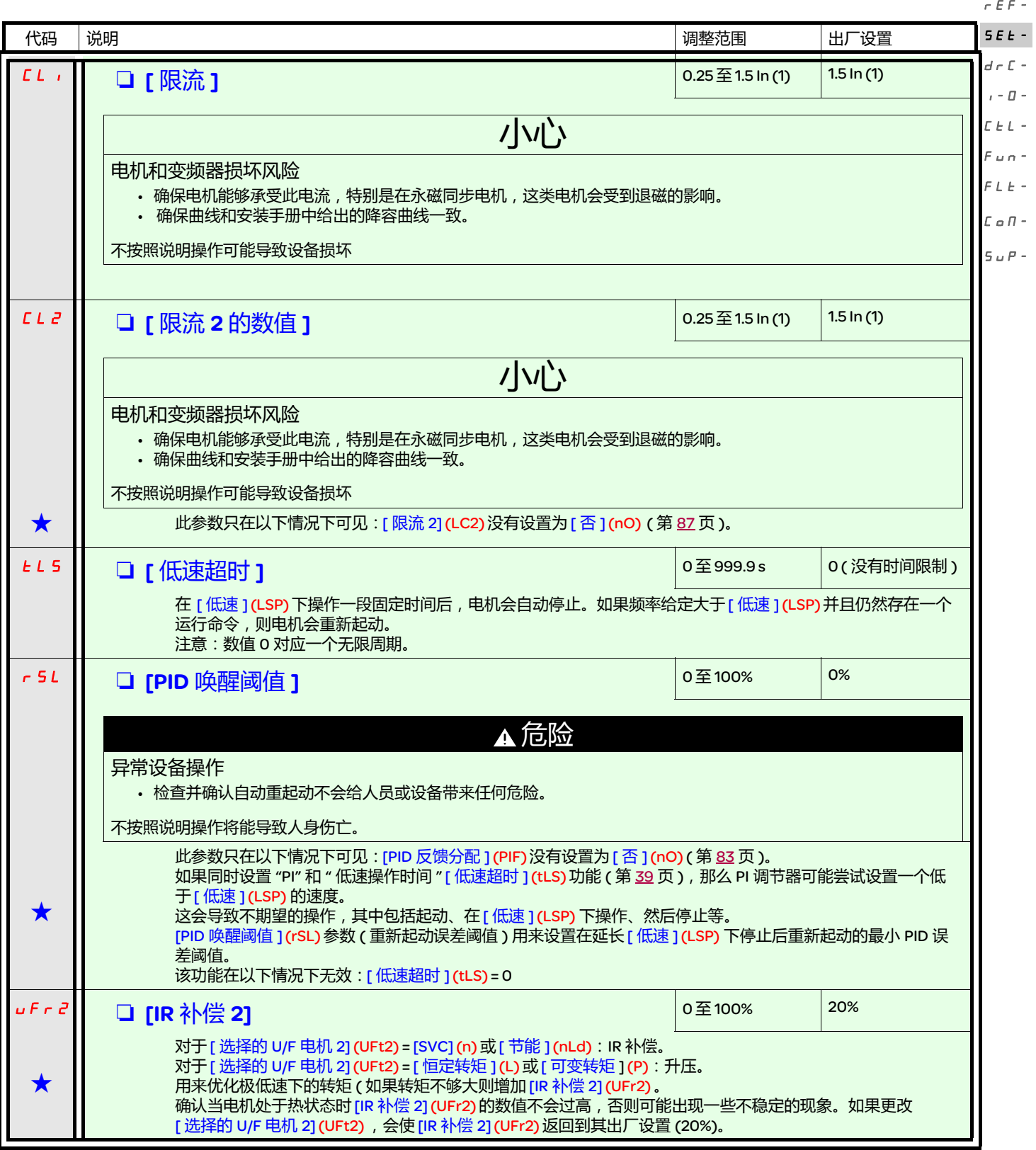

(1) 符合安装手册以及变频器铭牌上给出的变频器额定电流。

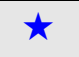

◆ 只有在另外一个菜单中选择了相应的功能以后,才会显示这些参数。如果也能在相应功能的配置菜单中访问和设置这些参数, 那么在相应页面的这些菜单中会给出详细的说明,以帮助用户完成编程操作。

#### [ 设置 ] (SEt-) 菜单

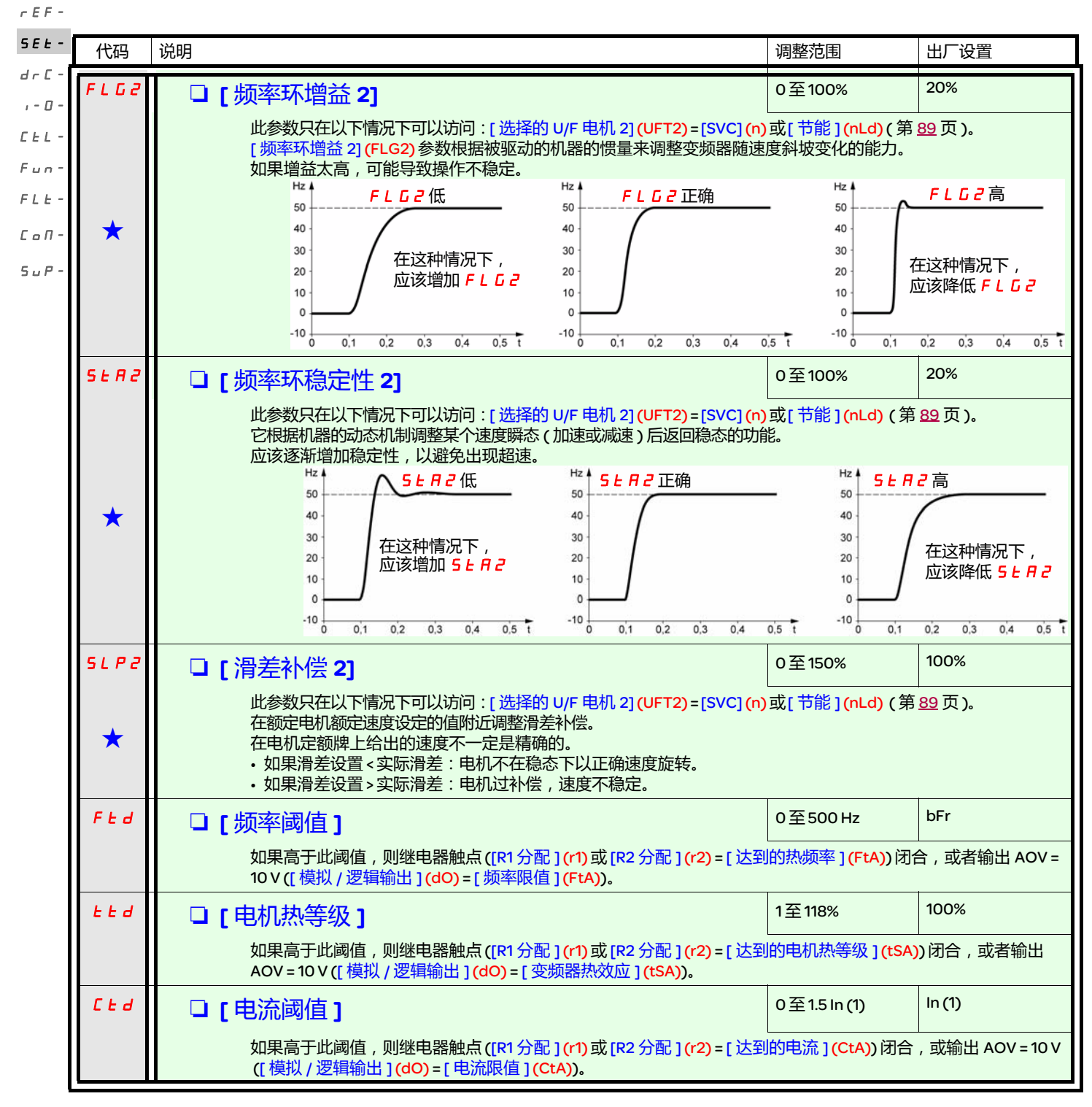

<span id="page-39-2"></span><span id="page-39-1"></span><span id="page-39-0"></span>(1) 符合安装手册以及变频器铭牌上给出的变频器额定电流。

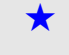

只有在另外一个菜单中选择了相应的功能以后,才会显示这些参数。如果也能在相应功能的配置菜单中访问和设置这些参数, 那么在相应页面的这些菜单中会给出详细的说明,以帮助用户完成编程操作。

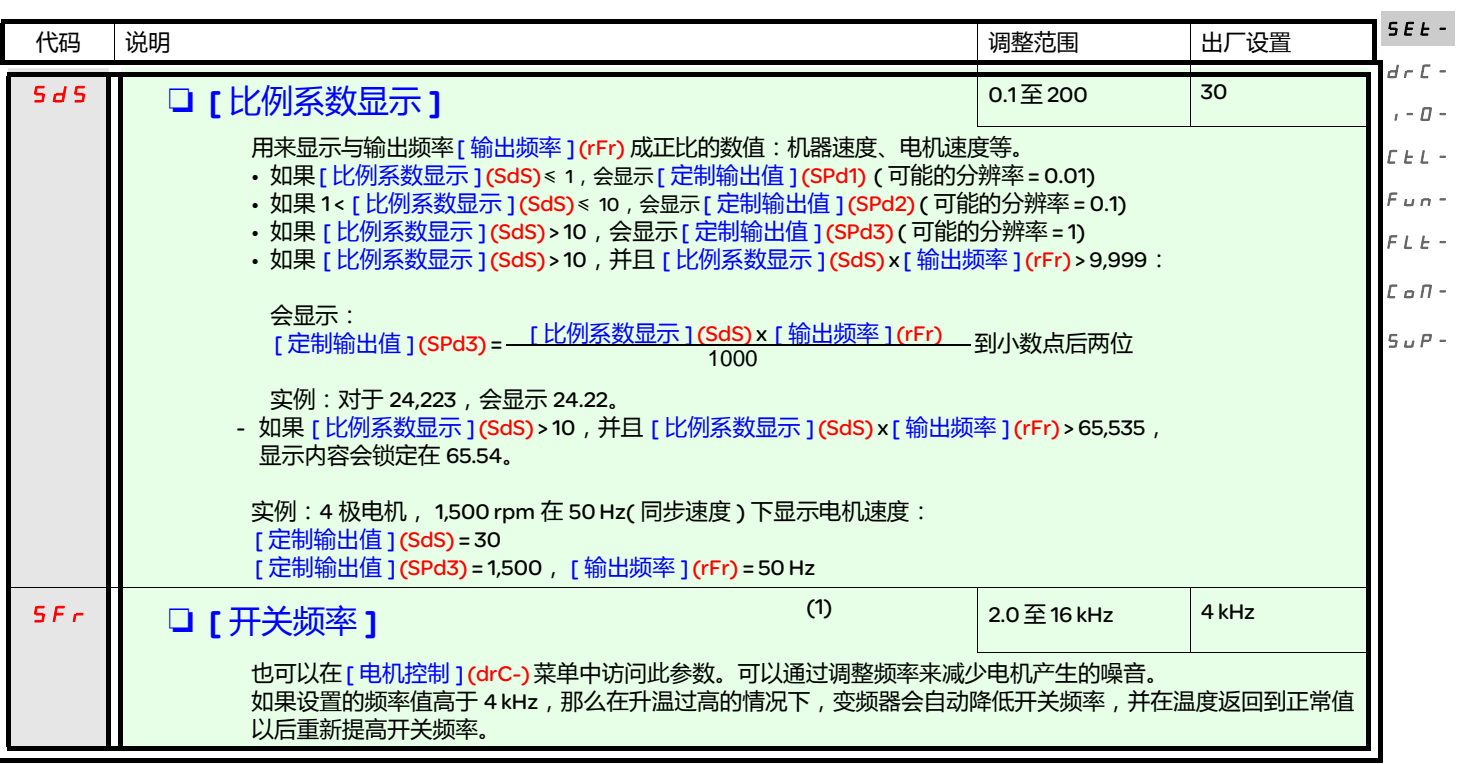

(1) 也可以在 [ 电机控制 ] (drC-)菜单中访问此参数。

 $r$ EF-

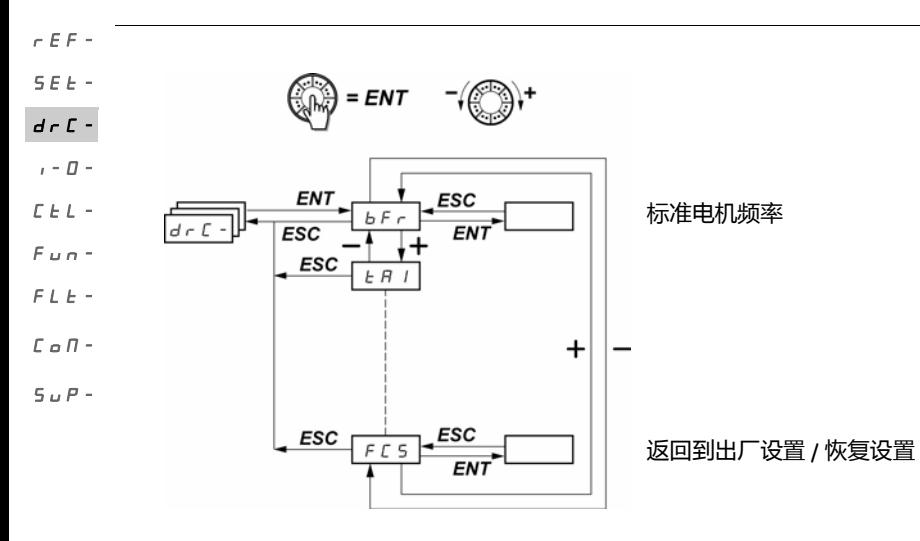

除了 [ 自动调节 ] (tUn) ( 可以加电起动电机 ) 之外, 其它参数只能在停车模式下 ( 不存在运行命令 ) 更改。

在可选的 ATV31 远程显示终端上, 可以在开关处于  $\overline{\Box}^0$  位置的时候访问此菜单。

可以通过如下方式优化变频器性能:

- 输入 Drive( 变频器 ) 菜单中电机额定牌上给出的数值

- 执行一个自动调节操作 ( 在一个标准异步电机上 )

<span id="page-41-1"></span>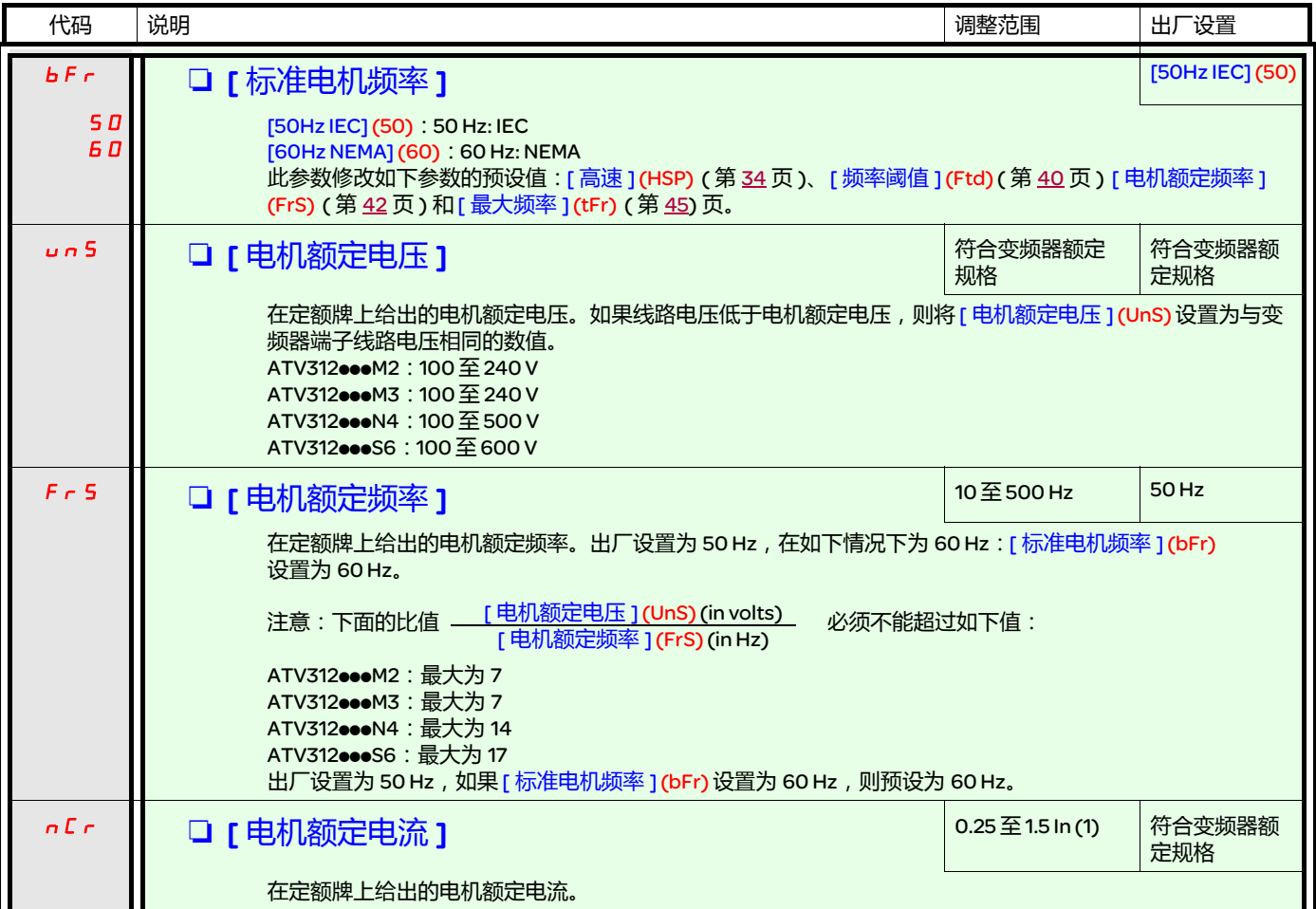

<span id="page-41-0"></span>(1) 符合安装手册以及变频器铭牌上给出的变频器额定电流。

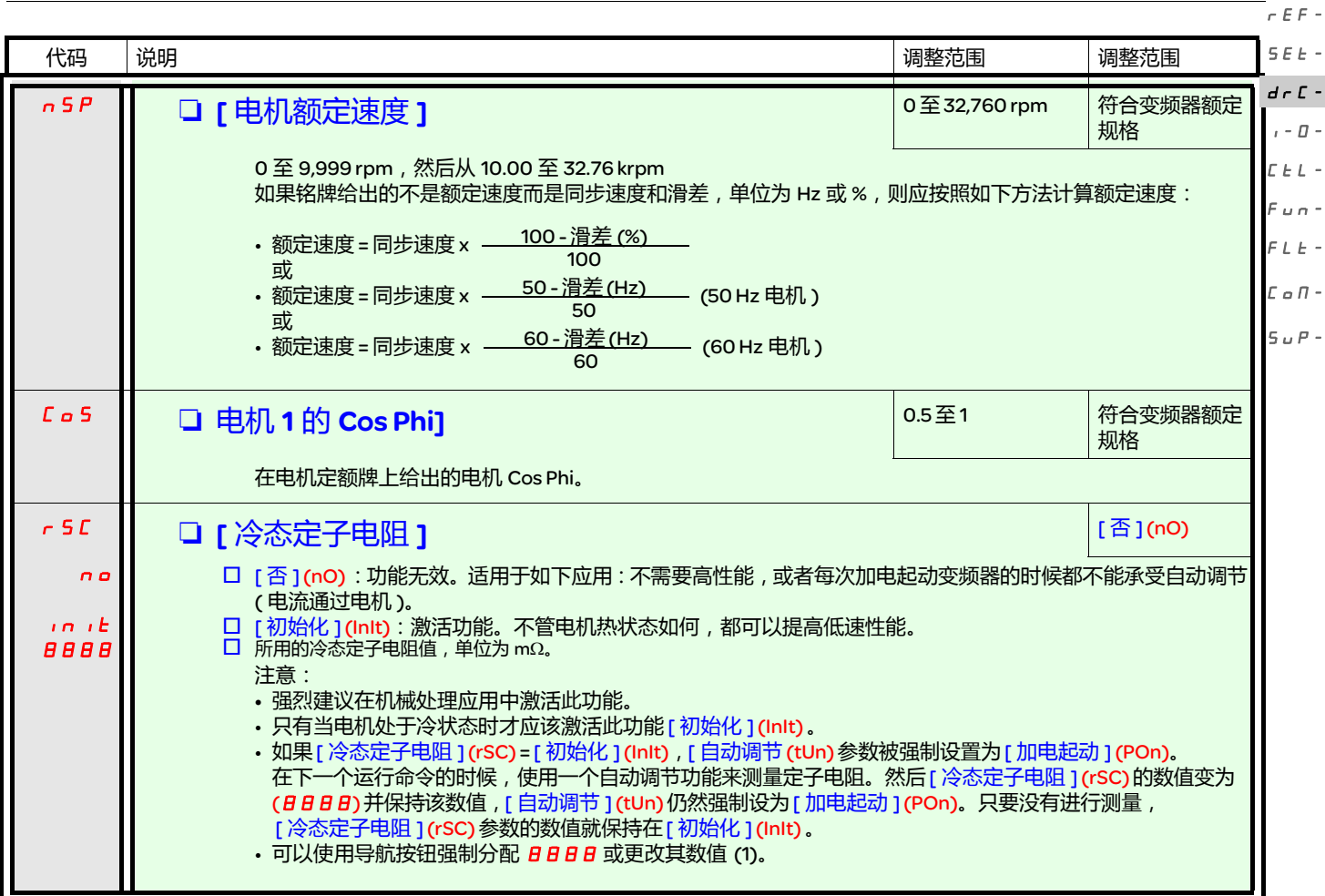

(1) 程序:

- 确认电机处于冷状态。
- 断开电机端子的电缆。
- 测量 2 个电机端子 (U. V. W.) 之间的电阻, 同时不更改其连线。
- 使用导航按钮输入测量值的一半。
- 将 [IR 补偿 ] (UFr) ( 第 [34](#page-33-1) 页 ) 的出厂设置增加到 100%, 而不是 20%。

注意: 在如下情况下不要使用[ 冷态定子电阻 ] (rSC) : 它被设置为[ 否 ] (nO), 或者 = [ 加电起动 ] (POn), 采用飞车重新起动 ([ 飞车重新起动 ] (FLr-),第 [95](#page-94-0) 页 )。

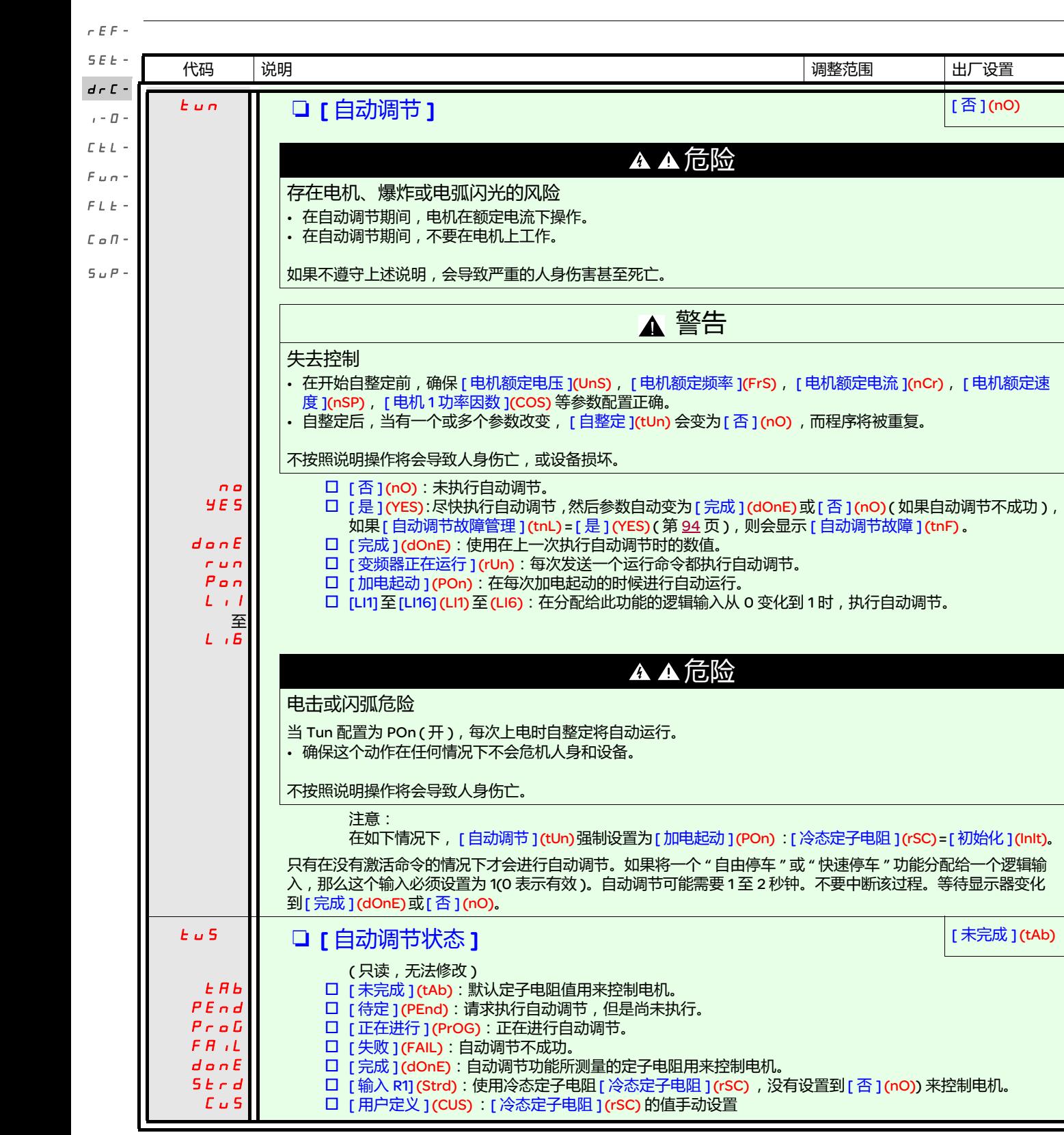

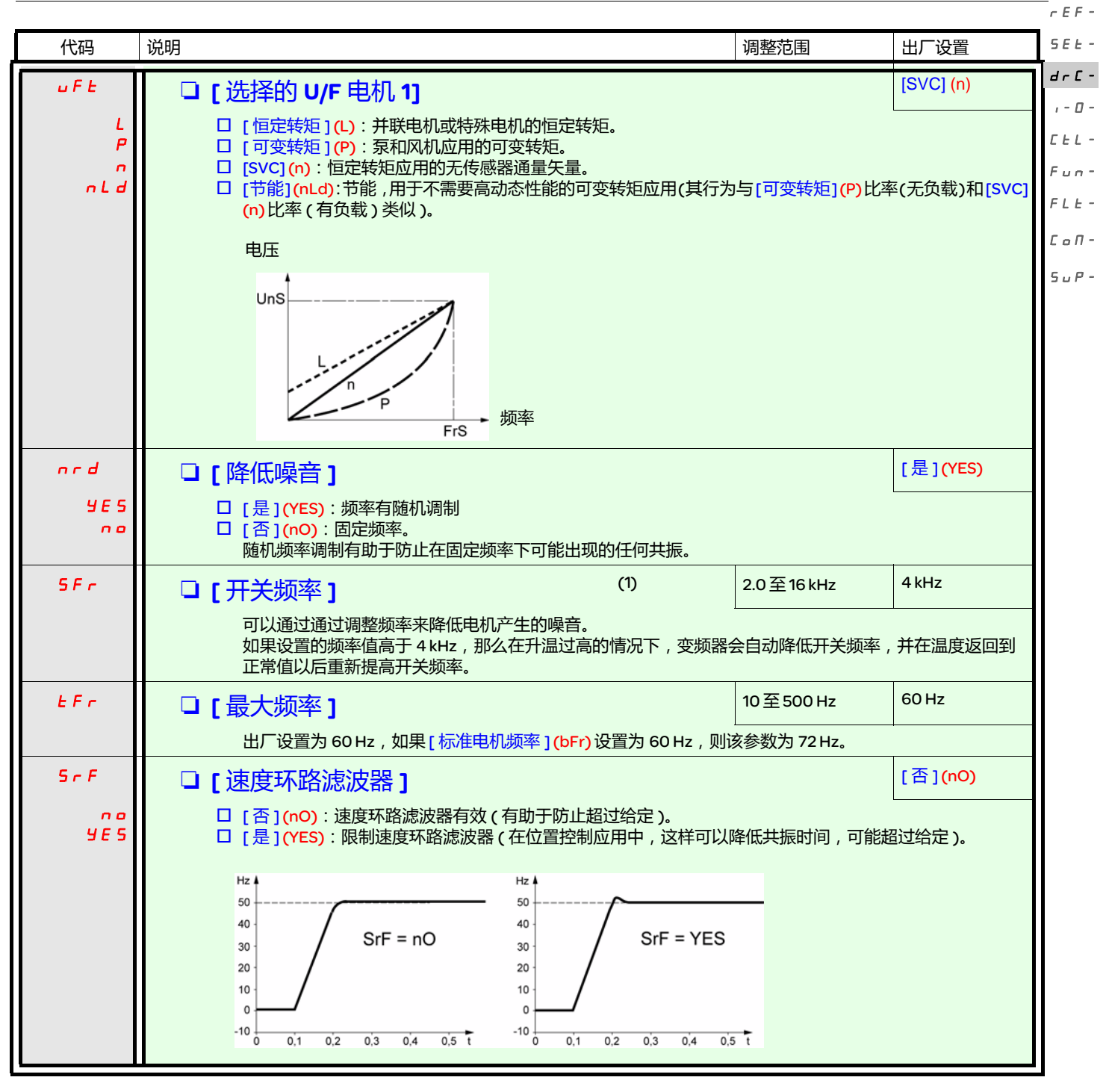

<span id="page-44-0"></span>(1) 也可以在 [ 设置 ] (SEt-) 菜单中访问此参数。

<span id="page-45-1"></span><span id="page-45-0"></span>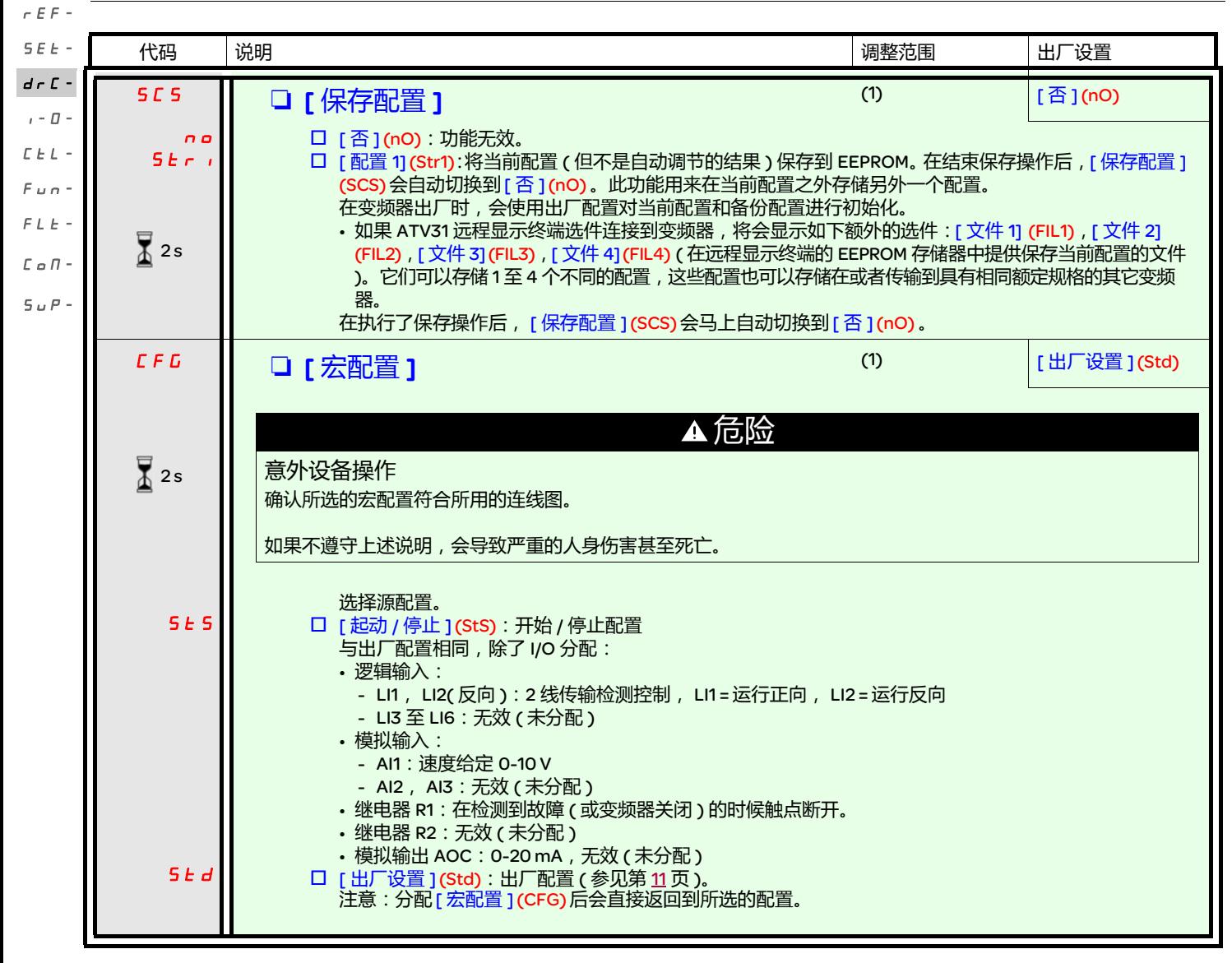

(1) 可以从若干个配置菜单访问 [ 保存配置 ] (SCS), [ 宏配置 ] (CFG), 和 [ 恢复配置 ] (FCS), 不过它们适用于所有菜单和参数。 (2)也可以在 [ 设置 ] (SEt-) 菜单中访问此参数。

要更改此参数的分配,需要按住导航按钮 (ENT) (2 秒钟 )。

 $\overline{3}$  2s

<span id="page-46-0"></span>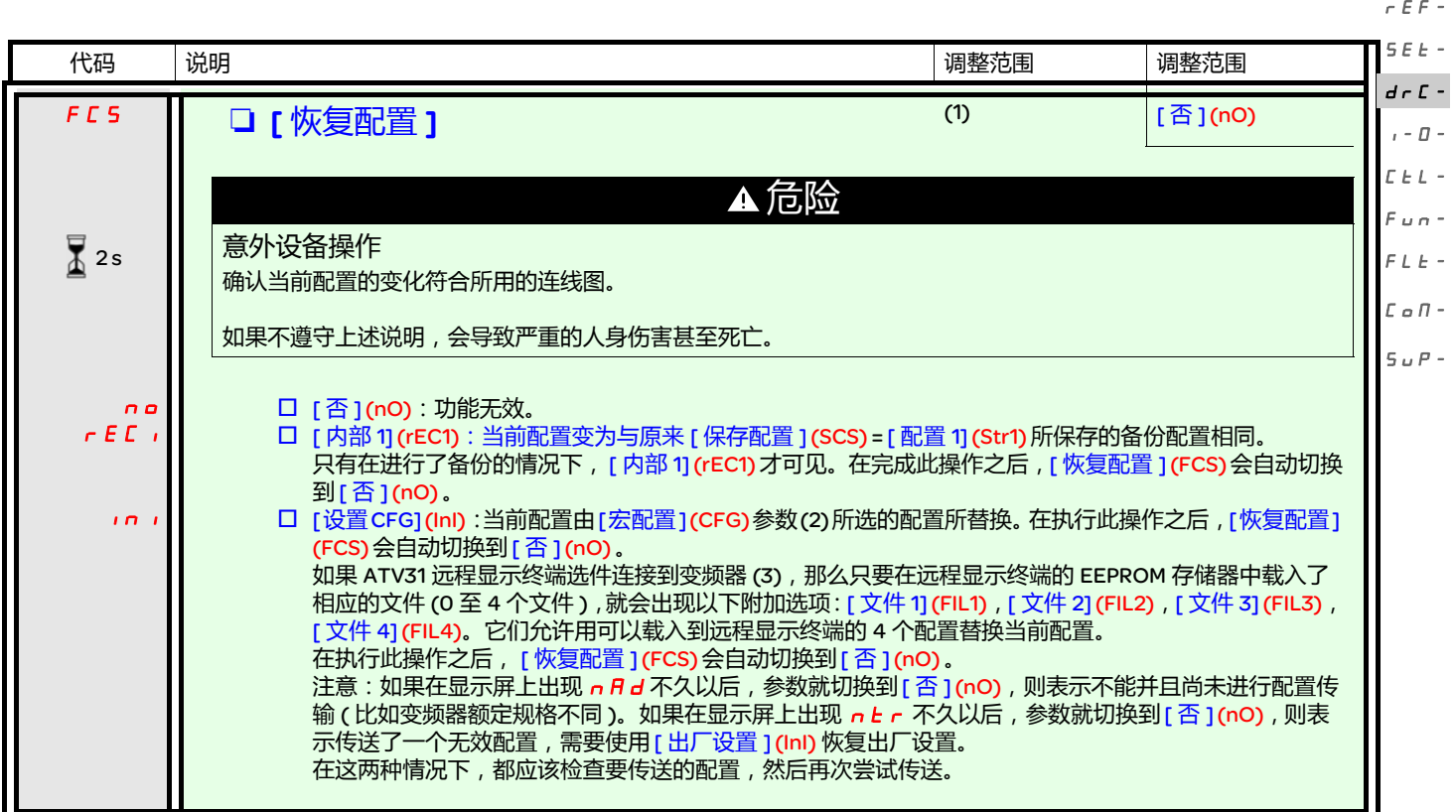

(1) 可以从若干个配置菜单访问 [ 保存配置 ] (SCS), [ 宏配置 ] (CFG) 和 [ 恢复配置 ] (FCS), 不过它们适用于所有菜单和参数。 (2)以下参数不是通过此功能修改的,它们保持其配置不变:

- [ 标准电机频率 ](bFr) ( 第 [42](#page-41-1) 页 )
- [HMI 命令 ] (LCC) ( 第 [61](#page-60-0)页 )
- [PIN 代码 1] (COd) ( 终端访问代码 ) ( 第 [104](#page-103-0) 页 )
- [ 通讯 ] (COM-) 菜单中的参数
- [ 监控 ](SUP-) 菜单中的参数

(3)即使在 ATV31 远程终端断开之后,也会继续显示选项 [ 文件 1](FIL1)至 [ 文件 4](FIL4) 。

 $\sqrt{2}$  2s

要更改此参数的分配,需要按住导航按钮 (ENT) (2 秒钟 )。

# [ 输入 / 输出配置 ] (I-O-) 菜单

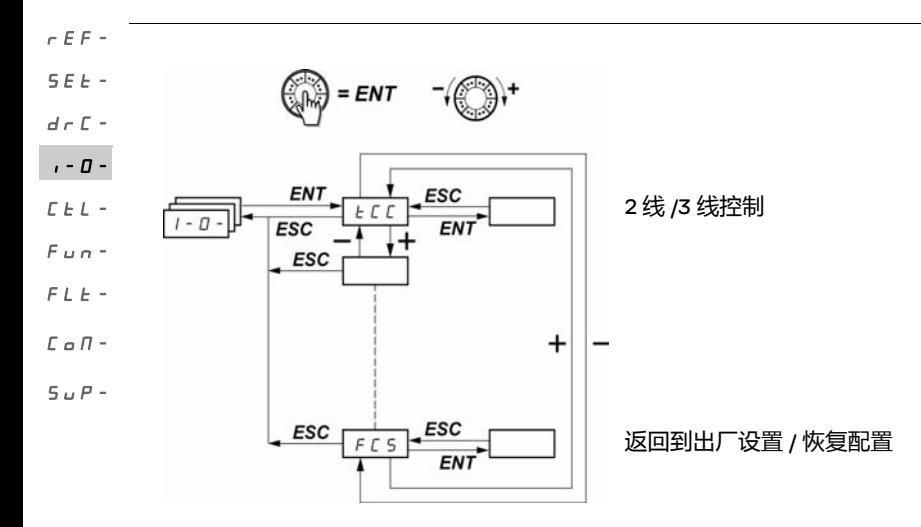

只能在变频器停止,并且不存在运行命令的情况下更改这些参数。 在可选的 ATV31 远程显示终端上, 可以在开关处于 口 位置的时候访问此菜单。

<span id="page-47-1"></span><span id="page-47-0"></span>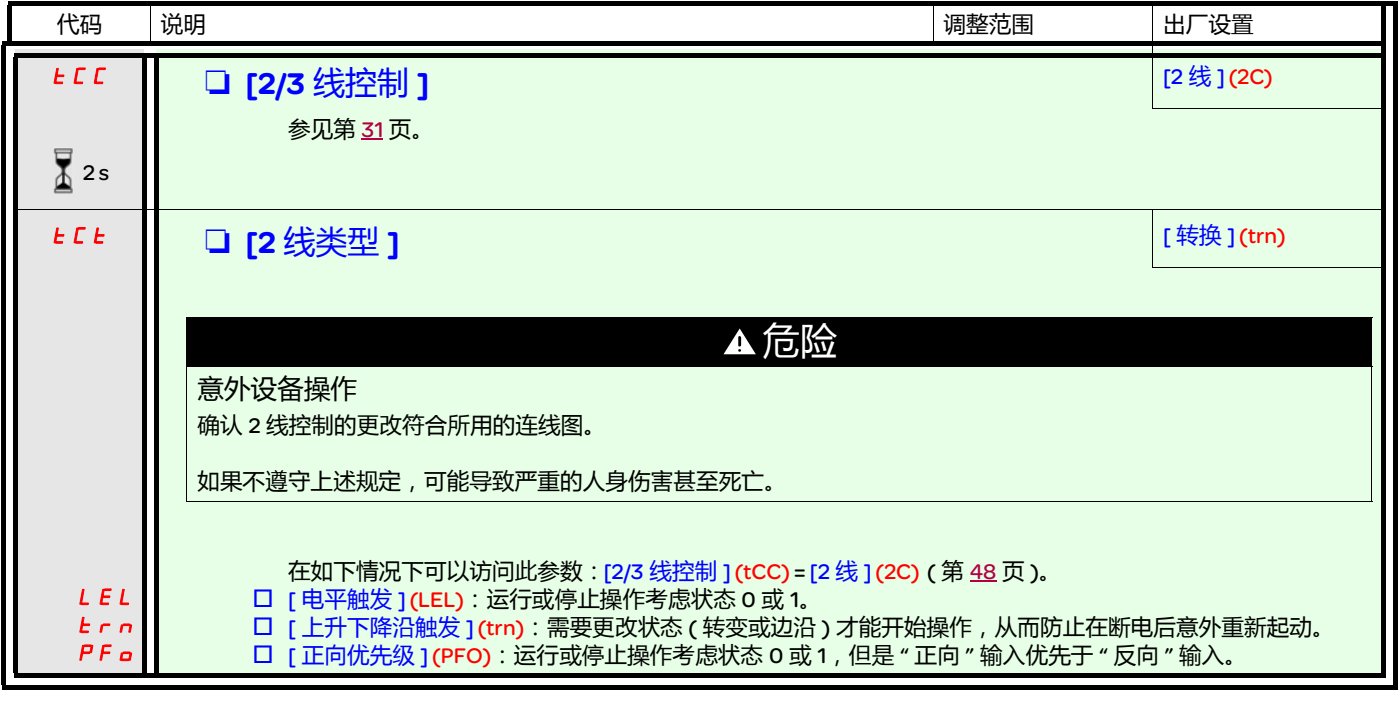

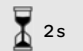

要更改此参数的分配,需要按住导航按钮 (ENT) (2 秒钟 )。

# [ 输入 / 输出配置 ] (I-O-) 菜单

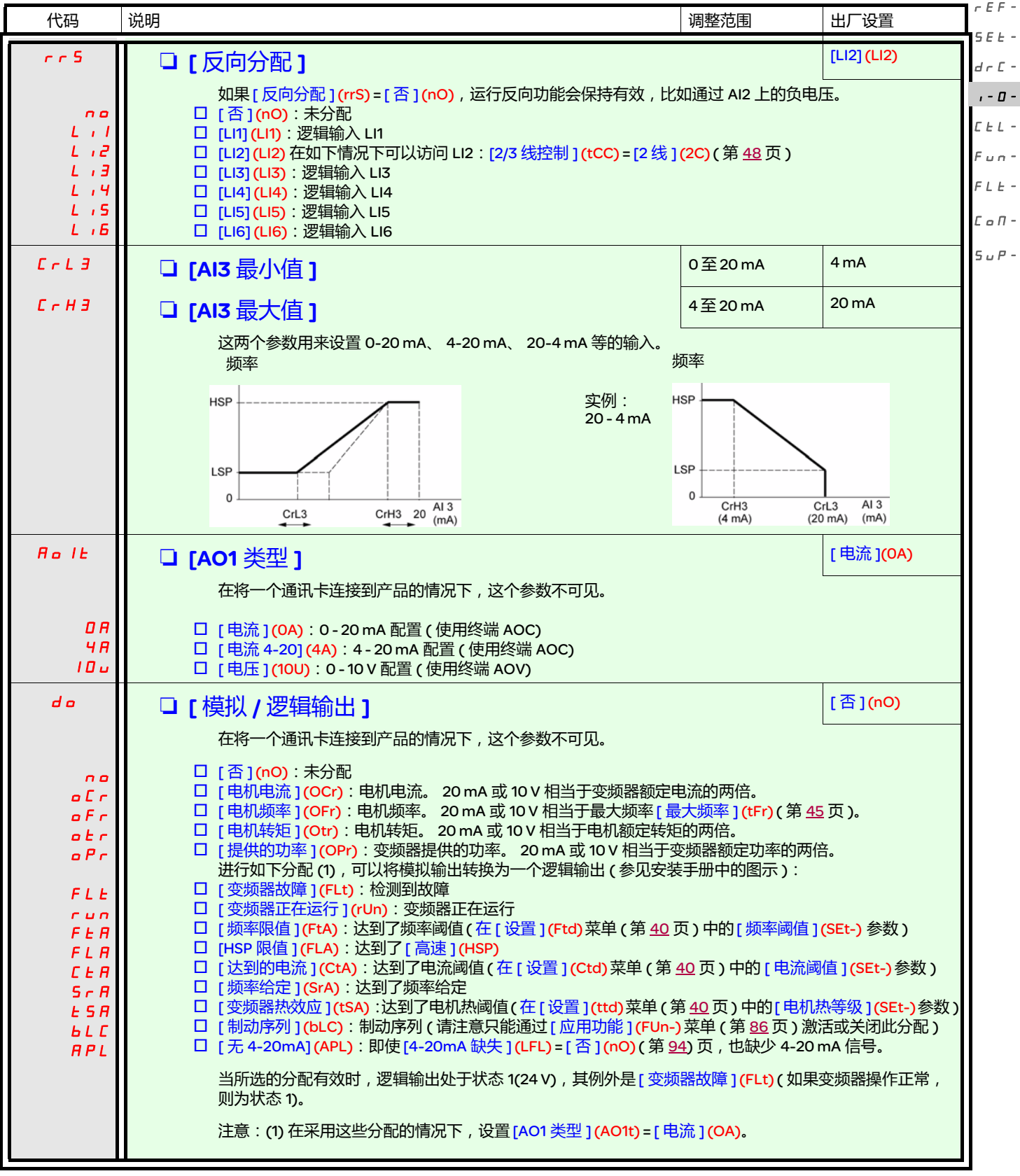

# [ 输入 / 输出配置 ] (I-O-) 菜单

rEF-

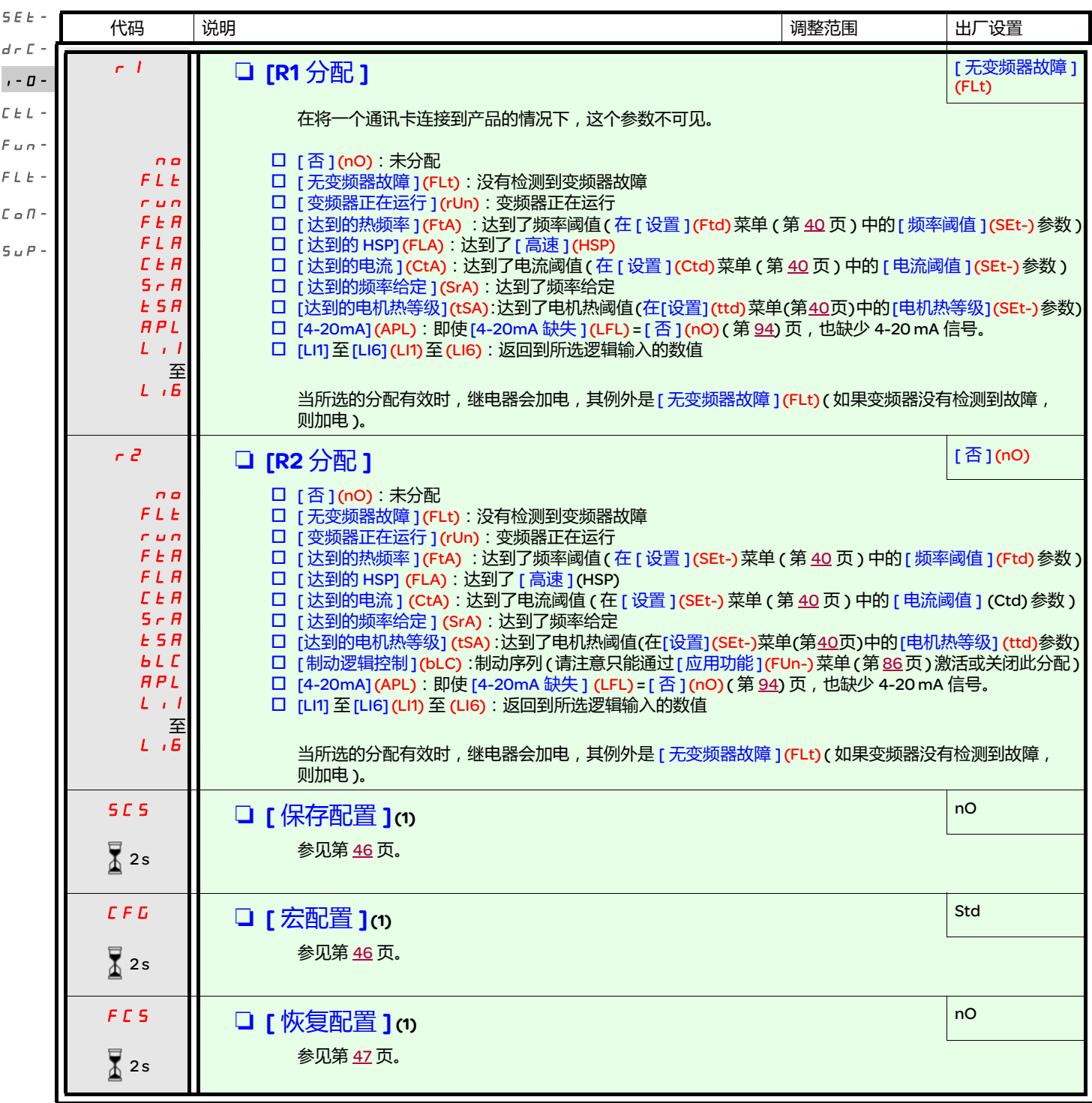

(1) 可以从若干个配置菜单访问 [ 保存配置 ] (SCS)、 [ 宏配置 ] (CFG) 和 [ 恢复配置 ] (FCS), 不过它们适用于所有菜单和参数。

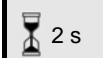

要更改此参数的分配,需要按住导航按钮 (ENT) (2 秒钟 )。

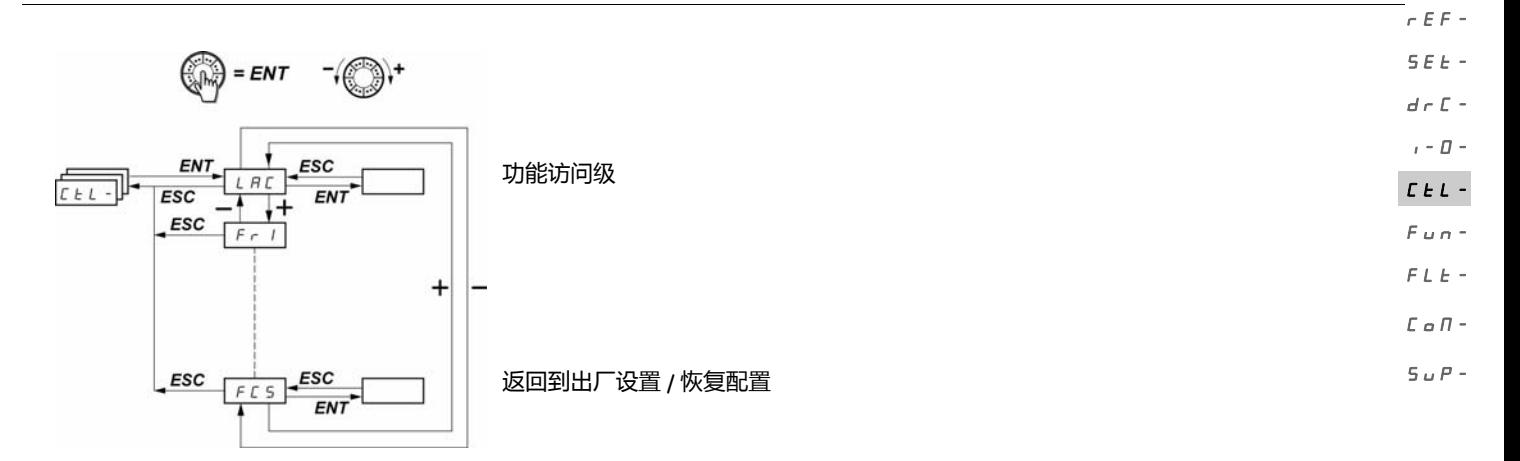

只能在变频器停止,并且不存在运行命令的情况下更改这些参数。 在可选的远程显示终端上,可以在开关处于 H 位置的时候访问此菜单。

#### 控制和给定通道

可以使用如下通道发送运行命令 ( 正向、反向等 ) 和给定。

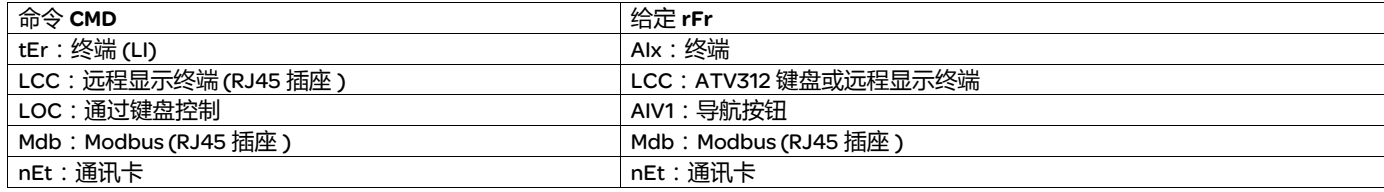

$$
\mathbf{A} \stackrel{\text{dx}}{=} \mathbf{B}
$$

#### 失去控制

在 ATV312 上的停止按钮 ( 集成在变频器内和远程终端上 ) 可以设置为一个非优先按钮。只有当 [ 命令 ] (CtL-) 菜单 ( 第 [63](#page-62-0) 页 ) 的 [ 停止键 优先级 ] (PSt) 参数设置为 [ 是 ] (YES) 时, 停止按钮才具有优先权。

如果不遵守上述规定,可能导致严重的人身伤害甚至死亡或设备损坏。

[命令 ] (CtL-) 菜单 ( 第 [59](#page-58-0) 页 ) 中的 [ 访问等级 ] (LAC) 参数可以用来选择控制和给定通道的优先模式。它有 3 个功能级:

- [访问等级] (LAC) = [1级](L1) : 基本功能。按照优先顺序管理通道。
- [访问等级](LAC)=[2级](L2): 与 [1 级 ] (L1) 相比, 提供了附加功能选项:
	- +/- 速度 ( 电动导航按钮 )
	- 制动逻辑控制
	- 第二次限流开关
	- 电机切换
	- 限位开关管理
- [访问等级](LAC)=[3级](L3): 与 [2 级 ](L2) 功能一样。控制和给定通道的管理功能是可以设置的。

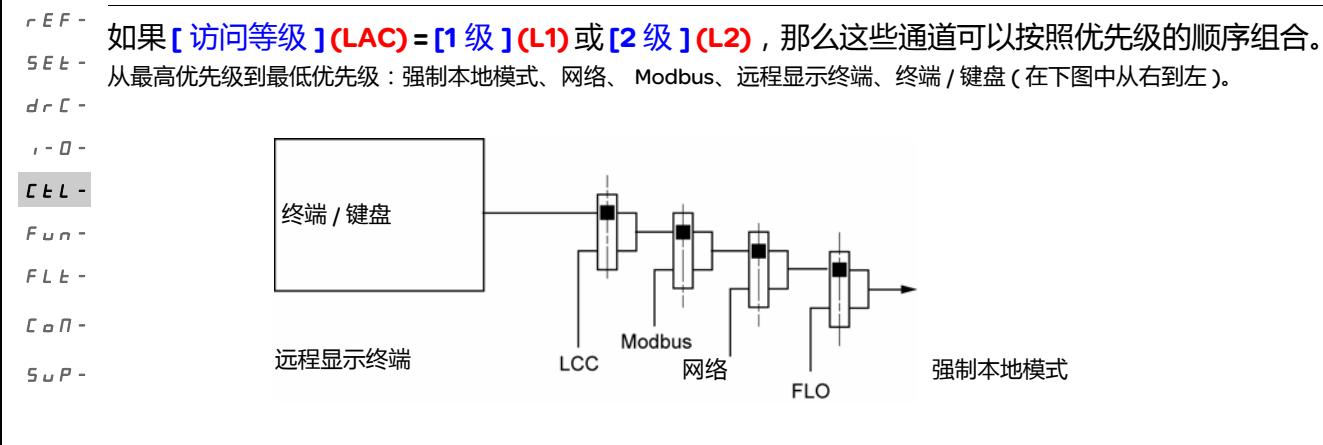

参见第 [54](#page-53-0) 和 [55](#page-54-0) 页的详细块图。

- 在 ATV312 变频器上,在出厂设置模式下,控制和给定由终端管理。
- 在使用远程终端显示器的情况下,如果 [HMI 命令 ] (LCC) = [ 是 ] (YES) ([ 命令 ] (CtL-) 菜单 ),那么控制和给定由远程终端显示器控制 (给定通过 [ 设置 ] (SEt-) 菜单中的 [HMI 频率给定 ] (LFr) 控制 )。

如果 [ 访问等级 ] (LAC) = [3 级 ](L3), 则可以通过配置组合各通道。

组合控制和给定 ([ 曲线 ] (CHCF) 参数 = [ 不分离 ] (SIM)):

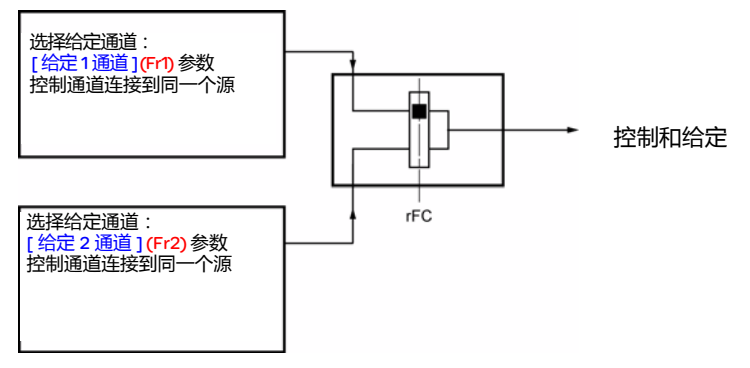

[[给定](#page-58-2) 2 开关 ] (rFC) 参数可以用来选择 [ 给定 1 通道 ] (Fr1) 或 [ 给定 2 通道 ] (Fr2) 通道, 或者设置一个逻辑输入或一个控制字的位, 从而实 现两者之一的远程开关。

参见第 [56](#page-55-0) 和 [58](#page-57-0) 页的详细块图。

#### 分离的控制和给定 ([ 曲线 ] (CHCF) 参数 = [ 分离 ] (SEP)):

#### 给定

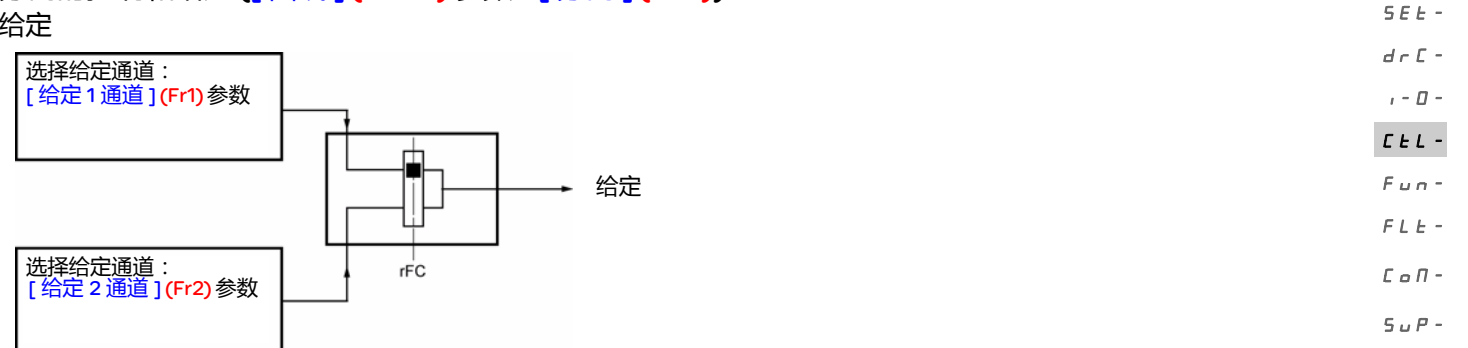

[[给定](#page-58-2) 2 开关 ] (rFC) 参数可以用来选择 [ 给定 1 通道 ] (Fr1) 或 [ 给定 2 通道 ] (Fr2) 通道, 或者设置一个逻辑输入或一个控制字的位, 从而实 现两者之一的远程开关。

#### 控制

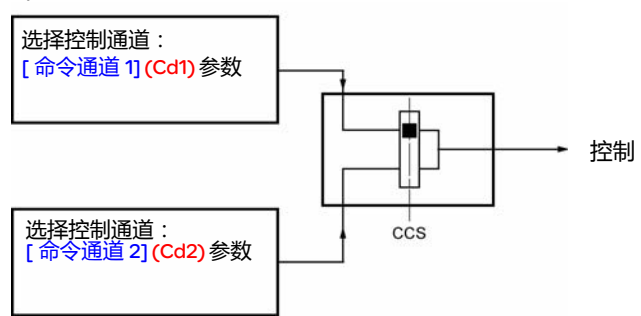

[[命令切换](#page-60-2)]([CCS](#page-60-1))参数 (第 [61](#page-60-1)页 ) 可以用来选择 [命令通道 1] (Cd1)或 [命令通道 2] (Cd2) 通道, 或者设置一个逻辑输入或一个控制位, 从而实现两者之一的远程开关。

参见第 [56](#page-55-0) 和 [57](#page-56-0) 页的详细块图。

rEF-

<span id="page-53-0"></span>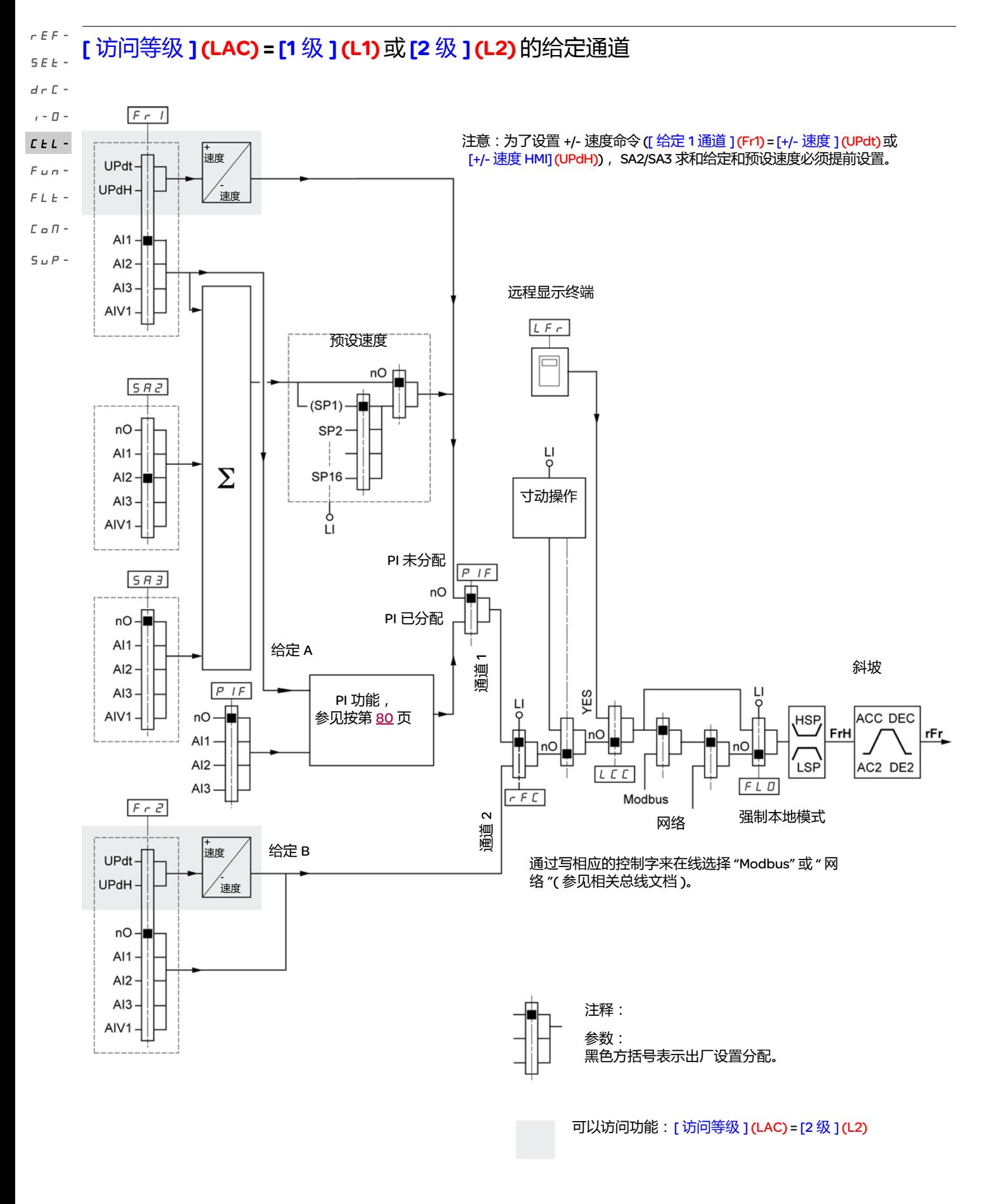

54

#### <span id="page-54-0"></span>[ 访问等

级 ] (LAC) = [1 级 ] (L1) 或 [2 级 ] (L2) 的控制通道

[ [强制本地分配](#page-99-1) ] (F L o )参数 ( 第 [100](#page-99-0) 页 )、[\[HMI](#page-60-3) 命令 ] (L L L )参数 ( 第 [61](#page-60-0) 页 ) 以及 Modbus 总线或网络的选择同时用于给定和控制通道。 实例: 如果 [HMI 命令 ] (LCC) = [ 是 ] (YES), 则命令和给定由远程显示终端给出。  $I - \Box$  $\sqrt{L}L$  -

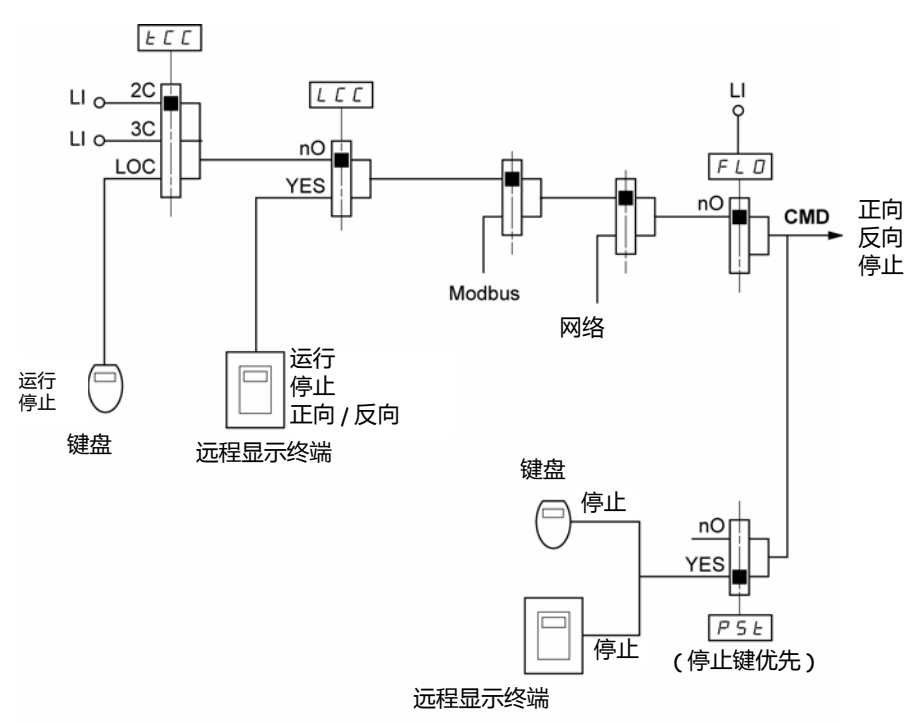

注释:

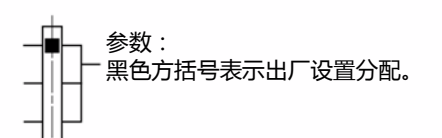

rEF-SEt-

 $d \in \mathbb{C}$  -

 $F$   $\omega$   $\alpha$   $\vdash$  $FLE \mathcal L$  o  $\mathcal H$  - $S \cup P$  -

<span id="page-55-0"></span>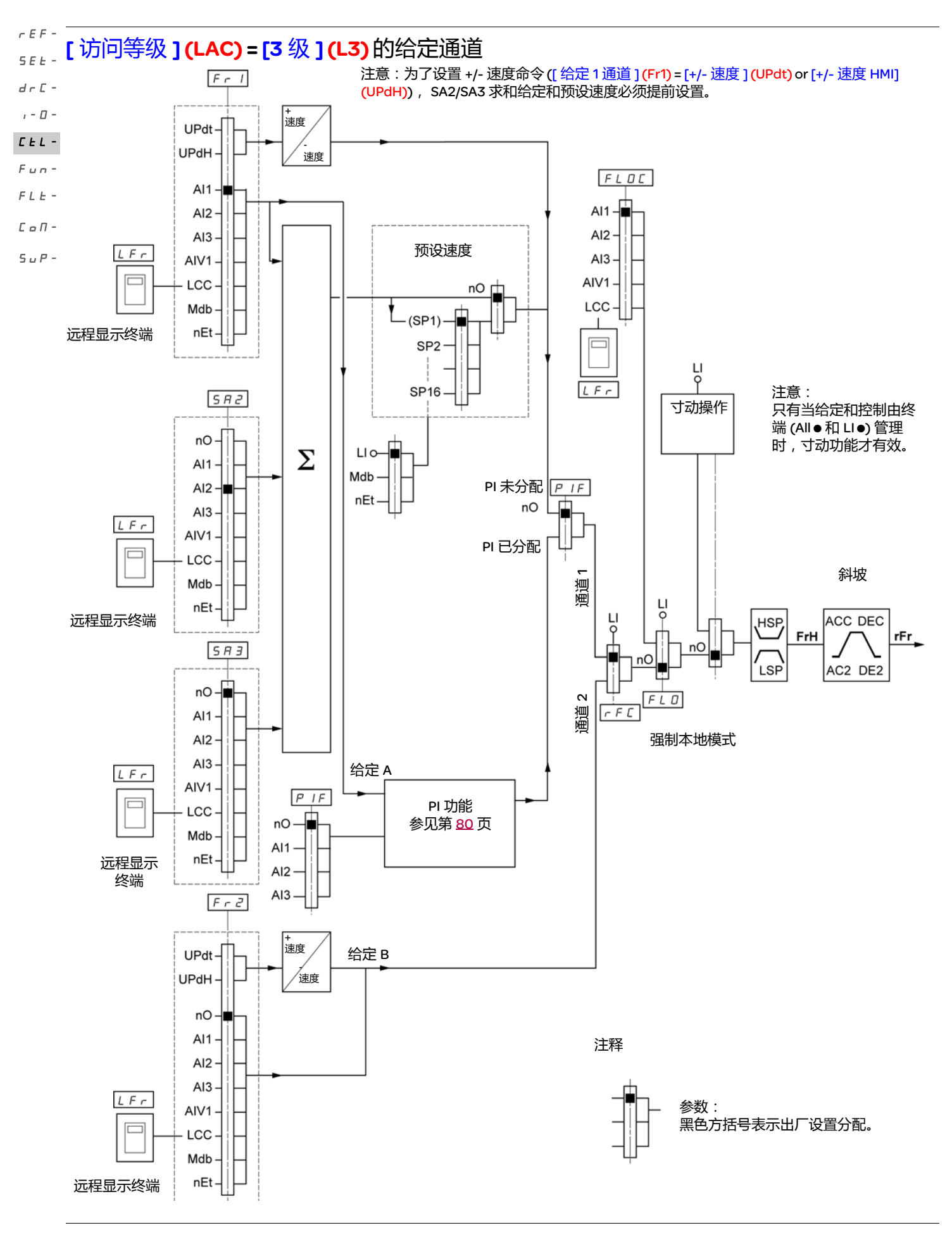

#### <span id="page-56-0"></span>[ 访问等级 **] (LAC) = [3** 级 **] (L3)** 的控制通道

#### 组合给定和控制

[ [给定](#page-59-0) 1 通道 ] (Fr1) 参数 ( 第 <u>[59](#page-58-4)</u> 页 )、 [ 给定 2 通道 ] (*F · 2* ) 参数 ( 第 <u>59</u> 页 )、 [ 给定 2 切换 ]( r *F C* ) 参数 ( 第 <u>[60](#page-59-1)</u> 页 )、 [ [强制本地分配](#page-99-1) ] (FLo) 参数 (第 [100](#page-99-3) 页)、以及 [ [强制本地给定](#page-99-2) ](FLo C) 参数 (第 100 页 ) 同时用于给定和控制。因此, 通过给定通道来确定控制通道。 实例: 如果 [ 给定 1 [通道](#page-58-1) ](Fr1) 给定 = [AI1](AI1) ( 在终端的模拟输入 ), 那么通过 LI 控制 ( 在终端的逻辑输入 )。  $d \in \mathbb{C}$  - $I - \Box$  $L_{L}$  -

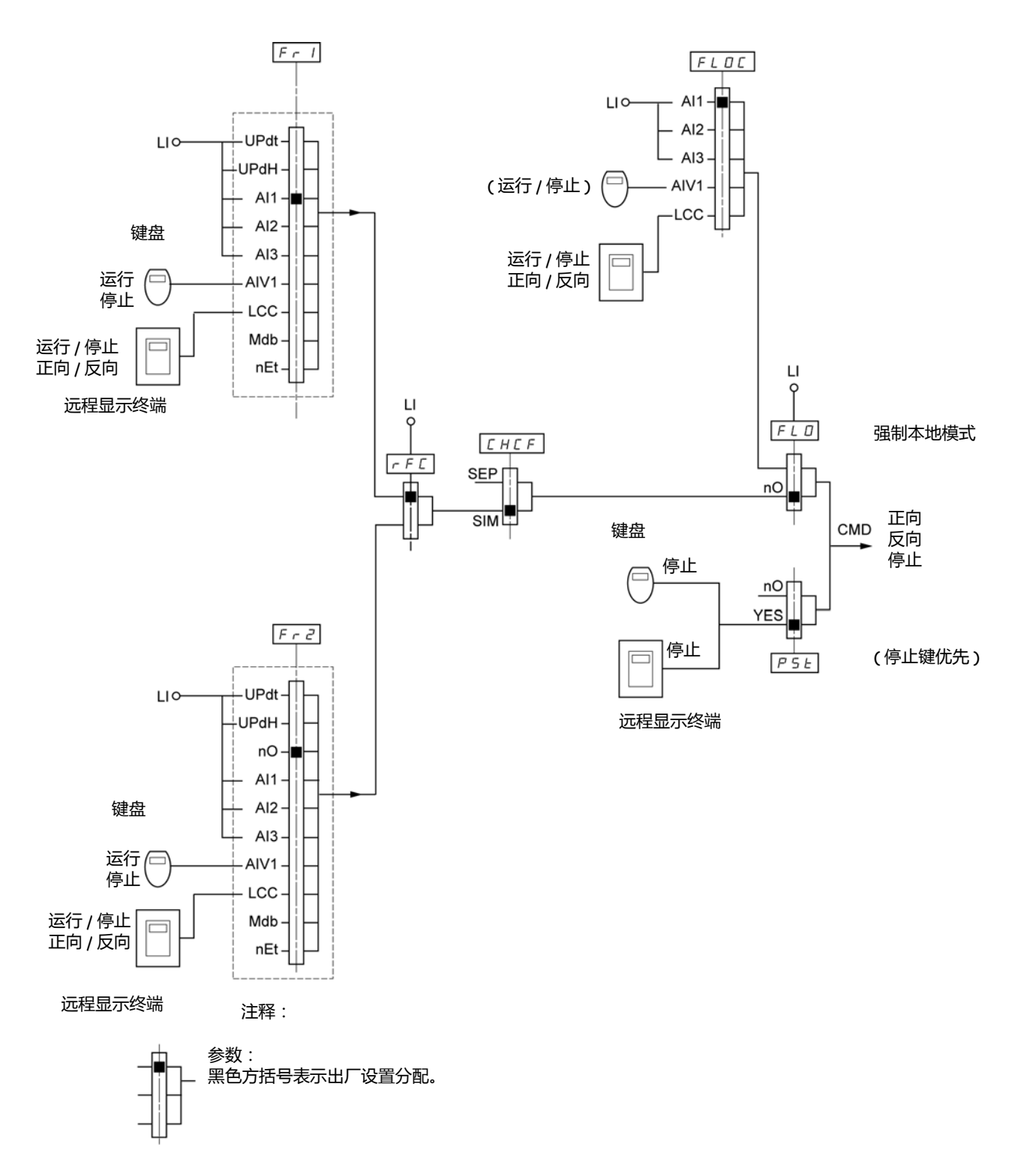

rEF-SEt-

 $F$   $u$   $n$  - $F L E$  - $\mathcal L$  o  $\mathcal H$  - $S \cup P$  -

<span id="page-57-0"></span>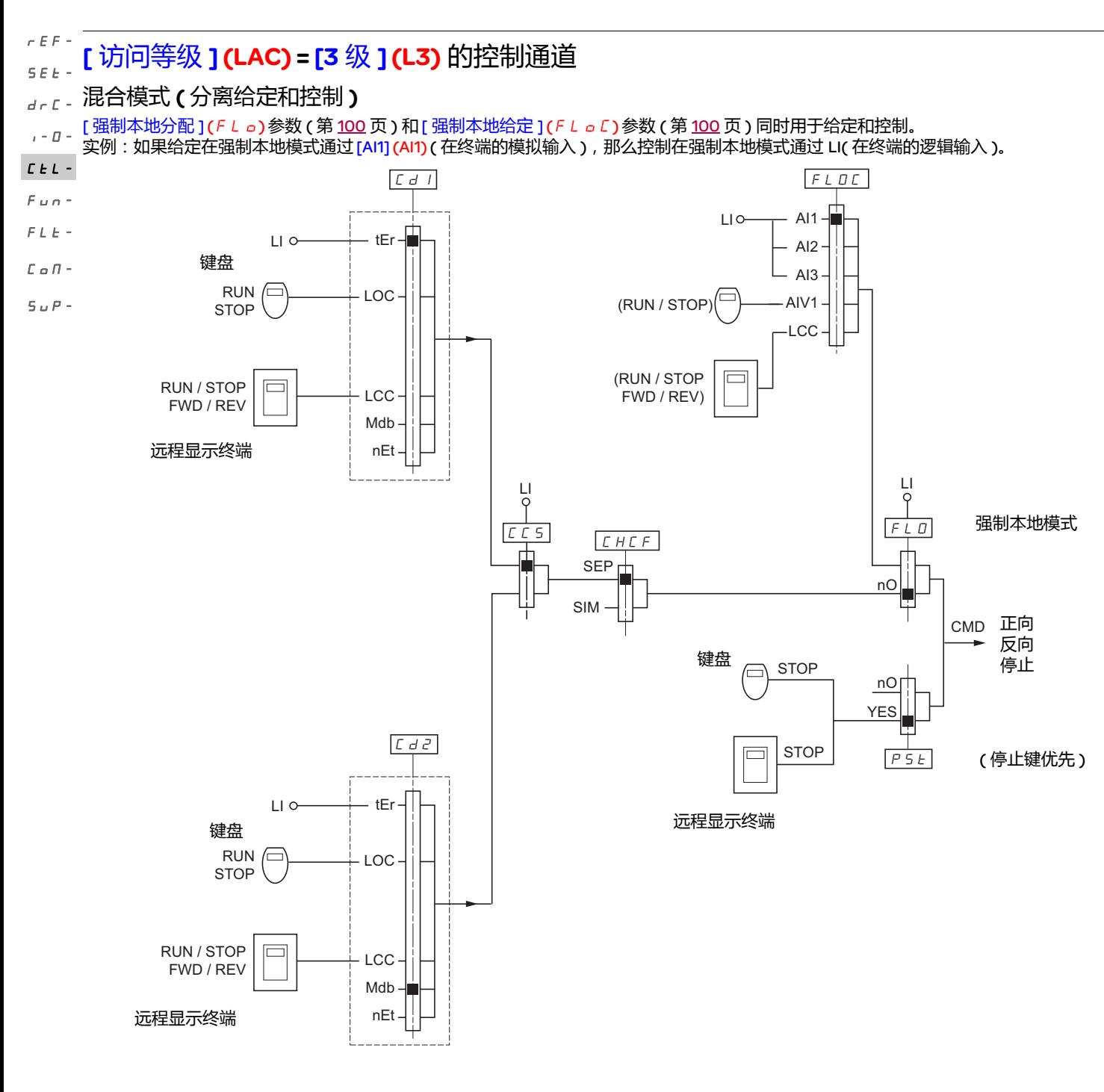

注释:

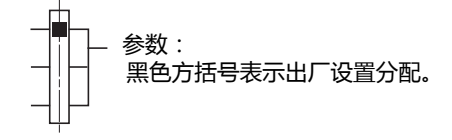

注意:各功能之间可能存在不兼容的情况 ( 参见第 [21](#page-20-1) 页的不兼容表 )。在这种情况下,那么第一个功能配置会禁止配置其它不兼容的功能。  $rEF -$ 

 $E E L$ 

<span id="page-58-0"></span>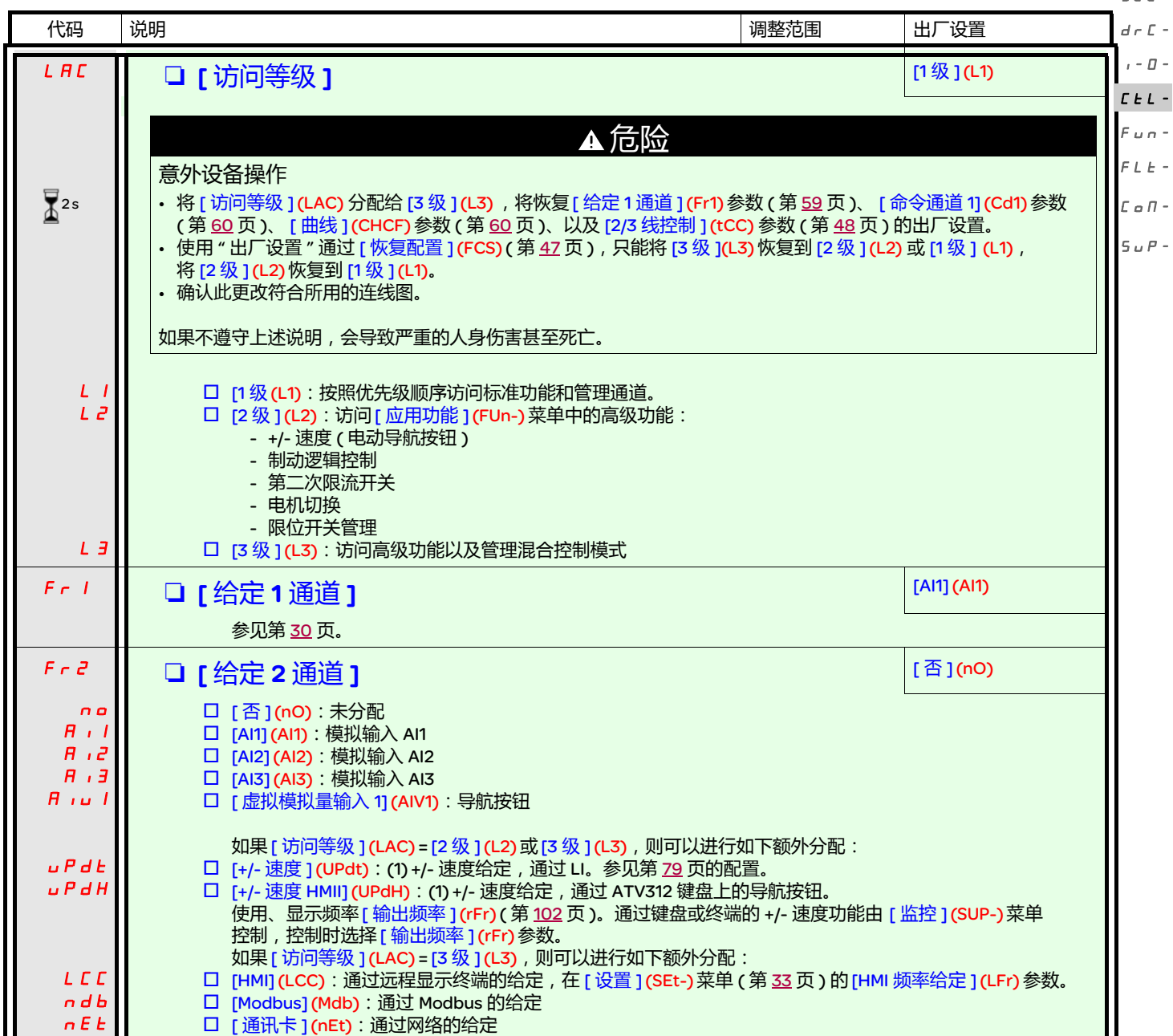

<span id="page-58-4"></span><span id="page-58-3"></span><span id="page-58-2"></span><span id="page-58-1"></span>(1) NOTE:

• 不能同时将 [+/- 速度 ] (UPdt) 分配给 [ 给定 1 通道 ] (Fr1) 或 [ 给定 2 通道 ] (Fr2) 以及将 [+/- 速度 HMI] (UPdH) 分配给 [ 给定 1 通道 ] (Fr1) 或 [ 给定 2 通道 ](Fr2)。在每个给定通道上只能进行一个 [+/- 速度 ](UPdt)/ [+/- 速度 HMI](UPdH) 分配操作。

• 在 [ 给定 1 通道 ] (Fr1) 中的 +/- 速度功能与一些功能不兼容 ( 参见第 [21](#page-20-0)页 )。只有当这些功能处于未分配状态时,才能设置它,尤其 要注意在出厂设置中已经分配的求和输入 ( 将 [ 求和给定 2](SA2) 设置为 [ 否 ](nO) ( 第 [72](#page-71-0) 页 )) 和预设速度 ( 将 [2 个预设速度 ] (PS2) 和 [4 个预设速度 ](PS4) 设置为 [ 否 ] (nO) ( 第 [74](#page-73-0) 页 ))。

• 在 [ 给定 2 通道 ] (Fr2) 中, +/- 速度功能与预设速度、求和输入、以及 PI 调节器兼容。

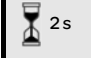

要更改此参数的分配,需要按住导航按钮 (ENT) (2 秒钟 )。

rEF-

<span id="page-59-1"></span><span id="page-59-0"></span>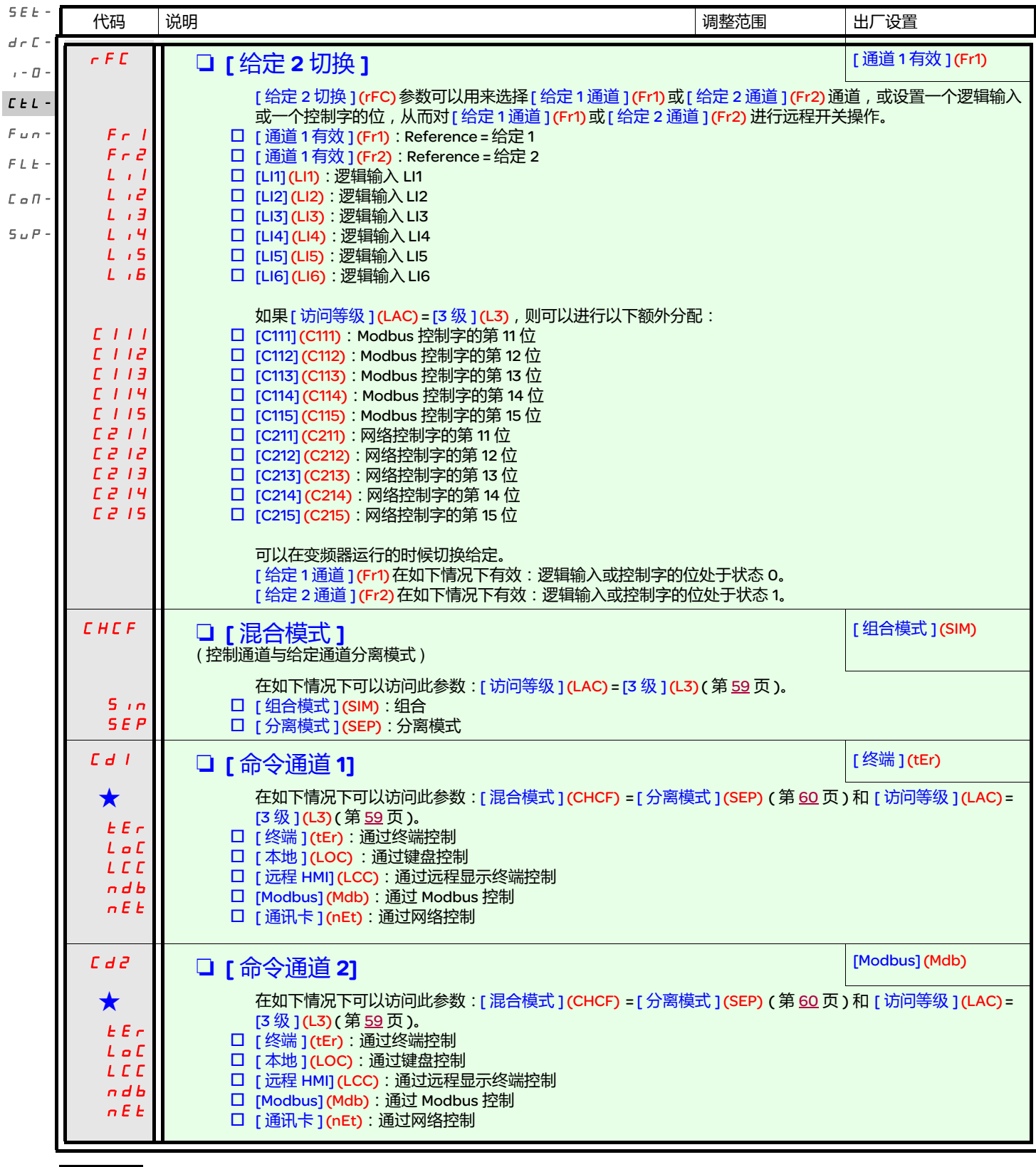

<span id="page-59-2"></span>g 只有在另外一个菜单中选择了相应的功能以后,才会显示这些参数。如果也能在相应功能的配置菜单中访问和设置这些参数, 那么在相应页面的这些菜单中会给出详细的说明,以帮助用户完成编程操作。

<span id="page-60-3"></span><span id="page-60-2"></span><span id="page-60-1"></span><span id="page-60-0"></span>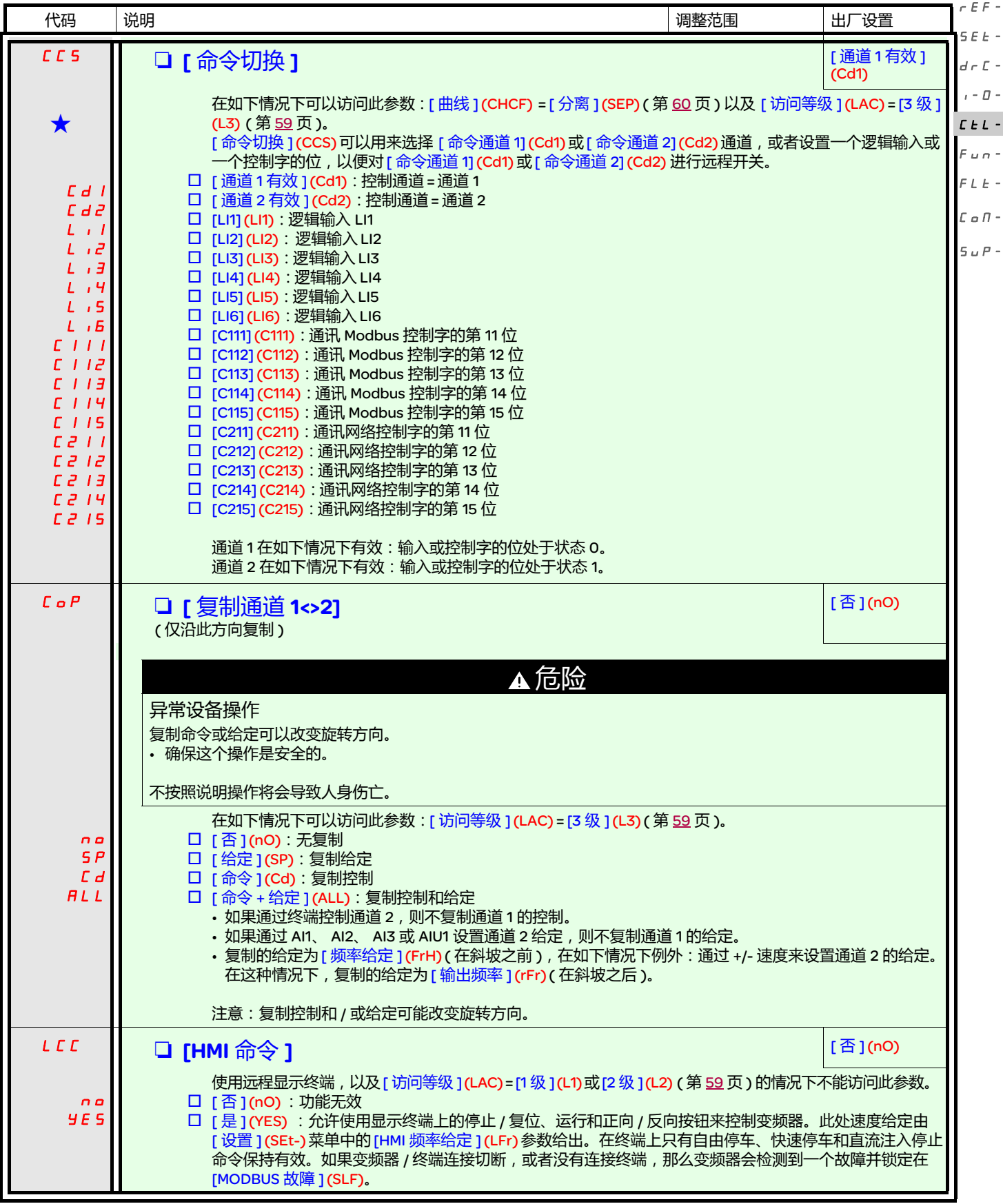

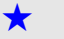

<span id="page-62-0"></span>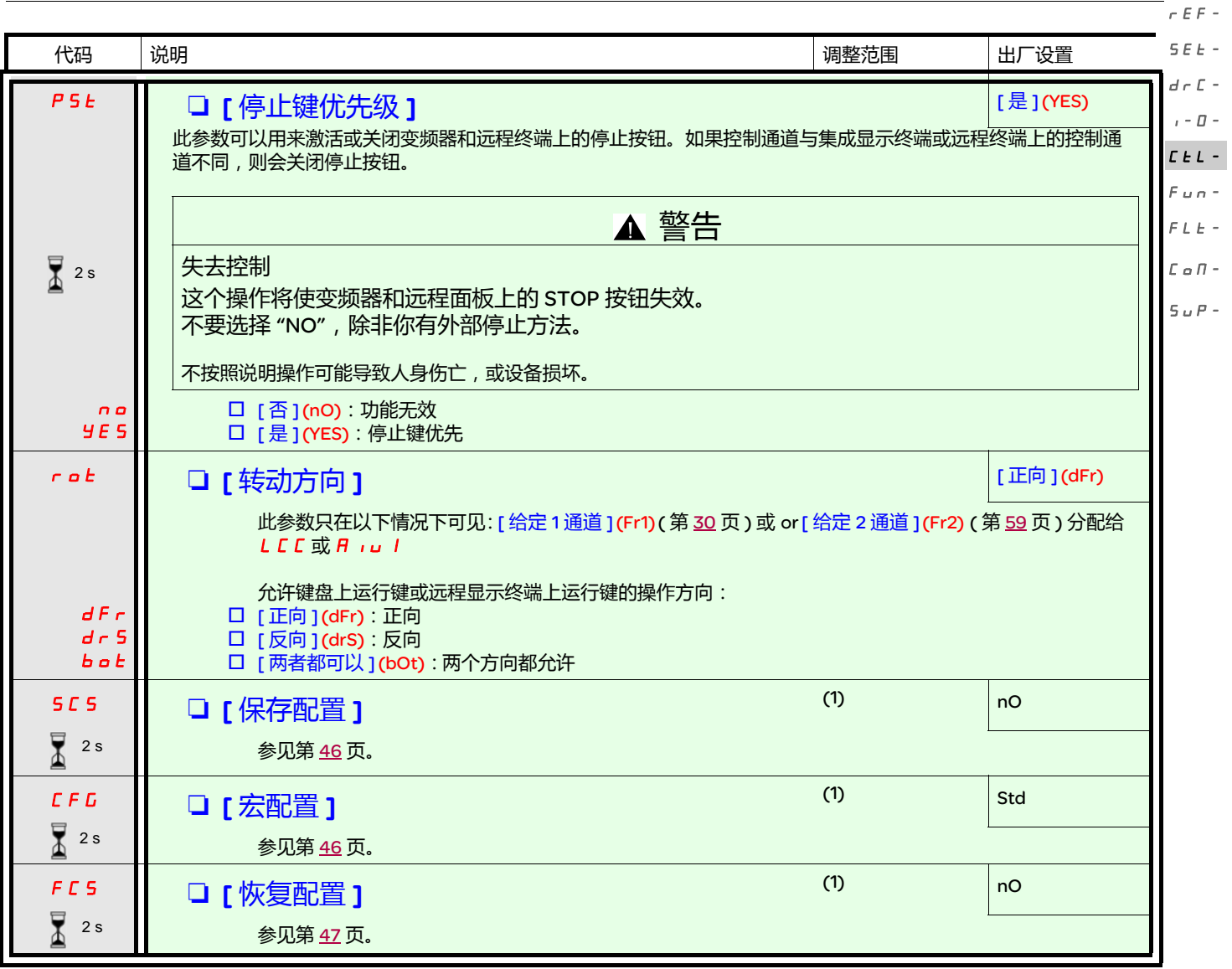

要更改此参数的分配,需要按住导航按钮 (ENT) (2 秒钟 )。  $\sum_{\Delta}$  2 s

(1) 可以从若干个配置菜单访问 [ 保存配置 ] (SCS), [ 宏配置 ] (CFG) 和 [ 恢复配置 ] (FCS), 不过它们适用于所有菜单和参数。

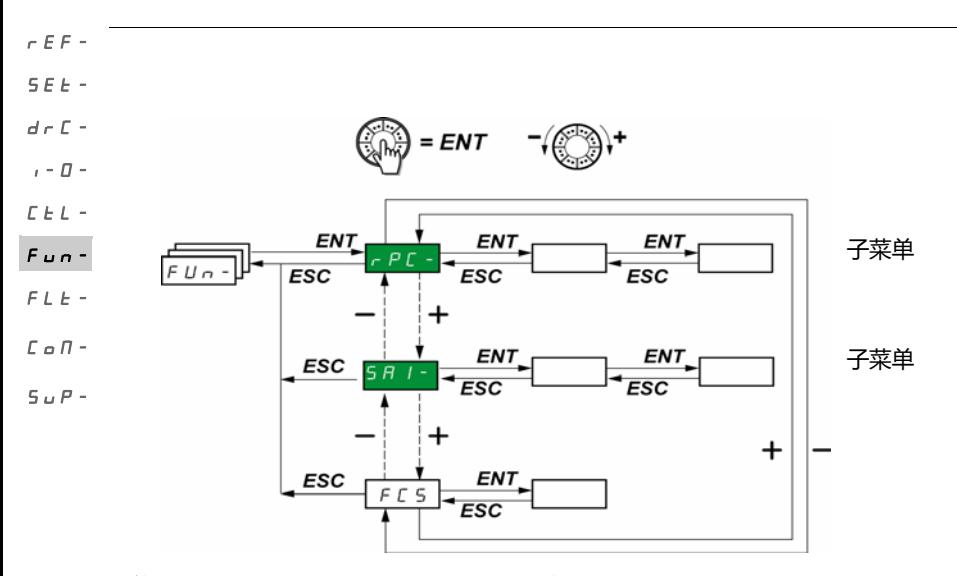

只能在变频器停止,并且不存在运行命令的情况下更改这些参数。 在可选的远程显示终端上, 可以在开关处于 d 位置的时候访问此菜单。

一些功能带有大量参数。为了方便编程并避免翻页浏览大量参数,将这些功能分组到不同的子菜单中。

与菜单一样,子菜单通过其代码以及后面的短划线来识别,比如:III S S -

<span id="page-63-0"></span>注意:各功能之间可能存在不兼容的情况 ( 参见第 [21](#page-20-1) 页的不兼容表 )。在这种情况下, 那么第一个功能配置会禁止配置其它不兼容的功能。

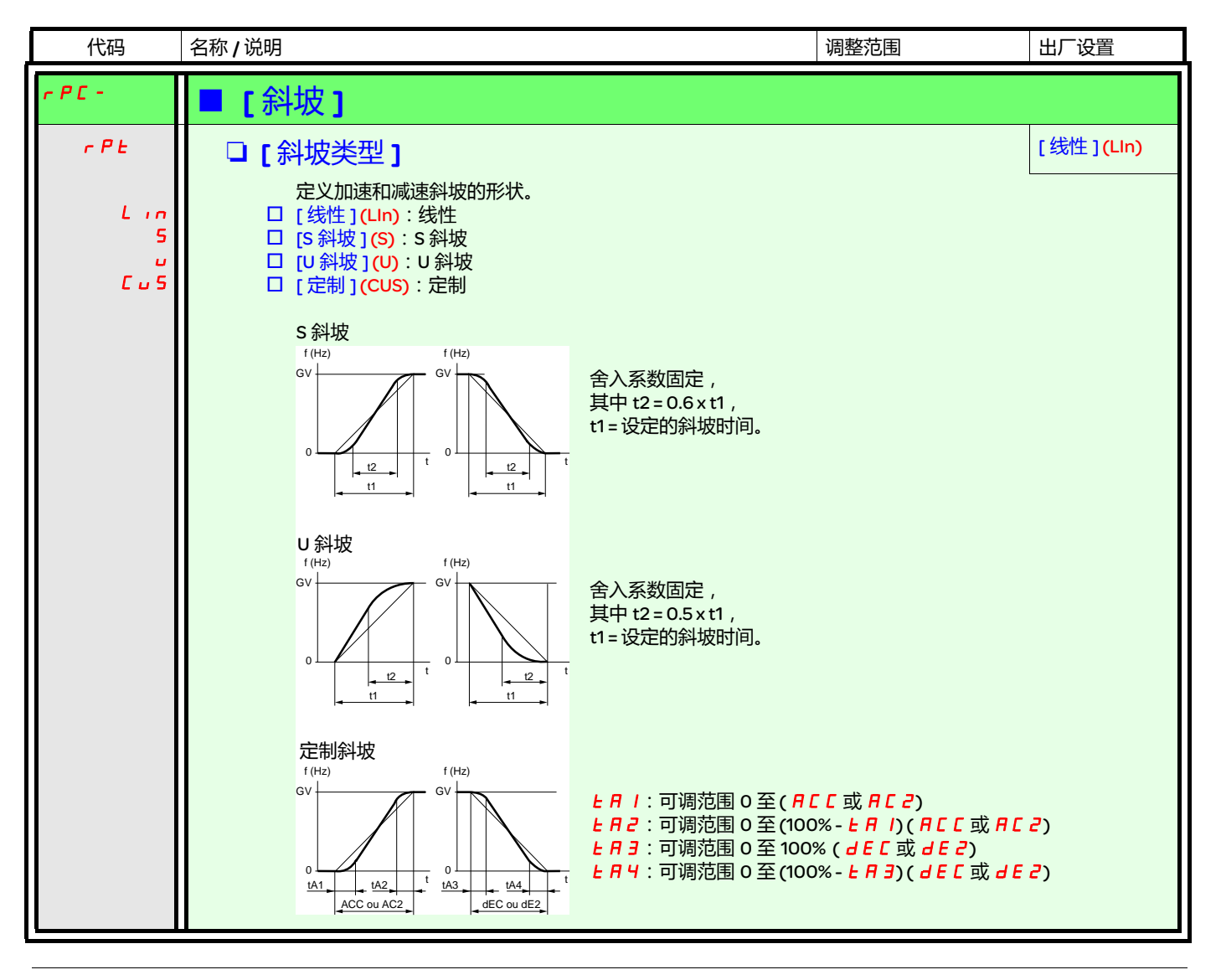

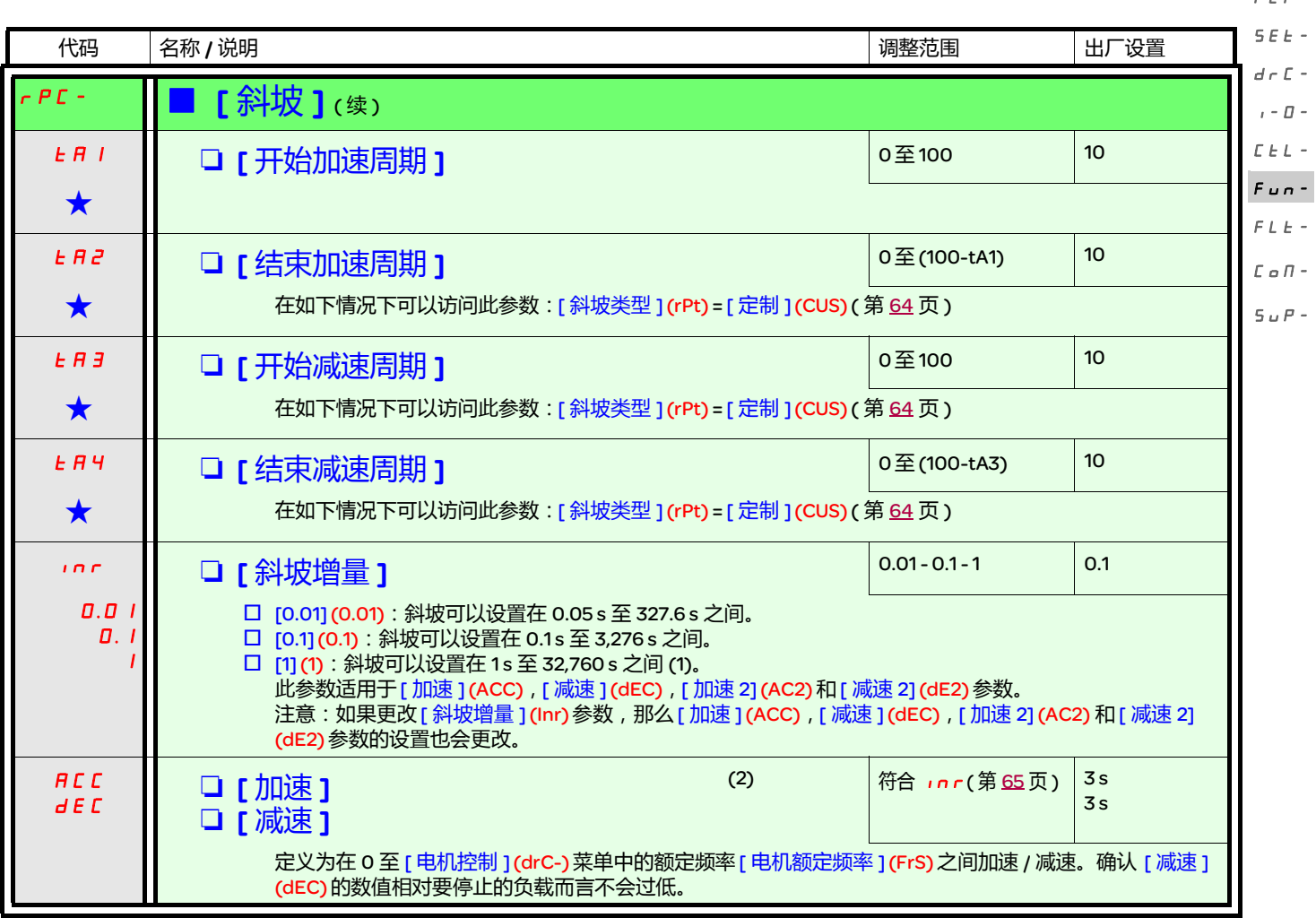

<span id="page-64-0"></span>(1) 如果在变频器或远程显示终端上显示的数值高于 9,999,则在千位后加入一个点。

注意: .....<br>这种显示方法可能如下两种数值之间出现混淆:在小数点后有两位的数值,以及高于 9,999 的数值。应检查 [ <mark>斜坡增量 ] (Inr)</mark> 参数的数值。 实例:

- 如果 [ 斜坡增量 ] (Inr) = 0.01, 那么数值 15.65 对应 15.65 s 的设置。

- 如果 [ 斜坡增量 ] (Inr) = 1, 那么数值 15.65 对应 15,650 s 的设置。

(2)也可以在 [ 设置 ] (SEt-) 菜单中访问此参数。

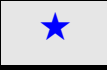

只有在另外一个菜单中选择了相应的功能以后,才会显示这些参数。如果也能在相应功能的配置菜单中访问和设置这些参数, 那么在相应页面的这些菜单中会给出详细的说明,以帮助用户完成编程操作。

 $F \subseteq F$ 

<span id="page-65-0"></span>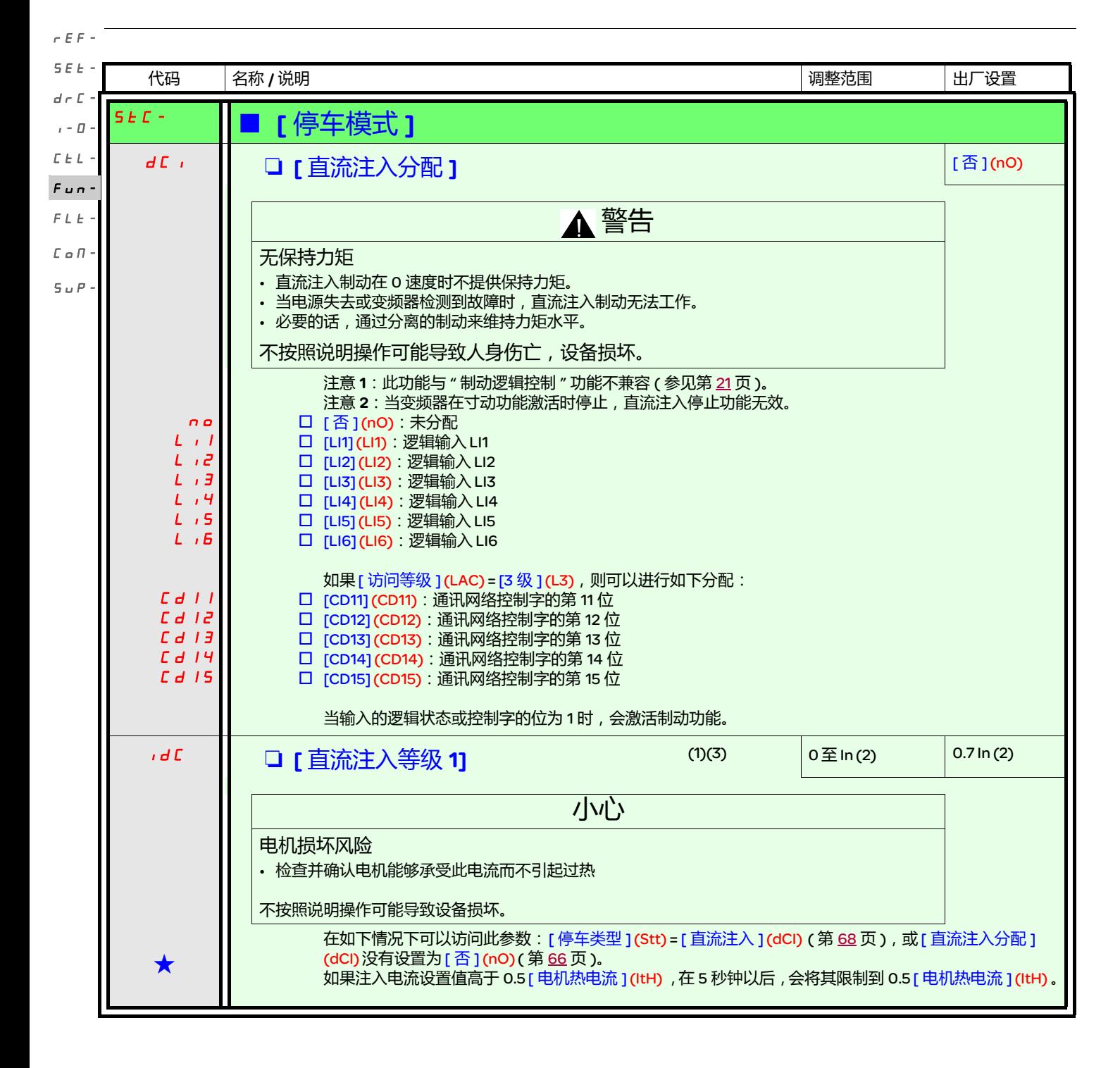

<span id="page-66-1"></span><span id="page-66-0"></span>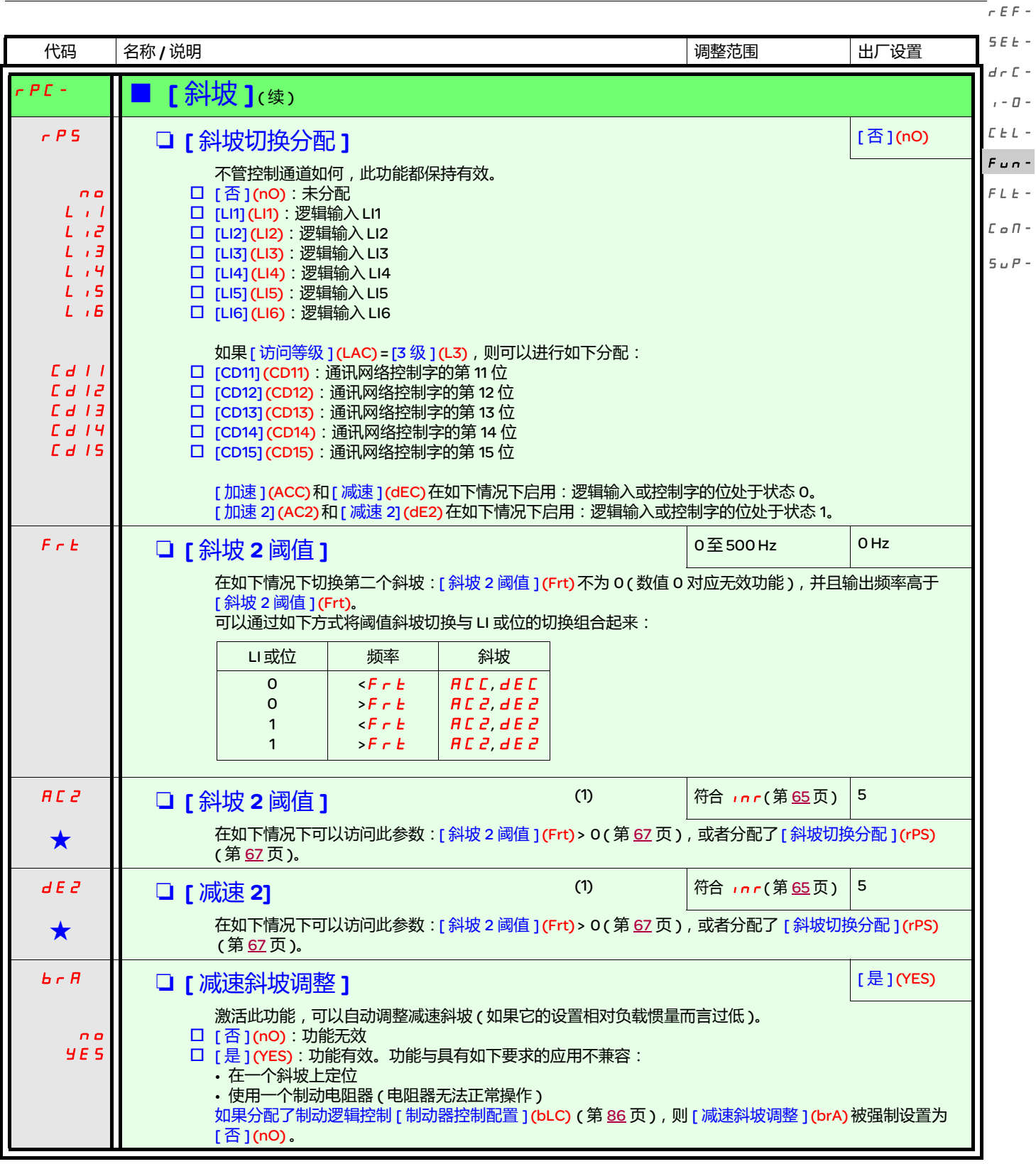

(1) 也可以在 [ 设置 ] (SEt-) 菜单中访问此参数。

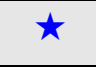

★ | 只有在另外一个菜单中选择了相应的功能以后,才会显示这些参数。如果也能在相应功能的配置菜单中访问和设置这些参数,<br>| | 那么在相应页面的这些菜单中会给出详细的说明,以帮助用户完成编程操作。

 $\overline{a}$ 

rEF-

<span id="page-67-1"></span><span id="page-67-0"></span>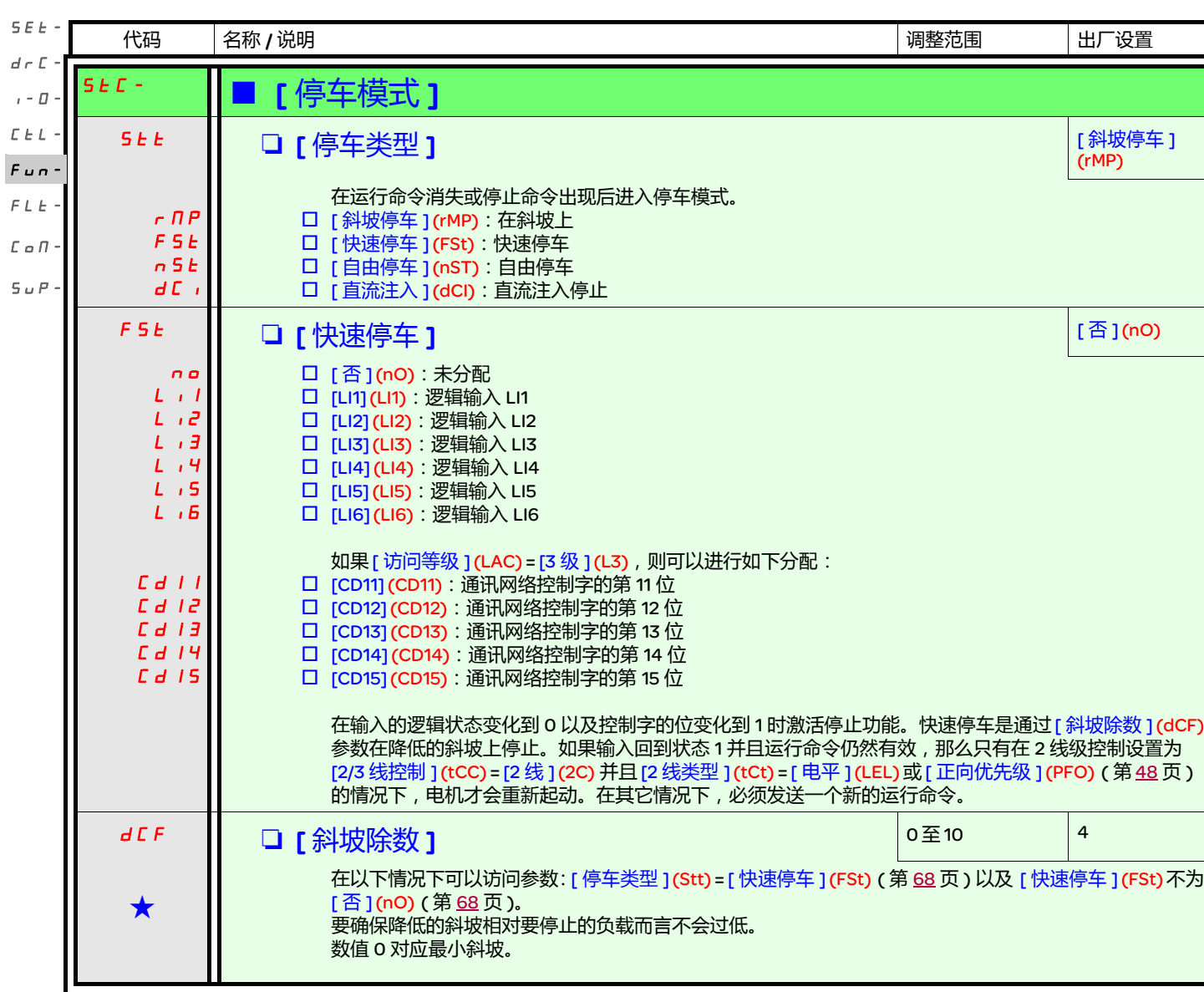

g 只有在另外一个菜单中选择了相应的功能以后,才会显示这些参数。如果也能在相应功能的配置菜单中访问和设置这些参数, 那么在相应页面的这些菜单中会给出详细的说明,以帮助用户完成编程操作。

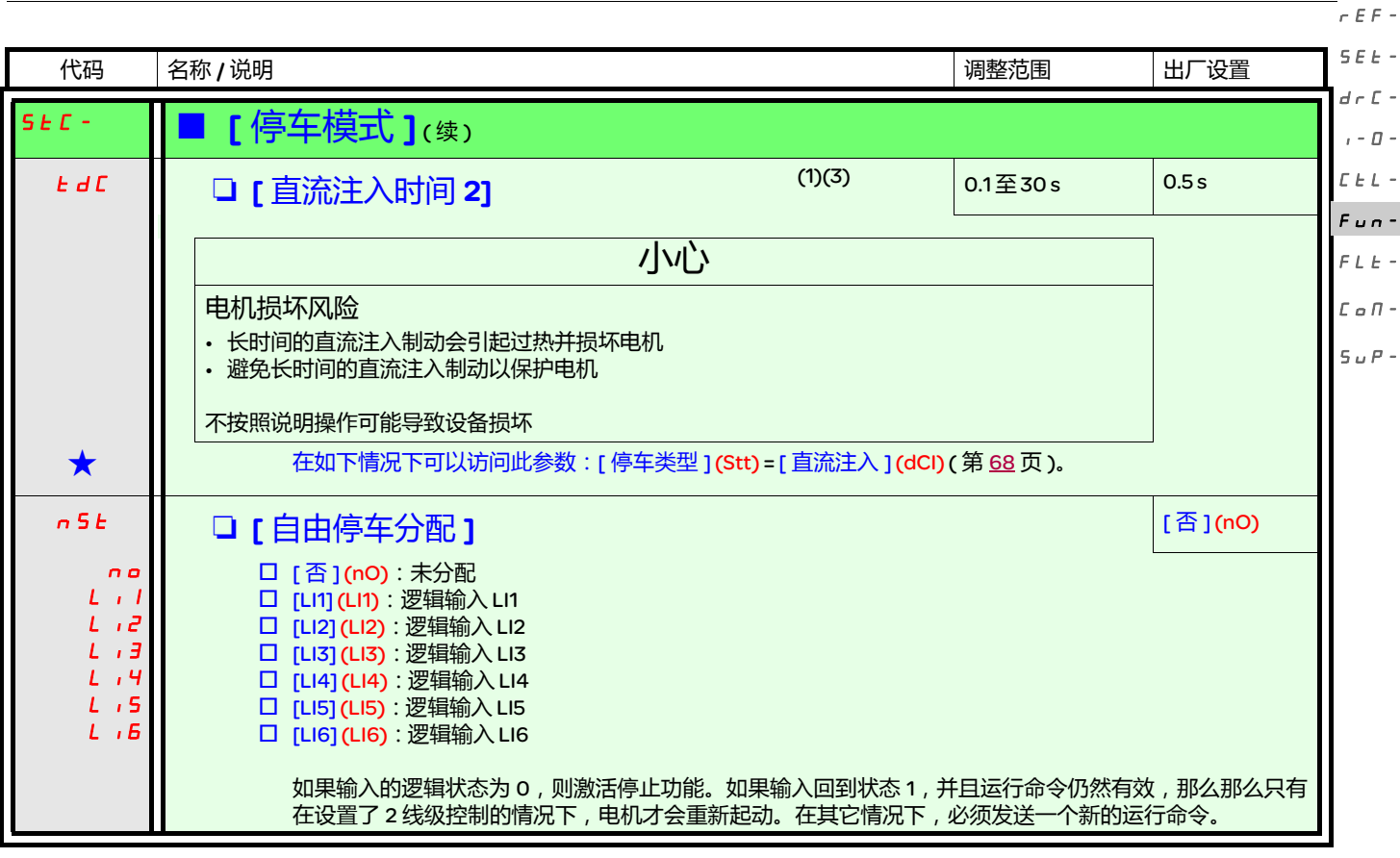

(1) 也可以在 [ 设置 ] (SEt-) 菜单中访问此参数。

(2)符合安装手册和变频器铭牌中给出的变频器额定电流。

(3)生意:这些设置与 " 自动停顿直流注入 " 功能不相关。

◆ 【只有在另外一个菜单中选择了相应的功能以后,才会显示这些参数。如果也能在相应功能的配置菜单中访问和设置这些参数, 那么在相应页面的这些菜单中会给出详细的说明,以帮助用户完成编程操作。

 $\overline{\mathbf{s}}$  $\overline{d}$  $\cal L$ 

rEF-

<span id="page-69-0"></span>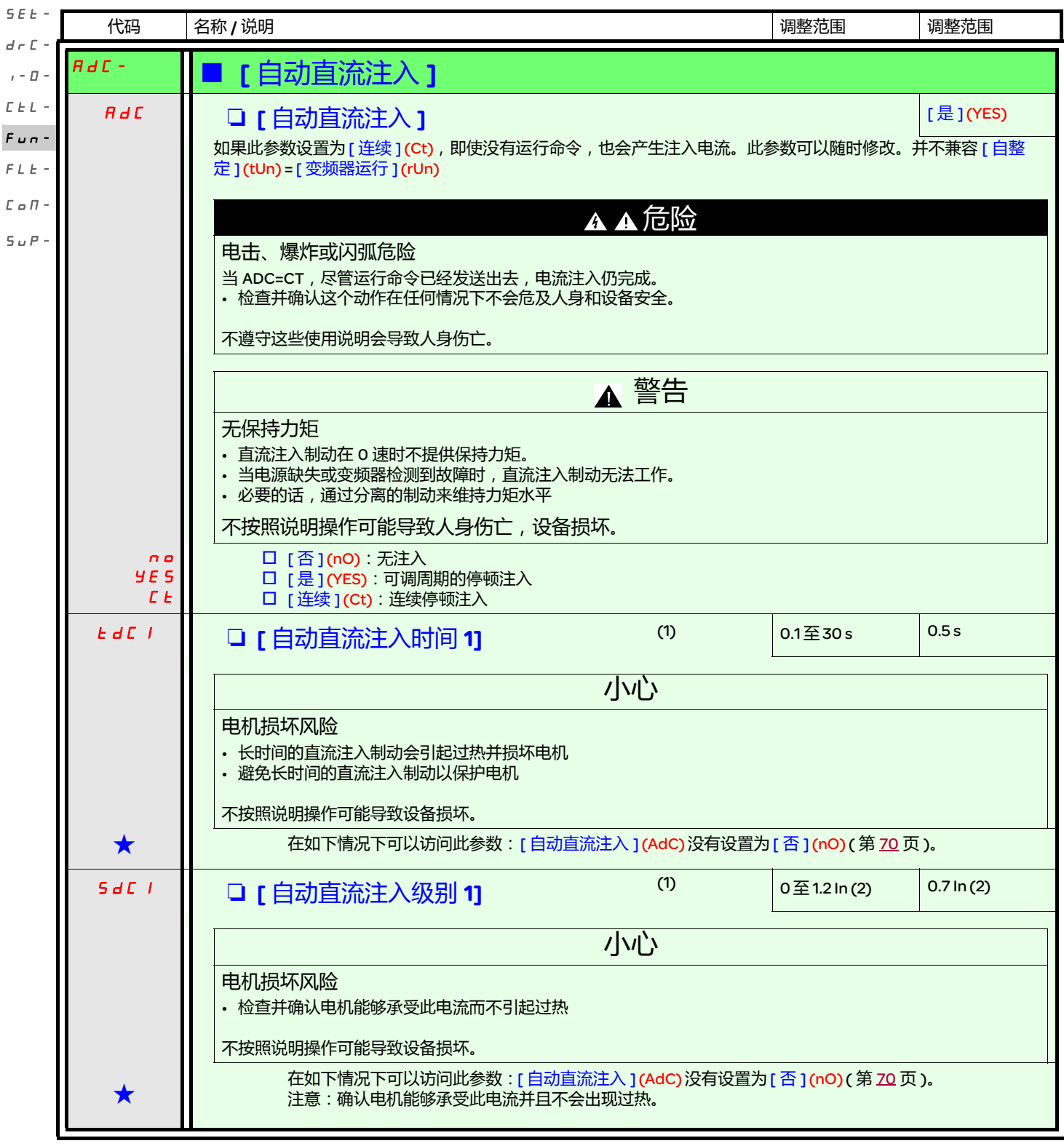

(1) 也可以在 [ 设置 ] (SEt-) 菜单中访问此参数。

(2)符合安装手册和变频器铭牌中给出的变频器额定电流。

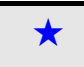

g 只有在另外一个菜单中选择了相应的功能以后,才会显示这些参数。如果也能在相应功能的配置菜单中访问和设置这些参数, 那么在相应页面的这些菜单中会给出详细的说明,以帮助用户完成编程操作。

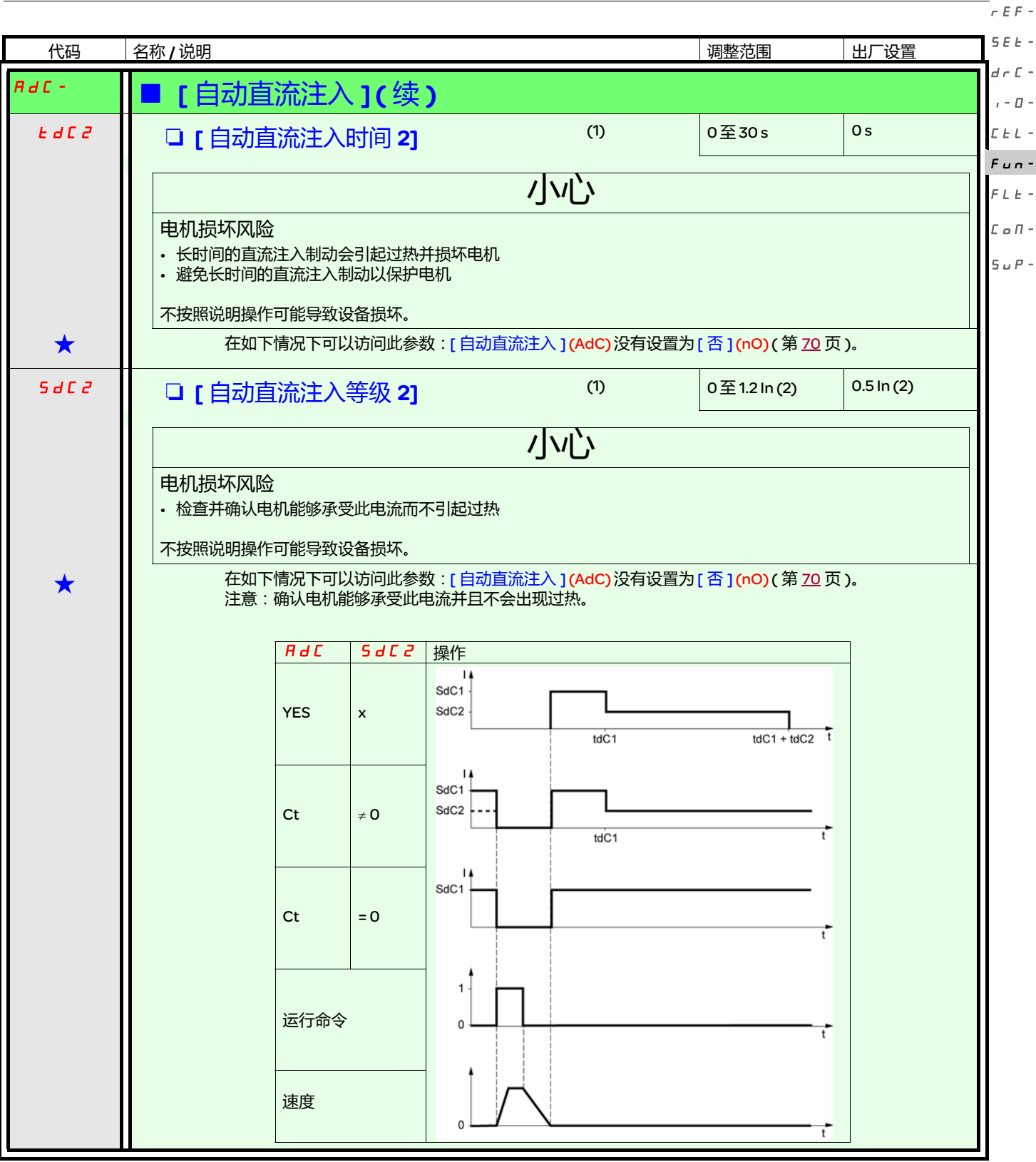

(1) 也可以在 [ 设置 ] (SEt-) 菜单中访问此参数。

(2)符合安装手册和变频器铭牌中给出的变频器额定电流。

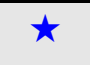

g 只有在另外一个菜单中选择了相应的功能以后,才会显示这些参数。如果也能在相应功能的配置菜单中访问和设置这些参数, 那么在相应页面的这些菜单中会给出详细的说明,以帮助用户完成编程操作。

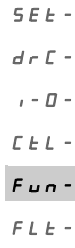

rEF-

<span id="page-71-0"></span>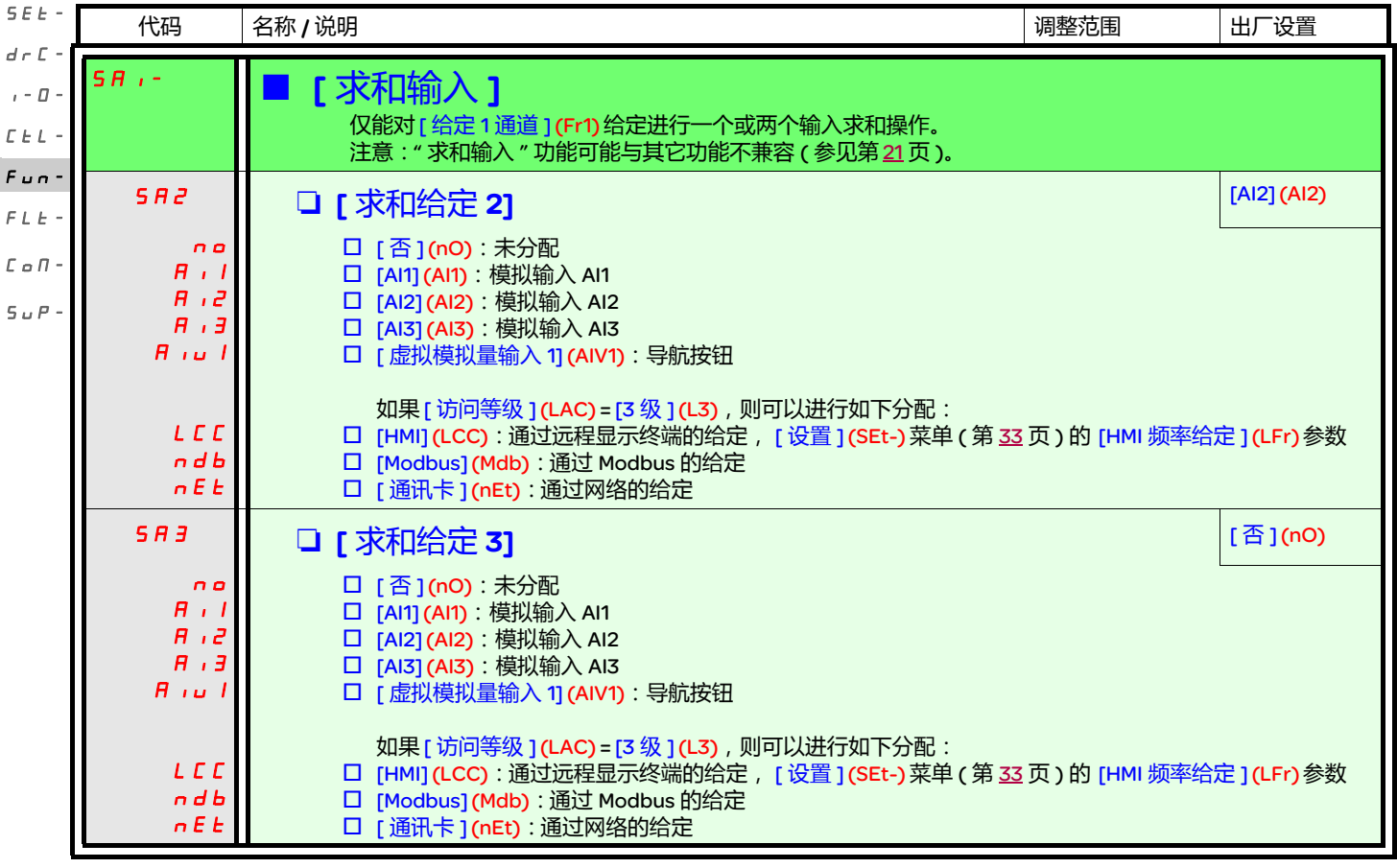

求和输入

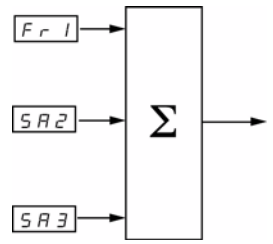

参见第 [54](#page-53-0) 和 [55](#page-54-0) 页的完整块图。

注意: AI2 是一个110 V 输入, 可以用于通过对一个负信号求和实现减法运 算。
#### 预设速度

可以预先设定 2、 4、 8 或 16 个速度,分别需要 1、 2、 3 或 4 个逻辑输入。

必须遵守如下分配顺序: [2 个预设速度 ](PS2),然后是 [4 个预设速度 ](PS4),然后是 [8 个预设速度 ](PS8),然后是 [16 个预设速度 ](PS16)。  $\bar{L}$   $\bar{L}$   $\bar{L}$   $\sim$  $F \cup n$  -

#### 预设速度输入的组合表

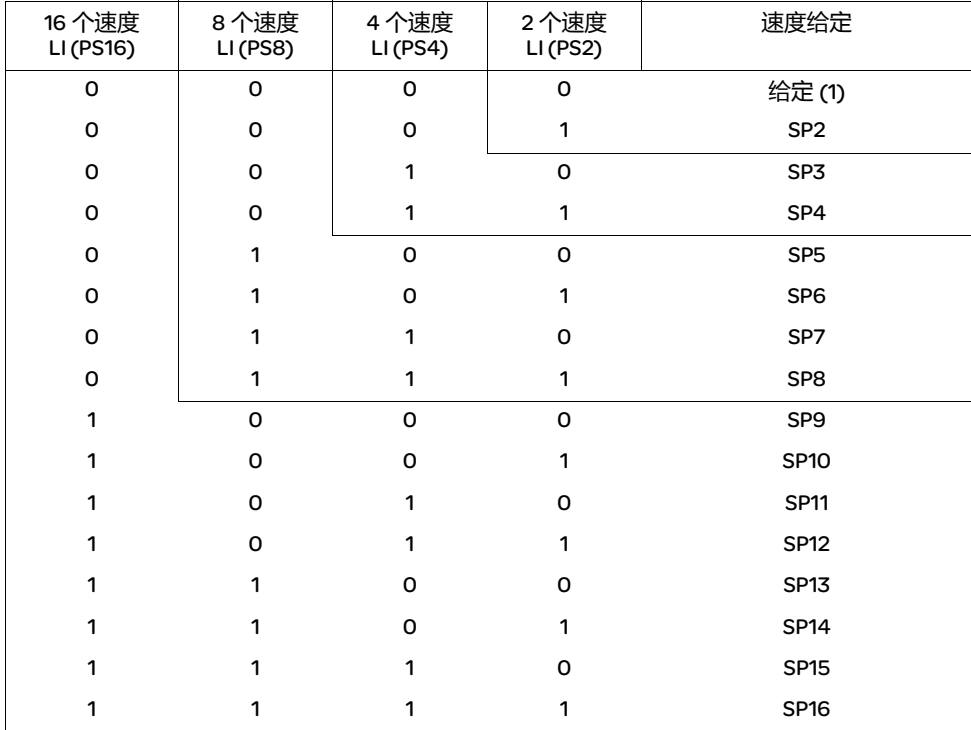

(1) 参见第 <u>[54](#page-53-0)</u> 和 <u>[55](#page-54-0)</u> 页的块图:给定 1 = (SP1)。

注意:如果 Fr1=LCC,且 rPI = nO,PI 给定 (%)=10\*AI(Hz)/15

rEF-

SEt-

 $d\in\mathbb{C}$  - $\iota$  -  $\varPi$  -

> $FLE \mathcal L$ o $\mathcal \Pi$  - $S \cup P$  -

rEF-

<span id="page-73-0"></span>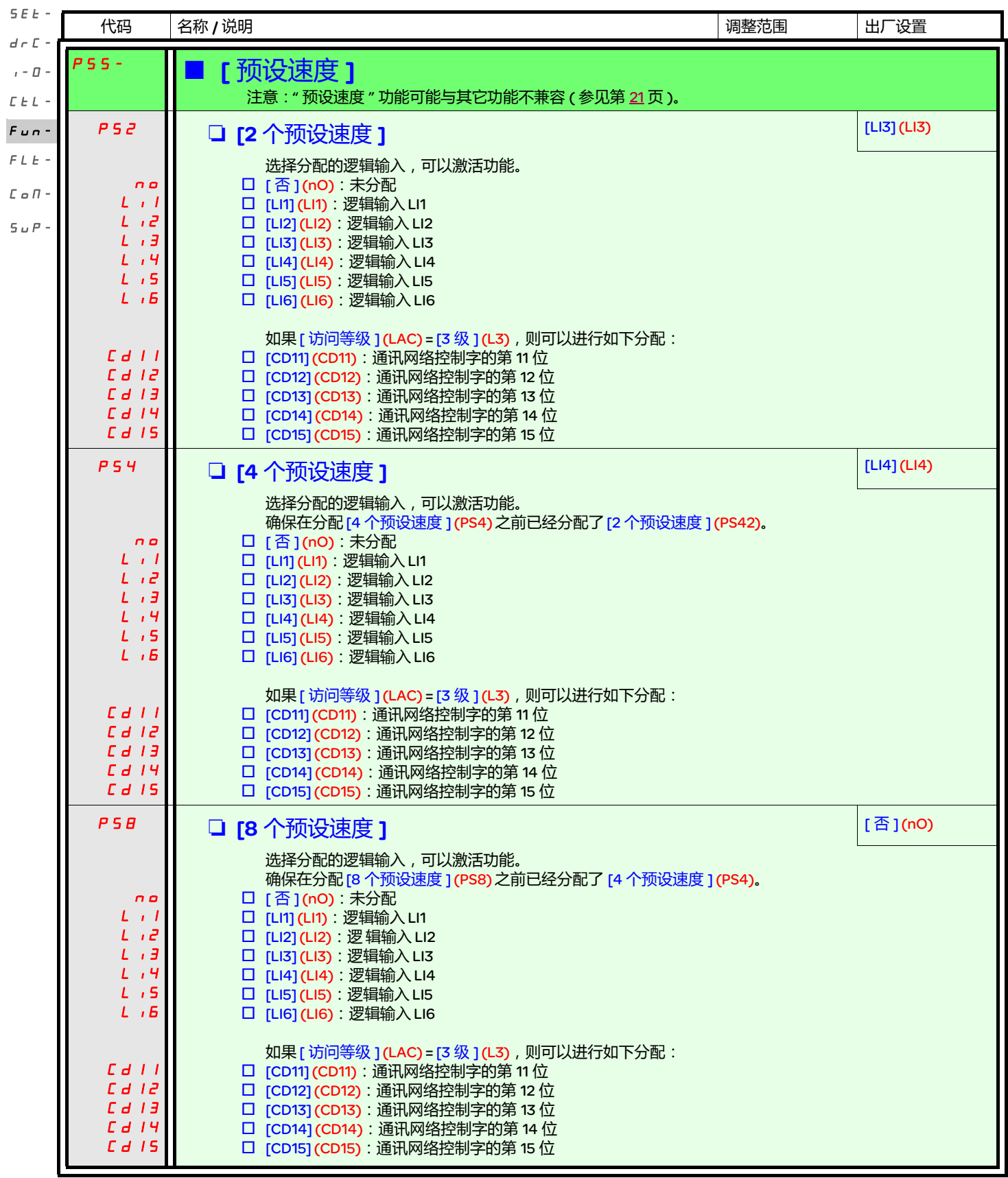

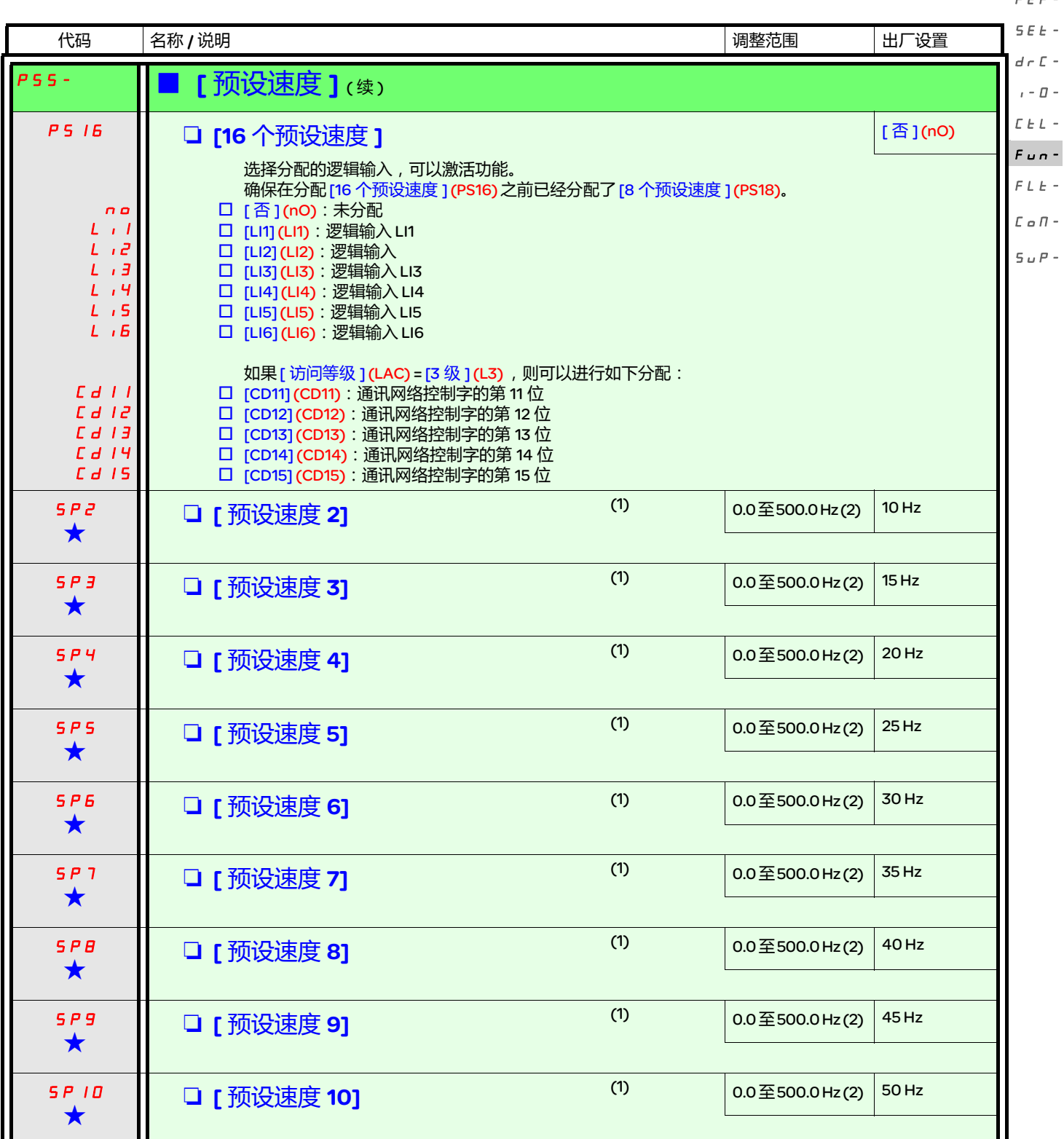

#### (1) 也可以在 [ 设置 ] (SEt-) 菜单中访问此参数。具体的参数取决于设置了多少个速度。

(2)提示: 速度仍然受 [ 高速 ] (HSP) 参数 ( 第 [34](#page-33-0) 页 ) 的限制。

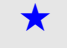

★ 只有在另外一个菜单中选择了相应的功能以后,才会显示这些参数。如果也能在相应功能的配置菜单中访问和设置这些参数, 那么在相应页面的这些菜单中会给出详细的说明,以帮助用户完成编程操作。

## [ 应用功能 ] (FUn-) 菜单

 $F \subseteq F$ 

SEt- $\overline{d}$ 

rEF-

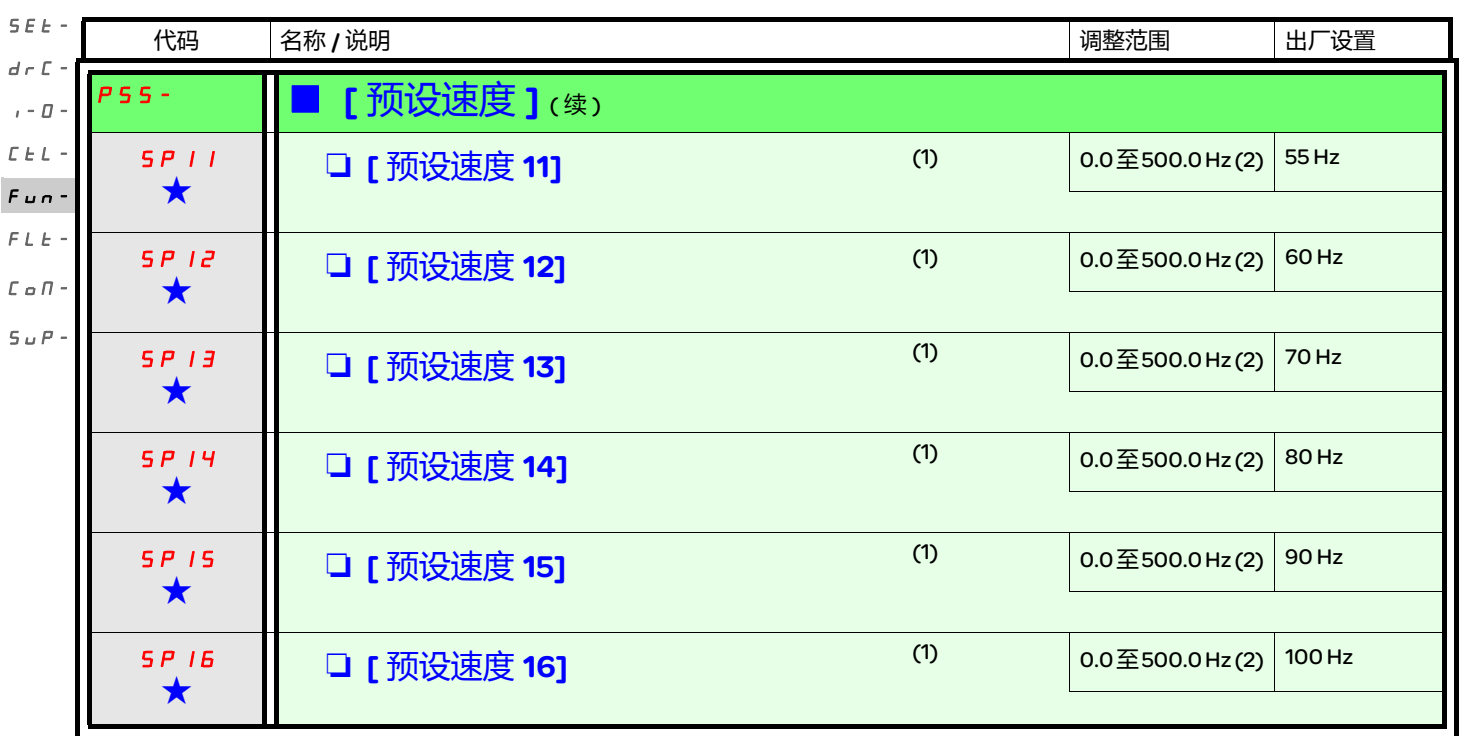

(1) 也可以在 [ 设置 ] (SEt-) 菜单中访问此参数。此参数取决于设置了多少个速度。

(2)提示:速度仍然受 [ <mark>高速</mark> ] (HSP) 参数 ( 第 [34](#page-33-0) 页 ) 的限制。

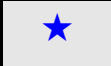

<span id="page-76-0"></span>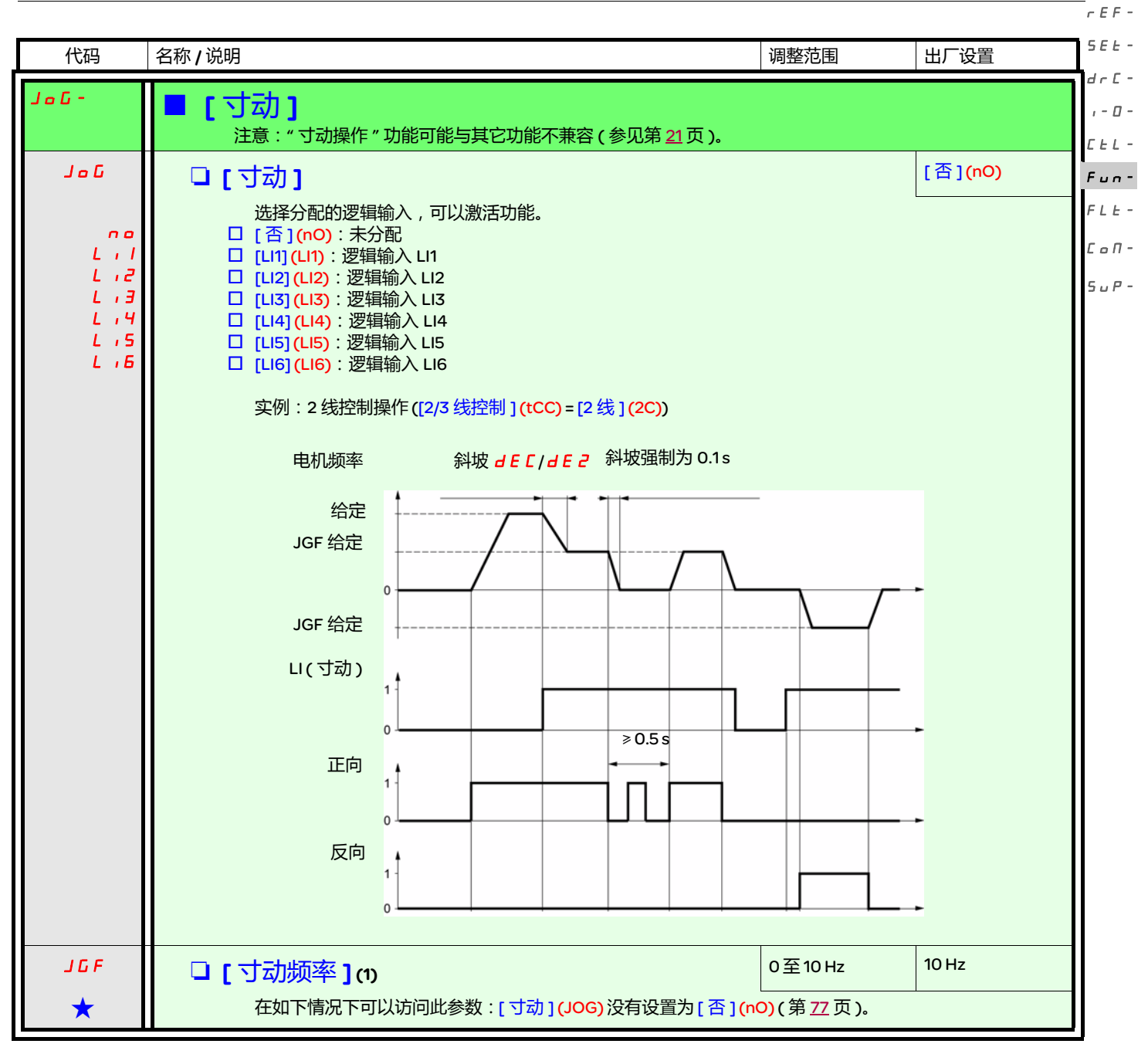

(1) 也可以在 [ 设置 ] (SEt-) 菜单中访问此参数。

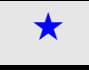

rEF-

SEt-

+/- 速度  $d \in \mathbb{C}$  -

只有在如下情况下才能访问此功能: [ 访问等级 ] (LAC) = [2 级 ] (L2) 或 [3 级 ] (L3) ( 第 [59](#page-58-0) 页 )。共有两种操作。  $I - \Box$ 

 $\bar{L}$   $\bar{L}$   $\bar{L}$   $\sim$ 

- 1. 使用单操作按钮:除了操作方向,还需要两个逻辑输入。  $F$   $u$   $n-$
- 分配给 "+ 速度 " 命令的输入增加速度,分配给 "- 速度 " 命令的输入减少速度。 注意: 如果同时激活 "+ 速度 " 和 "- 速度 " 命令,那么 "- 速度 " 优先。  $FLE-$
- $\mathbb C$  o  $\mathbb H$  -

2. 使用双操作按钮:只需要给 "+ 速度 " 分配一个逻辑输入。  $5 \mu P -$ 

+/- 速度采用双操作按钮:

说明:在每个旋转方案,每个按钮按两次。每个操作闭合一个触点。

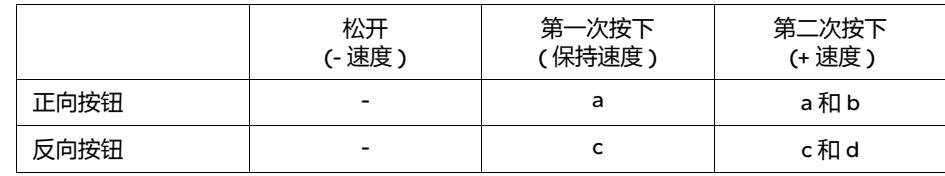

连线图:

LI1:正向

LIx:反向 LIy: + 速度

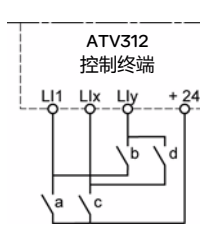

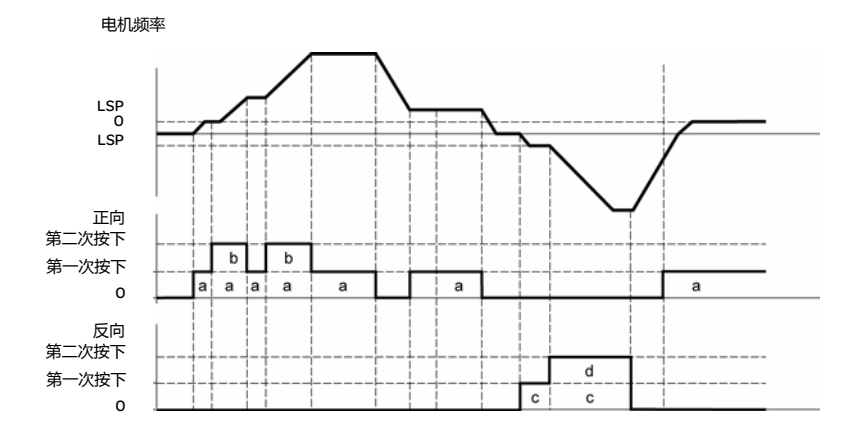

这种 +/- 速度与 3 线控制不兼容。

不管所选的操作类型是什么,都通过 [ [高速](#page-33-1) ] (H 5 P ) 参数 ( 第 [34](#page-33-0) 页 ) 来设置最大速度。

#### 注意:

如果通过 [ 给定 2 切换 ](rFC) ( 第 [60](#page-59-0) 页 ) 从一个给定通道将给定切换到任何其它给定通道 ( 使用 "+/- 速度 ") , 则会同时复制 [ 输出频率 ] (rFr) 给定 ( 斜坡后 ) 的数值。这样可以防止在进行切换的时候错误地将速度复位到零。

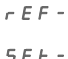

 $\overline{a}$ 

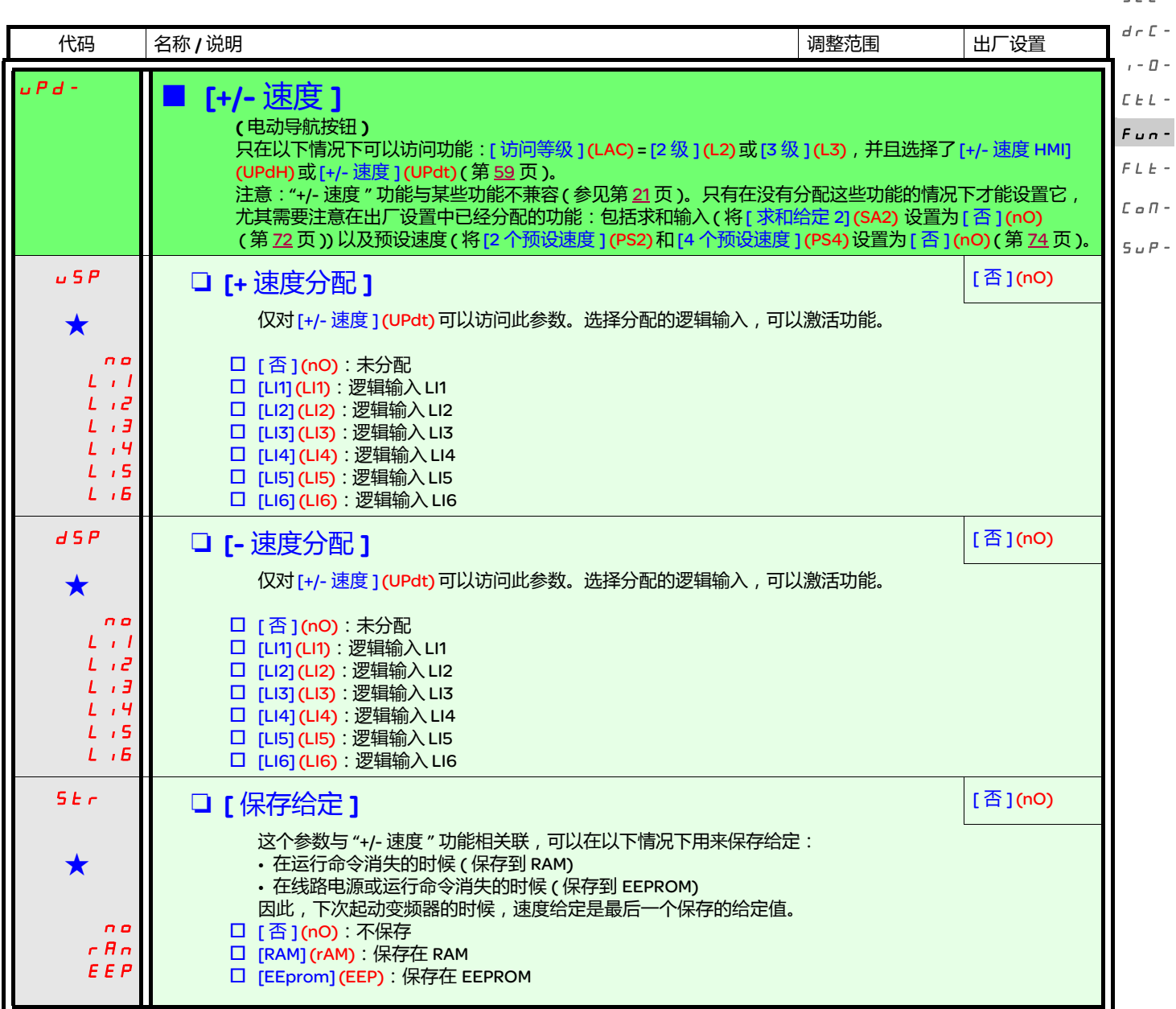

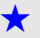

<span id="page-79-0"></span>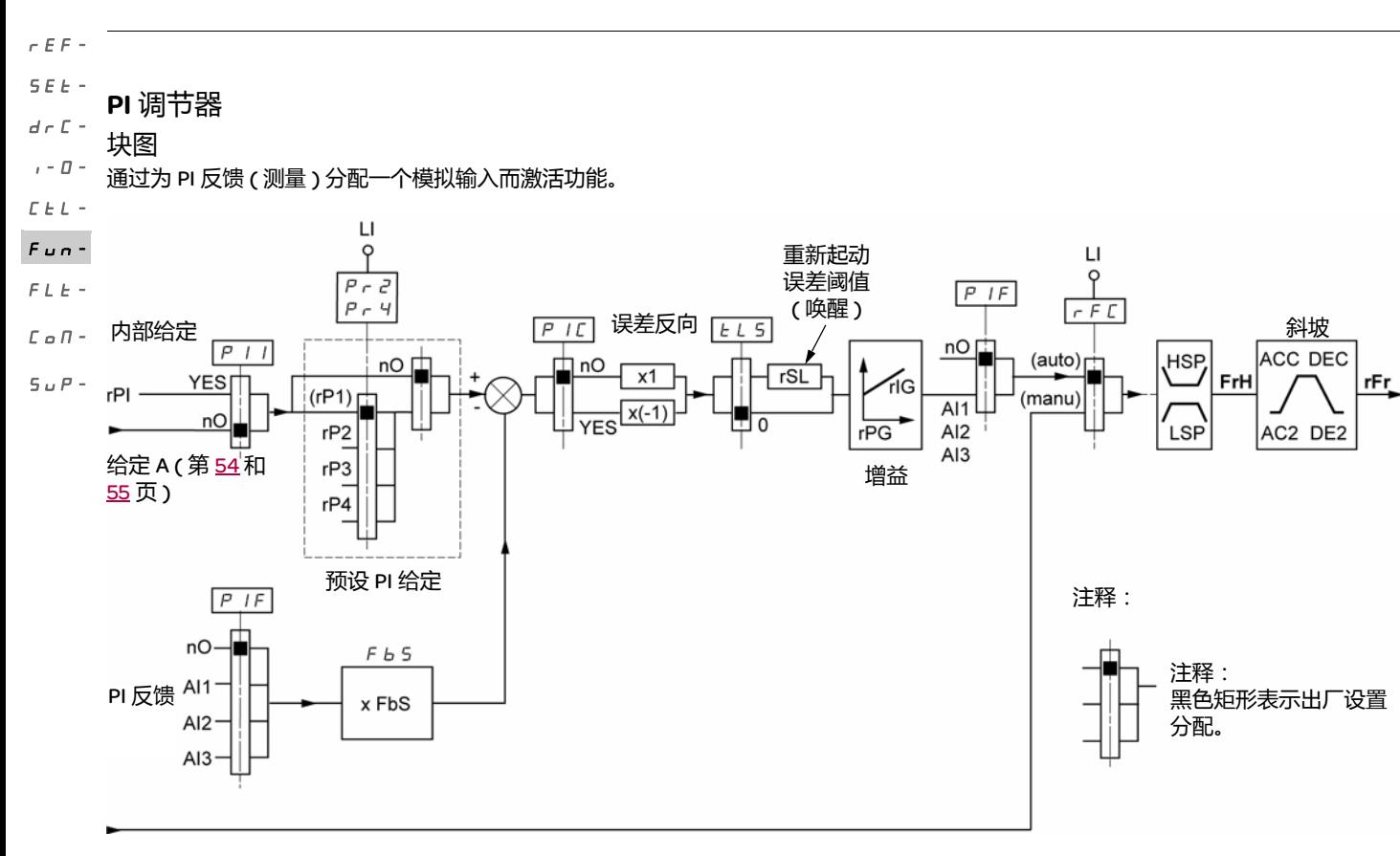

给定 B

第 [54](#page-53-0) 和 [55](#page-54-0) 页

PI 反馈:

PI 反馈必须分配给这些模拟输入 (AI1、 AI2 或 AI3) 中的一个。

PI 给定:

PI 给定可以按照优先级顺序分配给如下参数:

- 通过逻辑输入的预设给定, [ 预设给定 PID 2](rP2), [ 预设给定 PID 3](rP3)和 [ 预设给定 PID 4](rP4) ( 第 <u>[84](#page-83-0)</u> 页 )

- 内部给定 [ 内部 PID 给定 ] (rPI) ( 第 [82](#page-81-0) 页 )
- 给定 [ 给定 1 [通道](#page-58-1) ] (Fr1) ( 第 [59](#page-58-2) 页 )

预设 PI 给定组合表

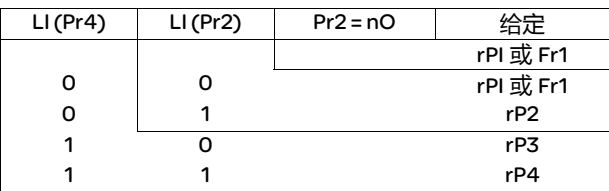

可以在 [ 设置 ] (SEt-) 菜单中访问此参数:

- [ [内部](#page-32-1) PID 给定 ] (  $r$   $P$  ) ( 第 [33](#page-32-0) 页 )
- [预设给定 PID 2] (rP2), [预设给定 PID 3] (rP3) 和 [预设给定 PID 4] (rP4) ( 第 [37](#page-36-0) 页 )
- [PID [比例增益](#page-36-5) ] (r P L ) ( 第 [37](#page-36-1) 页 )
- [PID [积分增益](#page-36-6) ](r , L ) ( 第 [37](#page-36-2) 页 )
- [PID [反馈比例系数](#page-36-8) ] (F b 5)( 第 [37](#page-36-2) 页) [PID 反馈比例系数 ](FbS) 参数可以根据 PI 反馈变化范围 ( 传感器额定规格 ) 来调整给定的比例 实例:调节压力 PI 给定 ( 过程 ) 0-5 bar (0-100%) 压力传感器的额定规格 0-10 bar [PID 反馈比例系数 ](FbS) = 最大传感器比例 / 最大过程 [PID 反馈比例系数 ](FbS) = 10/5= 2 • **[PID 唤醒阈值 ] (** $\overline{r}$  5 L ) ( 第 [39](#page-38-0) 页 ) :
- 可以用来设置 PI 误差阈值,如果超过该阈值, PI 调节器就会在停止后被重新激活 ( 唤醒 ))( 因为在低速 [ 低速超时 1 (tLS) 下超过了最 大时间阈值。
- $PID \overline{D}$ 向修正  $I(P \cup C)$  ( 第 [37\)](#page-36-4): 如果  $PID \overline{D}$ 向修正  $I(PIC) = I$  $I(PIC) = I$  $I(PIC) = I$  否  $I(nO)$ , 则当误差为正时段保护速度会增加 ( 实例: 使用一个压缩 机控制压力 )。如果 [PID 反向修正 ] (PIC) = [ 是 ] (YES), 则当误差为正时段保护速度会减小 ( 使用一个冷却风机控制温度 )。

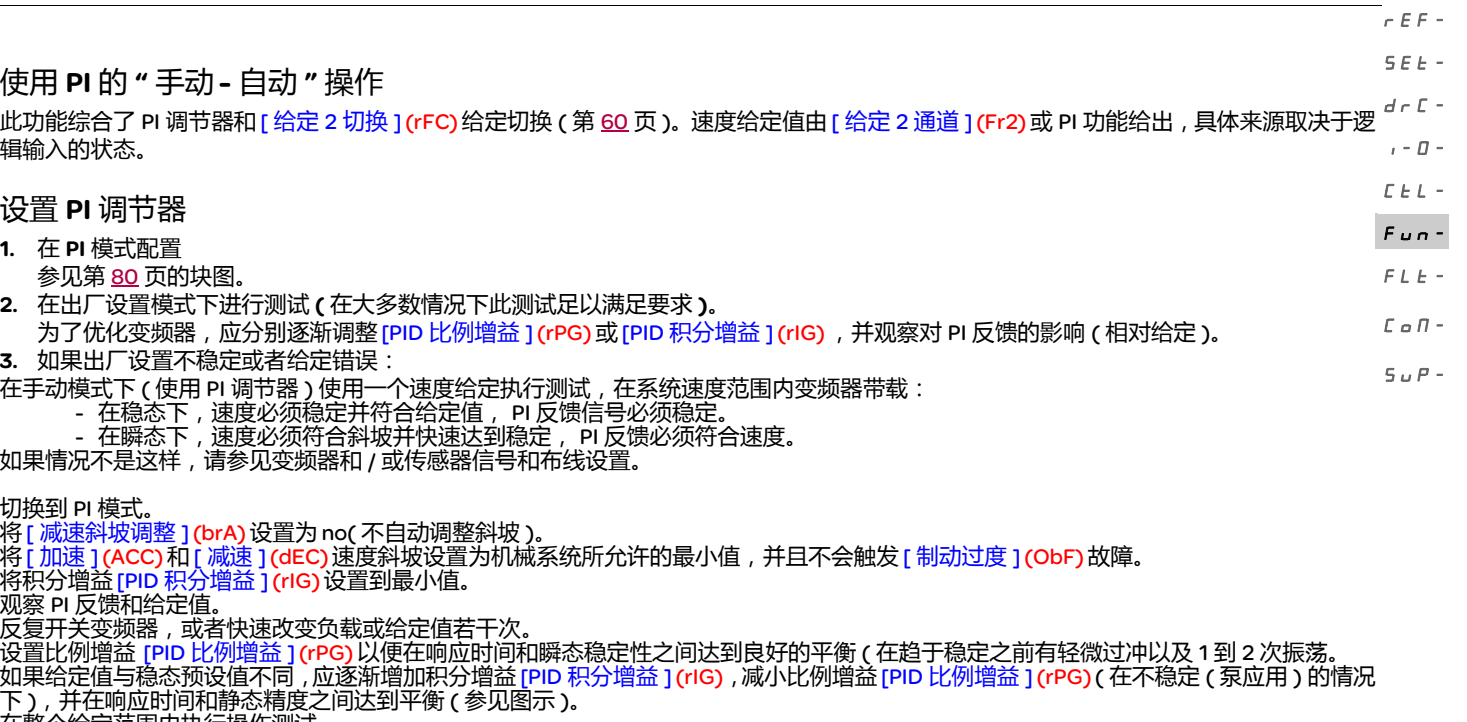

下 *) ,*开任啊应的问和脖芯相及之<br>在整个给定范围内执行操作测试。

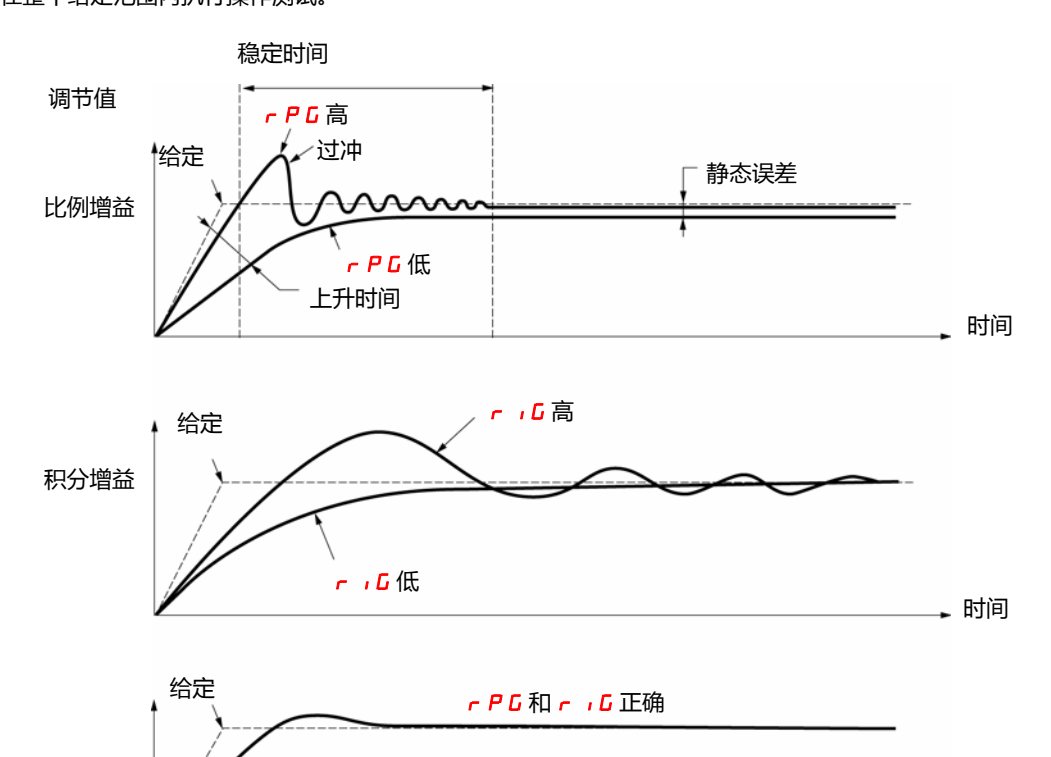

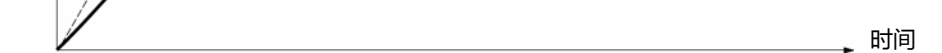

#### 振荡频率取决于系统动态特性。

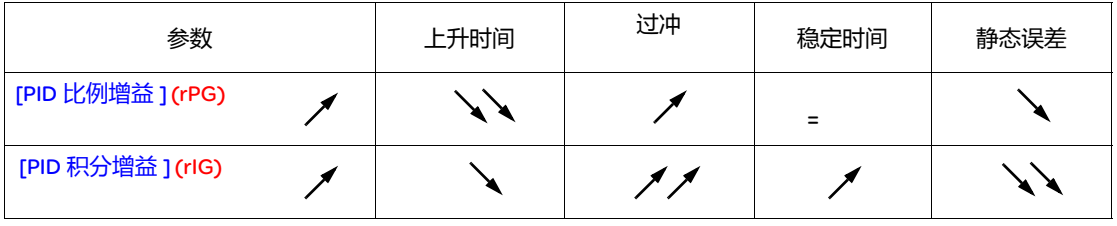

rEF-SEt-

 $\mathbf{I}$ 

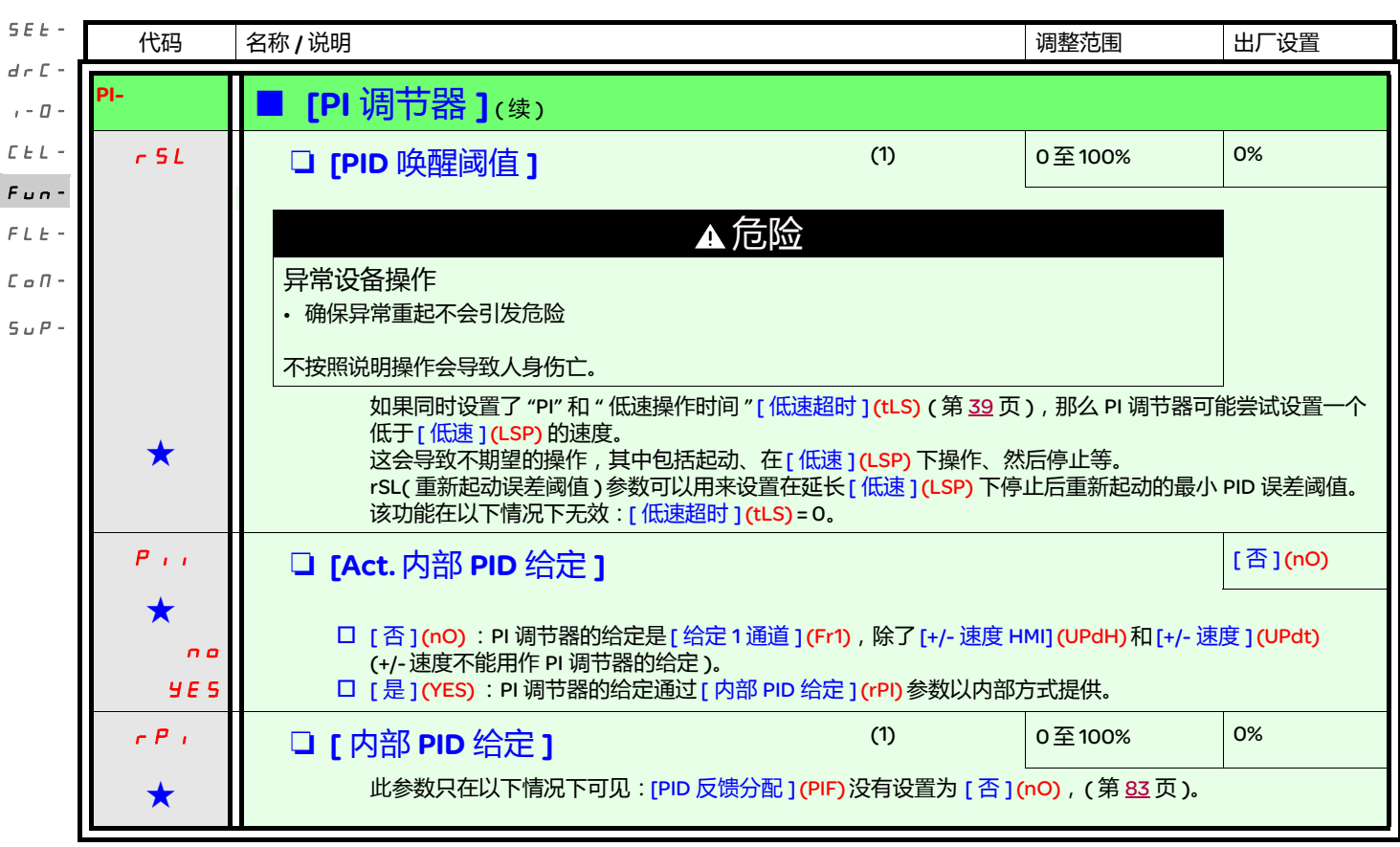

<span id="page-81-0"></span>(1) 也可以在 [ 设置 ](SEt-) 菜单中访问此参数。

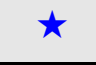

<span id="page-82-0"></span>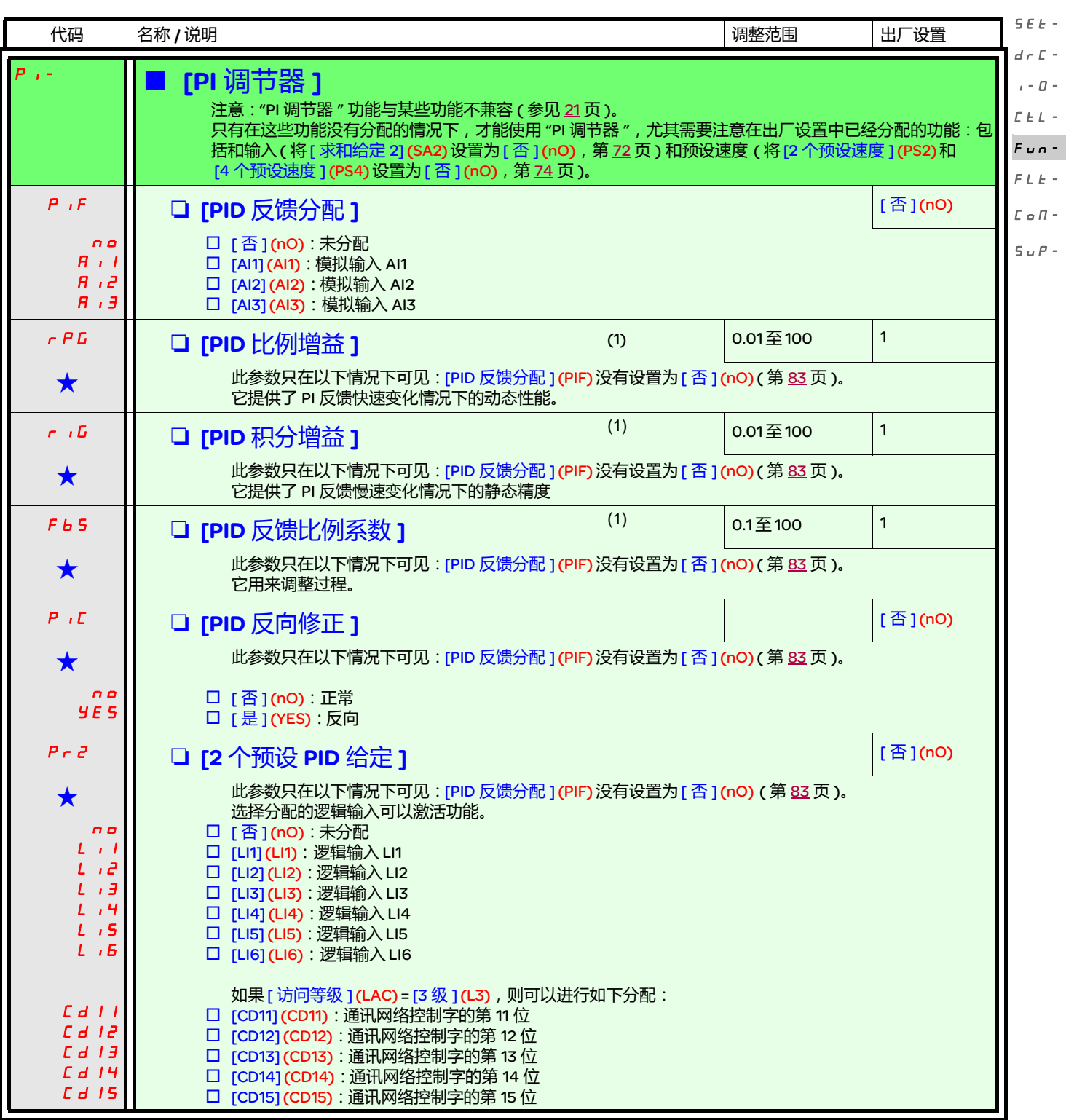

<span id="page-82-1"></span>(1) 也可以在 [ 设置 ] (SEt-) 菜单中访问此参数。

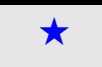

g 只有在另外一个菜单中选择了相应的功能以后,才会显示这些参数。如果也能在相应功能的配置菜单中访问和设置这些参数, 那么在相应页面的这些菜单中会给出详细的说明,以帮助用户完成编程操作。

rEF-

 $\overline{a}$ 

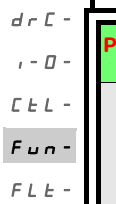

rEF-

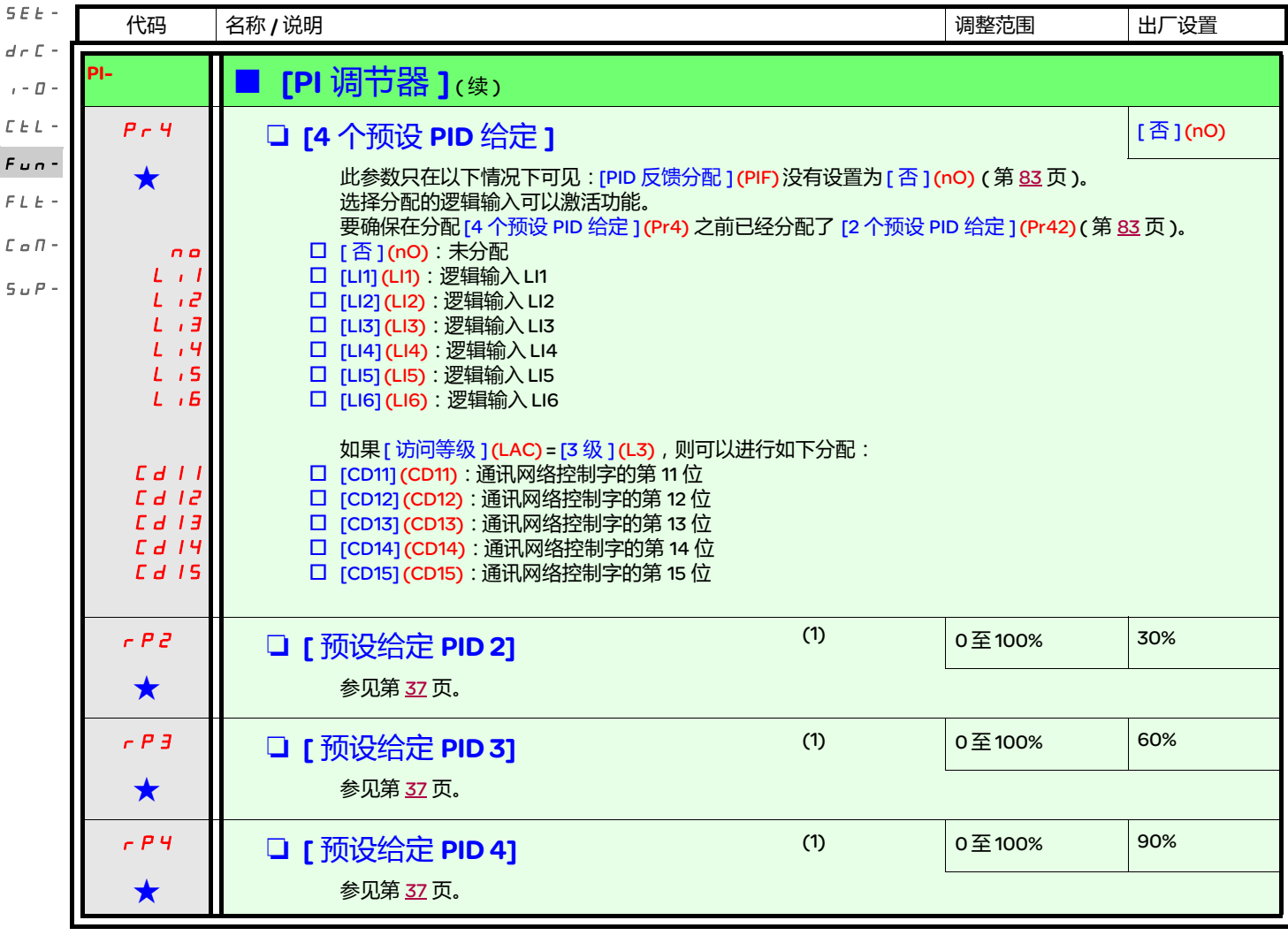

#### <span id="page-83-0"></span>(1) 也可以在 [ 设置 ] (SEt-) 菜单中访问此参数。

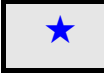

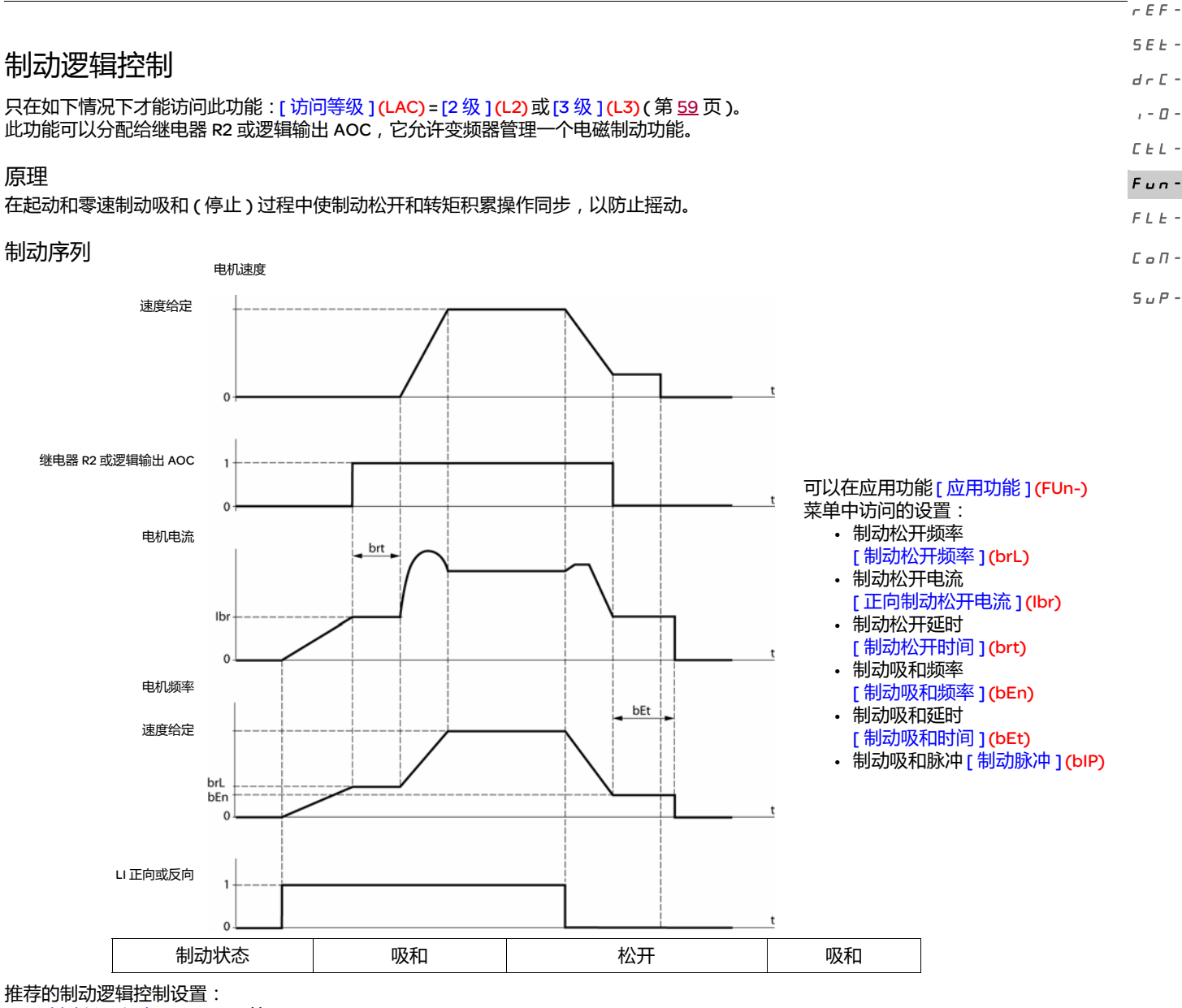

- 1. [ [制动松开频率](#page-85-5) ](b r L ) ( 第 [86](#page-85-0) 页 ) :
	- 水平运动:设置为 0。
		- 垂直运动:设置为一个等于电机额定滑差的频率 (Hz)。
- 2. [ 正向制动松开电流 1(, b r ) ( 第 [86](#page-85-1) 页 ):
	- 水平运动:设置为 0。
	- 垂直运动:预设电机的额定电流,然后按照顺序调整它,防止起动时摇动,确保在松开制动时能保持最大负载。
- 3. [ 制动松开时间 ] (*b L* ) ( 第 <u>[86](#page-85-2)</u> 页 ): 根据制动类型进行调整。它是机械制动松开所需的时间。
- <span id="page-84-0"></span>4. [ 制动吸和频率 ](b E n) ( 第 [86](#page-85-3) 页 ):
	- 水平运动:设置为 0。
		- 垂直运动:设置为一个等于电机额定滑差的频率 (Hz)。注意:最大 [ 制动吸和频率 ] (bEn) = [ 低速 ] (LSP) ;这表示必须为 [ 低速 ] (LSP) 事先设置一个合适的数值。
- 5. [ 制动吸和时间 ] (b E b ) ( 第 [86](#page-85-4) 页 ): 根据制动类型进行调整。它是机械制动吸和所需的时间。
- 6. [制动脉冲 ] (b , P) (第 [87](#page-86-0) 页 ):
	- 水平运动: 设置为 [ 否 ] (nO)。
	- 垂直运动: 设置为 [ 是 ] (YES) , 并确认 " 运行正向 " 控制的电机转矩方向对应负载的向上方向。如果有必要, 将两个电机相位反 转。不管操作命令如何,这个参数都产生向上的电机转矩,从而在松开制动的同时保持负载。

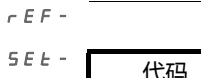

<span id="page-85-6"></span>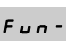

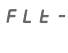

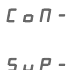

<span id="page-85-5"></span><span id="page-85-1"></span><span id="page-85-0"></span>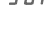

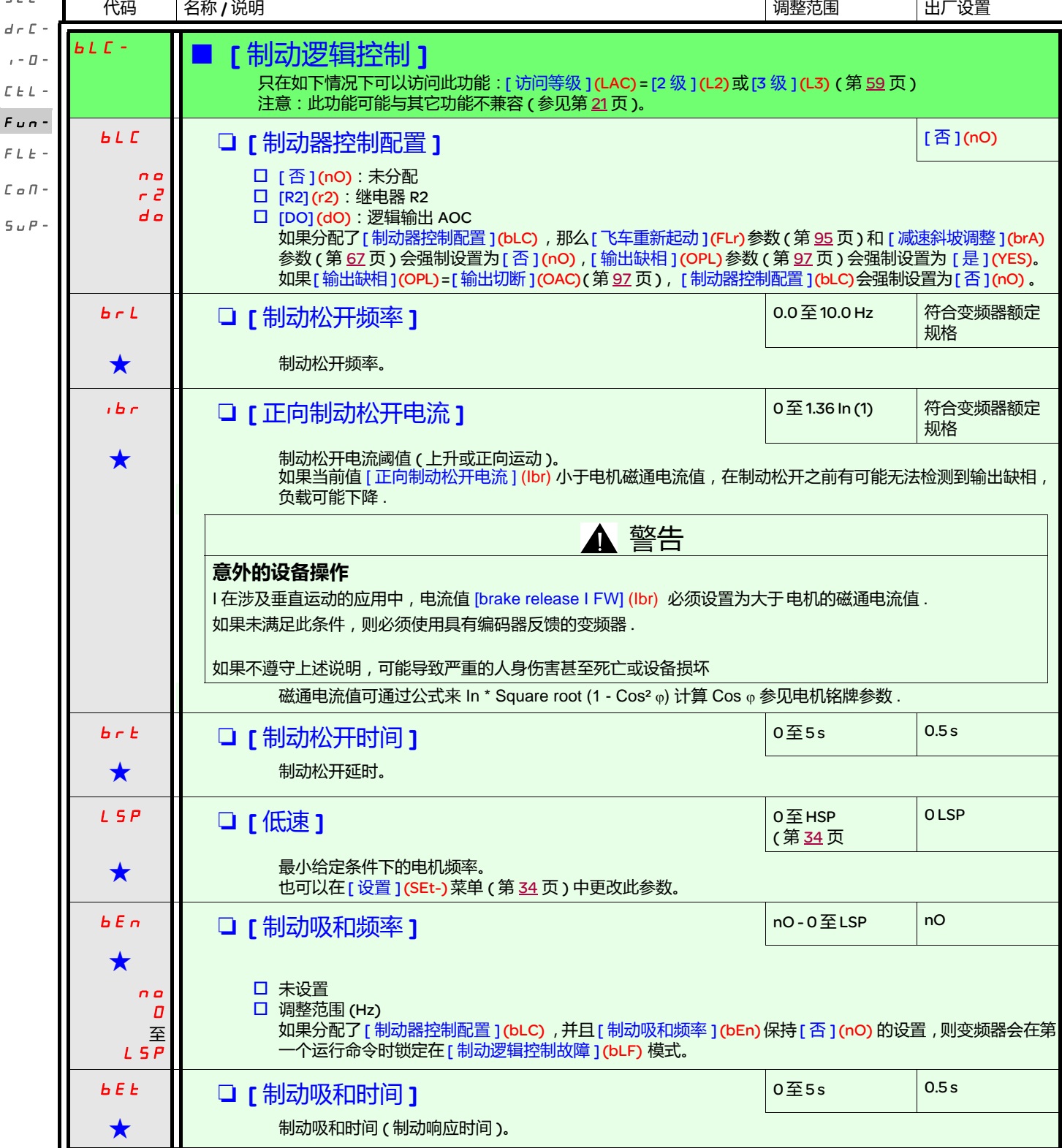

<span id="page-85-4"></span><span id="page-85-3"></span><span id="page-85-2"></span>(1) 符合安装手册和变频器铭牌中给出的变频器额定电流。

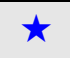

<span id="page-86-0"></span>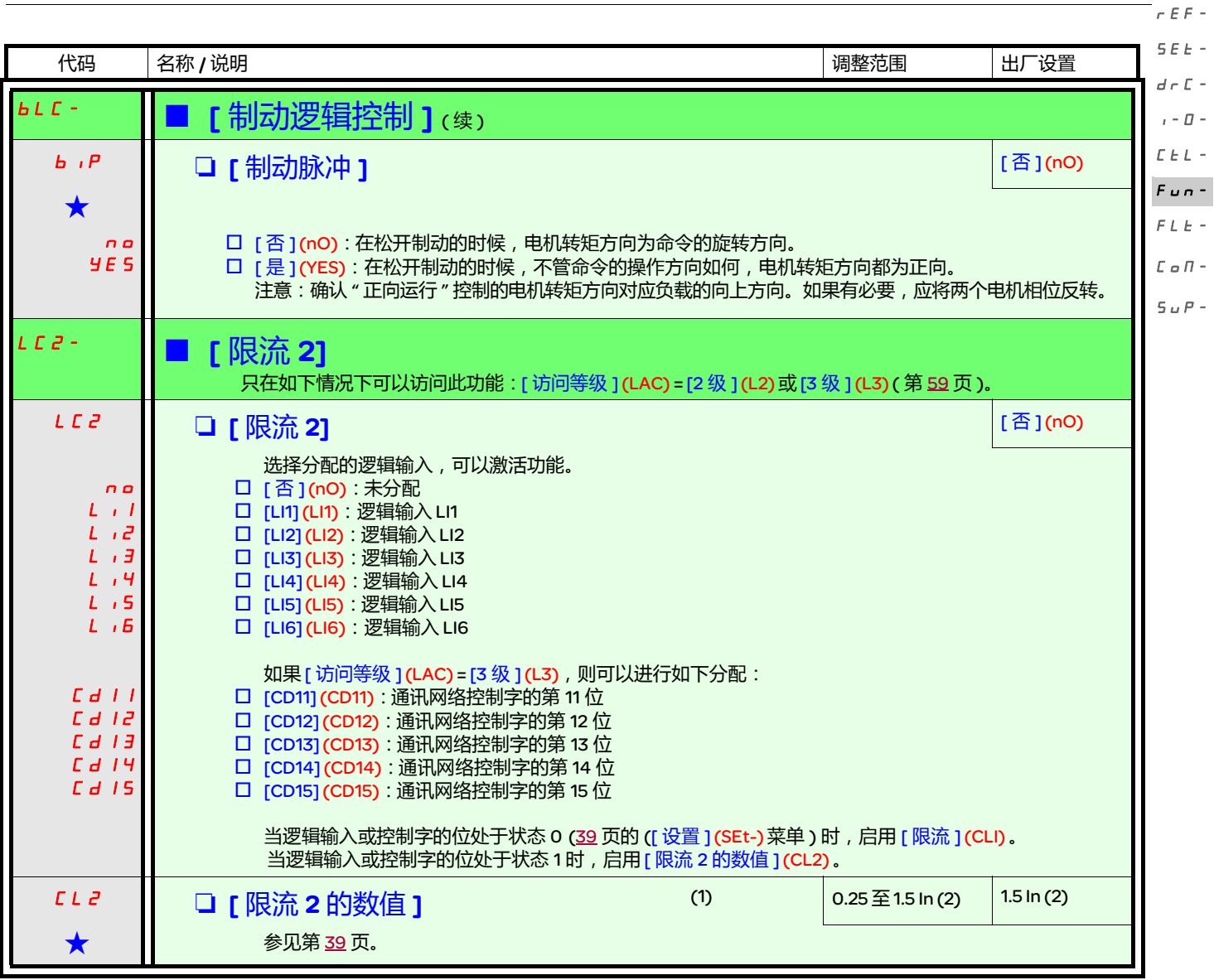

(1) 也可以在 [ 设置 ](SEt-) 菜单中访问此参数。

(2)符合安装手册和变频器铭牌中给出的变频器额定电流。

g 只有在另外一个菜单中选择了相应的功能以后,才会显示这些参数。如果也能在相应功能的配置菜单中访问和设置这些参数, 那么在相应页面的这些菜单中会给出详细的说明,以帮助用户完成编程操作。

 $\epsilon$  - $\varPi$  -

 $\pm$   $-$ 

rEF-

 $\mathbf{I}$ 

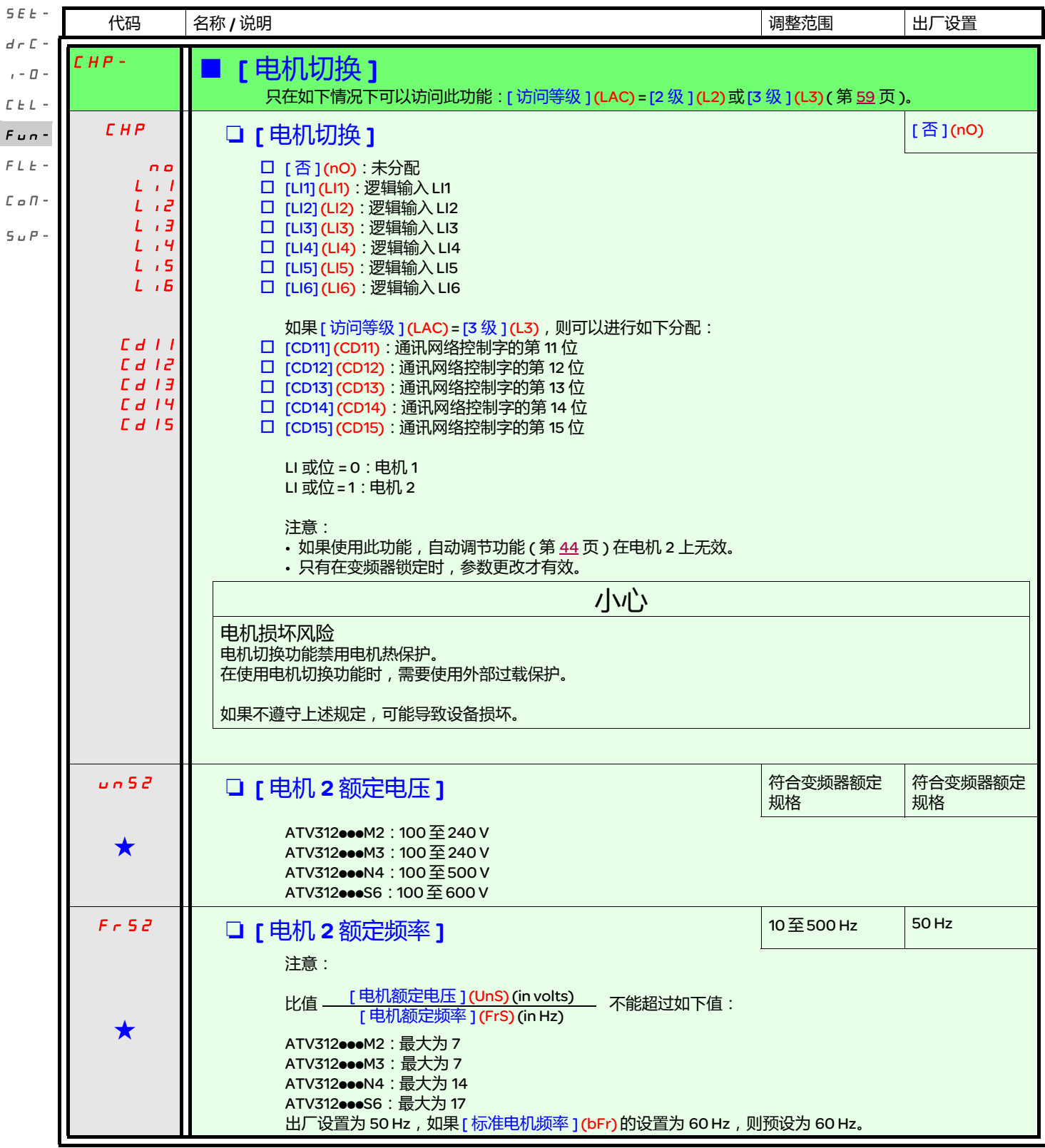

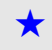

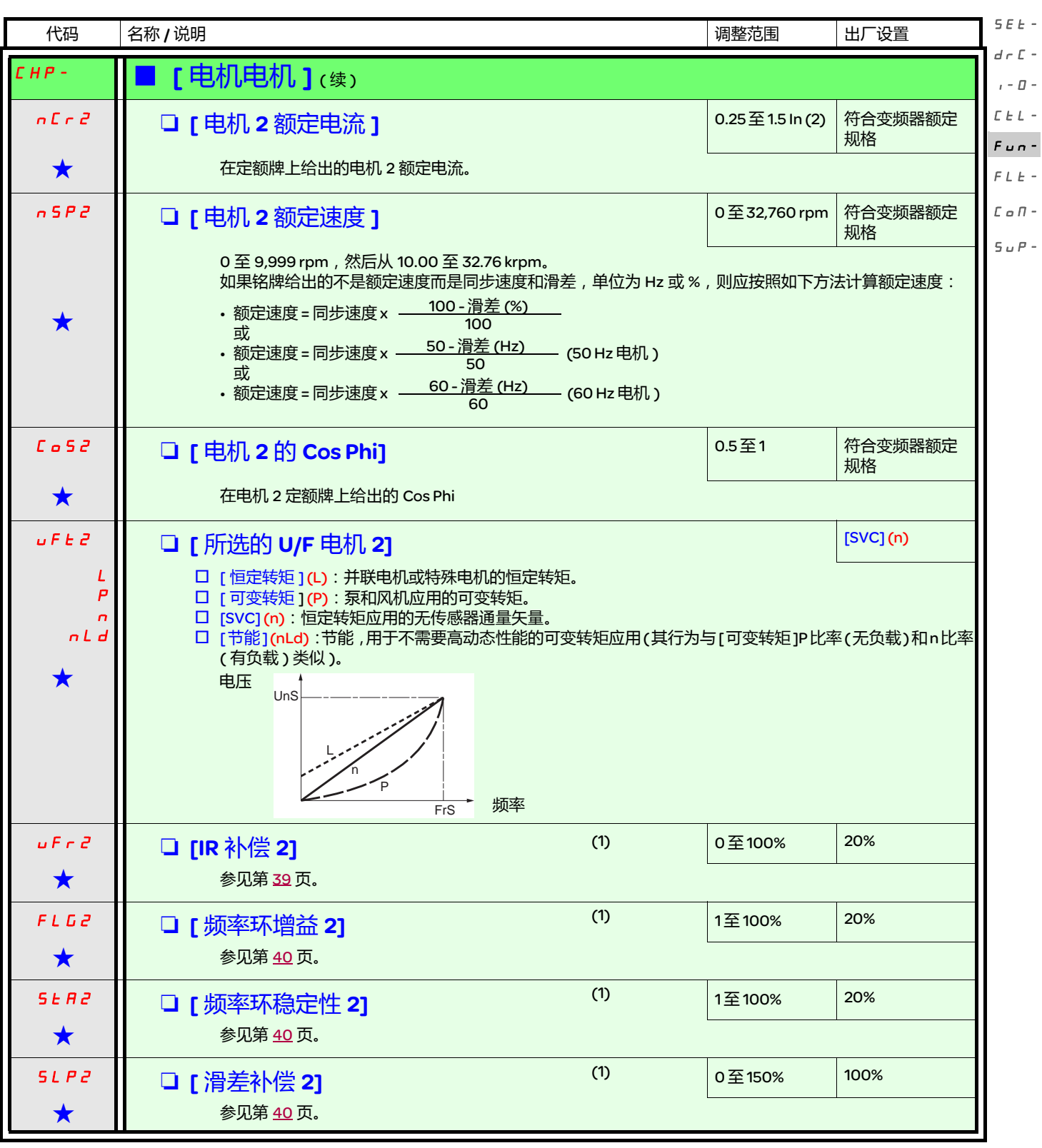

(1) 也可以在 [ 设置 ](SEt-) 菜单中访问此参数。

(2)符合安装手册和变频器铭牌中给出的变频器额定电流。

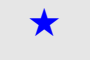

g 只有在另外一个菜单中选择了相应的功能以后,才会显示这些参数。如果也能在相应功能的配置菜单中访问和设置这些参数, 那么在相应页面的这些菜单中会给出详细的说明,以帮助用户完成编程操作。

rEF-

 $\overline{a}$ 

rEF-

#### 管理限位开关 SEt $d \in \mathbb{C}$  -

- 只在如下情况下可以访问此功能: [ 访问等级 ] (LAC) = [2 级 ] (L2) 或 [3 级 ] (L3) ( 第 [59](#page-58-0) 页 )。  $I - \Box$
- 此功能可以用来管理一个或多个串联限位开关 ( 非反向或反向 ) 的操作。
- 分配一个或两个逻辑输入 ( 正向限位开关,反向限位开关 )  $\bar{L}$   $\bar{L}$   $\bar{L}$   $\sim$
- 选择停车类型 ( 在斜坡上,快速或者飞车 )  $F \cup n$  -
	- 在停止之后,只允许电机在相反方向重新起动。
- 当输入处于状态 0 时,执行停止功能。在状态 1 指定操作方向。  $FLE -$

 $\varGamma$ o $\varPi$  -

在限位开关导致停止后重新起动

• 发送一个其它方向的运行命令 ( 当控制通过其他终端实现时,如果 [2/3 线控制 ] (tCC) = [2 线 ] (2C) 并且 [2 线类型 ] (tCt) = [ 转换 ] (trn),首先要撤销所有运行命令 )。  $5 \mu P -$ 

或者

• 将给定符号反过来,撤销所有运行命令,然后与限位开关导致停止之前相同的方向发送一个运行命令。

<span id="page-89-1"></span><span id="page-89-0"></span>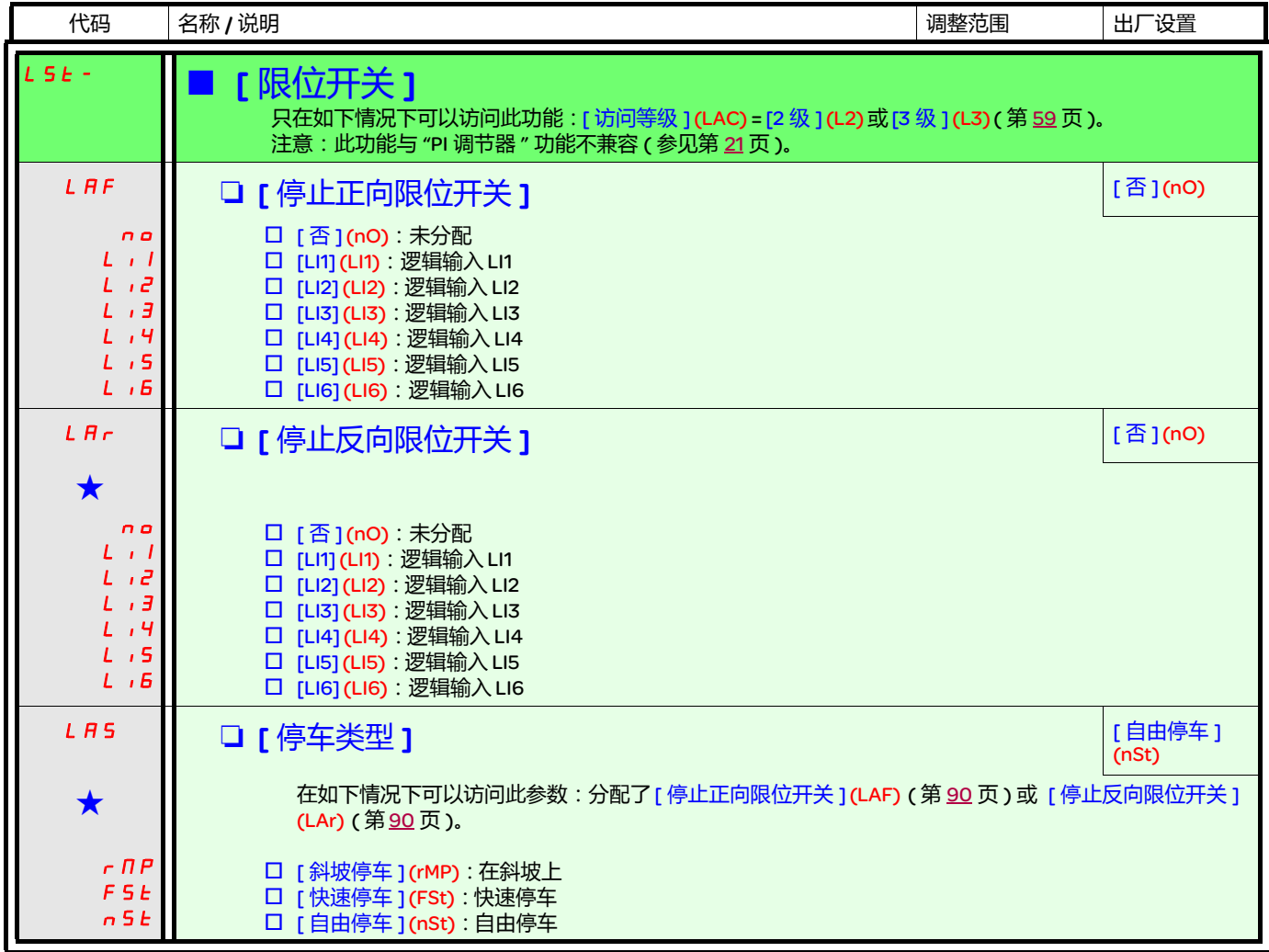

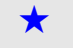

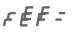

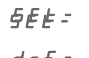

<span id="page-90-1"></span><span id="page-90-0"></span>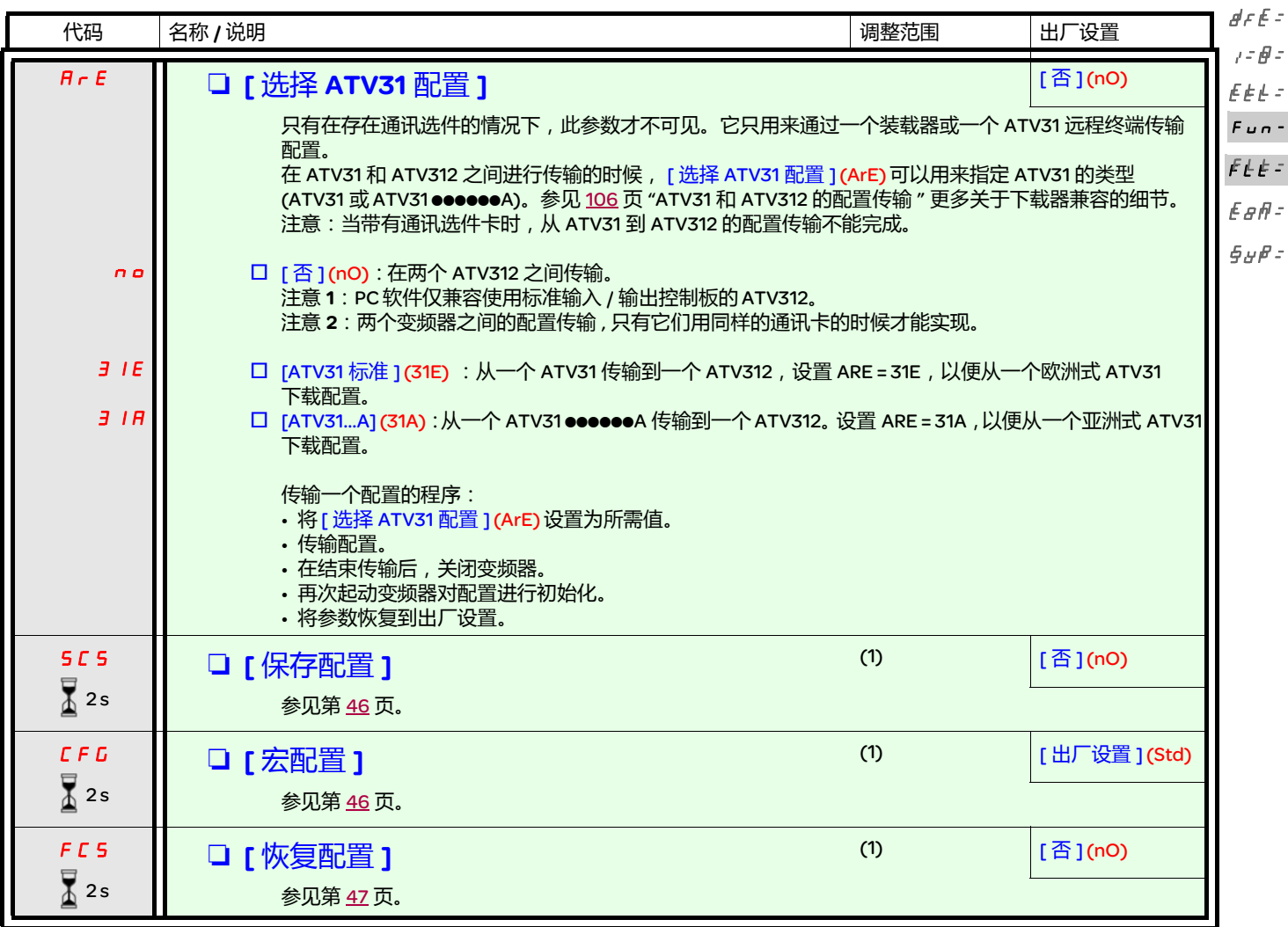

(1) 可以从若干个配置菜单访问 [ 保存配置 ] (SCS) , [ 宏配置 ] (CFG) 和 [ 恢复配置 ] (FCS) , 不过它们适用于所有菜单和参数。

要更改此参数的分配,需要按住导航按钮 (ENT) (2 秒钟 )。  $\overline{2}$  2s

<span id="page-91-1"></span>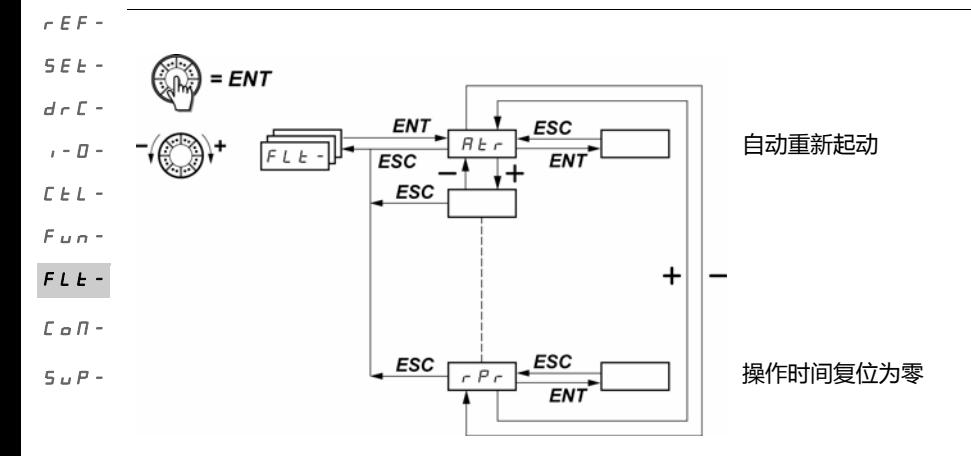

只能在变频器停止,并且不存在运行命令的情况下更改这些参数。 在可选的远程显示终端上,可以在开关处于 位置的时候访问此菜单。

<span id="page-91-0"></span>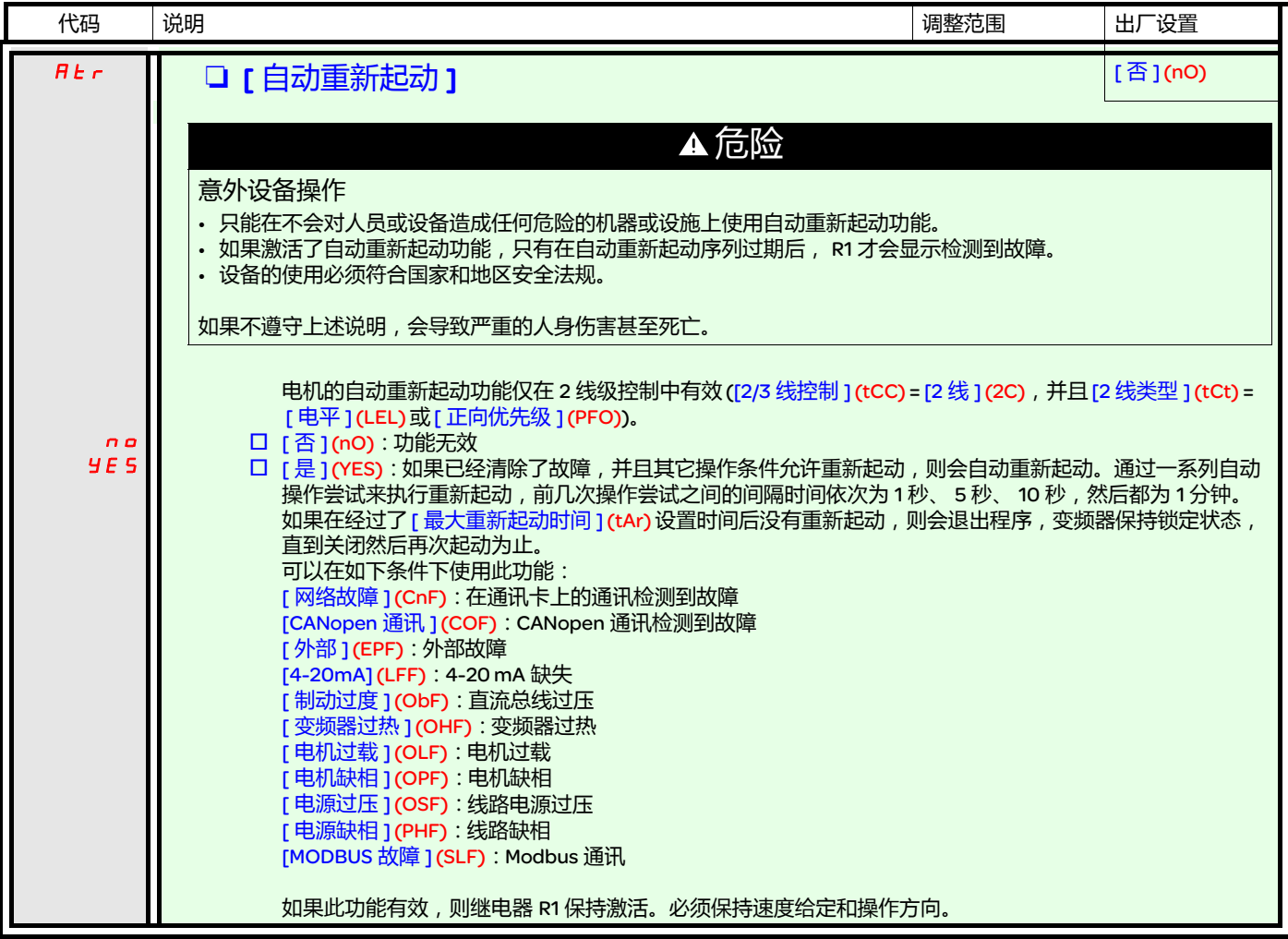

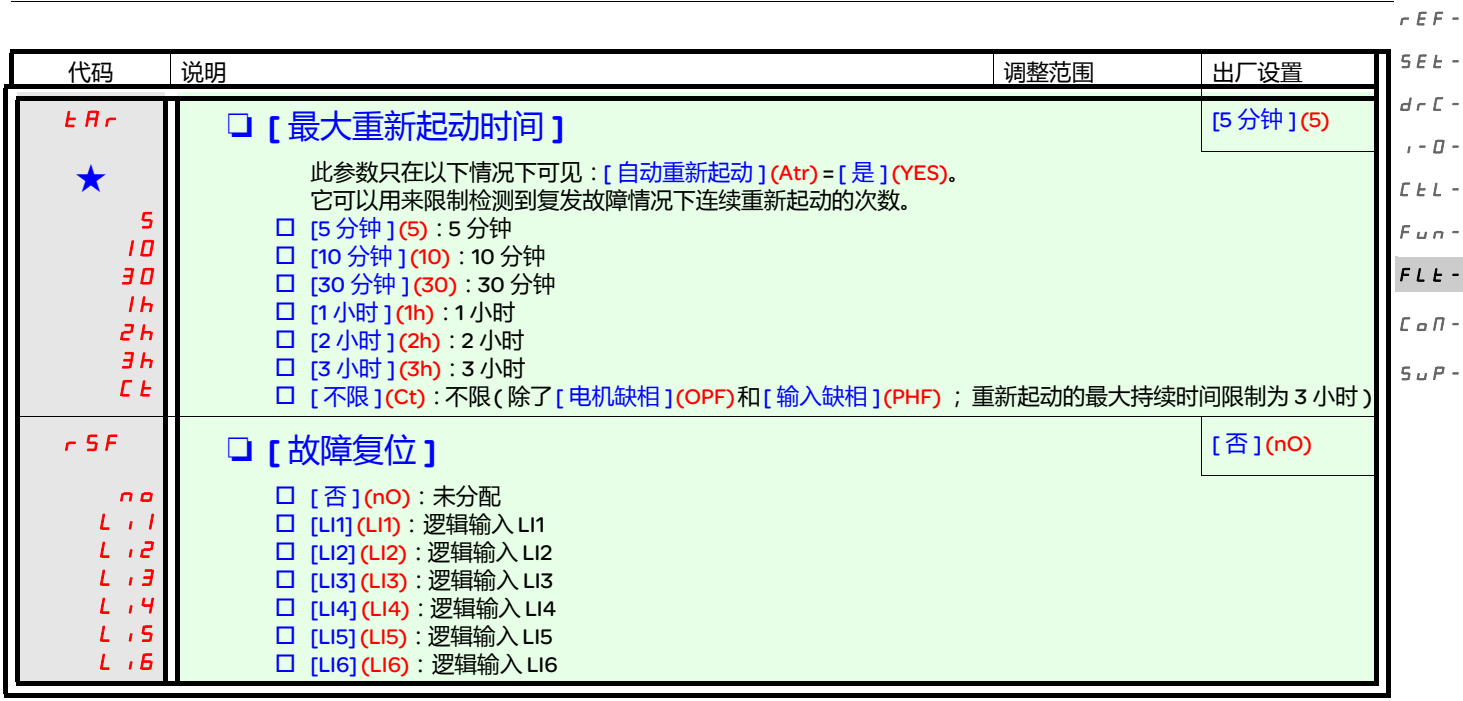

<span id="page-92-1"></span><span id="page-92-0"></span>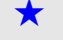

<span id="page-93-0"></span>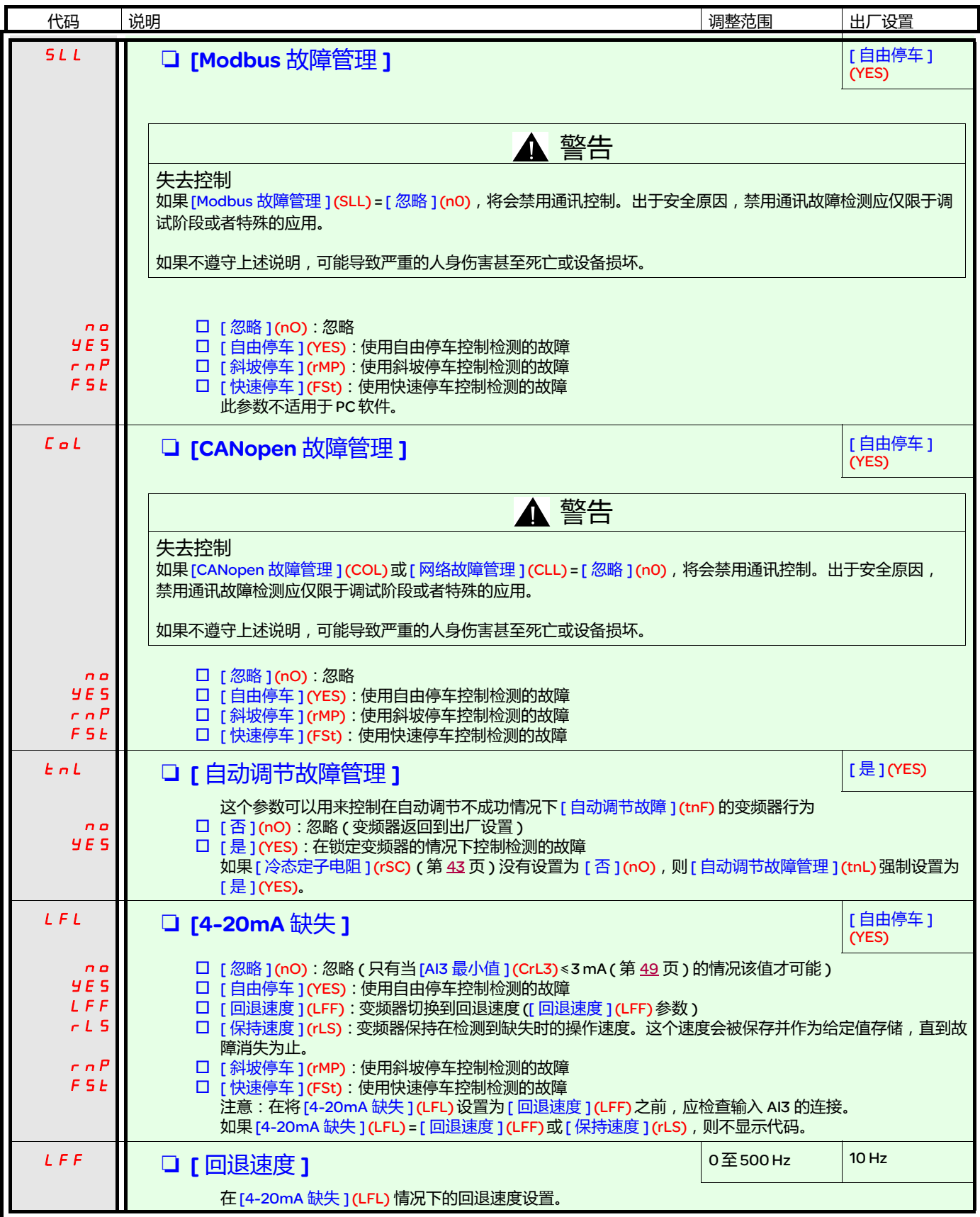

<span id="page-94-0"></span>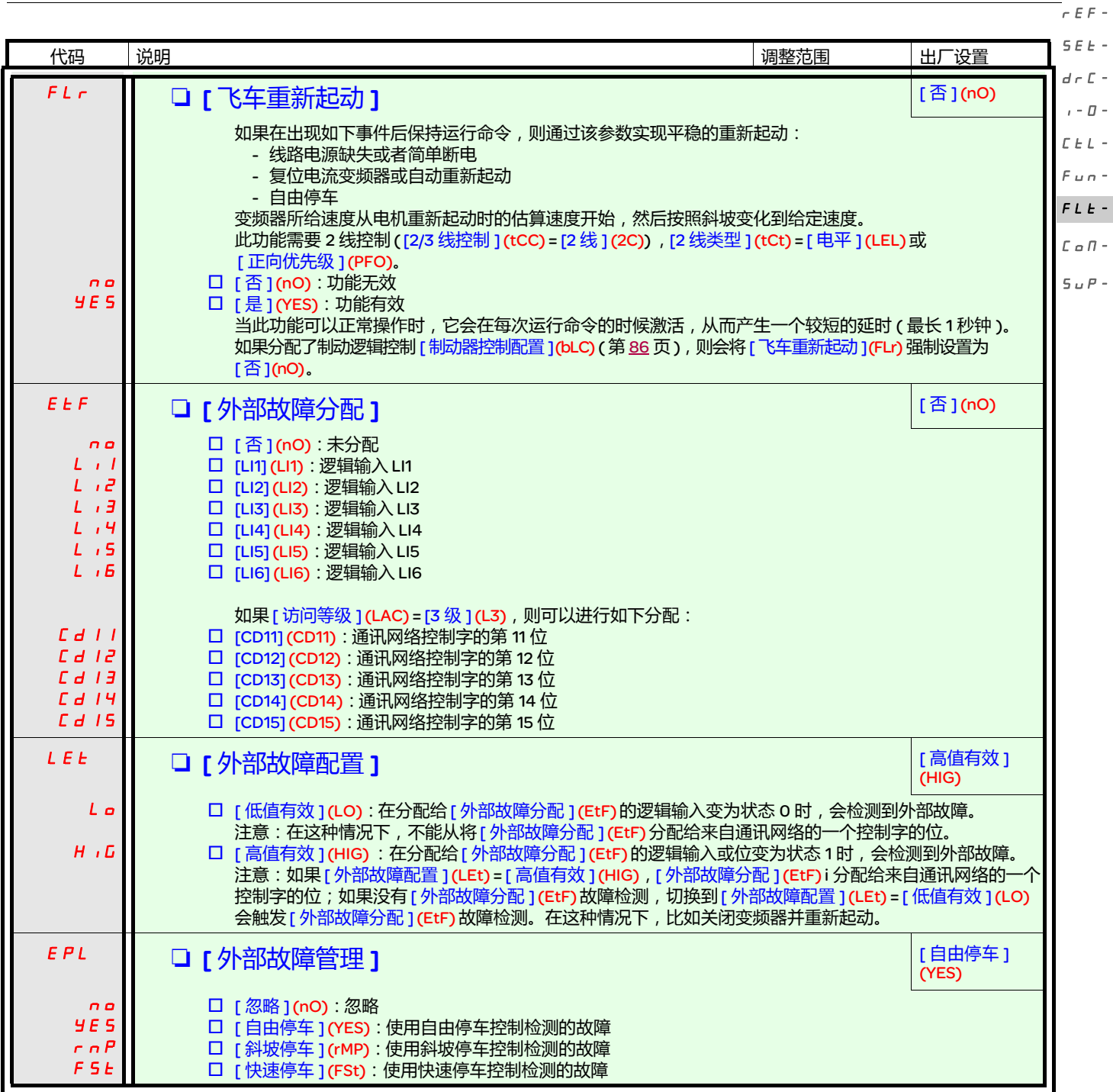

<span id="page-95-0"></span>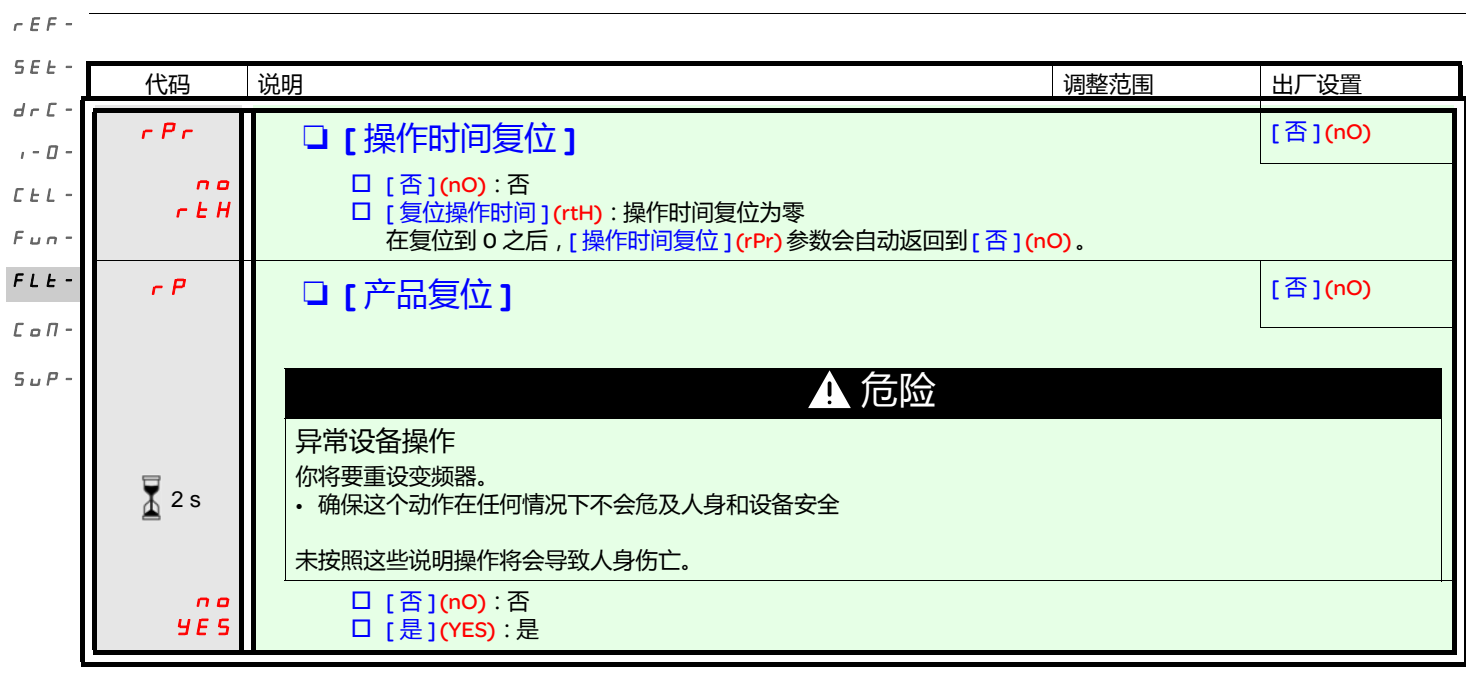

 $\sum_{\Delta}^{2s}$ 

要更改此参数的分配,需要按住导航按钮 (ENT) (2 秒钟 )。

<span id="page-96-0"></span>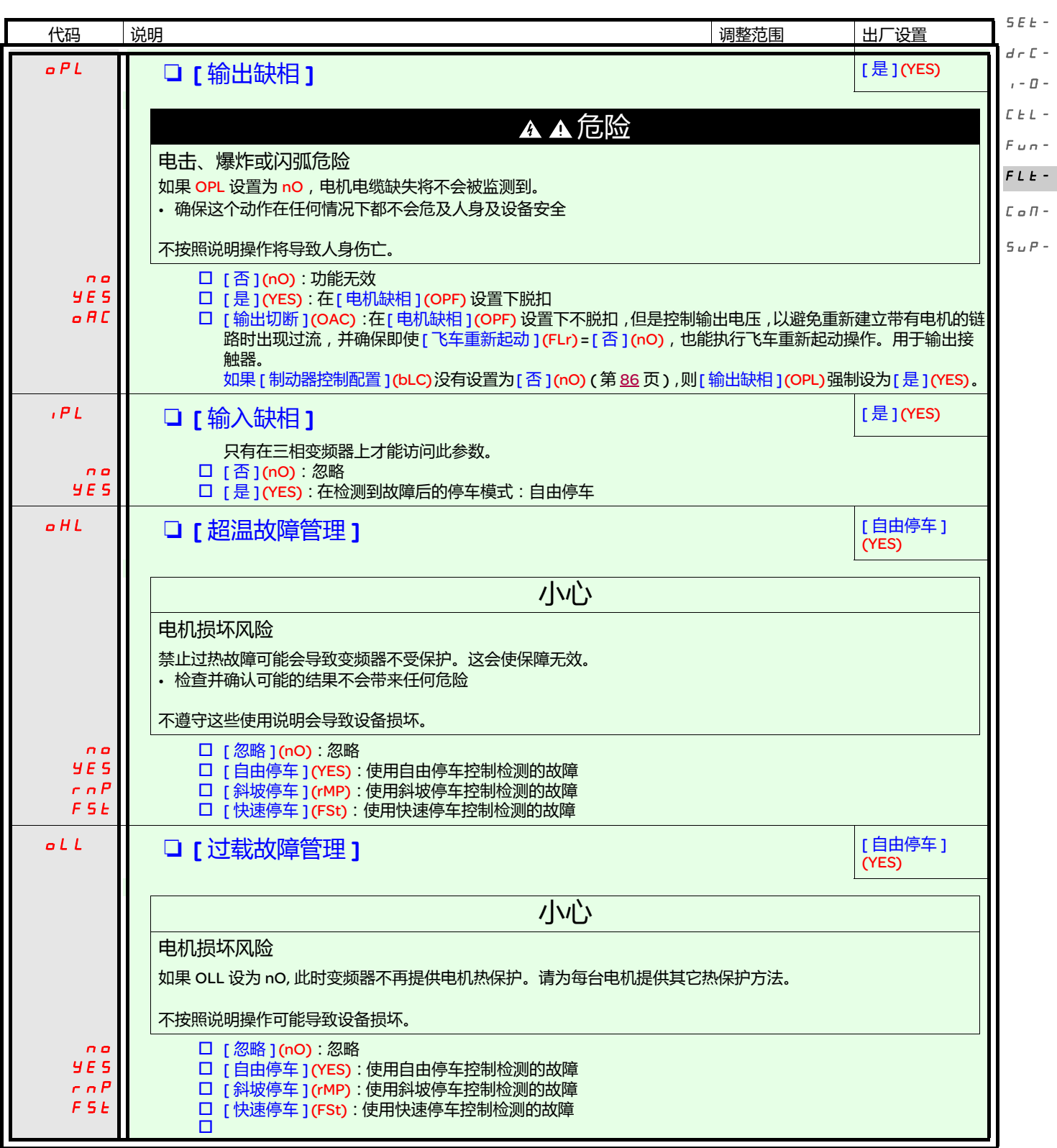

 $\bar{E}$   $\bar{E}$   $\bar{E}$   $\bar{E}$ 

 $\overline{\phantom{a}}$ 

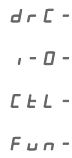

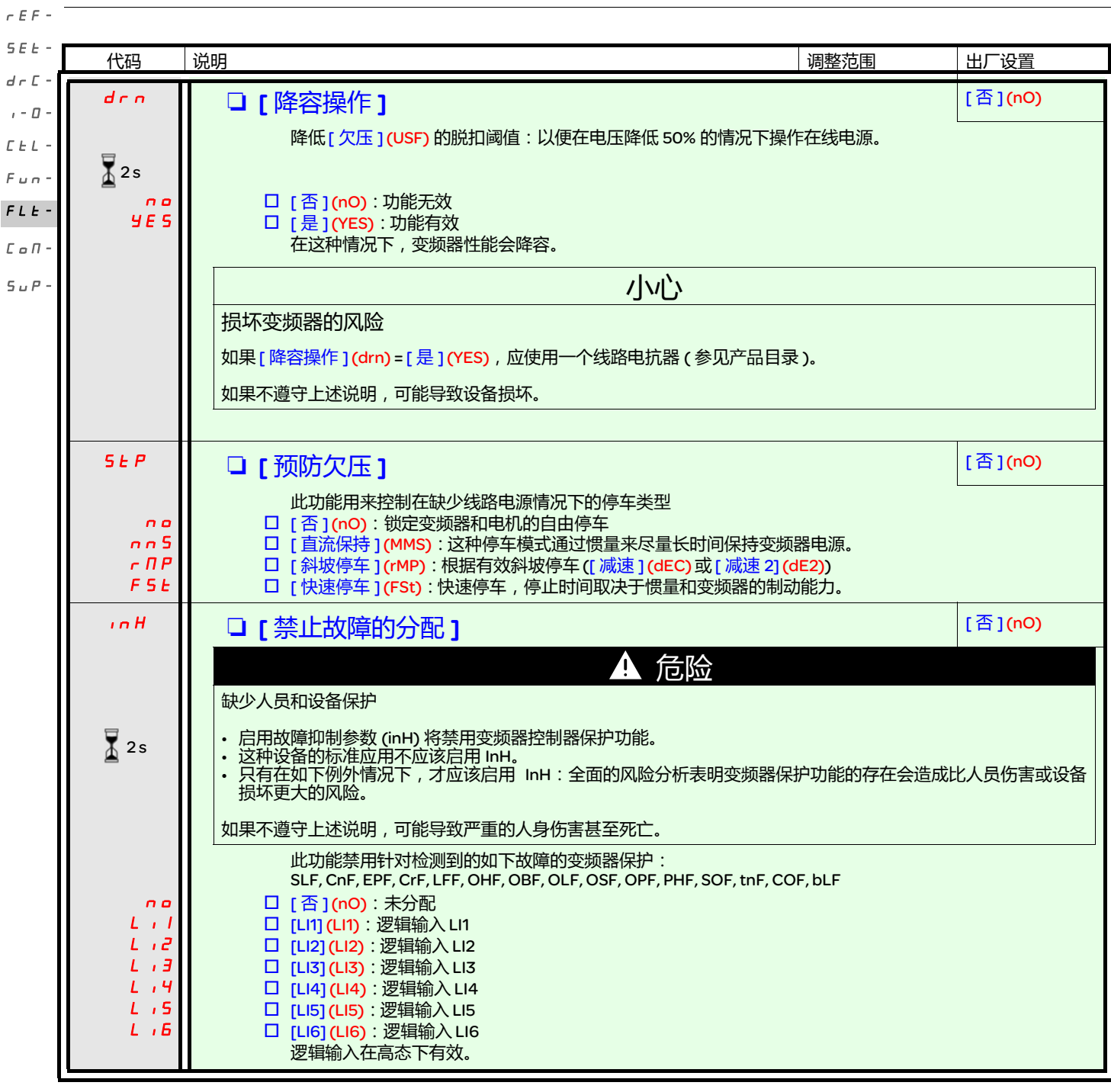

 $\sum_{i=1}^{n}$  2s

要更改此参数的分配,需要按住导航按钮 (ENT) (2 秒钟 )。

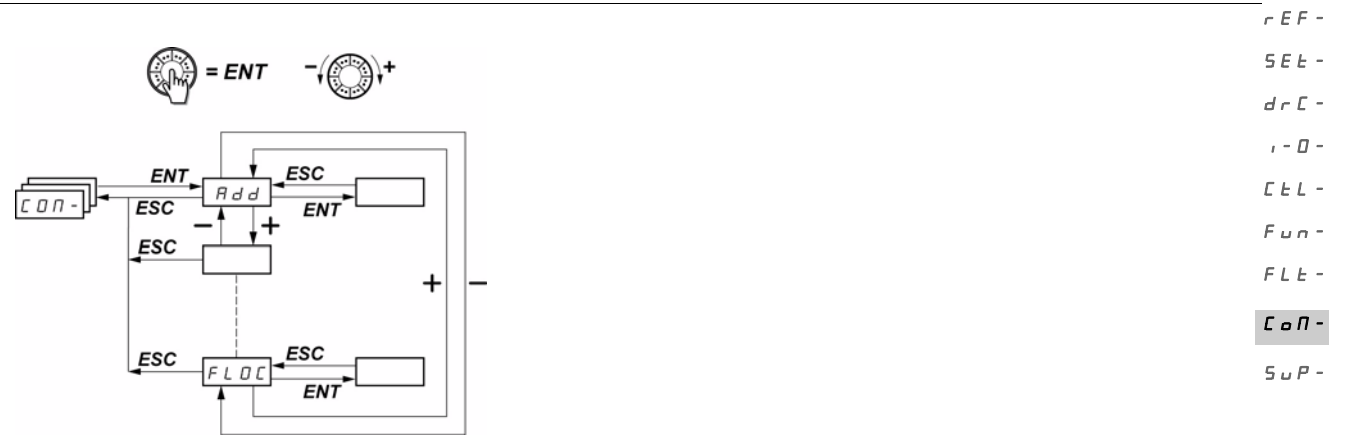

只有在停止了变频器并且没有运行命令的情况下才能修改这些参数。直到关闭并再次起动变频器后,修改的 [Modbus 地址 ] (Add), [Modbus 波特率 ] **(tbr),[**Modbus 格式 ] **(tFO),[**CAN<u>o</u>pen 地址 ] (AdCO) 和 [CANopen 比特率 ] (bdCO) 参数才会生效。 在可选的 ATV31 远程显示终端上,可以在开关处于 位置的时候访问此菜单。

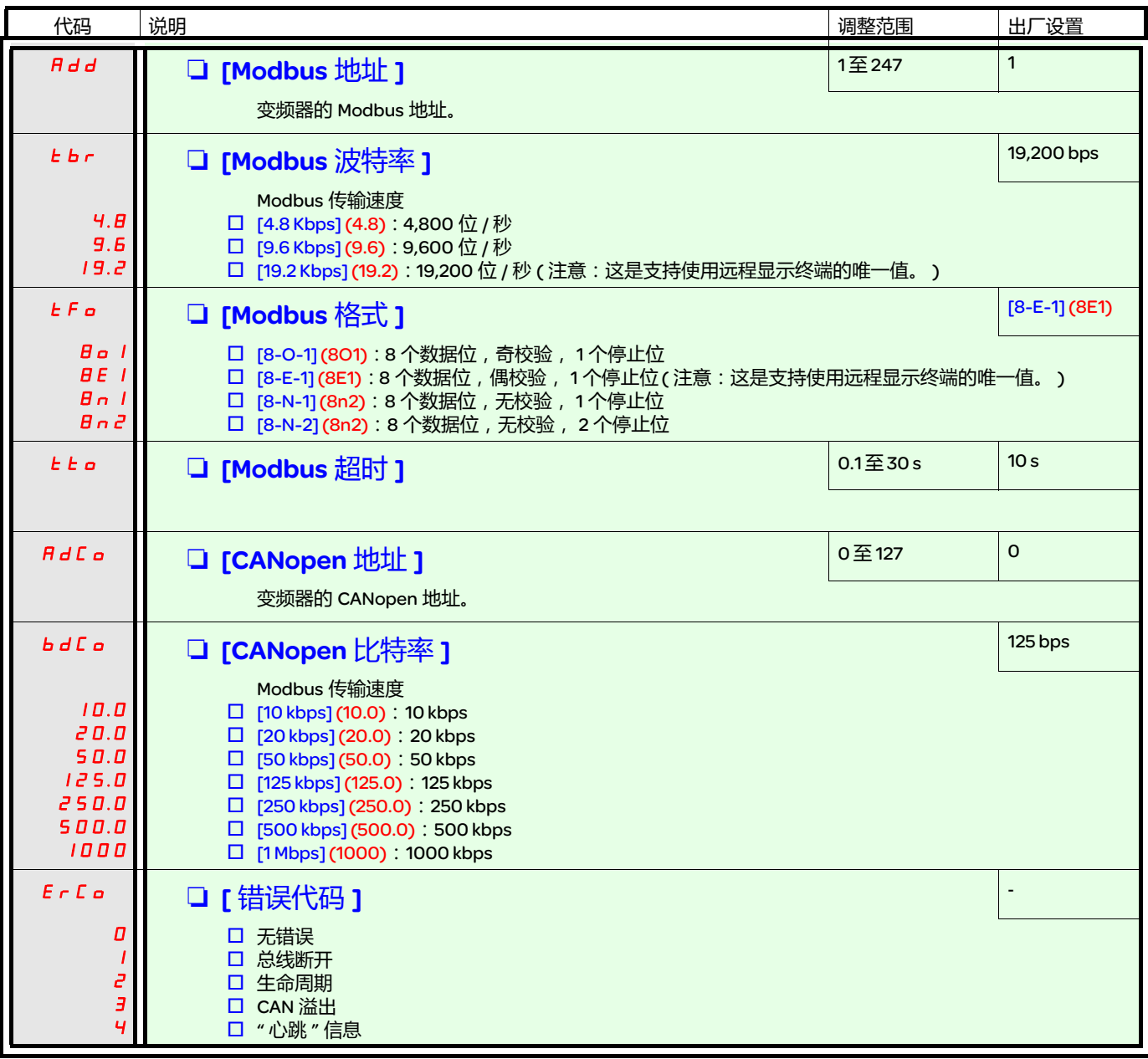

#### [ 通讯 ] (COM-) 菜单

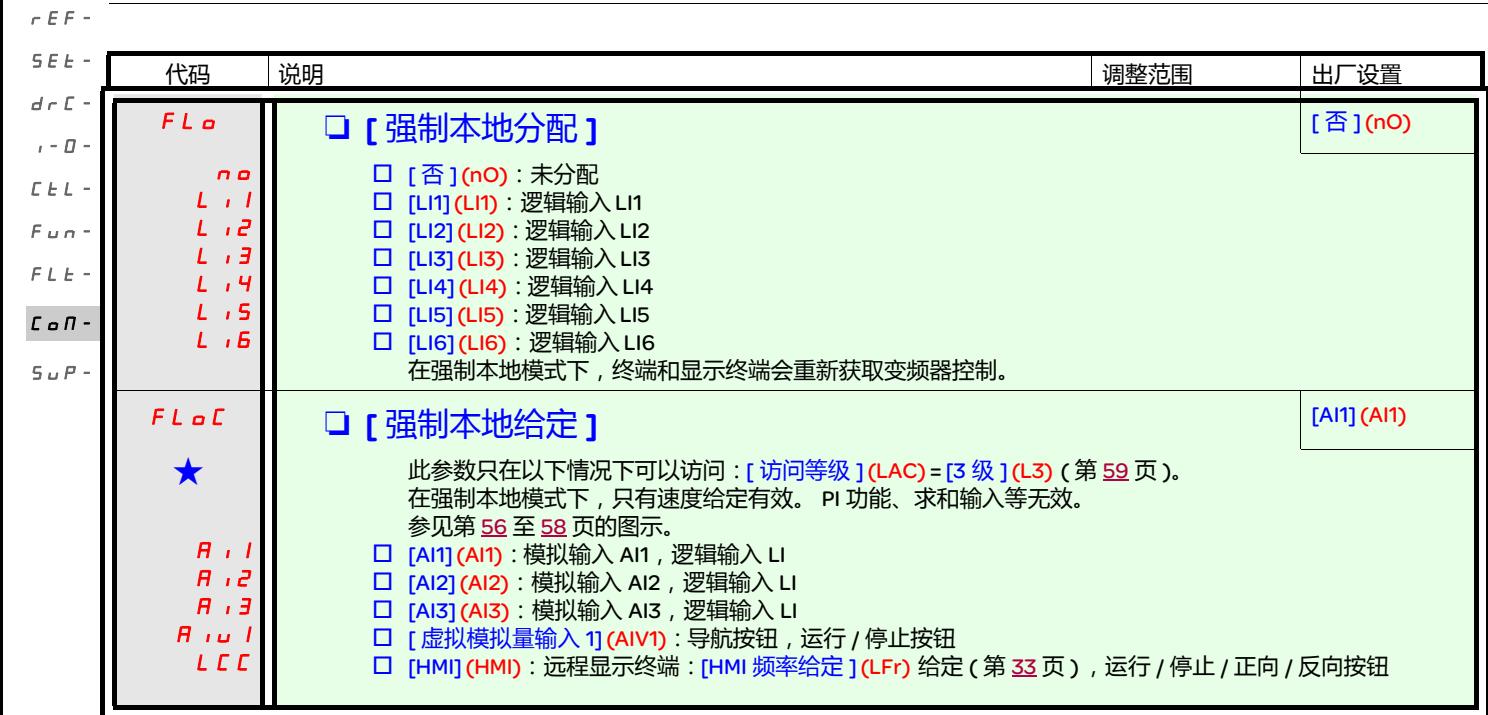

<span id="page-99-0"></span>

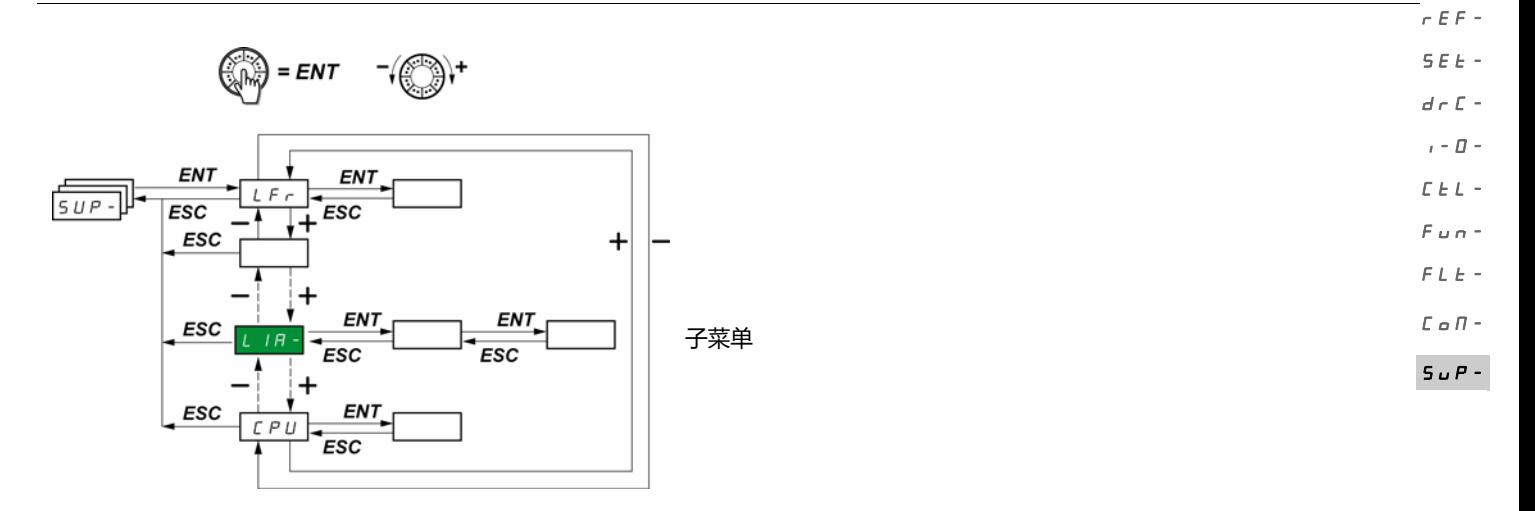

可以在变频器处于运行或停止的状态下访问参数。 在可选的远程显示终端上,可以在开关处于任何位置时访问此菜单。

一些功能带有大量参数。为了方便编程并避免翻页浏览大量参数,将这些功能分组到不同的子菜单中。

与菜单一样,子菜单通过其代码以及后面的短划线来识别,比如: <mark>L ,A -</mark>

在变频器运行的时候,显示的数值是一个监控参数的数值。在默认设置下,显示的数值是电机采用的输出频率 ([ 输出频率 ](rFr) 参数 )。在 现实所需新监控参数的数值时,再次按住导航按钮 (ENT) (2 秒钟 ) 可以确认监控参数的更改并保存更改。接下来,在操作过程中会显示这个 参数的数值 ( 即使在断电后 )。

除非再次按住 ENT 确认新的选择内容,否则在断电后显示内容会恢复到原来的参数。

注意: 在关闭变频器或线路电源断开后, 所显示的参数为变频器状态 ( 比如 [ 就绪 ] (rdY))。 在给出一个运行命令后,会显示所选的参数。

### [监控 ] (SUP-) 菜单

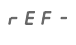

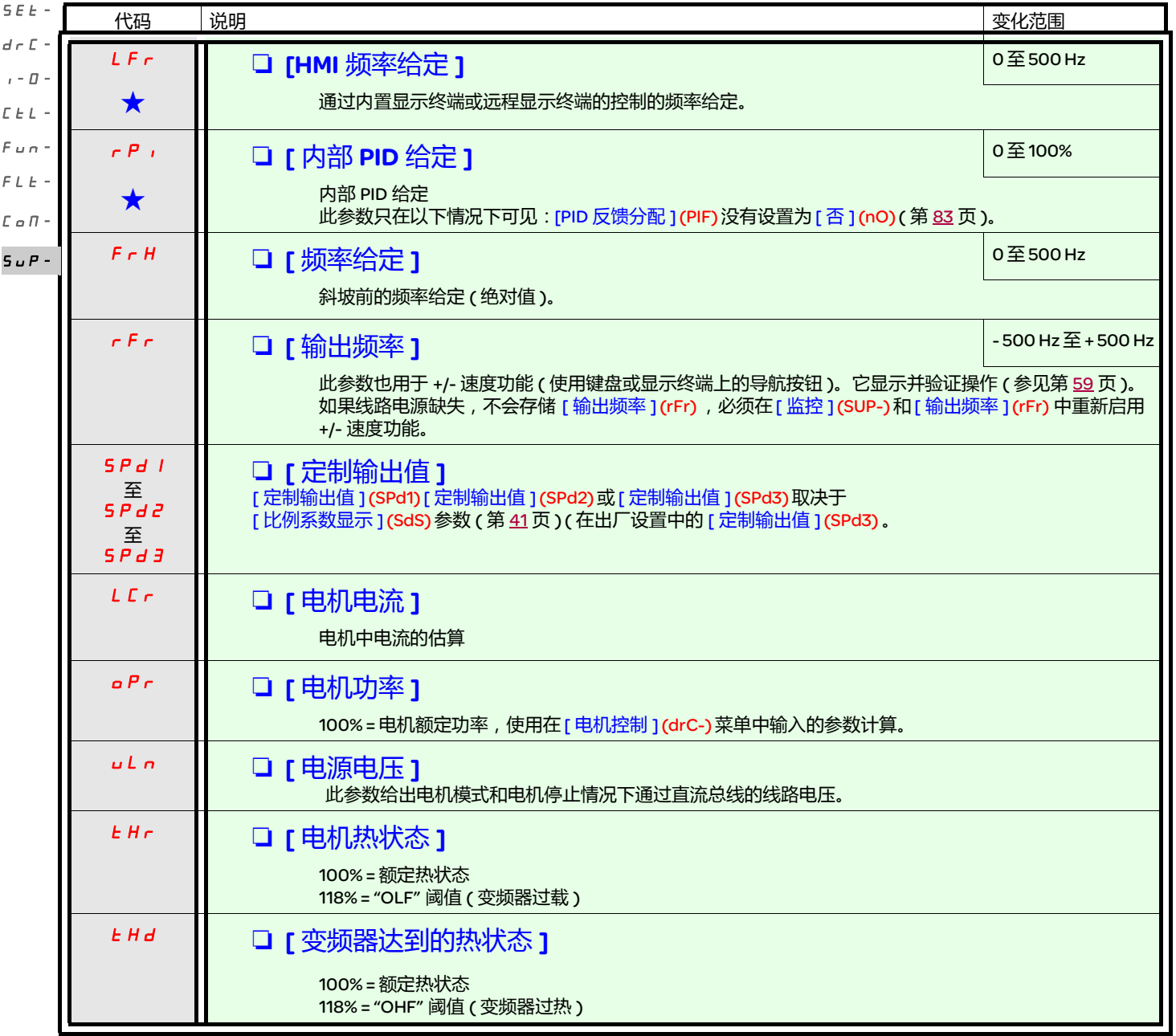

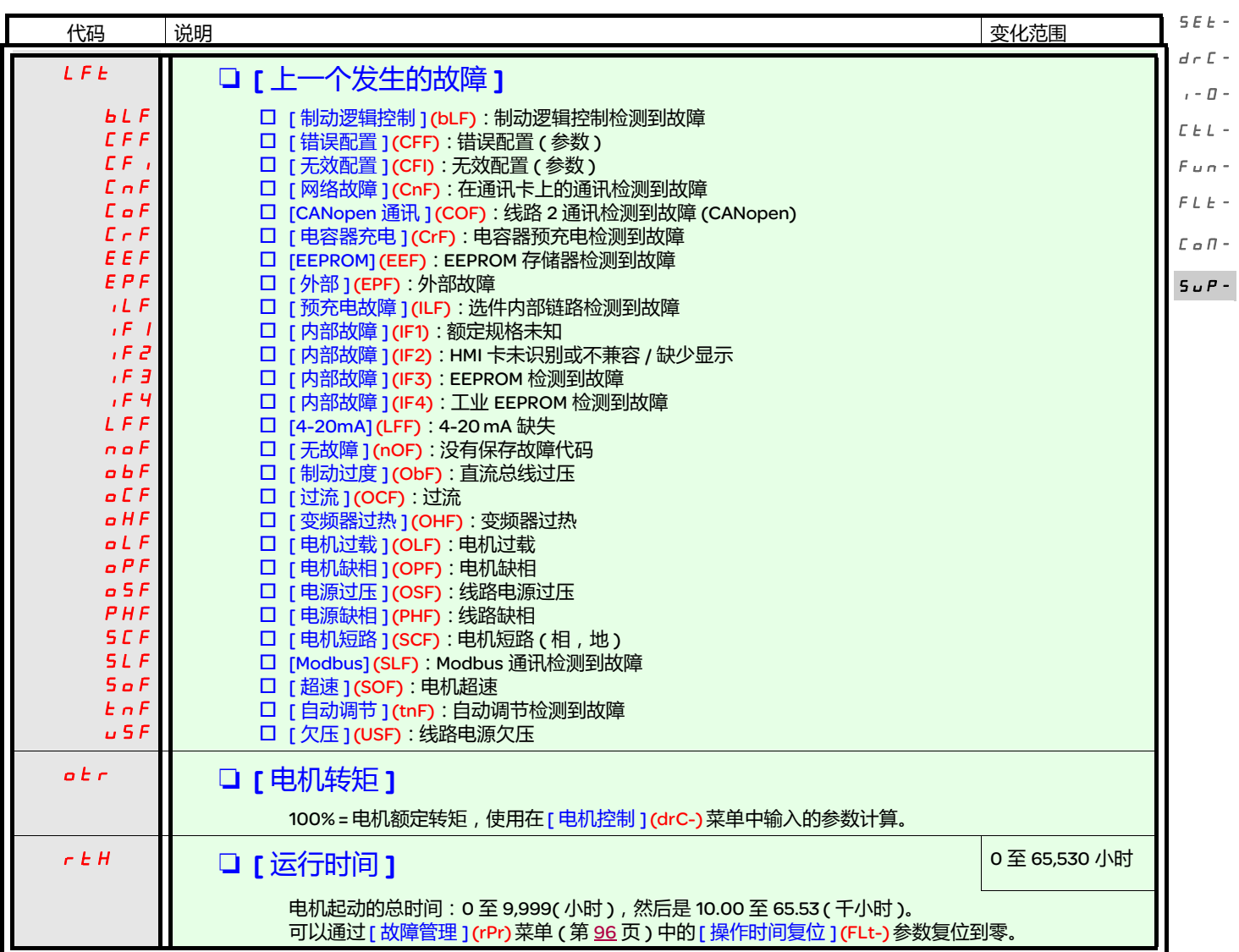

rEF-

# [ 监控 ] (SUP-) 菜单

rEF-

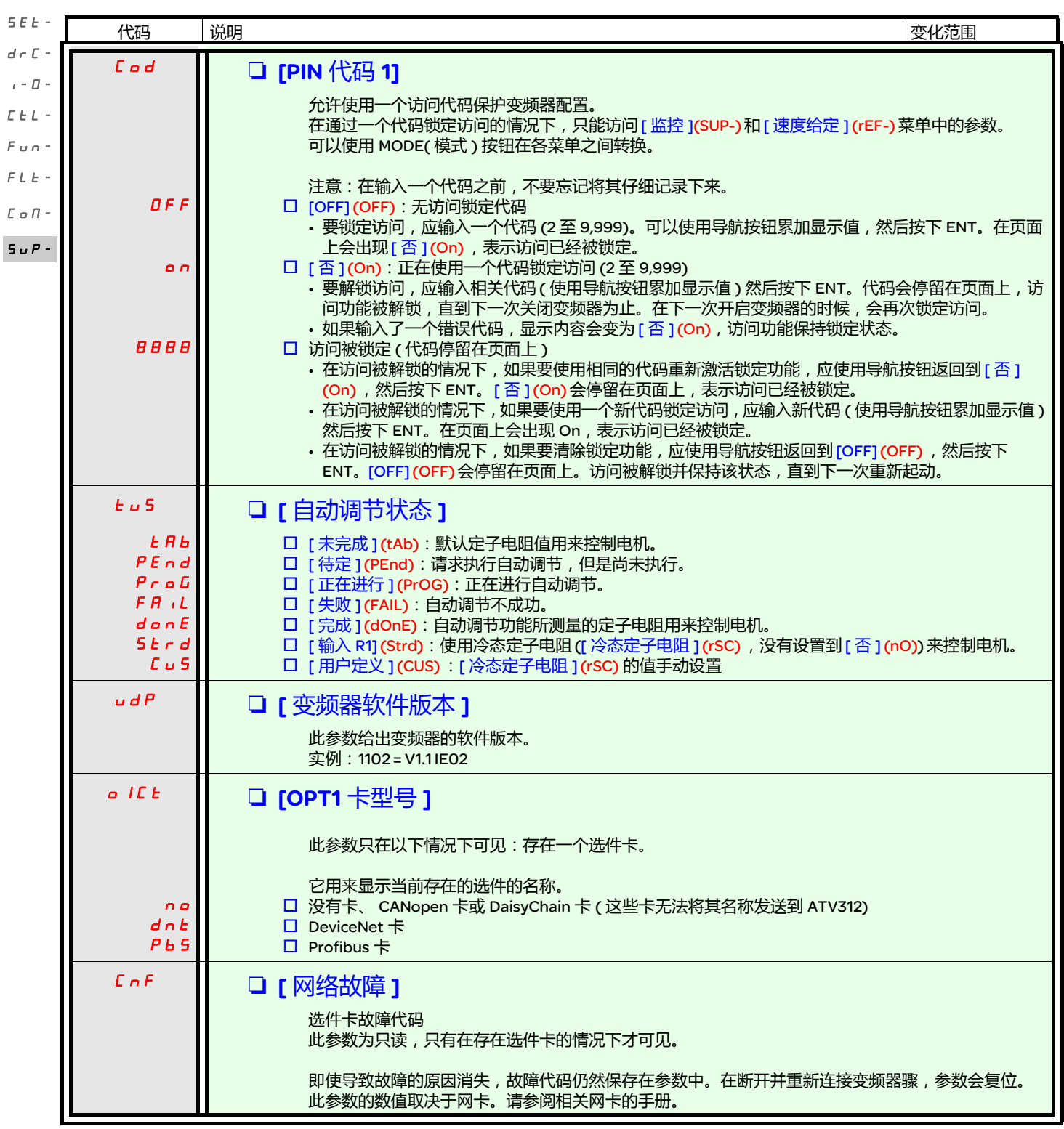

# [ 监控 ] (SUP-) 菜单

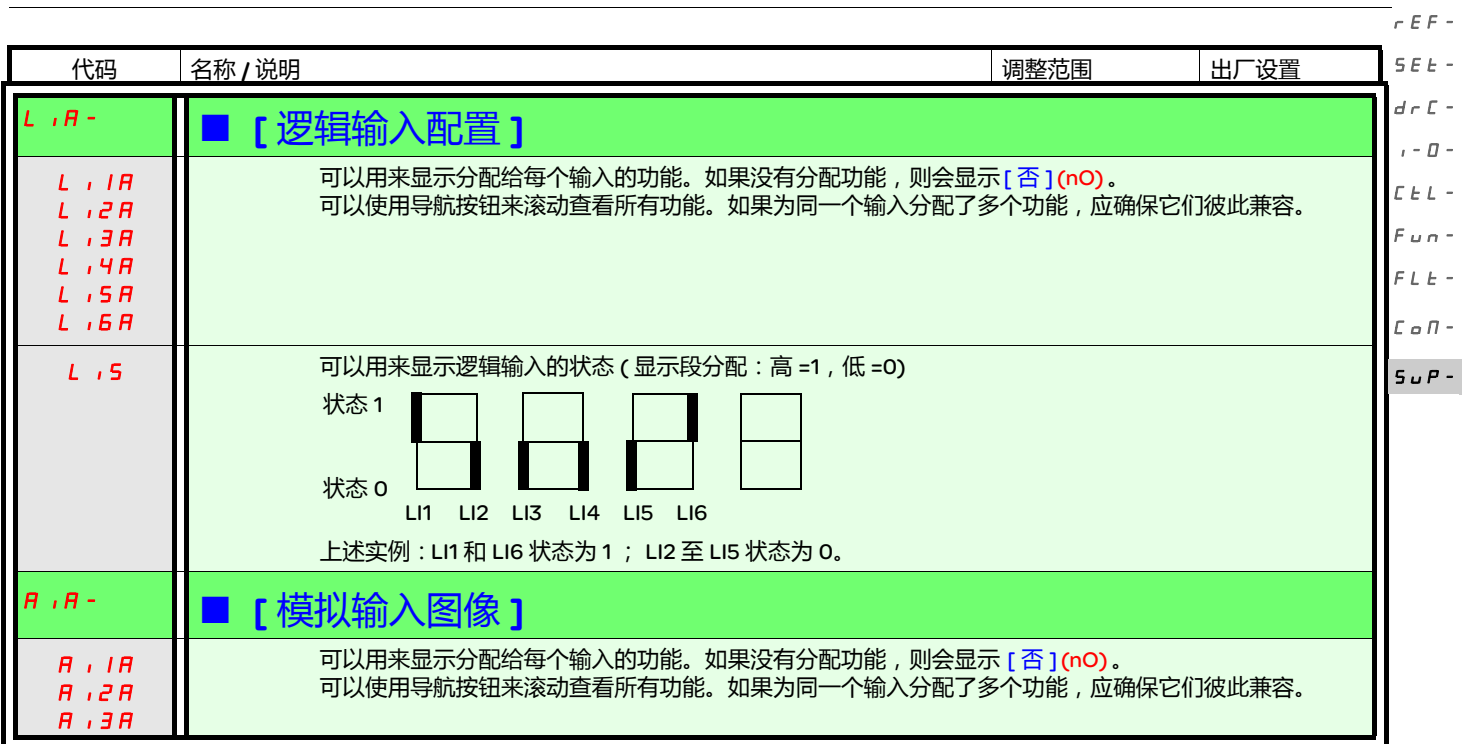

ATV312 与 ATV31 兼容。 要恢复 ATV31 的配置,只要将其从 ATV31 传送到 ATV312 即可。参见如下的 "ATV31 和 ATV312 之间的配置传递 "

#### 尺寸

所有尺寸的 ATV312 产品深度都比 ATV31eeeeeeA 小 6 mm。

#### 使用一个 ATV312 替换一个 ATV31●●●●●●A

注意:逻辑输入开关的位置 在 ATV31•••••••A 上,逻辑输入开关的出厂设置为 "Sink"( 漏 )。 在 ATV312 上,出厂设置为 "Source"( 源 )。 正确设置开关,使其符合被替换产品的设置。更多信息请参加安装手册的 " 控制终端 " 一章。

注意:IT 跳线的位置 在ATV31ppppppA上没有集成EMC滤波器。关于如何关闭ATV312上集成EMC滤波器的详细信息,请参见安装手册的"使用IT连接操作"一章。

本地配置下的 ATV312( 参见 2Z 页 ) 将导航按钮做为电位计使用, 并且激活 RUN 按钮。这是一个和 ATV31eeeeeeA 类似的工作方式。在第 一次加电起动变频器的时候,在 [ 标准电机频率 ] (bFr) 后面会出现如下所示的两个参数。它们需要按照如下方式设置: [[给定](#page-29-0)1通道 ] (Fr1) ( 第 [30](#page-29-1) 页 ) 设置为 [ 虚拟模拟量输入 1] (AIV1) [2/3 [线控制](#page-30-0) ](tCC) ( 第 [31](#page-30-1) 页 ) 设置为 [ 本地 ] (LOC)

在后面可以使用如下参数返回到其它 HMI 版本: [ 命令 ](CtL-) 菜单中的 [ [给定](#page-29-0) 1 通道 ](Fr1) [ 输入 / 输出配置 ] (I-O-) 菜单中的 [2/3 [线控制](#page-30-0) ] (tCC)

出厂设置 与电位计控制差异类似, ATV31eeeeeA 和 ATV312 的出厂设置存在如下差异:

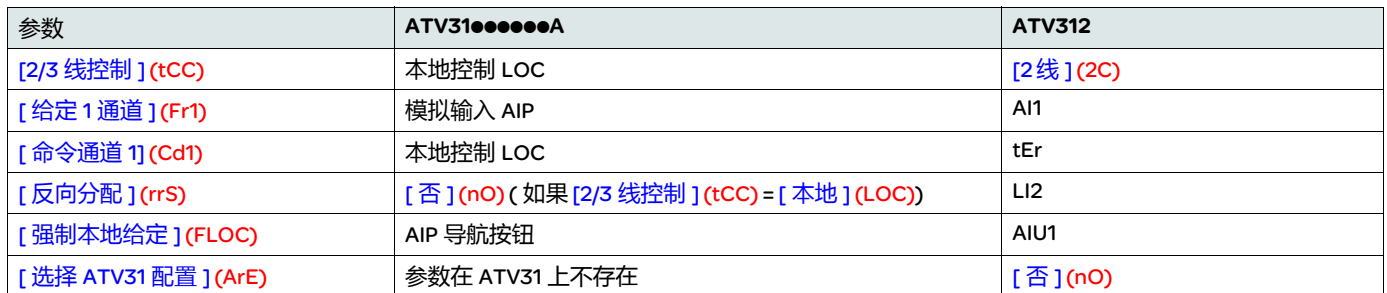

#### <span id="page-105-0"></span>在一个 ATV31 和一个 ATV312 之间传输配置 ( 使用 ATV31 远程终端或一个装载器工具 )

兼容的下载器有:

- ... . .........<br>• 多功能下载器 V1.10 及更高版本
- 简易下载器 V1.3 及更高版本
- SoMove V1.1.11.1 及更高版本
- SoMove Mobile V2.0 及更高版本
- PC 软件

注意:当安装了通讯选件卡时 , 不能把配置从 ATV31 传输到 ATV312。

在 [ 应用功能 ] (FUn-) 菜单中增加了一个新 [ 选择 ATV31 配置 ] (ArE) 参数。 它可以用来指定在 ATV31 和 ATV312 之间传输时的 ATV31 型号 (ATV31或 ATV31eeeeeeA)。

#### [ 选择 ATV31 配置 ] (ArE) 参数的数值:

- [否 ] (nO), 出厂设置, 在两个 ATV312 之间传输
- [ATV31...A] (31A),从 ATV31eeeeeeA 传输到 ATV312
- [ATV31标准 ] (31E),从 ATV31 传输到 ATV312

关于如何传输配置,请参见第[91](#page-90-1)页的相关程序。

#### 变频器不起动,不显示代码

- 如果显示页面没有亮起,应检查变频器的电源,并检查输入 AI1 和 AI2 的连线以及与 RJ45 连接器的连接。
- 在分配 "快速停车 " 或 " 自由停车 " 功能后, 如果相应的逻辑输入没有启动, 会禁变频器起动。在这种情况下, ATV312 会显示 [ 自由停车 ] (nSt) 或 [ 快速停车 ] (FSt)。这属于正常情况, 因为这些功能在零条件下有效, 因此如果连线中断, 变频器就会停止。
- 确认按照所选的控制模式执行了运行命令输入 ([ 输入 / 输出配置 ](I-O-) 菜单 ( 第 [48](#page-47-0) 页 ) 中的 [2/3 线控制 ](tCC) 参数 )。
- 如果将一个输入分配给限位开关功能,并且此输入处于零状态,那么只能通过发送一个相反方向的命令来起动变频器 (参见第 [90](#page-89-0)页 )。
- 如果将给定通道 ( 第 <u>[54](#page-53-0)</u> 页 ) 或控制通道 ( 第 <u>[55](#page-54-0)</u> 页 ) 分配给一个通讯网络 , 那么在连接电源之后 , 变频器会显示 [ 自由停车 ] (nSt) , 并保持在停车模式,直到通讯总线发出一个命令为止。
- 如果在直流总线上的 LED 亮起,但是显示屏上没有出现任何信息,应检查 10 V 电源是否有短路。
- 如果变频器显示 [ 就绪 ](rdy)并拒绝起动,应检查 10 V 电源是否有短路,并检查输入 AI1 和 AI2 的连线以及与 RJ45 连接器的连接。
- 在出厂设置中 , " 运行 " 按钮处于无效状态。设置 [ 给定 1 通道 ] (Fr1) 参数 ( 第 <u>[30](#page-29-1)</u> 页 ) 和 [ 命令通道 1] (Cd1) 参数 ( 第 <u>[60](#page-59-2)</u> 页 ) 可以通 过本地方式控制变频器。

#### 需要在清除故障后重起电源的故障检测代码

#### 在重起变频器电源之前必须排除故障原因。

[ 预充电故障 ](CrF), [ 超速 ](SOF), [ 自动调节故障 ](tnF) 和 [ 制动逻辑控制故障 ](bLF) 也可以使用一个逻辑输入进行远程复位。 ([ 故障管理 ] (FLt-) 菜单 ( 第 [93](#page-92-0) 页 ) 中的 [ [故障复位](#page-92-1) ] (  $\epsilon$  5 F ) 参数 )。

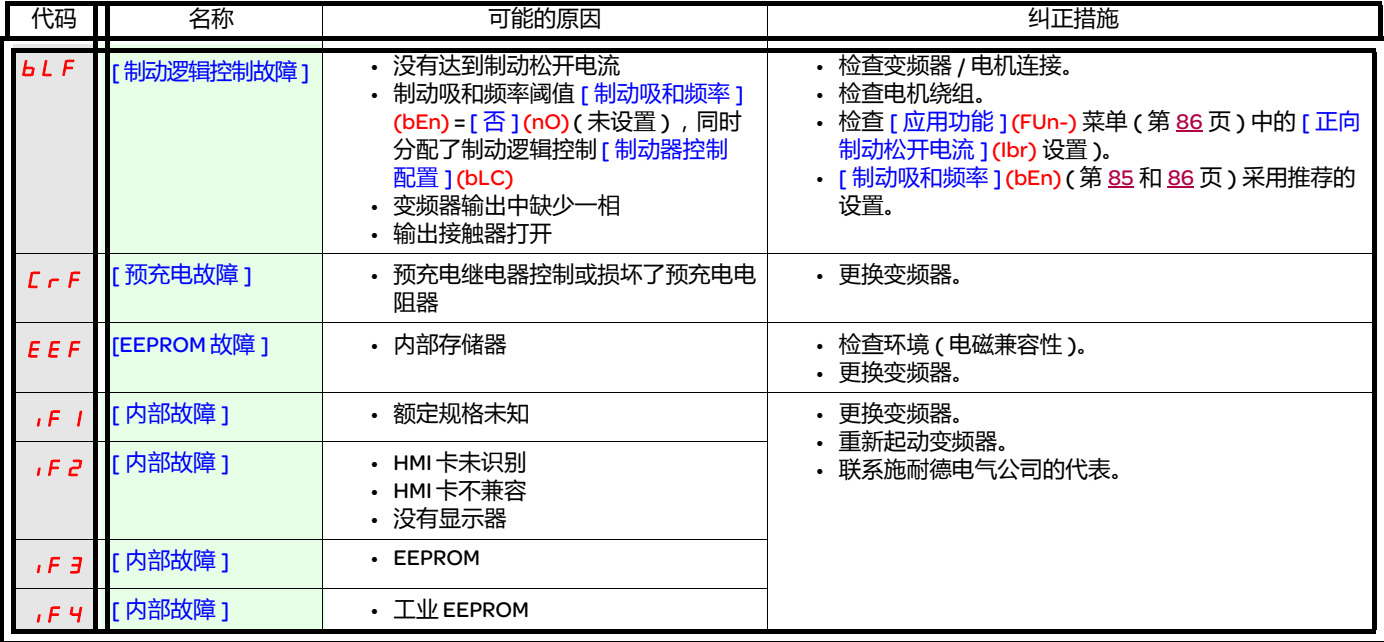

#### 需要在清除故障后重起电源的故障检测代码(续)

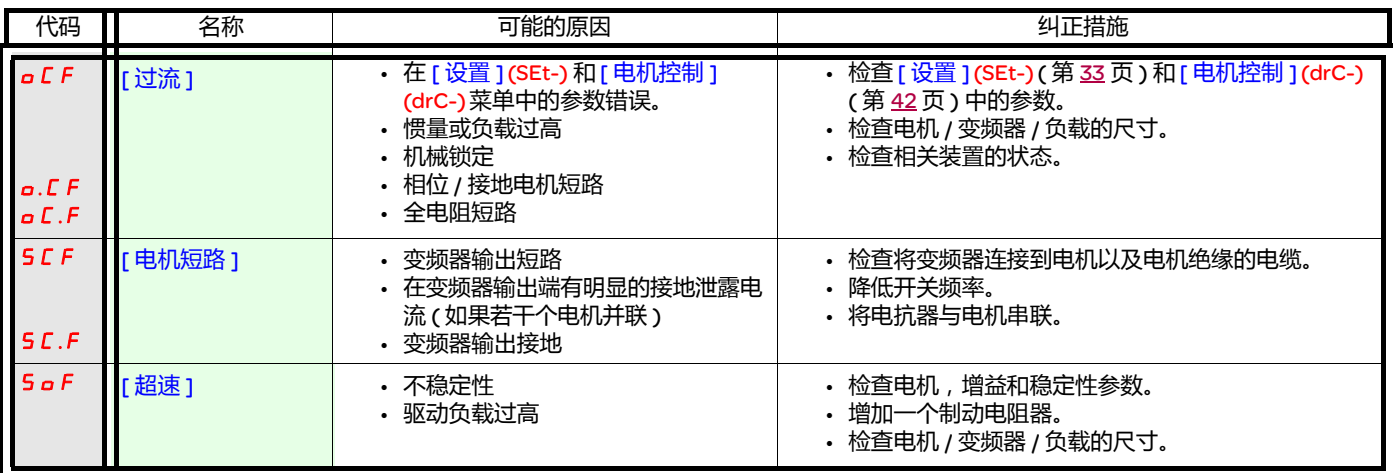

#### 可以在故障原因消失后使用自动重新起动功能复位的故障检测代码

参见 [ 自动重新起动 ] (Atr) 功能 ( 第 <u>[92](#page-91-0)</u> 页 )。

也可以通过如下方式复位这些检测的故障:关闭变频器,然后重新起动,或者通过一个逻辑输入(在 [ 故障管理 ] (FLt-) 菜单 ( 第 <u>[92](#page-91-1)</u> 页 ) 中 的 [ 故障复位 ] (rSF) 参数 ( 第 [93](#page-92-0) 页 ))。

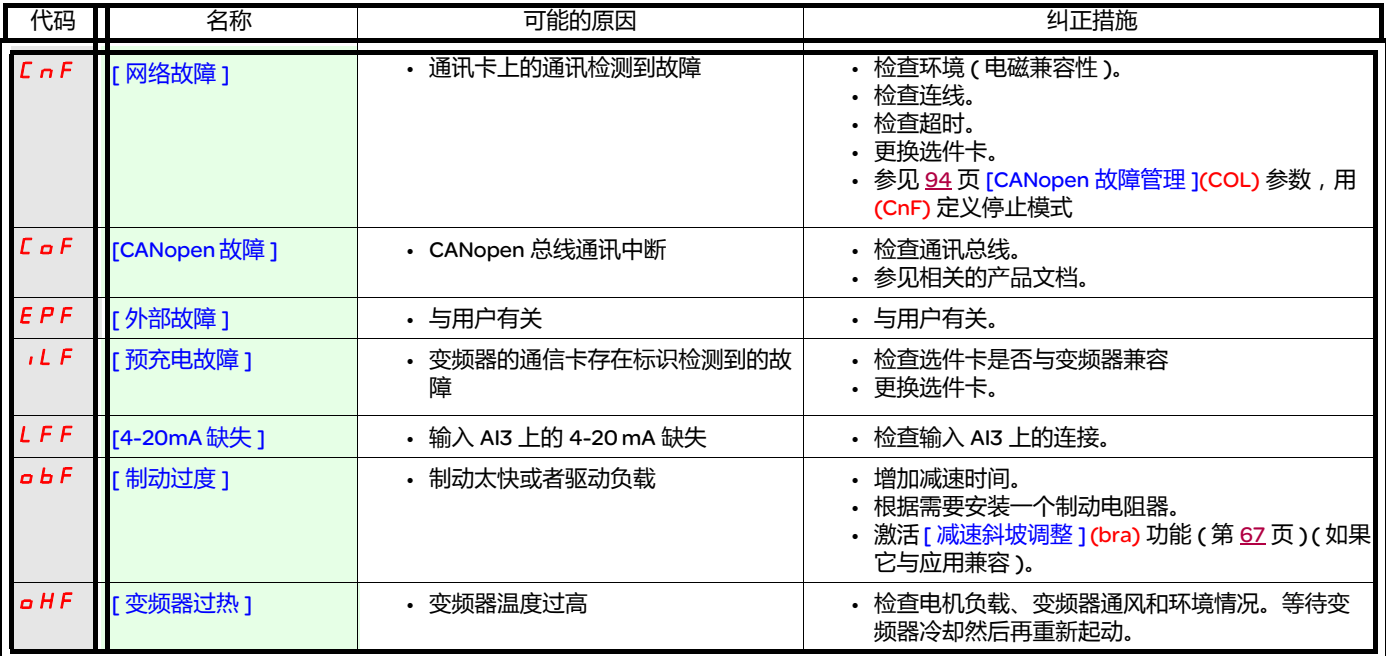
#### 可以在故障原因消失后使用自动重新起动功能复位的故障检测代码(续)

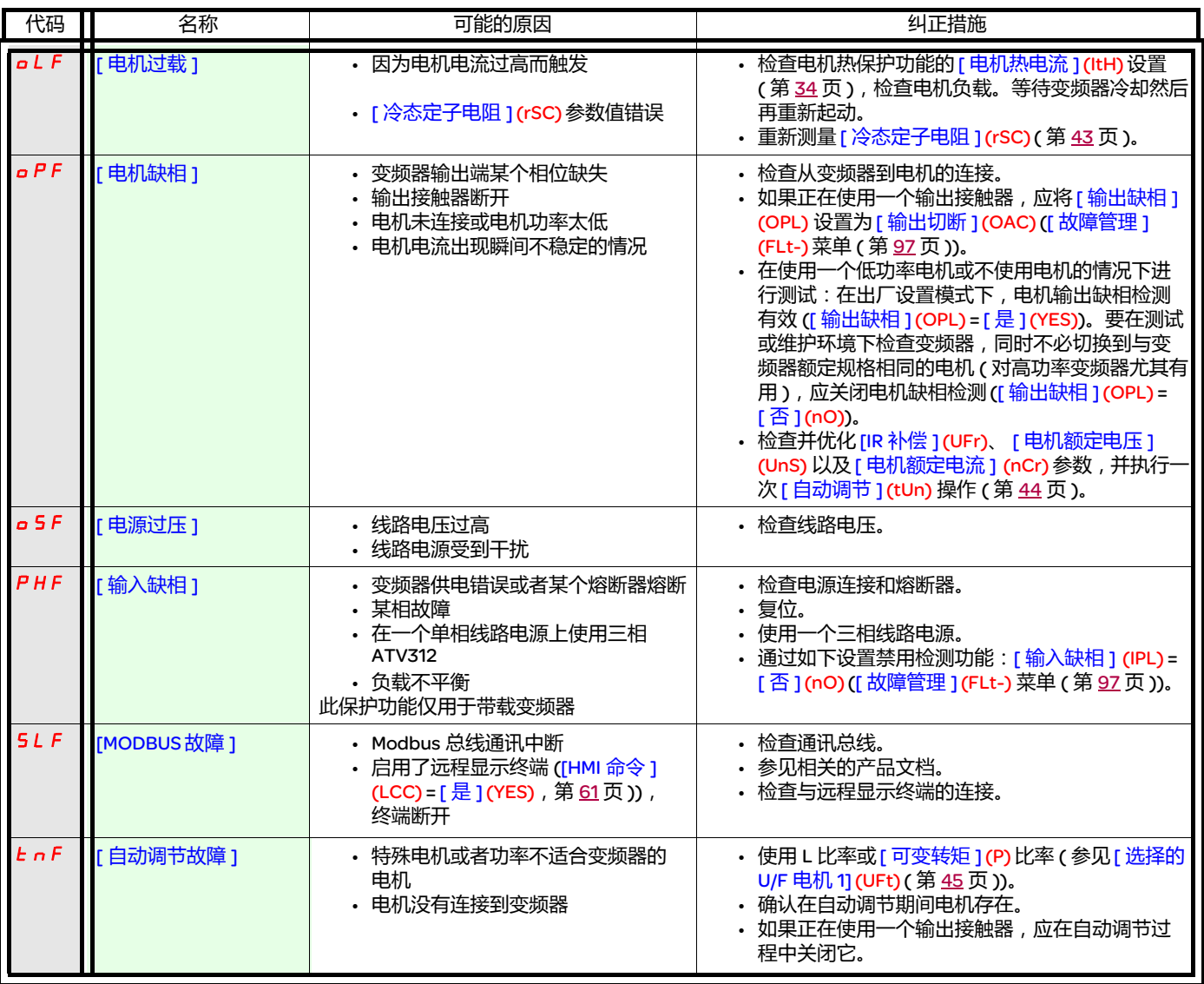

#### 在故障原因消失后立即复位的故障检测代码

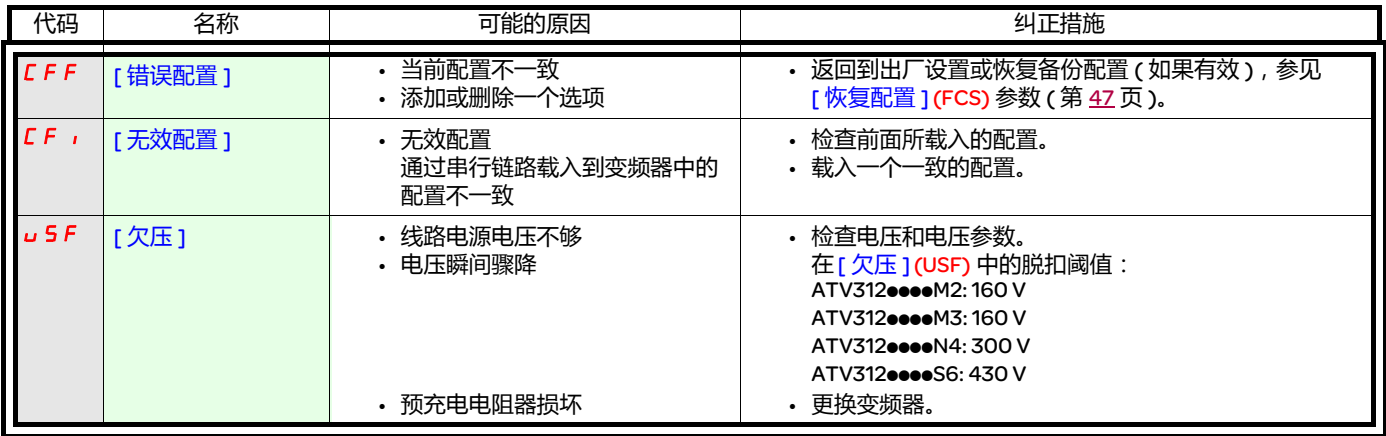

#### 在 ATV12 远程显示终端上显示的故障检测代码

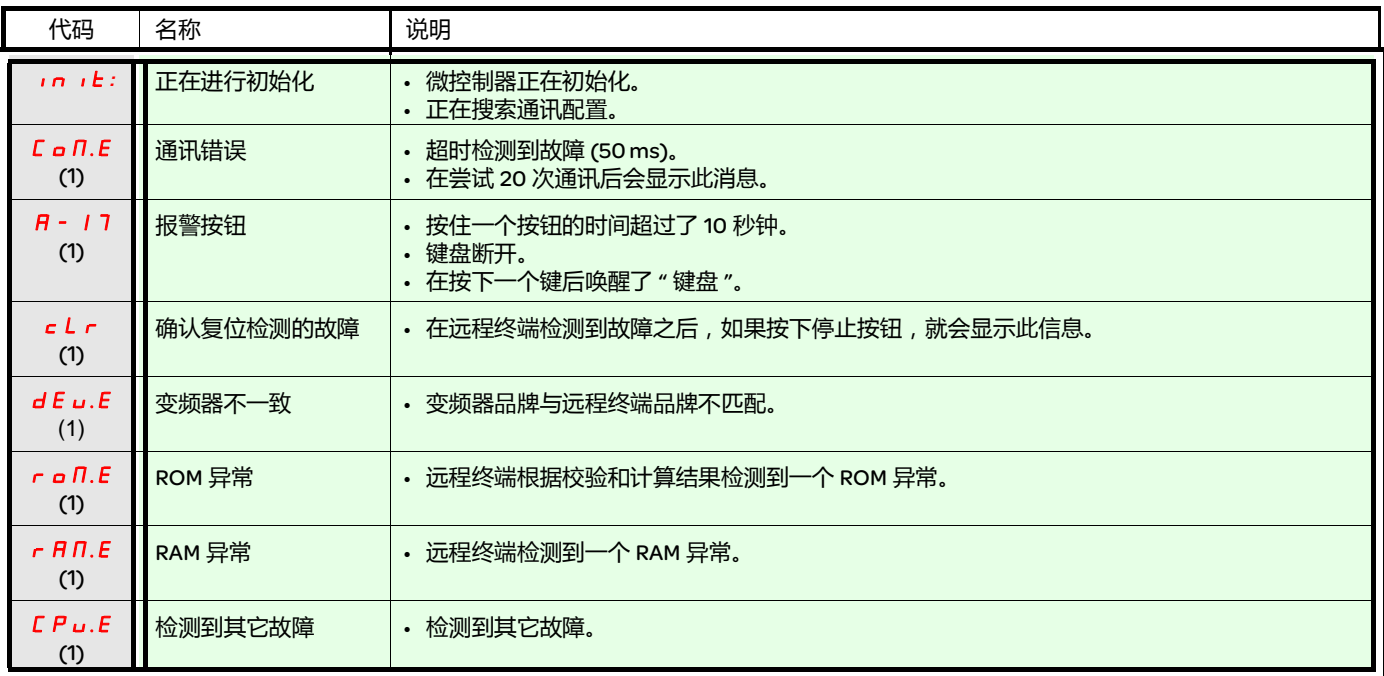

(1) 闪烁

# 功能索引

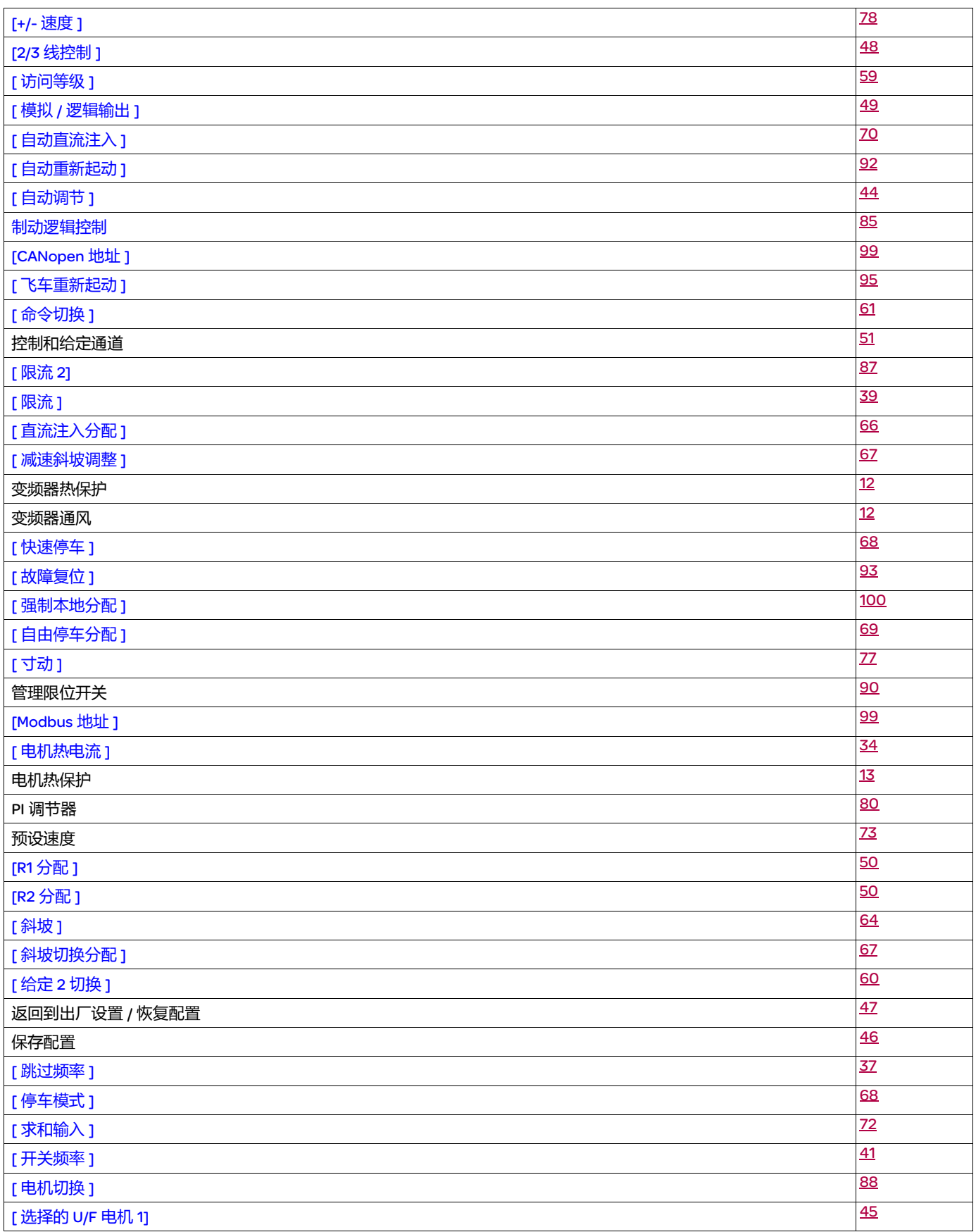

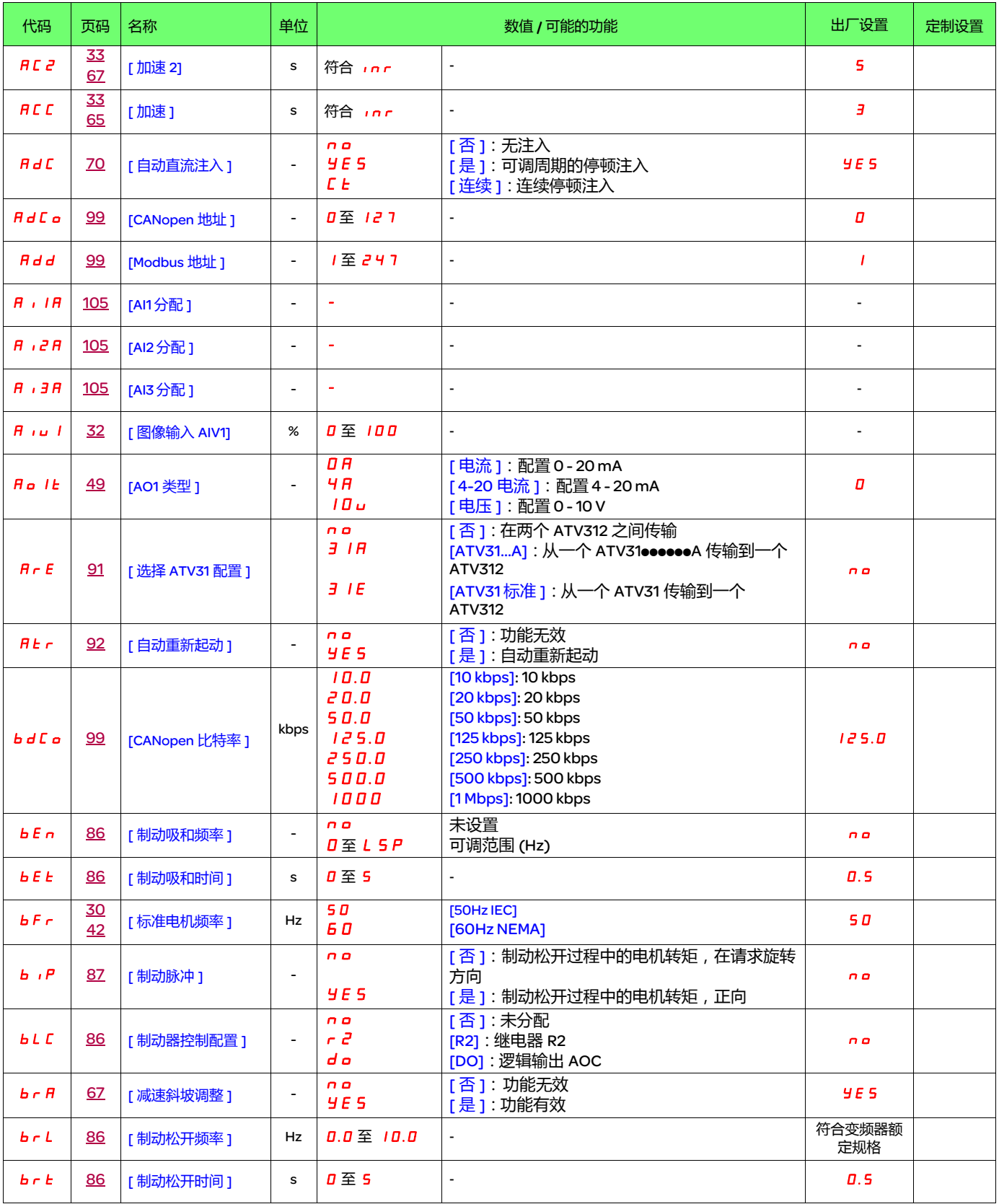

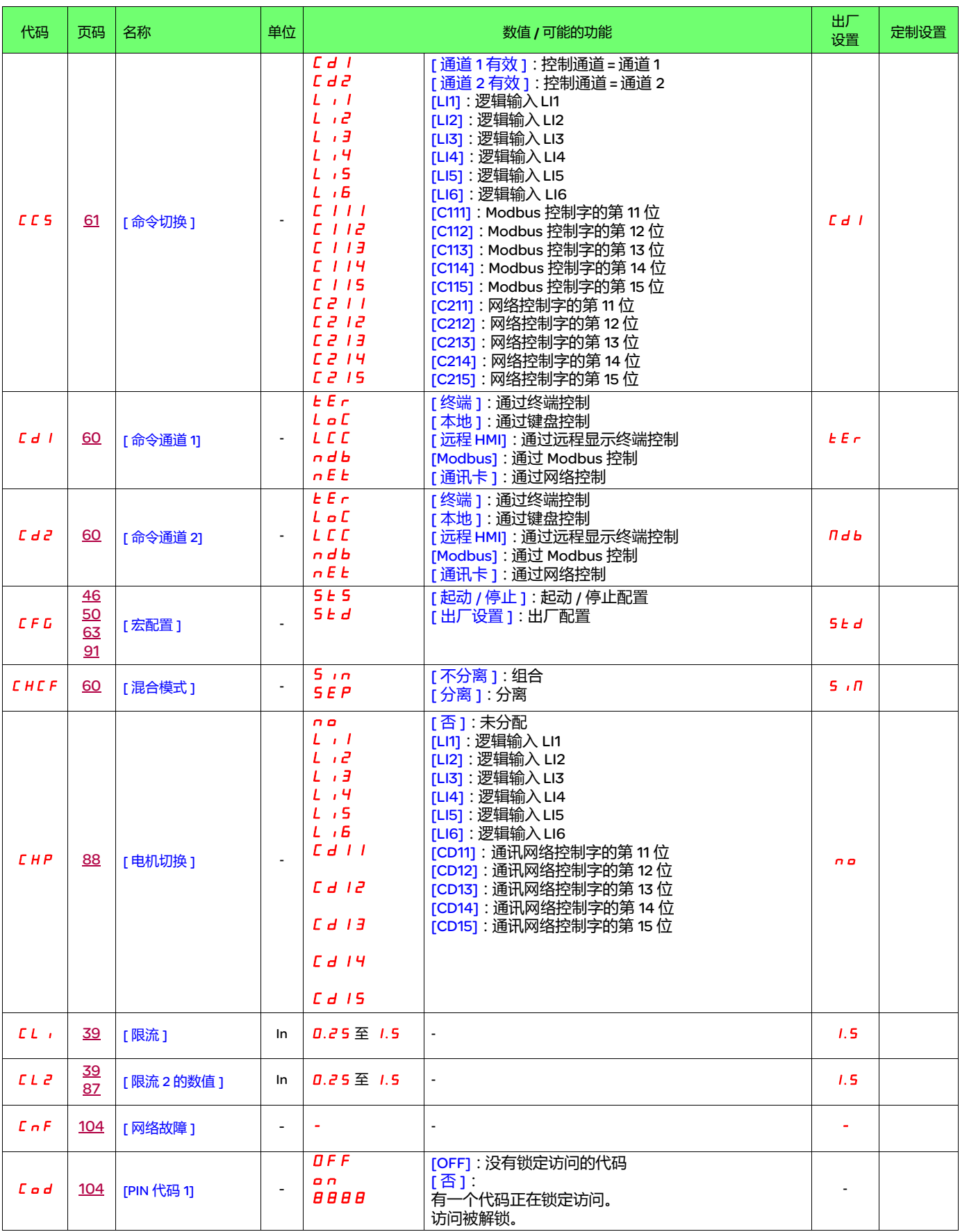

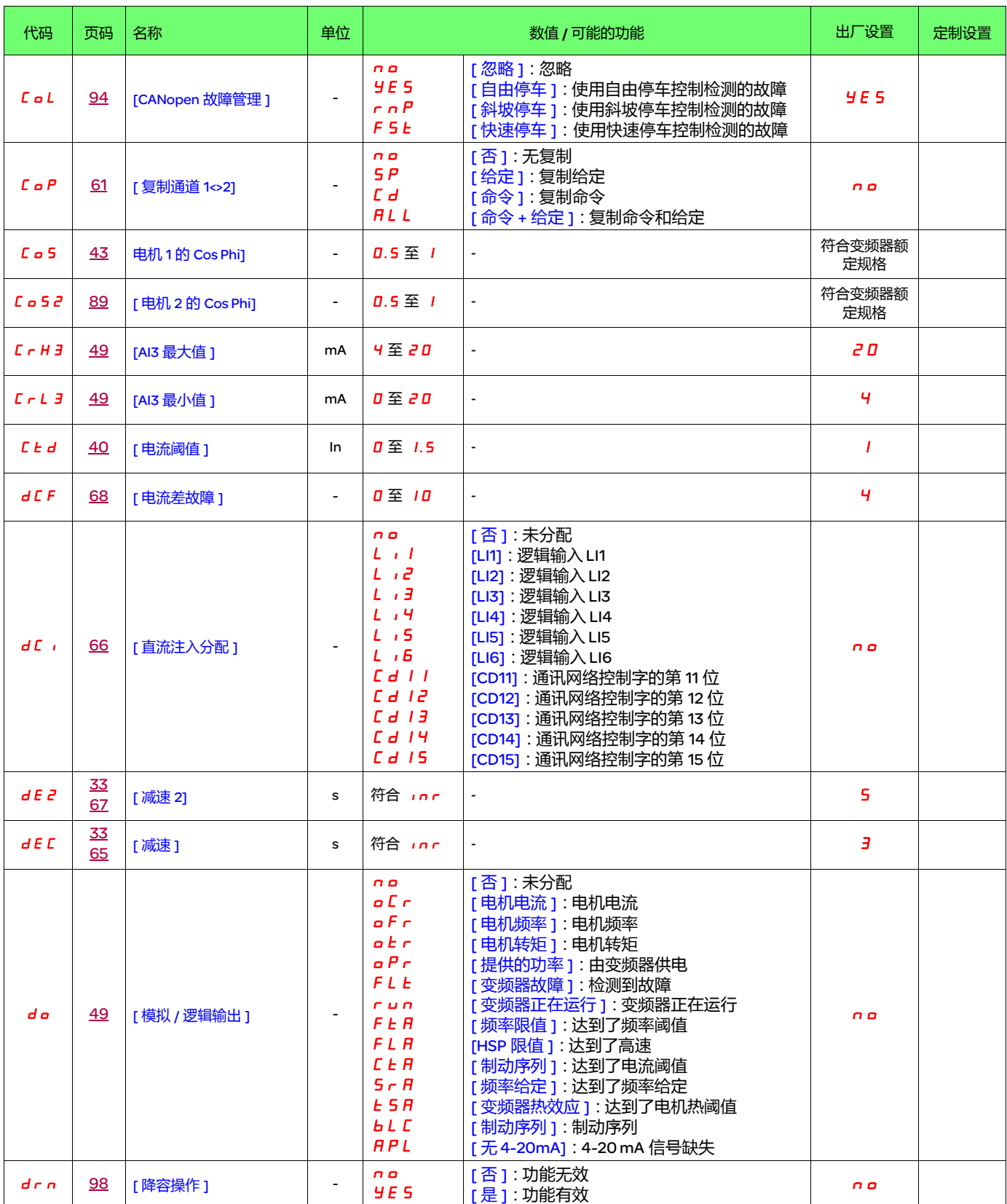

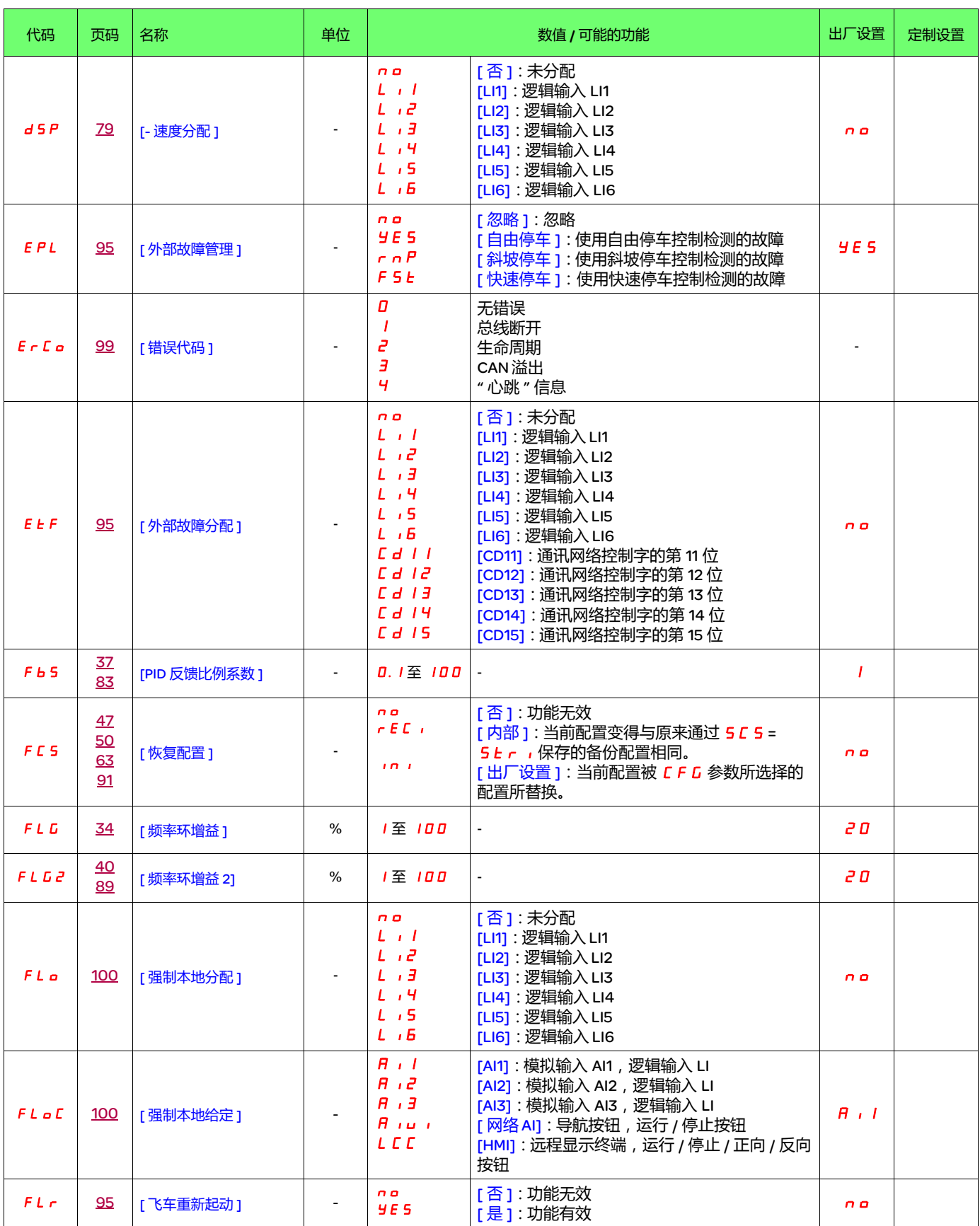

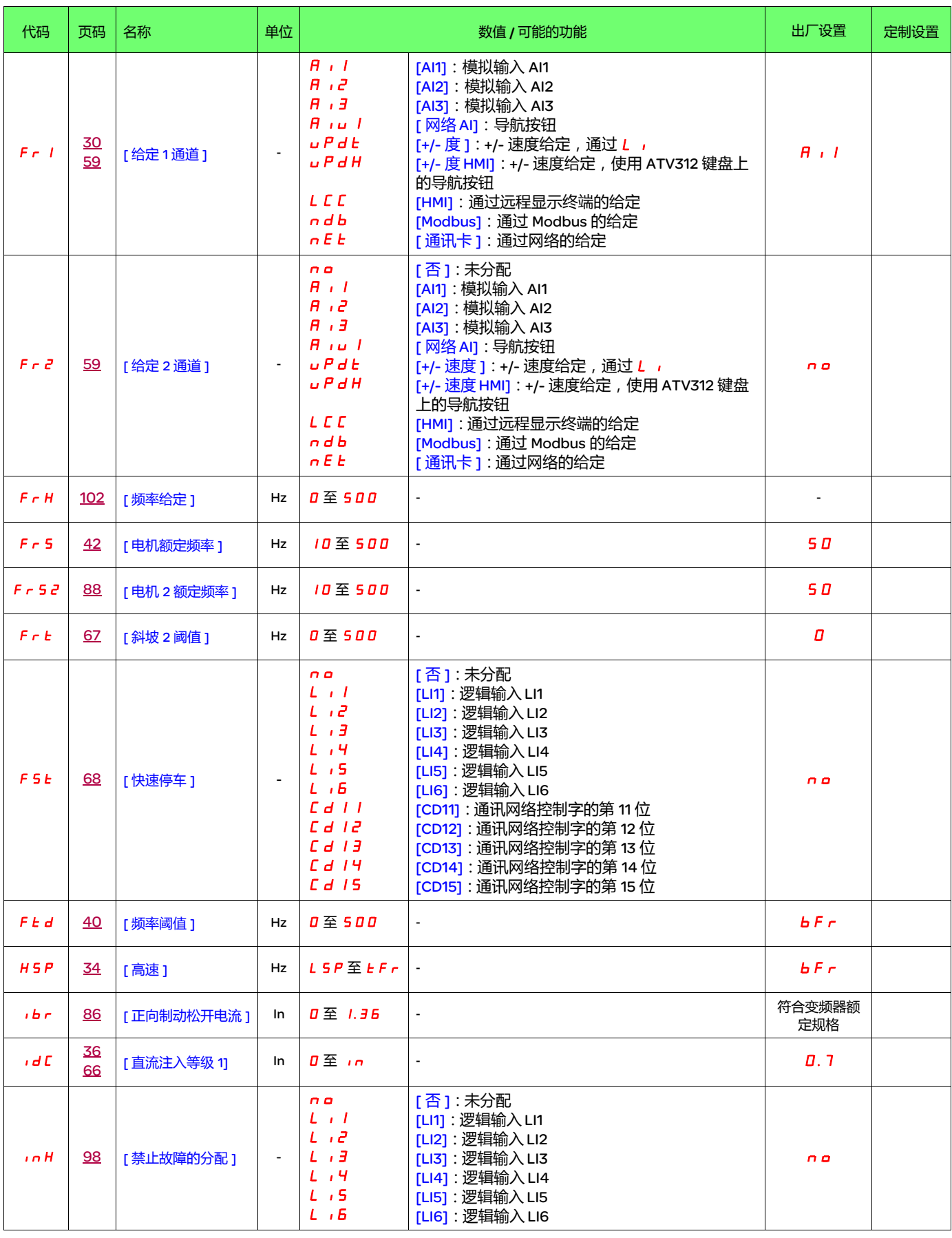

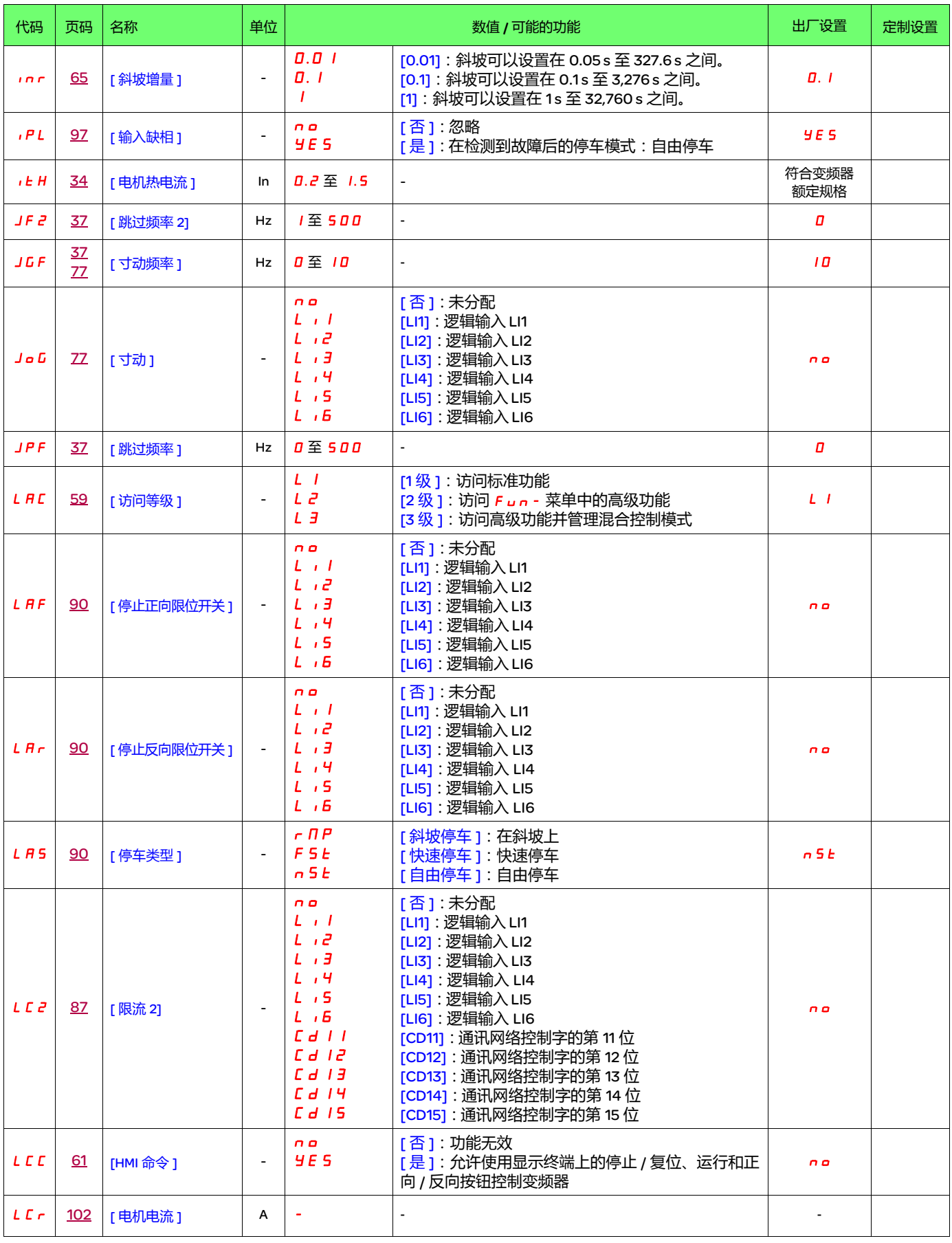

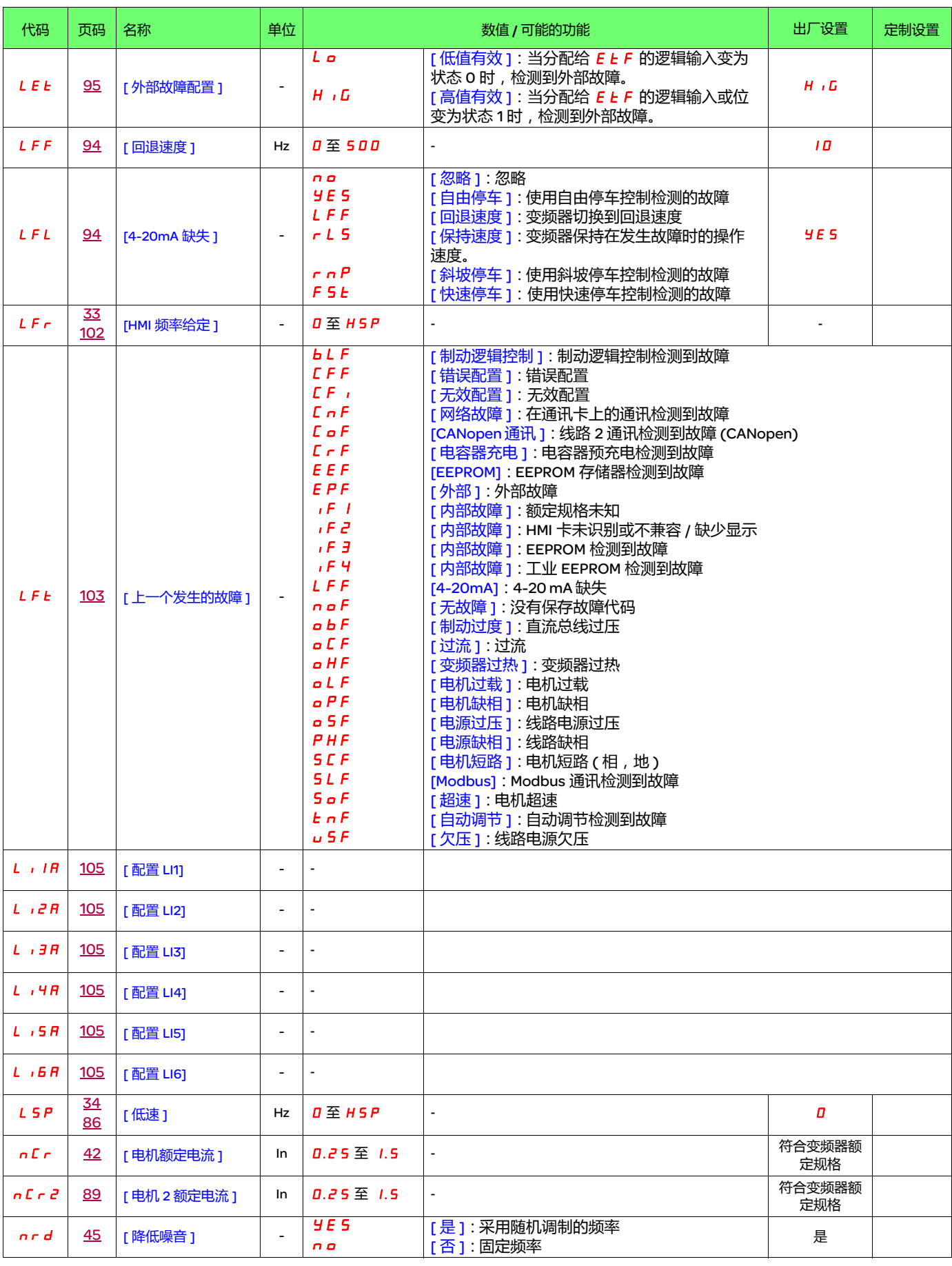

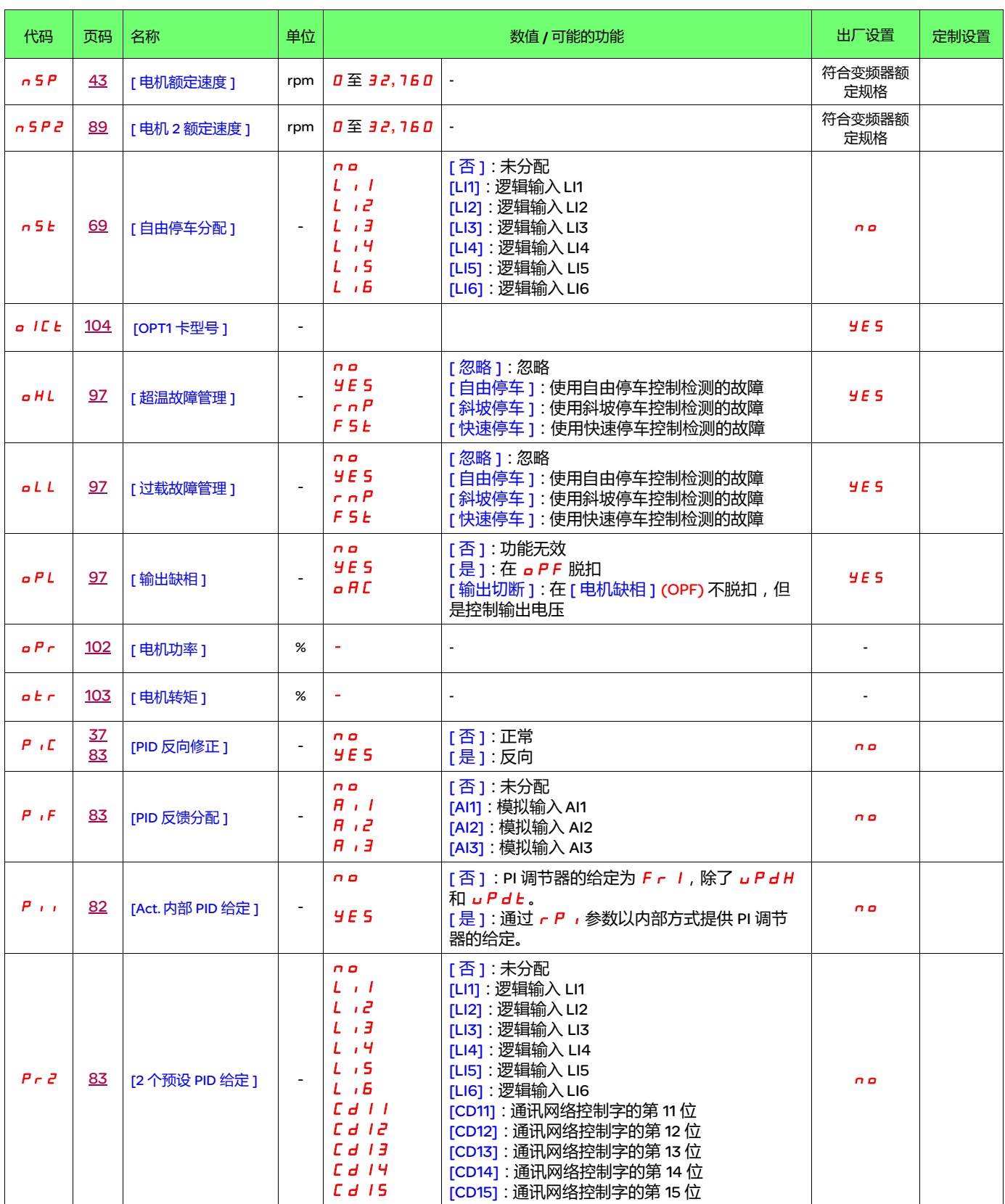

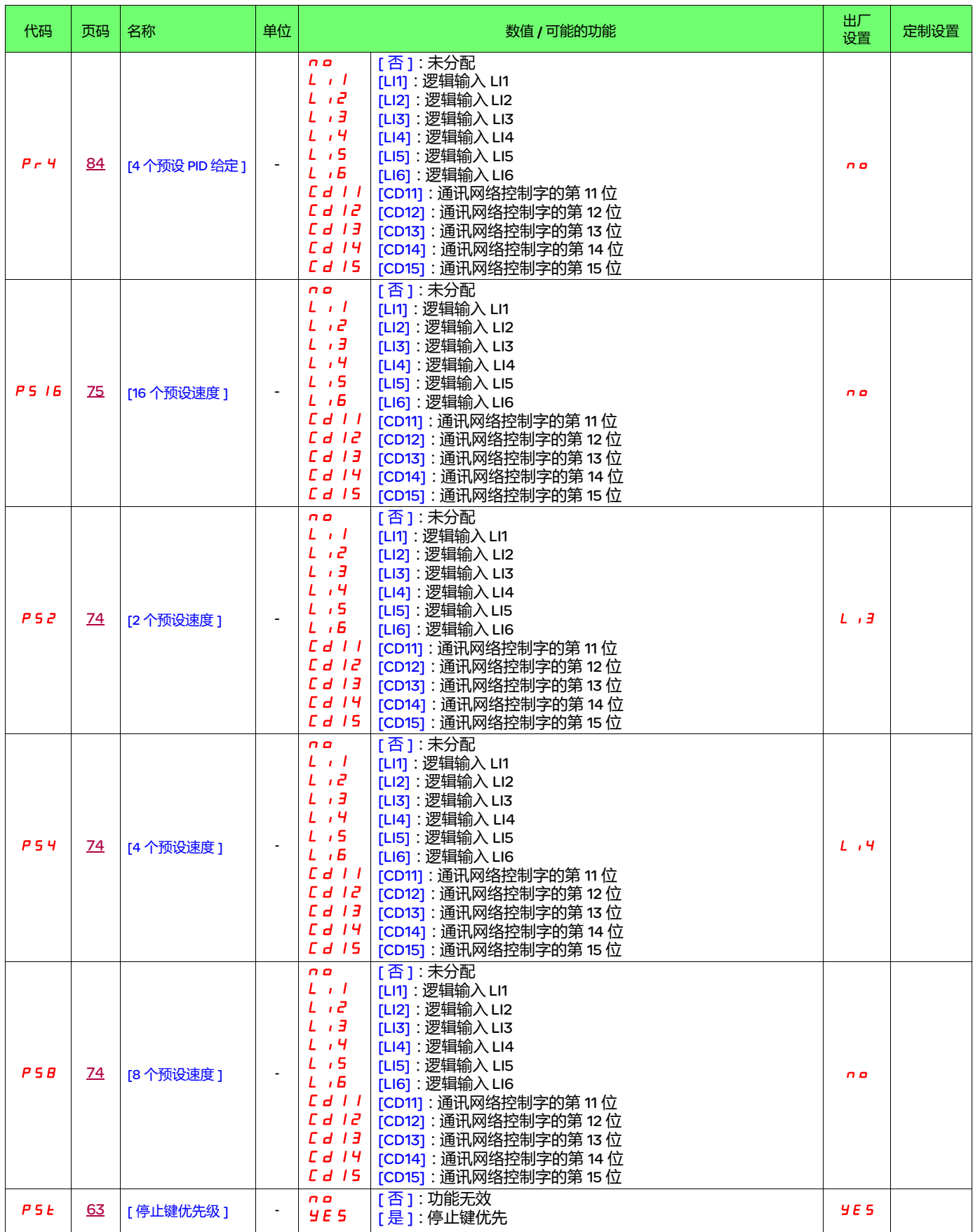

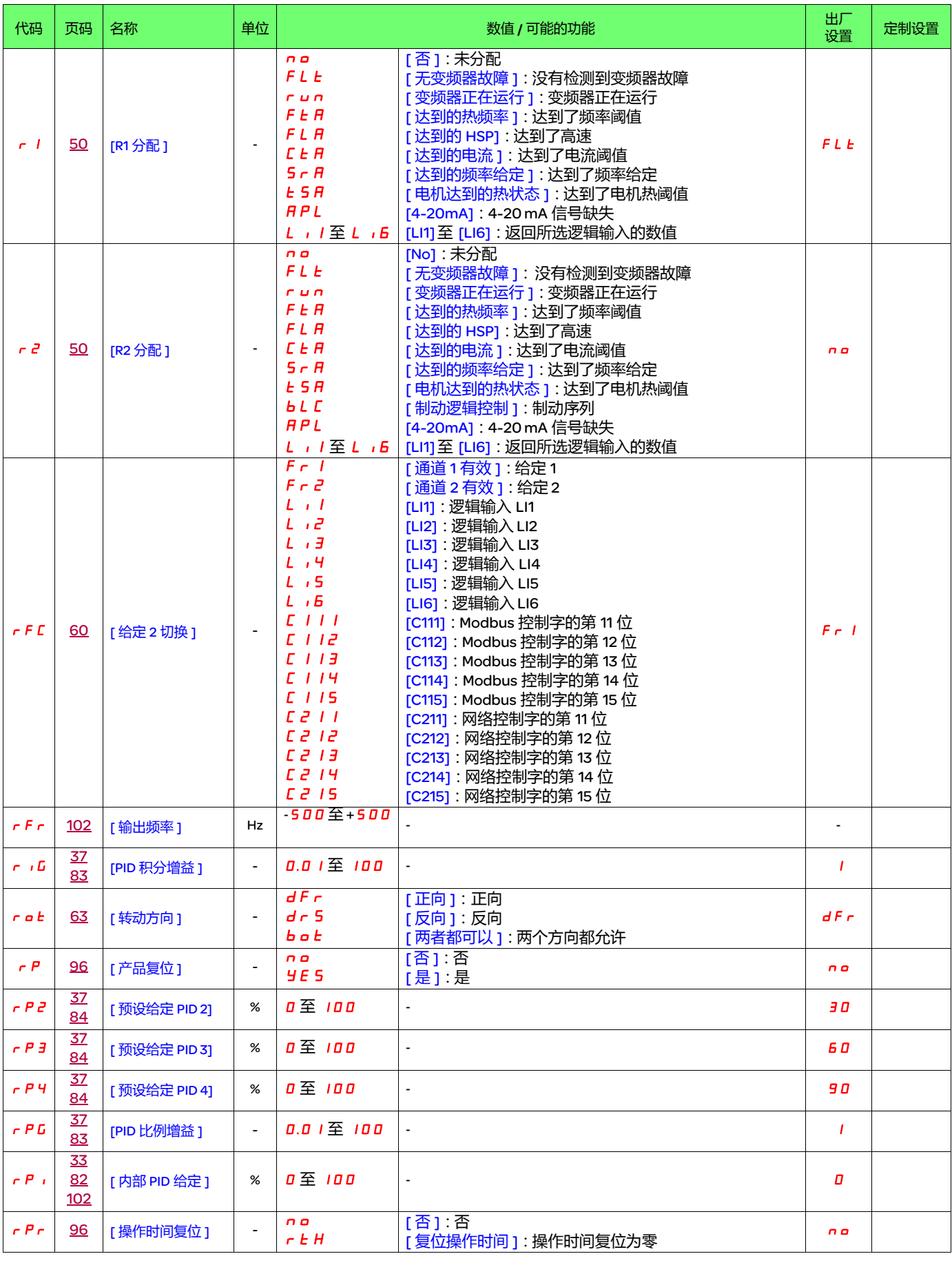

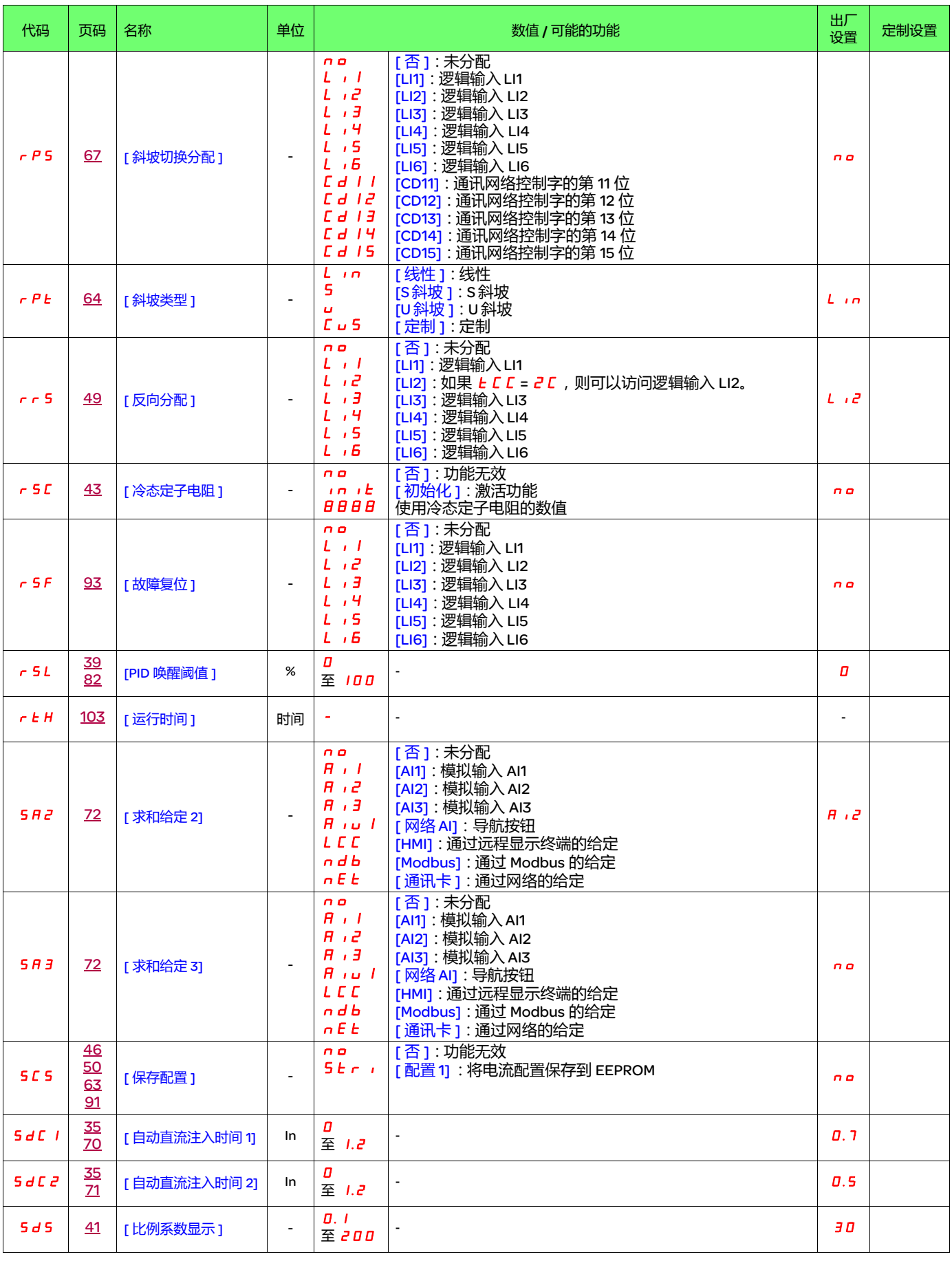

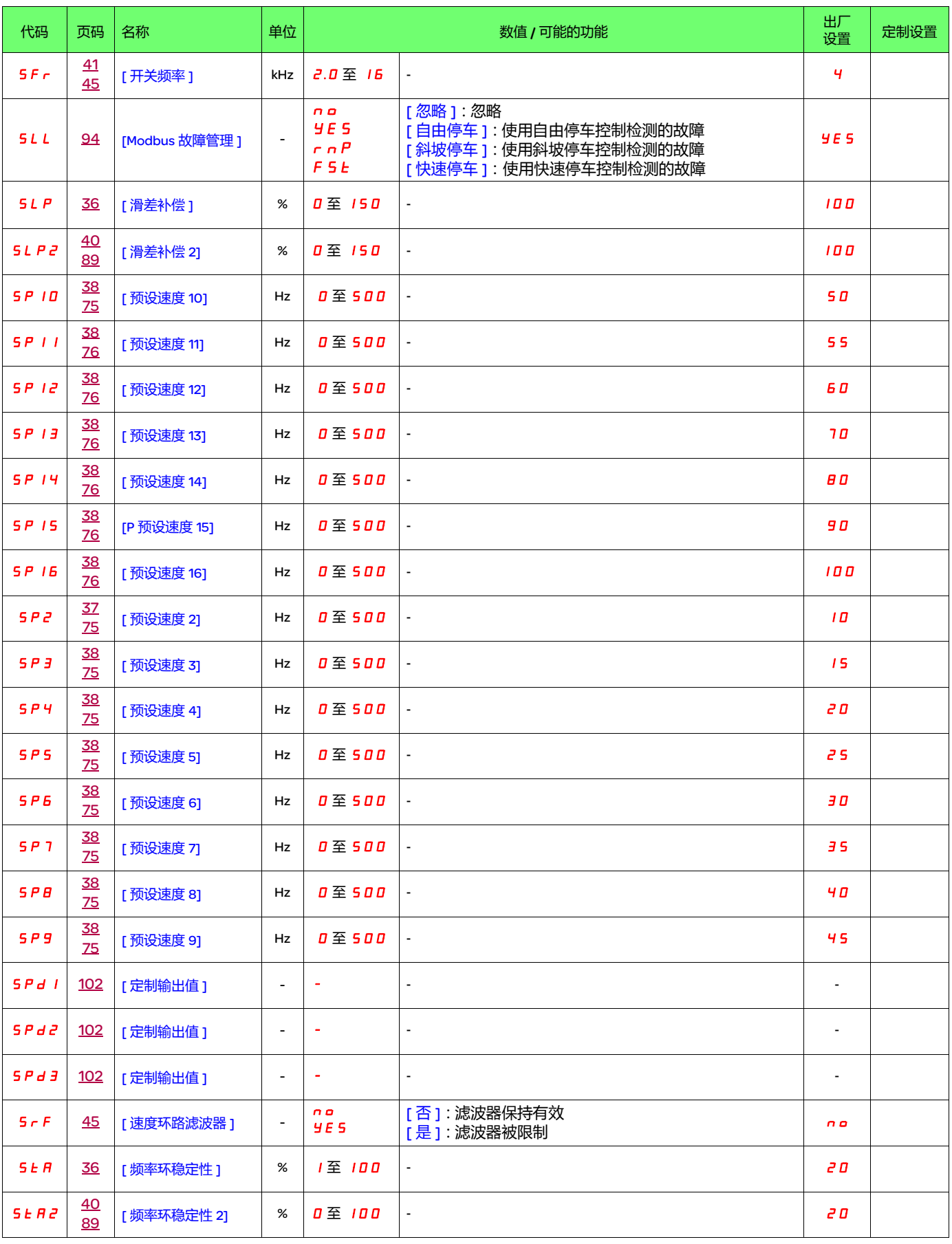

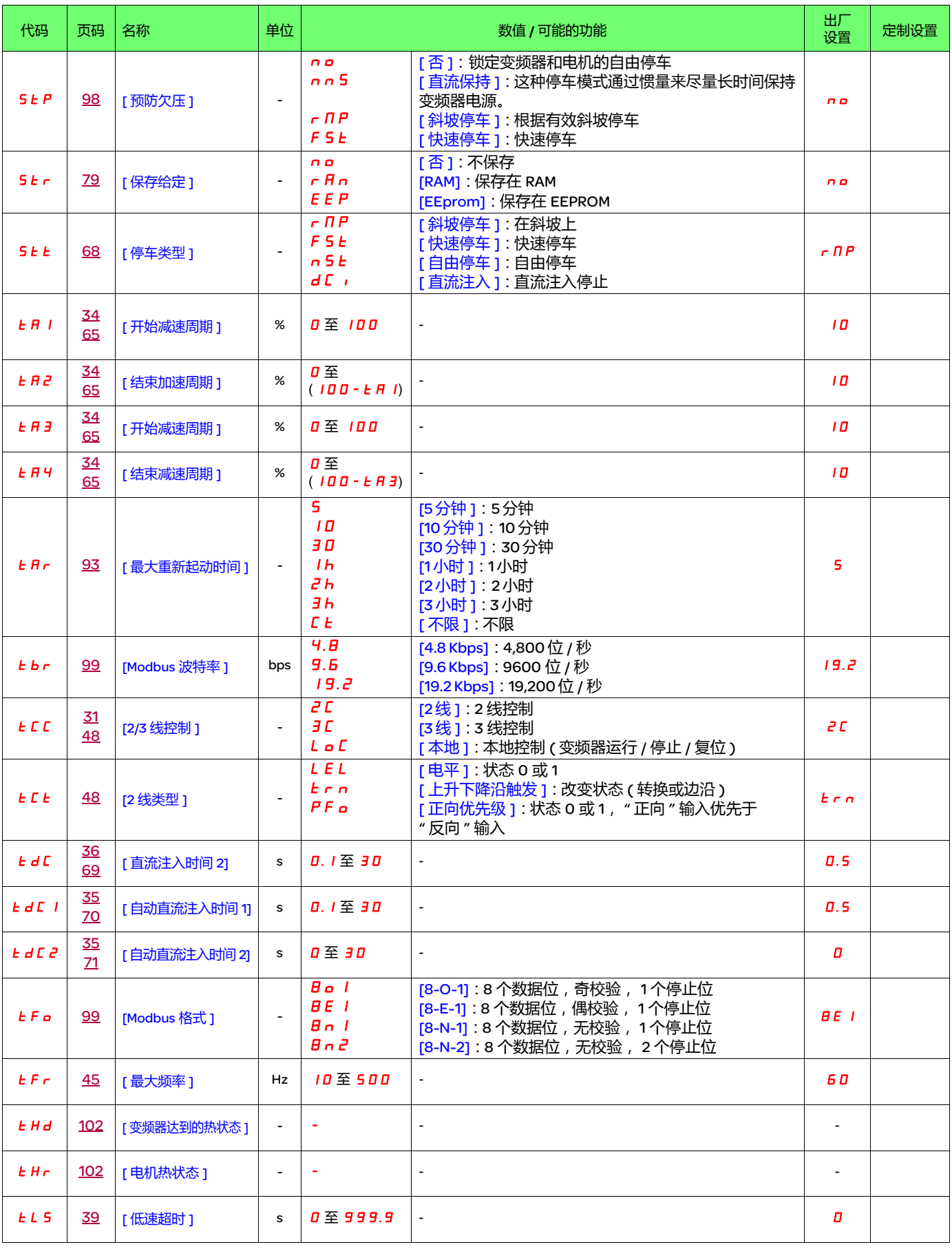

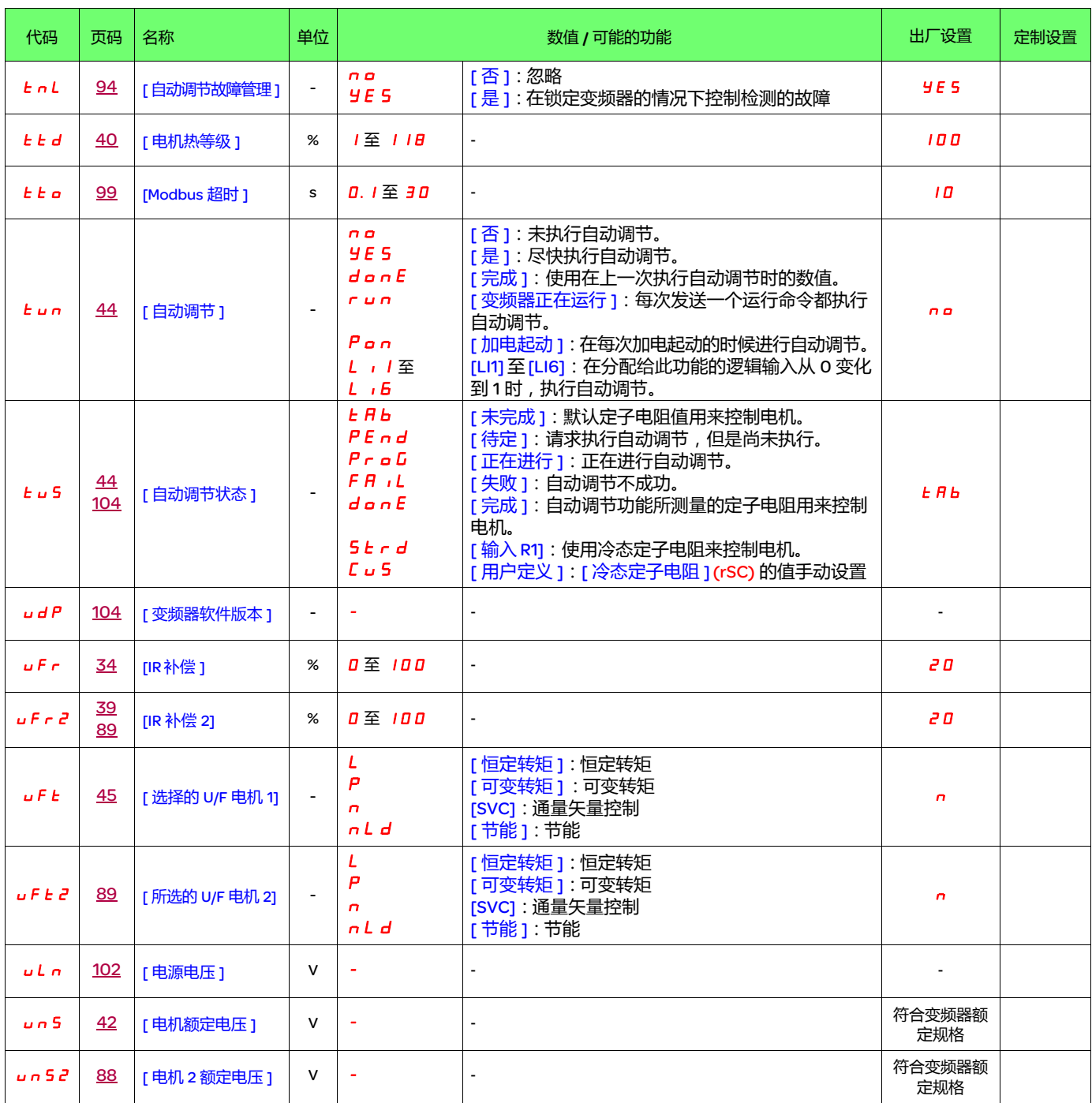

05/2016 ATV312\_ 编程手册 \_CN\_BBV46388\_04